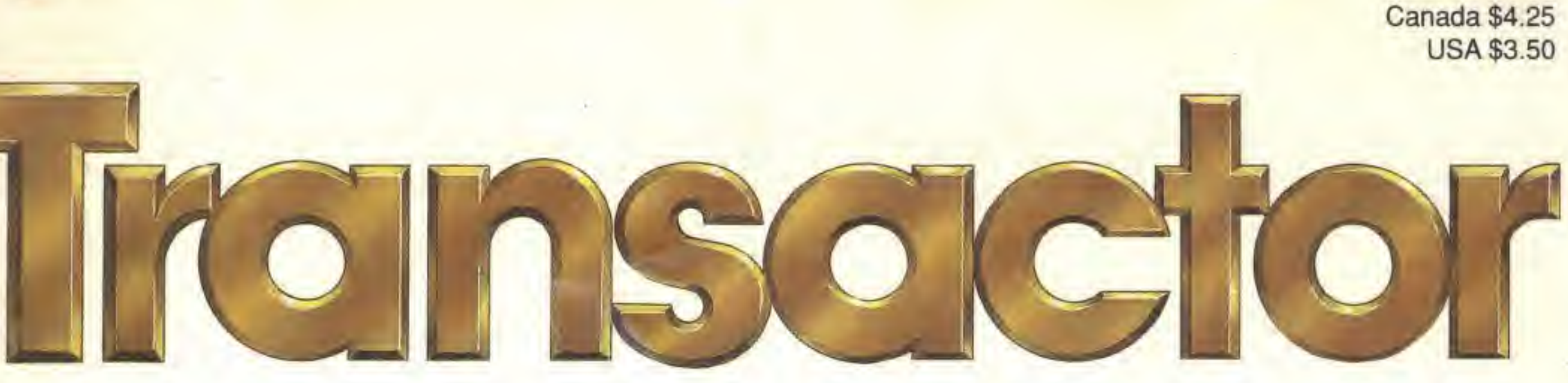

- C128 scrolling directory utility
- Multitasking on the C128
- Exploring CP/M's SUBMIT program
- The ultimate machine language input routine
- Fast ML sprite rotation
- An / Ching Hexagram generator
- C64 hexadecimal file editor
- Notes on C programming and RAM expansion units
- Programming in GEOS
- Plus Reviews of the Lt, Kernal hard drive and Cinemaware's Warp Speed cartridge; tips and programs in bits; new product announcements and more.

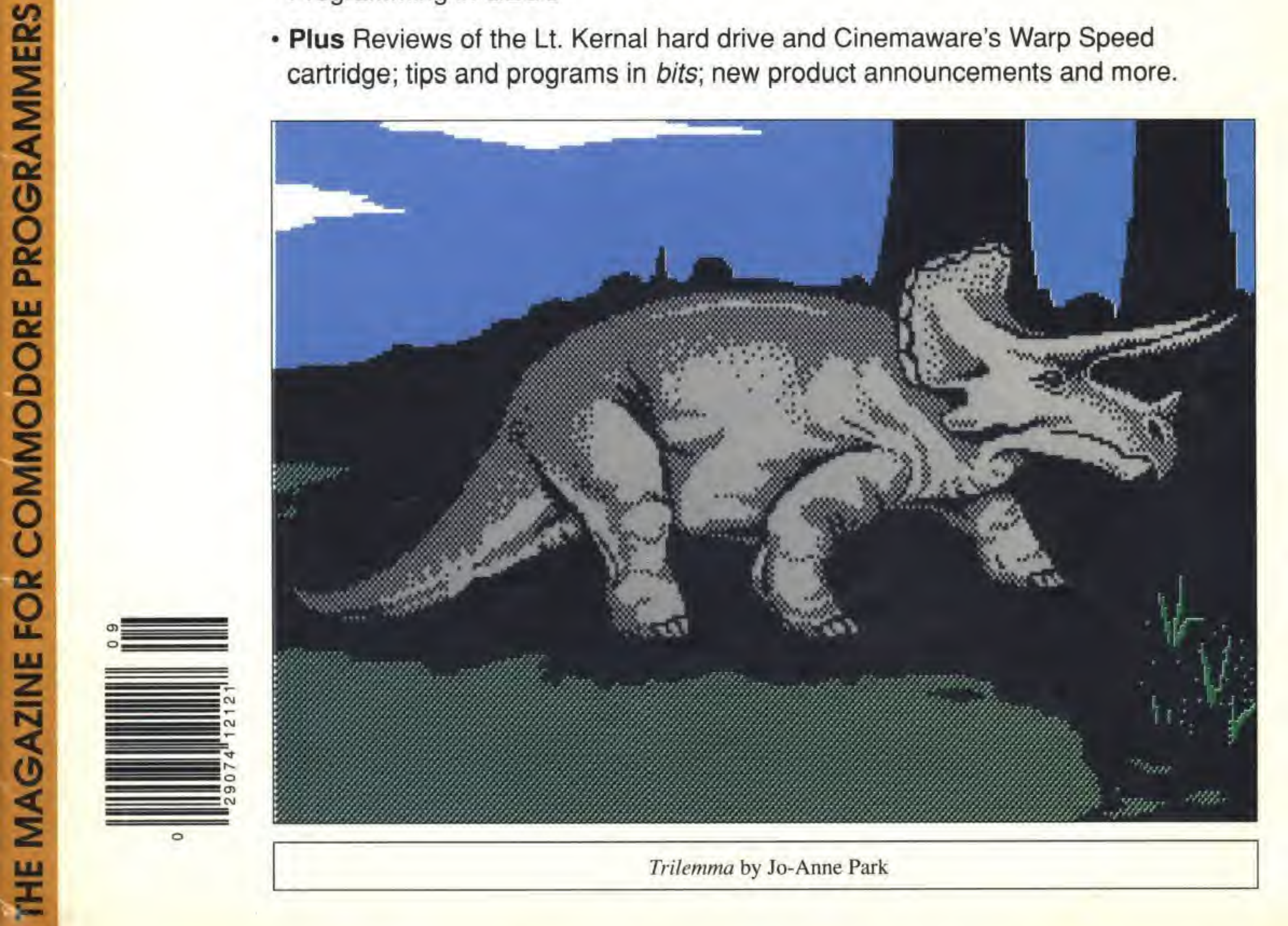

539 N. Wolf Rd. - Wheeling, IL 60090 (312) 520-2540 Hours-Phone (Voice) Mon.-Thurs. 12:30-5:00, Sat. 12:00-4:00 (24 Hour Order Recorder)

# We want to be your Commodore shop!

# Do you feel like no one cares about you and your orphaned computer! NWM cares!! We still stock and sell most major B series and 8000 series programs.

Parts available for some 8000, 9000 and B series models!

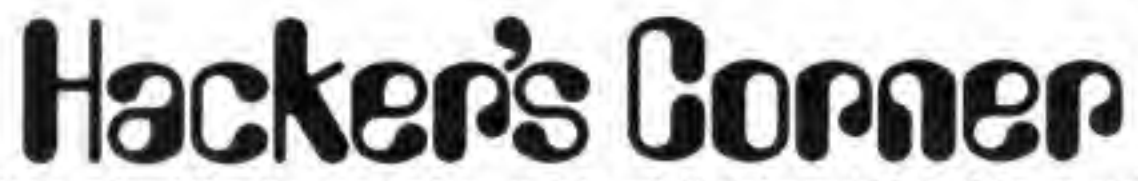

#### One of a Kind . Surplus . Monthly Special . Closeouts

NORTH WEST CENTER

Limited quantities to stock on hand

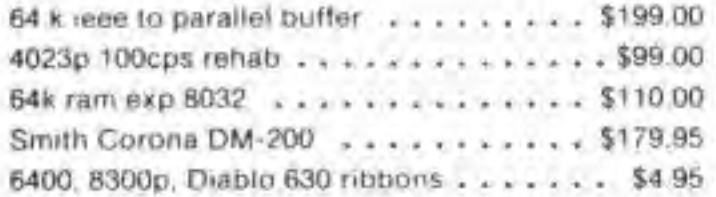

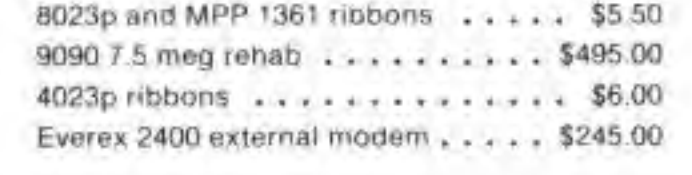

### NWM's **INVENTORY CONTROL SYSTEM\***

- loads program modules in less than 8 seconds (superbase 2) to main menus in 3 seconds or less
- on screen pop-up calculator in transaction modules
- most data centered function use the calculator keypad
- versatile report features allow for 3 ways to print the same report. User selects the fastest method built in sophisticated export program allows for
- complete packing of the database

**Commodore's** Superpet 9000

only \$19900

while supplies last

**With Five** Interpretive Languages: Cobol Pascal **Basic** Fortran Apl

Runs 8032 software. Great for schools and students

## 64K Memory Expansion for 8032 only \$110 upgrades your 8032 to an 8096.

#### **COMMODORE** 8000-9000 SOFTWARE & MISC.

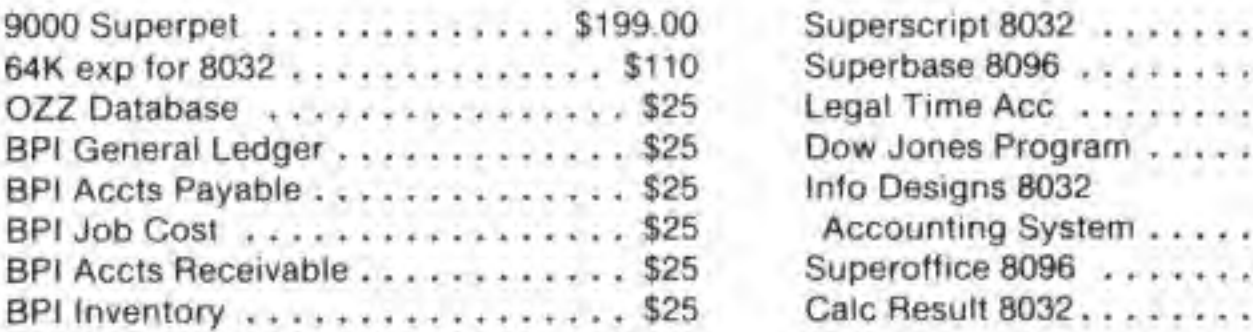

. . . . . . . \$79 \$79

. . . . . . . \$25

 $.........$ \$25

. . . . . . . \$50

 $......$ \$149

. . . . . . . \$89

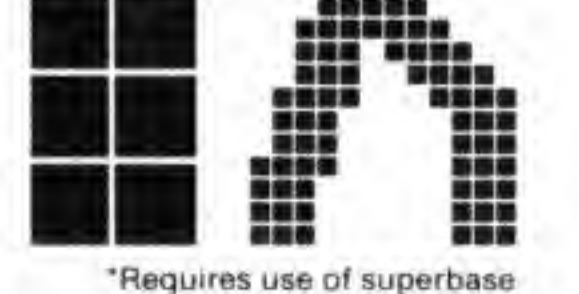

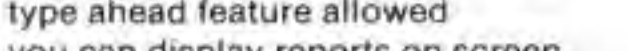

you can display reports on screen access to superbase menu for user developed

applications B

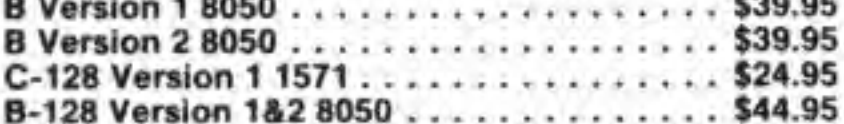

B c

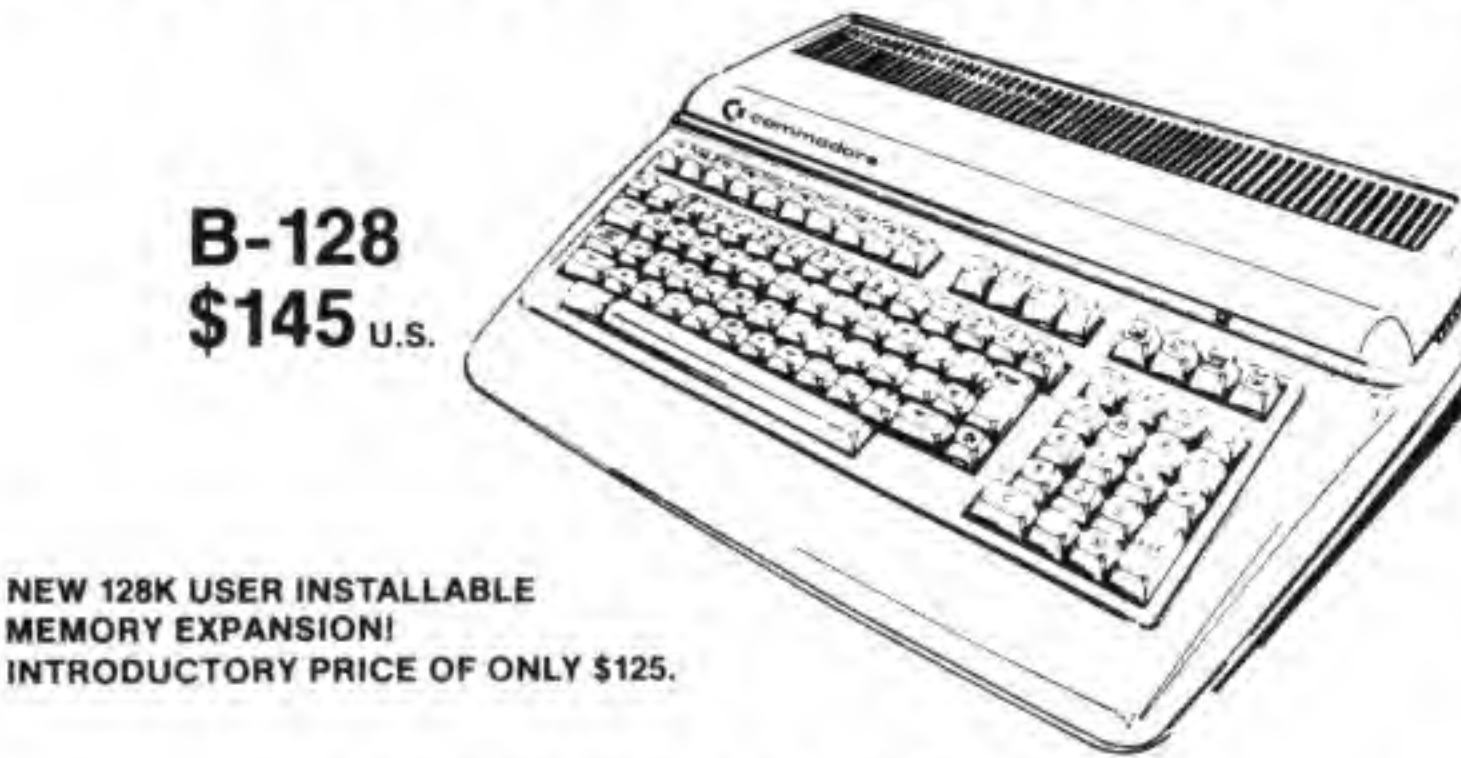

#### **SOFTWARE FOR THE B-128!!!**

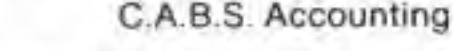

Concesi Lodons

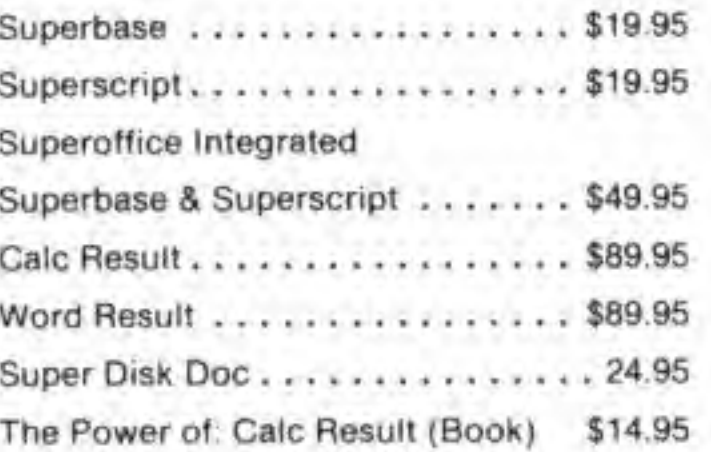

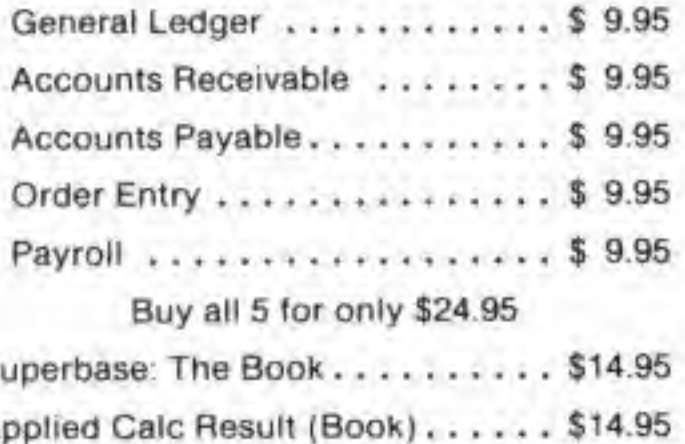

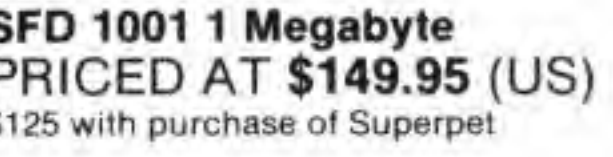

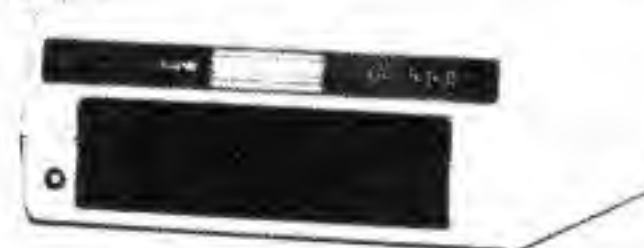

SFD-1001 is the drive that you should consider when you need large amounts of data storage. It holds over 1 megabyte of data on its single floppy drive. Fast IEEE access for your C-64 or C-128. (C-64 and C-128 need an IEEE interface.) Why settle for slower drives with less storage capacity. This drive stores substantially more programs and data. Think how much money you can save on disk purchases. In fact, it stores almost 7 times more information than your standard drive. Bulletin board owners love them. And what an introductory price! At \$169.95 these drives will sell fast, so don't wait. This drive has the identical format of a CBM 8250 drive, one of Commodores most durable floppy drives.

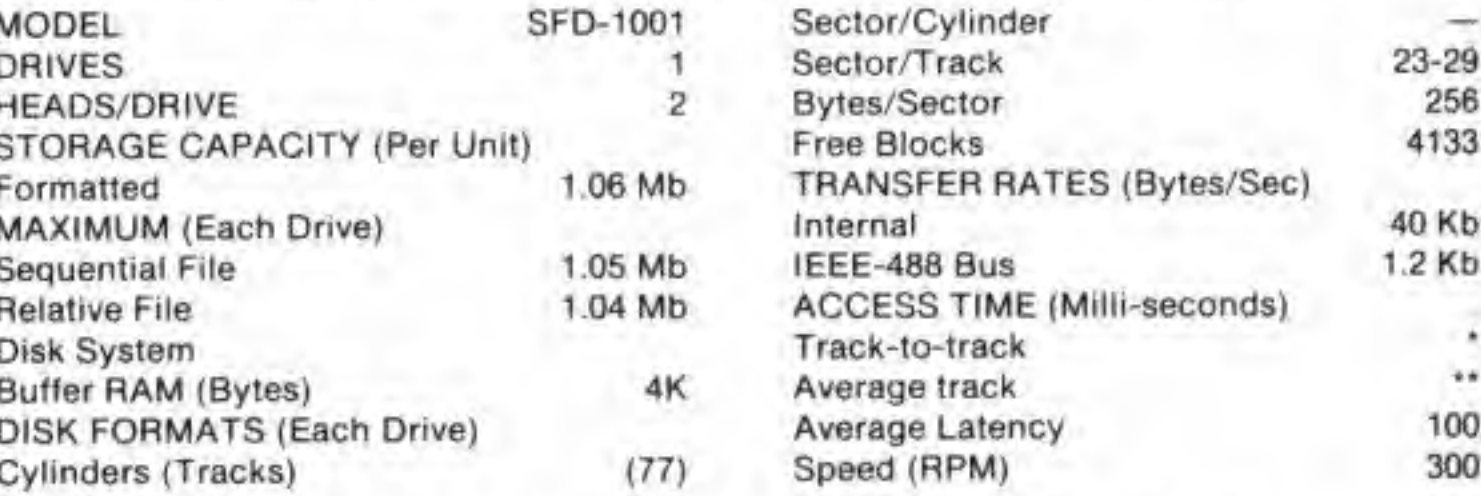

#### **ORDER NOW WHILE STOCK LASTS!**

Send or call your orders to: Northwest Music Center, Inc. 539 N. Wolf Rd., Wheeling IL 60090. 312-520-2540 For prepaid orders add \$25.50 for Superpet, \$10.45 SFD 1001, \$11.45 B-128, \$10.45 4023p, \$16.45 9090 and \$5.45.64K memory expansion. For software add \$3.50 for first and \$2.00 for each additional book or program. Canadian shipping charges are double U.S. For C.O.D. orders add \$2.20 per box shipped. All orders must be paid in U.S. funds. Include phone numbers with area codes. Do not use P.O. Box, only UPS shippable addresses. A 2 week hold will be imposed on all orders placed with a personal or business check. C.O.D. orders shipped in U.S. only and cash on delivery, no checks. 30 day warranty on all products from NWM, Inc. No manufacturer warranty. NWM reserves the right to limit quantities to stock on hand and adjust prices without notice!

#### All prices quoted in US dollars.

# ££ What's a  $G-Link$ ?"

Glad you asked,

A G-Link is an interface that lets you expand your 64 to an incredibly powerful system by letting you connect all of Commodore's IEEE disk drives and peripherals. With the G-Link, you can use devices from the fast, reliable 4040 dual drive to the high-storage SFD-1001 single drive in just the same way as you use your 1541, You can switch between the serial devices you're using now and the G-Link supported IEEE devices with the flick of a switch. And the G-Link is transparent, meaning it won't interfere with the operation of most software: as far as your computer is concerned, you're just using a super-fast 1541 drive!

If you're ready to upgrade your system, or you have some IEEE equipment you want to connect (which includes printers, plotters and alt kinds of scientific instruments), consider the inexpensive G-Link. Order from the card in the centrefold.

## \*\* COMMODORE \*\*

All prices F.O.B. Midland Tx. Prices subject to change without notice. Texas residents add 7.5% sales tax. All sales and repairs carry a (30) day warranty, except IC's which have been pre-tested. repairs do not include external power supplies or return shipping. please add 3% for VISA/MC charges.

### UNLEASH THE DATA ACQUISITION AND CONTROL POWER OF YOUR COMMODORE C64 OR C128. We have the answers to all your control needs.

#### NEW! 80-LINE SIMPLIFIED DIGITAL I/O BOARD

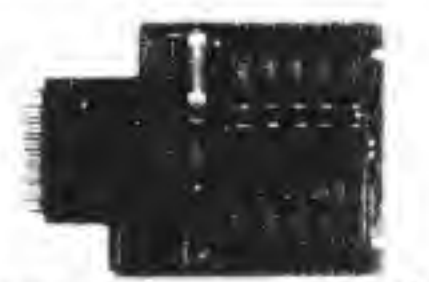

parts & service DAVE TAYLOR ENTERPRISES 4400 N. Big Spring #3 \* Midland, TX 79705 915-686-0535

#### FLAT RATE REPAIRS

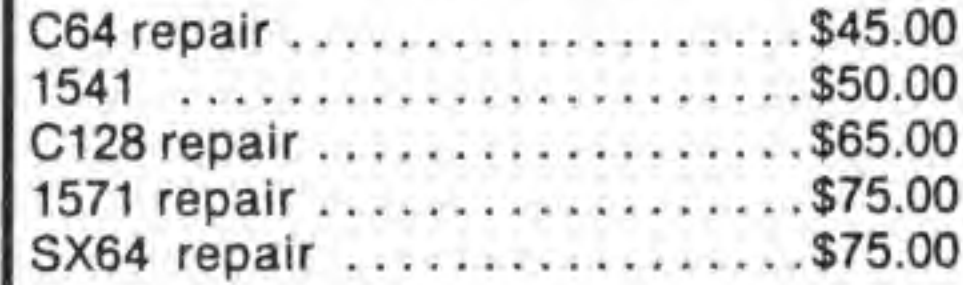

#### MISCELLANEOUS PARTS

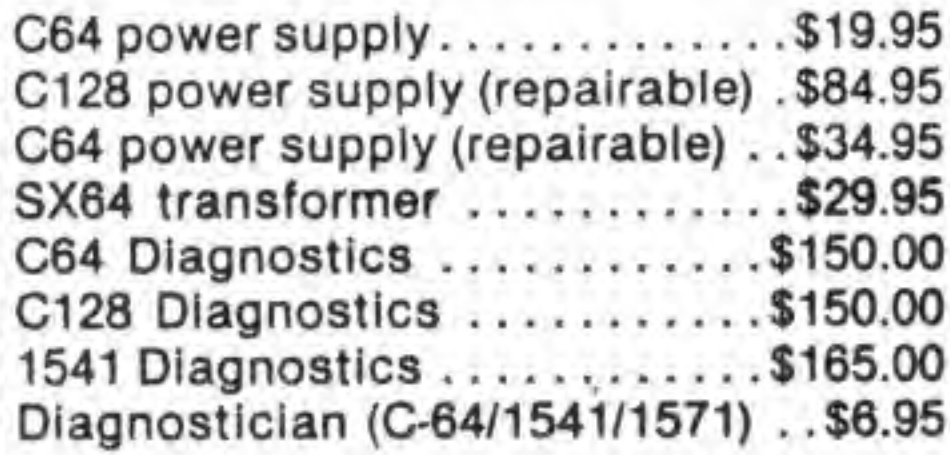

\*\* CALL FOR COMPLETE PARTS PRICE LIST \*\*

- Socket for standard ROM cartridge.
- 40 separate buffered digital output lines can each directly switch 50 volts at 500 mA.
- 40 separate digital input lines. (TTL).
- I/O lines controlled through simple memory mapped ports each accessed via a single statement in Basic. No interface could be easier to use. A total of ten 8-bit ports.
- Included M.L. driver program optionally called as a subroutine for fast convenient aceess to individual I/O lines from Basic.
- Plugs into computer's expansion port. For both  $C64$  &  $C128$ . I/O connections are through a pair of 50-pin professional type strip headers.
- Order Model SS100 Plus. Only \$119! Shipping paid USA. Includes extensive documentation and program disk. Each additional board \$109.

We take pride in our interface board documentation and software support, which is available separately for examination. Credit against first order. SS100 Plus, \$20. 641F22 & ADC0816, \$30.

915-686-0535

Create your own aulostart dedicated controller wtfhout relying on disk drive.

SYMBOL MASTER MULTI-PASS SYM-**BOLIC DISASSEMBLER.** Learn to program like the experts! Adapt existing programs to your needs! Disassembles any 6502/6510/ undoc/65C02/8502 machine code program into beautiful source. Outputs source code files to disk fully compatible with your MAE. PAL. CBM, Develop-64, LADS. Merlin or Panther assembler, ready for re-assenibly and editing. Includes both C64 & C128 native mode versions. 100% machine code and extremely fast. 63-page manual. The original and best is now even better with Version 2-1! Advanced and sophisticated features far too numerous to detail here. S49.95 postpaid USA.

C64 SOURCE CODE. Most complete available reconstructed, extensively commented and cross-referenced assembly language source code for Basic and Kernal ROMs, all 16K. In book form, 242 pages. \$29.95 postpaid USA.

PTD-6510 SYMBOLIC DEBUGGER for C64. An extremely powerful tool with capabilities far beyond a machine-language monitor. 100-page manual. Essential for assembly-language programmers. \$49.95 postpaid USA,

### OUR ORIGINAL ULTIMATE INTERFACE

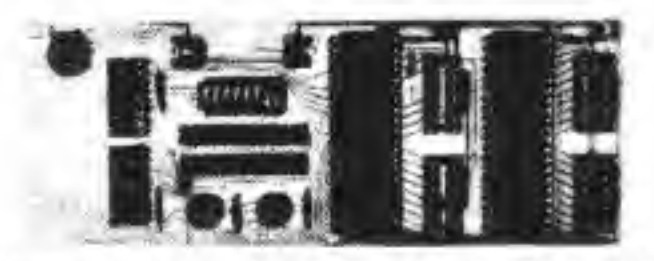

- Universally applicable dual 6522 Versatile Interface Adapter (VIA) board.
- Industrial control and monitoring. Great for laboratory data acquisition and instrumentation applications-
- Intelligently control almost any device,
- Perform automated testing.
- Easy to program yet extremely powerful.
- Easily interfaced to high-perfomance A/D and D/A converters.
- Four 8-bit fully bidirectional I/O ports & eight handshake lines. Four 16-bit timer/counters. Full IRQ interrupt capability. Expandable to four boards.

Order Model 64IF22. \$169 postpaid USA. Includes extensive documentation and programs on disk- Each additional board \$149. Quantity pricing available. For both C64and CI2&.

### A/D CONVERSION MODULE

Fast. 16-channel. 8-bit. Requires above. Leaves all VIA ports available. For both C64 and C128. Order Model 64IF/ADC0816. Only \$69.

SERIOUS ABOUT

# PROGRAMMING?

MAE64 version 5,0. Fully professional 6502/65C02 macro editor/assembler. 80-page manual. \$29,95 postpaid USA.

**NEW ADDRESS!** All prices in U.S. dollars.

SCHNEDLER SYSTEMS Dept. 91, 25 Eastwood Road, P.O. Box 5964 Asheville. North Carolina 28813 Telephone 1-704-274-4646

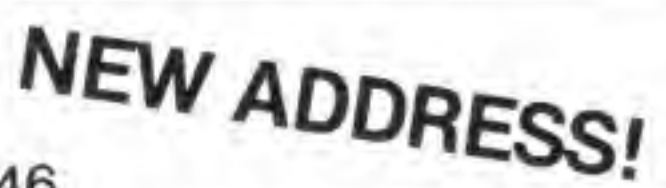

# Volume 9, Issue 1

Publisher Richard Evers

Editorial Assistant Moya Drummond

Editors Malcolm O'Brien Nick Sullivan Chris Zamara

**Customer Service** Rcnanne Turner

Ian Adam Jack Bedard Bill Brier Jim Butterfield Don Currie Jim Frost Miklos Garamszeghy Eric Giguere David Godshall Thomas Guriey Adam Herst D, J, Morriss Gary Kiziak Bob Kodadek Francis Kostella Keath Milligan Mike Mohilo Noel Nyman Adrian Pepper Steve Punter Tony Romer Herb Rose **Audrys Vilkas** 

# **Transactor** The Magazine for Commodore Programmers

# ScrollDir 128 15

Accounting Donna Evers

### Contributing Writers

Cover Artist Jo-Anne Park

# Structured DATA and Seeding RND 42

by Garry Kiziak The bullet-proof, all-purpose, high-performance, configurable, easy-to-use input routine

# Sprite Rotation 36

## by Miklos Garamszeghy

The ultimate directory utility - scroll up and down through your file names, load programs, display text, and scratch files without typing

# Multitasking on the Commodore 128 20

Something completely different: I Ching, yin and yang, Hexagrams, Ancient Chinese farmers... and random numbers

by Bob Kodadek Edit disk files in memory, machine language monitor-style

by Adrian Pepper Insights into  $C$  programming on the  $64$  and  $128$ 

## by Mike Mohilo

Run up to four programs simultaneously, or switch between tasks instantly - even BASIC can run in the background!

by Francis G. Kostella How to get your machine language applications to run under GEOS

# Exploring SUBMIT

by Adam Herst Adam's look at one of the most useful tools in CP/M Plus goes far deeper than the docs

# A Machine Language Input Routine

24

28

## by Jim Frost

A super-fast ML implementation of *Transactor's* "sprite rotate" - a boon for video game programmers

### by Audrys Vilkas

## C64 Hex File Editor

# On the C Side...

# Programming in GEOS

46

54

# Departments and Columns

## Letters

## $\mathbf{Bits}$  11

G-Link on newer computers Self-Save Find Joy Hook, Line and Singer Easy 128 Key Fix

## News BRK 77

POKE Poser Figured Out Data Checker 64 Late Nighi TV Re-Booting GEOS 128 Never-never land 128D

by Bill Brier Super power for the 64 with this fast, feature-laden hard drive system

C128 developer's package Mystic Jim's stuff 1988 Commodore Compulerfest Computer Save Micro Detective professional debugger Super 81 Utilities for the C64

C128 complete bookkeeping system Romjet custom cartridge update Superboot for C128 Satellite tracking program Anatomy of the 4040 disk drive CP/M Starter Set from PD Solutions

# Reviews

## Lt. Kernal Hard Drive

# The <sup>1351</sup> Mouse and GEOS 1.3

GEOS was never this easy

# Warp Speed 74

67

7

72

Editorial contributions are welcome. Only original, previously unpublished material will be considered. Program listings and articles, including BITS submissions, of more than a few lines, should be provided on disk. Preferred format is 1541-format with ASCII text files. Manuscripts should be typewritten, double-spaced, with special characters or formats clearly marked. Photos should be glossy black and white prints. Illustrations should be on white paper with black ink only. Hi-res graphics files on disk are preferred to hardcopy illustrations when possible.

All material accepted becomes the property of Transactor Publishing Inc., except by special arrangement. All material is copyright by Transactor Publishing Inc. Reproduction in any form without permission is in violation of applicable laws. Write to the Richmond Hill address for a writer's guide.

Cinemaware's multi-purpose cartridge brings you far beyond mere impulse power. Engage!

About the cover: We're getting just a little bit tired of hearing 8-bit computers like the Commodore 64 and 128 referred to as 'dinosaurs', so for this issue's cover we asked Toronto artist Jo-Anne Park to remind the 16/32-bit crowd what dinosaurs really look like. Even at a casual glance you can see there's really very little resemblance to any microcomputer, even an Atari.

Transactors's phone number is: (416) 764-5273 Line open Mondays. Wednesdays and Fridays OWLY

FAX: (416) 764-9262

#### TOLL-FREE ORDER LINE 1-fl00'24a-27l9 Exienston 911 (for orders only; have your VISA or Mastercard number ready; available in the U.S. only)

Transactor is published bimonthly by Transactor Publishing Inc., 85-10 West Wilmot Street, Richmond Hill, Ontario, L4B 1K7. ISSN# 0838-0163. Canadian Second Class Mail Registration No. 7690, Gateway-Mississauga. Ont. US Second Class mail permit pending at Buffalo, NY. USPS Postmasters: send address changes to: Transactor, PO Box 338, Station C, Buffalo. NY, 14209.

Transactor Publishing Inc. is in no way connected with Commodore Business Machines Ltd. or Commodore Incorporaled. Commodore and Commodore product names are registered trademarks of Commodore Inc.

Send all subscriptions to: Transactor Publishing Inc., Subscriptions Department, 85-10 West Wilmot Street, Richmond Hill, Ontario, Canada, L4B 1K7, (416) 764-5273. For best results, use the postage paid card at the centre of the magaaine.

Quantity Orders: In Canada: Ingram Software Ltd., 141 Adesso Drive, Concord, Ontario, L4K 2W7. (416) 738-1700. In the USA: IPD (International Periodical Distributors), 11760-B Sorrento Valley Road, San Diego, California, 92121, (619) 481-5928; ask for Dave Buescher. Quantity orders/enquiries are also welcome from computer/software distributors in the UK, Europe and Scandinavia. Please contact: T.G. Hamilton (W/S) Ltd., Tel: 021-742 5359; Fax: 021-742- 2190; or contact Transactor (UK) direct at Unit 2, Langdale Grove, Bingham, Notts. NG13 8SR. telephone 0949-39380. In Australia, contact

Jo-Anne specializes in Commodore 64 and Amiga art. She did the cover for an upcoming issue of Transactor for the Amiga, and we liked her work so much we asked her to do a Transactor cover - using the C64 - as well. The picture was done using Doodle, so it's hi-res rather than multi-colour; as C64 graphic artists are aware, creating good colour graphics in hi-res mode is quite a challenge. Through the ingenuity of creative people, the 8-bit machines will continue to be viable for a long time to come

Transactor (Australia) Pty. Limited, 35 Calder Cr., Holder, ACT 2611. Australia. Phone <sup>61</sup> 62 863584.

The opinions expressed in contributed articles are not necessarily those of Transactor Publishing Inc. Although accuracy is a major objective, Transactor Publishing Inc. cannot assume liability for errors in articles or programs. Programs listed in Transactor, and/or appearing on Transactor disks, are copyright by Transactor Publishing Inc. and may not be duplicated or distributed without permission.

> Production In-house with Amiga 2000 and Professional Page

Final output by Vellum Print & Graphic Services, Inc., Toronto

**Printing** Printed in Canada by Maclean Hunter Printing

Subscriptions:

Canada \$19 Cdn. **USA \$15 US** All others \$21 US Air Mail (Overseas only) \$40 US

# Using "VERIFIZER"

Transactor's foolproof program entry method

There are three versions of VERIFIZER here: one each for the PET/CBM, V1C/C64, and C128 computers. Enter the applicable program and RUN it. If you get <sup>a</sup> data or checksum error, re-check the program and keep trying until all goes well. You should SAVE the program since you'll want to use it every time you enter a program from Transactor. Once you've RUN the loader, remember to enter NEW to purge BASIC text space. Then turn VERIFIZER on with:

VERIFIZER should be run before typing in any long program from the pages of Transactor. It will let you check your work line by line as you enter the program and catch frustrating typing errors. The VERIFIZER concept works by displaying a twoletter code for each program line; you can then check this code against the corresponding one in the printed program listing.

SYS 634 to enable the PET/CBM version (off: SYS 637) SYS 828 to enable the C64/VIC version (off: SYS 831) SYS 3072,1 to enable the C128 version (off: SYS 3072,0)

Once VERIFIZER is on, every time you press RETURN on a program line a two-letter report code will appear on the top left of the screen in reverse field. Note that these letters are in uppercase and will appear as graphics characters unless you are in upper/lowercase mode (press shift/Commodore on C64/VIC).

Note: If a report code is missing (or "--") it means we've edited that line at the last minute, changing the report code. However, this will only happen occasionally and usually only on REM statements.

With VERIFIZER on, just enter the program from the magazine normally, checking each report code after you press RETURN on a line. If the code doesn't match up with the letters printed in the box beside the listing, you can re-check and correct the line, then try again. If you wish, you can LIST a range of lines, then type RETURN over each in succession while checking the report codes as they appear. Once the program has been properly entered, be sure to turn VERIFIZER off with the SYS indicated above before you do anything else.

VERIFIZER will catch transposition errors like POKE 52381,0 instead of POKE 53281.0. However. VERIFIZER uses <sup>a</sup>

"weighted checksum technique" that can be fooled if you try hard enough: transposing two sets of four characters will produce the same report code, but this will rarely happen. (VERI-FiZER could have been designed to be more complex, but the report codes would need to be longer, and using it would be more trouble than checking the program manually). VERIFIZER ignores spaces so you may add or omit spaces from the listed program at will (providing you don't split up keywords!) Standard keyword abbreviations (like nE instead of next) will not affect the VERIFIZER report code.

Technical info: VIC/C64 VERIFIZER resides in the cassette buffer, so if you're using a datasette be aware that tape operations can be dangerous to its health. As far as compatibility with other utilities goes, VERIFIZER shouldn't cause any problems since it works through the BASIC warm-start link and jumps to the original destination of the link after it's finished. When disabled, it restores the link to its original contents.

ON <sup>1000</sup> data 76,138, 2,120,173,163, 2,133,144 IB I010datal73, 164. 2,133,145, 88, 96.120,165 CK 1020data 145,201, 2,240, 16,141,164, 2,165 EB 1030data 144, 141, 163, 2, 169, 165, 133, 144, 169 HE 1040 data 2, 133, 145, 88, 96, 85, 228, 165, 217 01 I050data201, 13,208, 62,165,167,208, 58,173 JB 1060 data 254, I, 133, 251, 162, 0,134,253, 189 PA 1070 data 0, 2, 168, 201, 32, 240, 15, 230, 253 HE 1080 data 165,253, 41, 3,133,254, 32,236, 2 EL 1090 data 198,254, 16,249,232,152,208,229,165 LA 1100 data 251, 41, 15, 24, 105, 193, 141, 0, 128 KI 1110 data 165, 251, 74, 74, 74, 74, 24, 105, 193 EB 1120 data 141, 1, 128, 108, 163, 2, 152, 24, 101 DM 1130 data 251, 133, 251, 96

#### PET/CBM VERIFIZER (BASIC 2,0 or 4.0)

CI 10 rem\* data loader for "verifizer 4.0" \*

 $LI$  20 cs=0

HC 30 for i=634 to 754: read a: poke i,a

DH 40 cs=cs+a: next i

GK <sup>50</sup>

OG 60 if  $cs \leq 15580$  then print"\*\*\*\*\* data error \*\*\*\*\*": end

JO 70 rem sys 634

AF 80 end

IN 100:

#### **VIC/C64 VERIFIZER**

- KE 10 rem<sup>\*</sup> data loader for "verifizer" \*
- 15 rem vic/64 version JF
- $20 \text{ cs}=0$ LI
- BE 30 for  $i=828$  to 958: read a: poke i, a
- DH 40 cs=cs+a:next i
- GK 50:
- FH 60 if cs<>14755 then print"\*\*\*\*\* data error \*\*\*\*\*": end
- KP 70 rem sys 828
- AF 80 end
- IN 100:

EC 1000 data 76, 74, 3, 165, 251, 141, 2, 3, 165 EP 1010 data 252, 141, 3, 3, 96, 173, 3, 3, 201 OC 1020 data 3, 240, 17, 133, 252, 173, 2, 3, 133 MN 1030 data 251, 169, 99, 141, 2, 3, 169, 3, 141 MG 1040 data 3, 3, 96, 173, 254, 1, 133, 89, 162 DM 1050 data 0, 160, 0, 189, 0, 2, 240, 22, 201 CA 1060 data 32, 240, 15, 133, 91, 200, 152, 41, 3 NG 1070 data 133, 90, 32, 183, 3, 198, 90, 16, 249 OK 1080 data 232, 208, 229, 56, 32, 240, 255, 169, 19 AN 1090 data 32, 210, 255, 169, 18, 32, 210, 255, 165 GH 1100 data 89, 41, 15, 24, 105, 97, 32, 210, 255 JC 1110 data 165, 89, 74, 74, 74, 74, 24, 105, 97 EP 1120 data 32, 210, 255, 169, 146, 32, 210, 255, 24 MH 1130 data 32, 240, 255, 108, 251, 0, 165, 91, 24 BH 1140 data 101, 89, 133, 89, 96

#### \*NEW\* C128 VERIFIZER (40 or 80 column mode)

- KL 100 rem save"0:c128 vfz.ldr",8
- OI 110 rem c-128 verifizer
- MO 120 rem bugs fixed: 1) works in 80 column mode.

CB 370 data 255, 169, 19, 32, 210, 255, 169, 18 OK 380 data 32, 210, 255, 165, 250, 41, 15, 24 ON 390 data 105, 193, 32, 210, 255, 165, 250, 74 OI 400 data 74, 74, 74, 24, 105, 193, 32, 210 OD 410 data 255, 169, 146, 32, 210, 255, 24, 32 PA 420 data 240, 255, 108, 253, 0, 165, 252, 24 BO 430 data 101, 250, 133, 250, 96

# **The Standard Transactor Program Generator**

If you type in programs from the magazine, you might be able to save yourself some work with the program listed on this page. Since many programs are printed in the form of a BA-SIC "program generator" which creates a machine language (or BASIC) program on disk, we have created a "standard" generator" program that contains code common to all program generators. Just type this in once, and save all that typing for every other program generator you enter!

Once the program is typed in (check the Verifizer codes as usual when entering it), save it on a disk for future use. Whenever you type in a program generator, the listing will refer to the standard generator. Load the standard generator first, then type the lines from the listing as shown. The resulting program will include the generator code and be ready to run.

When you run the new generator, it will create a program on disk (the one described in the related article). The generator program is just an easy way for you to put a machine language program on disk, using the standard BASIC editor at your disposal. After the file has been created, the generator is no longer needed. The standard generator, however, should be kept handy for future program generators.

DG 130 rem

2) sys 3072,0 now works.

KK 140 rem

GH 150 rem by joel m. rubin

HG 160 rem \* data loader for "verifizer c128"

170 rem \* commodore c128 version IF

DG 180 rem \* works in 40 or 80 column mode!!!

EB 190 ch=0

GC 200 for  $j=3072$  to 3220: read x: poke  $j, x$ : ch=ch+x: next NK 210 if ch<>18602 then print "checksum error": stop

BL 220 print "sys 3072,1 to enable"

DP 230 print "sys 3072,0 to disable"

AP 240 end

BA 250 data 170, 208, 11, 165, 253, 141, 2, 3 MM 260 data 165, 254, 141, 3, 3, 96, 173, -3 AA 270 data 3, 201, 12, 240, 17, 133, 254, 173 FM 280 data 2, 3, 133, 253, 169, 39, 141, 2 290 data 3, 169, 12, 141, 3, 3, 96, 169 IF FA 300 data 0, 141, 0, 255, 165, 22, 133, 250 LC 310 data 162, 0, 160, 0, 189, 0, 2, 201 AJ 320 data 48, 144, 7, 201, 58, 176, 3, 232 EC 330 data 208, 242, 189, 0, 2, 240, 22, 201 340 data 32, 240, 15, 133, 252, 200, 152, 41 PI 3, 133, 251, 32, 141, 12, 198, 251 FF 350 data DE 360 data 16, 249, 232, 208, 229, 56, 32, 240

The standard generator listed here will appear in every issue from now on (when necessary) as a standard *Transactor* utility like Verifizer.

MG 100 rem transactor standard program generator EE 110 n\$="filename": rem name of program LK 120 nd=000: sa=00000: ch=00000 KO 130 for  $i=1$  to nd: read x  $EC$  140 ch=ch-x: next FB 150 if ch then print "data error": stop DE 160 print "data ok, now creating file." CM 170 restore CH 180 open 1,8,1,"0:"+n\$ HM 190 hi=int(sa/256): lo=sa-256\*hi NA 200 print#1,chr\$(lo)chr\$(hi);  $KD$  210 for i=1 to nd: read x HE 220 print#1,chr\$ $(x)$ ; next JL 230 close 1 MP 240 print"prg file "";n\$;"' created..." MH 250 print"this generator no longer needed." IH 260:

Transactor

# Evolution in the Eight-Bit World

First, a brief note: no. you haven't missed an issue, this one really is about two months late. That's pretty late for a bimonthiy magazine, and it certainly doesn't do much to instill confidence in readers and advertisers (both current and potential). We thought we'd let you know what's going on, and why you can believe us when we say we're back on track now.

Production-wise, we now have a schedule that guarantees that a magazine gets produced in 56 days, barring unforseeabie catastrophes of biblical proportions. This issue remained unprinted for so long due to financial difficulties within the company (read: not enough money) that have since been cleared up with an influx of capital and business know-how. Our spreadsheet shows good news ahead, so the reliable production schedule is backed by a financially stable company. Newsstand circulation has just increased again as we appear on (he shelves in Waldenbooks in the U.S., so the 8-bit Transactor is still growing even as the 16-bit computers increase their presence in the market.

The changes you will experience will be of a different nature. For one thing, we're going to be doing GEOS coverage. We've had letters requesting it and some submissions. Expect to see articles on GEOS programming, starting with this issue. For the many people who've requested ML subroutines, we have two in this issue - one for the tricky job of sprite rotation, and another that is perhaps the ultimate in configurable input routines.

We'll also be featuring articles with a "pushing the limits" theme. These will be concerned with doing things that are often considered to be beyond the capabilities of the 8-bit machines. For a sample of what <sup>I</sup> mean, take a look at the Lt. Kemal article in this issue.

subway stop, merchandising, strictly IBM job to an all hours, long haul, 90 per cent 8-bit, 10 per cent Amiga, editing job. I'm starting to learn the ropes around the office and on CompuServe. It's a strange environment but it fits me well. Hmm...

You've already noticed the inclusion of C coverage. Response to this has been uniformly favourable and we'll continue doing it. This is a recognition of the fact that many C64 and C128 users are also using other languages on other computers at work, at school and at home. C is the main one but there are others as well. Coverage for other languages such as COMAL will probably be appearing in *Transactors* of the future.

These are significant changes but they reflect the ongoing evolution of the user base. Haven't we all been reminded for years that "there's nothing as constant as change"? It's true - even though they told us in programming school that constants weren't supposed to change.

Enough talk of the real world: we take you now to the originally scheduled editorial for this issue.

#### \* \* \* \* \*

With this issue we welcome a new member to our editorial staff, which brings us up to a three-man team. Malcolm  $O'B$ rien has been with us a few months now, and has had much to do with the creation of this magazine. We think you'll like the flavour that Malcolm's touch brings to the magazine, as there will be more focus on real-world and "power-user" applications; as you can see already, GEOS will no longer be a stranger to these pages. The following editorial, written by Malcolm himself, will complete the introduction.

Evolution means changes. Lots of changes. Probably more of them for me than for you. Tve gone from a nine to five, two

+

#### Malcolm O^Brien

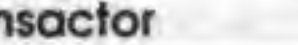

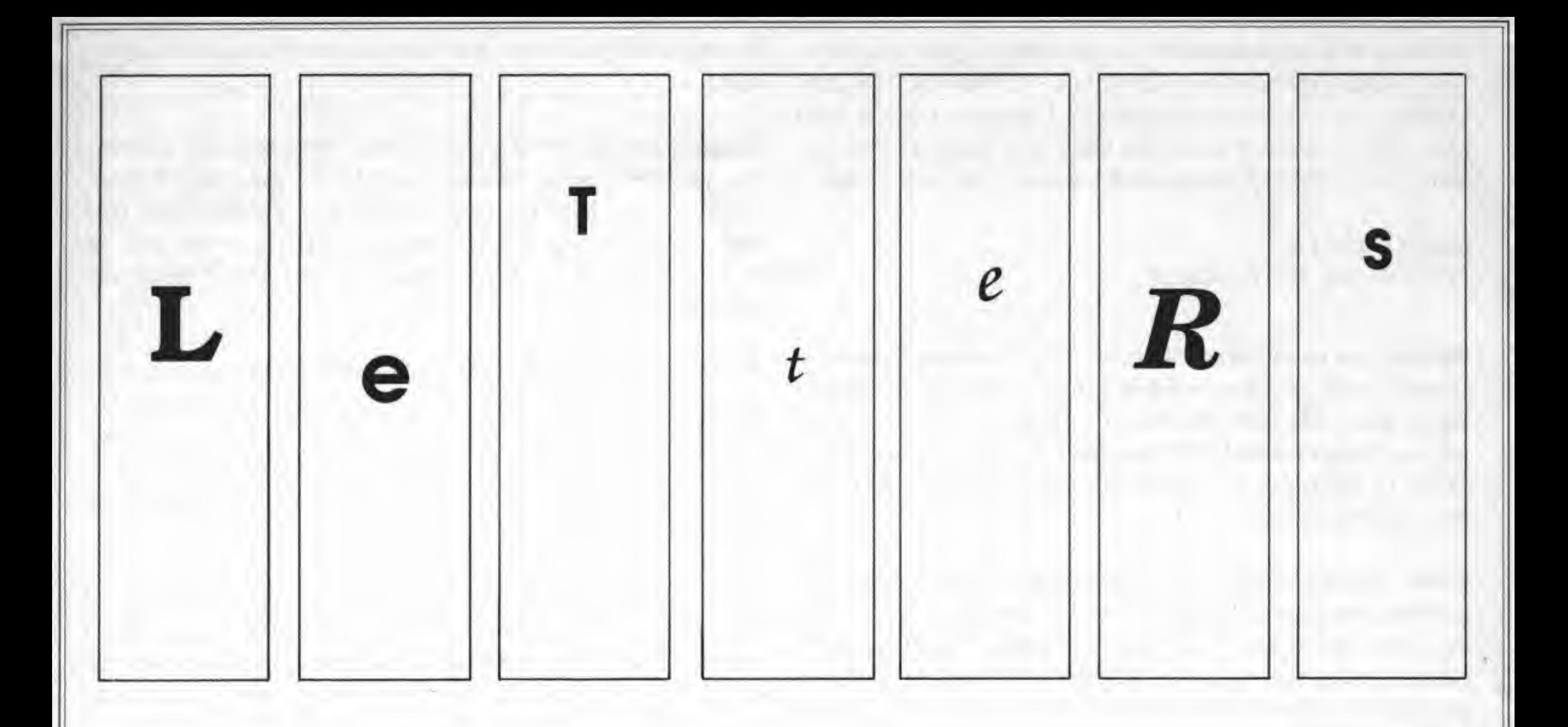

It's about time: This is a reply to a letter published in Transactor ("Clock Setting", Letters, Volume 8, Issue 5), where reader David Kuhn briefly describes his computerized light and automatic sprinkling system controller and queries whether the C128 can read an external real time clock to reset its internal clocks following a power failure.

An excellent product, which should do exactly what the reader (and many others) requires, is the Model CCSZ Cartridge from Jason-Ranheim, 1805 Industrial Drive, Auburn, California, USA 95603. Their phone numbers are (800) 421-7731 and (916) 823-3284. Their price is \$49,95 (US), plus shipping.

Now for the commercial message: The CCSZ from Jason-Ranheim is fully compatible with the control interface boards which we (Schnedler Systems) manufacture for the C64 and C128, and we believe many readers will be interested in both as a compatible system. Our Model SSIOO Plus 80-line Simplified Digital I/O Board is particulariy attractive in this regard because it includes a standard 44-pin canridge socket for receiving cartridges such as the Jason-Ranheim CCSZ, as well as standard EPROM canridges. Thus the SSIOO Plus may be viewed as a digital data acquisition and control interface combined with a single-slot expansion motherboard. The price cur-

The CCSZ not only includes <sup>a</sup> battery-backed Clock / Calendar, but 8K of battery-backed RAM and <sup>a</sup> modified operating system in ROM to support the features. The CCSZ can automatically download and run <sup>a</sup> program when power resumes following an outage, and even maintains a power-off/power-on log in RAM. Moreover, the cartridge, which works in both the C64 and C128 (in the C128 mode), will automatically recognize which computer it is being used with.

rently is still only \$119.00 (US), including the manual and program disk. Shipping to US addresses is included in that price. For shipping to Canada add \$10.00, and add \$20,00 to other countries.

Steven C. Schnedler Schnedler Systems 25 Eastwood Rd, RO. Box 5964 Asheville, NC 28813 (704) 274-4646

Time backed-up: The problem that David Kuhn expressed in the Letters column of Volume 8, Issue 5, can be overcome by relating to a previous article in Transactor. In Volume 6, Issue 6, Jean Des Rosiers, the author of "Home Control on a VIC" interfaced various hardware projects for a home security/controller run by a VIC-20. Amongst these projects was <sup>a</sup> battery back-up in case of power failure. This involved alkaline batteries added into the power supply circuit. The schematic diagrams are in Figures 5 through 7, inclusive, on page 70 of that issue.

<sup>1</sup> made a similar project and used the schematics from this project to have the battery back-up. <sup>1</sup> hope to upgrade this to NiCads with current "steering'' diodes.

<sup>I</sup> feel that this sort of device is what's needed with David's C128. He will still have to obtain the schematic of the 128's power supply to know what has to be added.

Daryl Leopold Vancouver, British Columbia

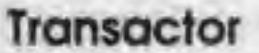

Another M/L aficionado: In a recent letter to your magazine, Bob Tischer expressed his interest in a "Continuing Education Course" in 6502 assembly language. I thought it was a great idea, and in an effort to let you know that there are certainly others who would appreciate such a course. <sup>I</sup> write this letter.

Robert Gallant Corner Brook, Newfoundland

Revving up to autostart; <sup>I</sup> am writing to answer Patrick G. Demets' question about building his own cartridge in the article entitled "ML EPROM Burner". He found that by analyzing a cartridge entitled "Visible Solar System", the addresses \$8004 to \$8008 did not contain the code "CBM80", which he had expected to find.

The above procedure is the common method of cartridge design. Its mode of operation is quite simple. On power-up, the <sup>6510</sup> microprocessor jumps to the ML program pointed to by \$fffc/\$fffd. This program has many tasks, including testing for an autostart cartridge.

Under normal circumstances, when the computer is turned on. it checks the location mentioned for the specific code above. If the code does exist, it will begin executing the ML program pointed to by the vector at \$8000/\$8001, and the program pointed to by the \$8002/\$8003 vector will be the warmstart procedure. If the code is not present in locations \$8004 to \$8008, however, control is given to the program pointed to by the vector at \$a000/\$a001, and the warmstart is pointed to by \$a002 to \$a003. Locations \$a004 to \$a008 need not contain the code CBM80, An autostart canridge addressed for \$aOOO to \$bfff will replace BASIC.

Mr. Demets mentions that all of the JMP's and JSR's are targetted at locations beginning with \$e. The 64 has a third address range for cartridges. This is \$cOOO to \$ffff. Evidently. Mr. Demets' cartridge occupied this range along with \$8000 to \$9fff (perhaps even SaOOO to Sbfff). The autostart program pointed to by locations Sfffc to \$fffd is located at \$fce2. However, <sup>a</sup> cartridge with the address range \$eOOO to \$ffff will replace the computers own memory ai this location. Therefore, there will be a new startup vector at \$fffc/\$fffd (not to mention <sup>a</sup> new NMl at Sfffa/Sfffb and <sup>a</sup> new IRQ/BRK vector at Sfffe/\$ffff). The new vector may point to any other memory location, but wherever it does point, that is the new autostart program. If the 64 autostart program is replaced, the code at locations S8004 to \$8008 is irrelevant (unless, of course, the new autostart program calls for it).

Book List?: First of all, <sup>1</sup> would like to express my appreciation for your magazine. I find Transactor to be consistently excellent for quality, technical level, usefulness of material, friendliness, and in many other ways. (I have been reading it An annotated list of the best books, revised and reprinted maybe twice <sup>a</sup> year, plus ongoing reviews of new interesting titles, would be great. But even just <sup>a</sup> list of books you recommend, with one line of evaluation for each, would go <sup>a</sup> long way. <sup>I</sup> do hope you will find it feasible to do something along these lines.

Bernard Epsilon Wolfe Oakville, Ontario

It has long been suspected that Pierre Fermat was right when he wrote that there are no solutions to  $X_n + Y_n = Z_n$  for integers X, Y, and Z unless n=2. Less well known is Leonard Euler's generalization of Fermat's theorem. Euler conjectured that an Nth power  $(N > 2)$  was never the sum of less than N smaller Nth powers.

In 1966, a computer search found a counterexample to Euler's conjecture. It is that  $1445 = 1335 + 1105 + 845 + 275$ . Since then, no others have been found. The sad fact is: getting computer time at large installations is not easy.

for about one year so far, and just ordered all available back issues.)

Perhaps the only thing <sup>I</sup> miss in it is some ongoing information on good computer books. It would be a great help to those who, like me, have not been very long in the field, and find themselves hunting among <sup>a</sup> morass of trivia in the hope of finding good and reliable publications - the best of which are often little known.

In the meantime, <sup>I</sup> wonder if you could suggest some good ML books, either C64 specific, or for the 6502. I am getting a lot from Transactor articles, and have Jim Butterfield's and the COMPUTE! "Mapping..." and "...Kernal" books. What I am looking for is. say. the equivalent of the Neufeld and Immers' books, for ML programming. <sup>I</sup> hope you can help. Thank you.

James G. Vargiu Atlanta, Georgia \

Sounds like you already have a pretty fair collection, James. Jim Butterfield's book is an excellent introduction to machine language programming, and Mapping the Commdore 64 is also very useful. If you're looking for some hard-core reference material, you might also be interested in The Complete Commodore Inner Space Anthology, which is published by a very reputable Canadian company (the one that publishes Transactor, strangely enough). The CCISA has been around for a long time now, long enough that it doesn't cover the CI28, but it's stilt a gold mine of concentrated information on the other 8-bit Commodore machines. As for an annotated list - well, how about it readers? What are your favourites, and why?

All Together Now: <sup>I</sup> would like to suggest <sup>a</sup> new and useful way to use the 7,000,000+ Commodore 64 and 128 computers. It is by using them for a parallel processing project. First <sup>I</sup> will describe Project #1.

If the search for numerical examples were programmed for the Commodore machines, it is easy to see that running the problem on many machines would give the equivalent of days of time on large IBM. Amdahl. Cray, etc. machines. Suppose 100 Commodore computers devoted 100 hours in 6 months (less than four hours a weekend) to the problem. That is 10,000 hours or, with an improved speed factor of 1,000 for mainframes, 10 hours of equivalent mainframe time for that six month period.

By increasing the number of Commodore 64 and 128 computers working on the project or by increasing the number of hours worked per machine, any speed factor can be dwarfed and many days of equivalent mainframe time can be obtained. <sup>I</sup> would not be surprised to learn of Commodore computers that can be made available for 100 hours a week. With 100 such machines, we could have ten hours of equivalent mainframe time per week.

The specific task proposed can be separated into smaller tasks. Using 6th powers as an illustration, one computer can look at summing from 1 to 100 as a sixth power, a second at 101 to 120, a third at 121 to 140, and so on for suitable divisions which will lead to approximately equal time to complete. In addition, a search for additional counterexamples to Euler's conjecture must be made for seventh powers, eighth powers, etc. It will not be difficult to set up search lists for 100 computers.

Other tasks scan be tackled in <sup>a</sup> similar manner. <sup>I</sup> have been in touch with two eminent mathematicians. Drs. Daniel Shanks and John W. Wrench Jr.. who are among those who can suggest other reasonable projects. If Project #1 can be started, <sup>I</sup> am certain that suggestions for other work will be forthcoming.

To get such a co-operative effort off the ground, several steps are needed. One is to find 6502 machine language programmers who will write efficient code to tackle the problems. A second step is to find an overall project manager, and probably a series of specific project managers. The managers would have the task of seeing to it that the code was written, disks with the projects were prepared and mailed to solvers, or put on bulletin boards. A third step is collecting results, which in most cases will be "no solution found''. When these are put together, no one will have to research the same range for the project.

LQ & The Bible: In an old Transactor (Letters, Volume 7, Issue I) magazine, there is an item concerning the data entry of the New Testament, Was this project ever completed? Where can <sup>1</sup> obtain or purchase <sup>a</sup> version of the Bible for either a C64 or IBM/XT?

<sup>I</sup> would appreiate the comments of your readers and of the magazine staff. I have no doubt that the idea is a good one and that it can be improved. Are there people willing to help? Are there computer clubs willing to help? The club could be a specific project's manager as well as <sup>a</sup> group of solvers. Let them write me or the magazine.

Vincent J. Mooney Jr. 607 Wyngate Drive Frederick, MD <sup>21701</sup>

Yet another vote for the ML column!: As a Commodore fan, <sup>1</sup> would like to know if there are any packages developed, or under development, that make use of the <sup>1764</sup> RAM expansion. Special programs such as RAM disk assemblers and compilers would be <sup>a</sup> great boost to the 64 programming environment! Before <sup>I</sup> leave the topic, is the emulation software included truly compatible? Can you run a word processor and tell it to use drive <sup>9</sup> (your RAM disk)? <sup>I</sup> would also like to add my vote for the assembler subroutine column, since I, like many of your readers, am missing vital routines that must have been written! Writing them again is not very productive.

Very interesting idea, Vincent, though we shudder a bit at the amount of organization it would require. The primary difficulty, once the code was written - which would not too be difficult in the case of the Euler project - would be the assignment of ranges to individuals in such a way as to get exhaustive but not overlapping coverage. The problem is a bureaucratic one and. as with all bureaucratic problems, any solution is going to be time-consuming. Perhaps an on-line service with a lot of subscribers would be the best vehicle for organizing the project, as some kind of rapid, centralized communications facility would probably be requisite if the effort were not to collapse under its own weight. By the way, "Fermat's last theorem" was recently proved (with the aid of computers, <sup>I</sup> gather), ending at last a couple of centuries of head-scratching. It's amazing that both it and the four-colour theorem have been disposed of in the last ten years. Not to mention the save-@ bug. Do keep us informed. We hope you'll receive an enthusiastic response.

<sup>1</sup> have another question I'd like lo ask. How does one go about building an interface for a true RS-232 port to a C64 serial bus printer? Can such a device be purchased? <sup>I</sup> would like to use my letter-quality Commodore printer on my IBM/XT

Garth Usick Regina, Saskatchewan

Well, Garth, if there is such an interface it has escaped our notice. However, there was (is?) an interface for connecting your CBM serial bus printer to the IBM via the parallel printer port. We seem to remember it as an Omnitronix product, A local BBS user here in Toronto purchased the device and expressed his satisfaction with both the device and the service. Perhaps our readers can provide more information. Biblical text is now available on Commodore disks (as evidenced by the recent ads we've seen since receiving your letter) but we really don't know if this is a product of the project described in Volume 7, Issue I.

Your magazine comes out on top in the Commodore world when it comes to good solid information. Keep up the good work!

GEOS uses REUs to <sup>a</sup> limited extent. The anticipated GEOS upgrade will almost certainly use it to greater advantage. Paperclip III uses the REU for spell checking and Big Blue Reader uses it to buffer file transfers. Most software needs to be rewritten to use the REU although some of the more "wellbehaved" ones work with RAMDOS. Disparate data storage methods raise the compatibility question. Check out "On the C Side" in this issue for tips on using the REU with Power C.

#### Amir Michail Willowdale. Ontario

REUs and Copyrights: According to the introduction to Dale Castello's article on RAM Expansion Cartridges in the Volume 8. Issue 2, the <sup>1700</sup> and 1750 RAMs work with the C64, (There was also an article in TPUG Magazine, Issue 22, by Tim Grantham, where he stated that Commodore Canada had assured him that the 1750 would work with the C64.) Is the reverse true, too? I'm soon going to be moving up to the  $128$ and if my <sup>1764</sup> RAM will work with it, <sup>I</sup> would like to stay with it for now. Customer Service at West Chester says it won't work, but then they want to sell more 1750s, don't they.

Now for another query. With all the discussion about copyrights in the T and other magazines, Tm curious about an article <sup>I</sup> saw in a British magazine. Commodore Computing International's January 1988 issue. The article seems to be a word for word duplication, including the comparison tables, of Mike Garamszeghy's review of the 1581 disk drive in theT (Volume 8, Issue 3). The accompanying program and a paragraph describing it were deleted, but the editors seem to have missed an earlier reference to the program in the body of the text. The article is credited to Mr. Garamszeghy. but there's no mention of the T. The magazine also has no copyright notice with iheir masthead, as you do.

Also, in the past three issues of CCl, there has been a series of Mike's articles on the burst mode that are virtual reprints of his series in TPUG Magazine some months ago.

Our URS (usually reliable source) tells us that the 1764 will work with the CI28. We have heard of a schematic for adding another 256K to a 1764 but we aren't aware of anyone using a battery-backed REU. It sounds like it could be a very popular

Also, have any of your hardware hackers come up with <sup>a</sup> battery-backed system for the 17xx RAMs so ihey will retain their memory when the system has been powered down (or aren't they the right kind of RAM chips to do this with)?

hack , though. In the matter of copyrights, Mike informs us that CCI reprinted the articles with his permission. Since he holds the copyrights on those articles, the decision is his and his alone.

Secondly, does anyone have a working conv52 for the C128 version of C Power? That's the function which converts floats to integers. (1 have the Spinnaker "'Power C" disk.) The C64 version works fine, but the C128 version gives me random values, based on the fractional part of the number. <sup>1</sup> wrote to Pro-Line, but the answer <sup>I</sup> got wasn't very helpful.

Thirdly, is there a version of Buddy (*Transactor*, Volume 8, Issue 4) that does macros, in the sense that <sup>I</sup> understand macros? The Spinnaker Power Assembler, which is, <sup>1</sup> gather, the same program, has up to three user-defined pscudo opcodes and three pre-defined multi-instruction pseudo op-codes, but nothing like the usual definition of a macro assembler. To use the user-defined pseudo op-codes, you have to put in extra machine language, with things like "jsr eval", and "jsr put'byte'', or whatever. Usually I think of macros as something like:

 $lda ?1+1$ sta ?2+1 .endmac

{\*

I don't mean to stir up any hornets' nests, but I am curious.

where the syntax can vary a bit from assembler to assembler. Maybe I'm splitting hairs, since the Ragsdale assembler which is included with most FORTHs is regarded as <sup>a</sup> macro assembler.

#### James Greek New York, New York

Finally, I'm mildly surprised that there hasn't been more of a cross-over between 8-bit Commodore types and the Atari ST on the one hand, and 8-bit Atari types and the Amiga. I should expect to see the people who bought the C64 as a cheap Apple II with improved sound and graphics, much lower price, and, at the time, little available software or support (so you were forced to become a hacker), to go for Tramiel's "Power without the Price". On the other hand, the people who knew the ins and outs of display list interrupt programming on the Atari 800 should now be working with Jay Miner's Amiga chips.

Answers, anyone?: <sup>1</sup> recently picked up an Atari joystick for \$10 in a closeout. It works fine as a joystick, with the T-J switch flipped to J, but I can't figure out what it does as a track ball, other than mess up the keyboard, making it necessary to read it with interrupts disabled. <sup>I</sup> wonder if it could be rewired as a 1351 mouse? <sup>1</sup> can't find the trackball mentioned in any of the Atari literature.

movd .mac lda?l sta?2

#### movd adrl,adr2

Joel M. Rubin San Francisco, California

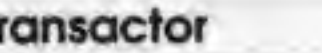

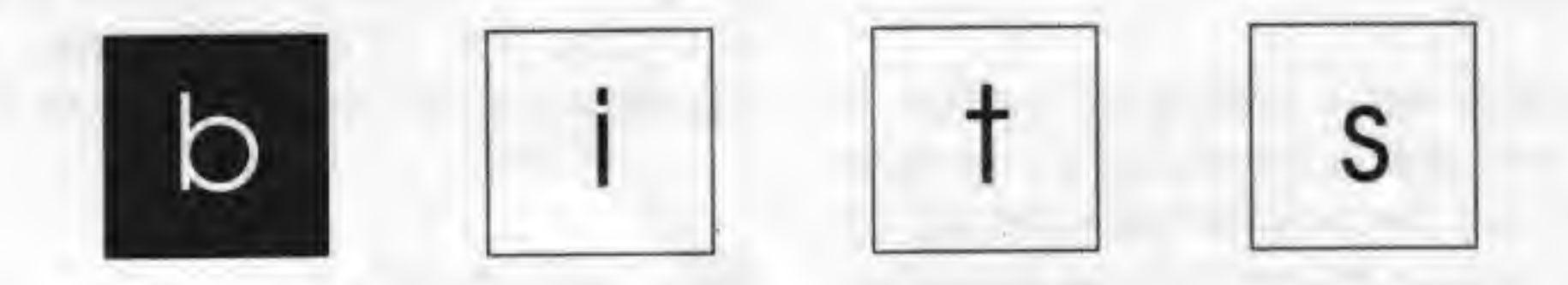

Got an interesting programming tip, short routine, or an unknown bit of Commodore trivia? Send it in - if we use it in the bits column, we'll credit you in the column and send you a free one-year's subscription to Transactor

#### C64 Bits

#### G-Link on Newer Computers

For all of you G-Link users: our favourite IEEE interface can be used with ihe 64C (even though R44 does not appear on that board). Simply attach the lead on the G-Link to pin 28 of the 6510 in your 64C and you're in business.

After reading your challenge, the answer was immediately obvious: Simply POKE <sup>a</sup> zero into the low byte of BASiC^s TXTPTR {\$7A-S7B) to reset CHRGET, When used in the first line of <sup>a</sup> BASIC program, this POKE acts as a crude GOTO command.

Those of you who wish to use the G-Link on <sup>a</sup> C128 should attach the lead to pin 29 of the 8502. For more info on G-Links, please refer to the Transactor Mail Order section of News BRK.

#### POKE Poser Figured Out Randy Thompson, Greensboro, North Carolina

The answer to Vol. 8, Issue 5's "Figure This One Out!" is:

length of the delete command. After a few months of doing this, I realized that something had to be done...

<sup>1</sup> print"\*";; poke 122,0

SELFSAVE is designed to delete a program before it is saved. By only typing SAVE "filename" the file is first deleted and then SAVEd.

Congratulations. Randy! You've won the satisfaction of having solved the puzzle. We're still waiting on someone to come up with a second solution. There's a Transactor Bits Book in it for anyone who does.

#### Self-Save Ben de Waal, Windhoek, South Africa

After using the Commodore 64 and the 1541, the so-called "save with replace" bug bugged me even in my bed. After reading one of your articles <sup>I</sup> started to delete my programs before saving them. This was a tedious job because of the

GK 100 print" \*\* selfsave - ben de waal 87/12/30 \*\*" 110 n\$="selfsave": print "creating the '"n\$"' program on disk" LE 120 nd=200: sa=2049: ch=19472

\*\*\* for lines 130-260, see the standard generator program on page 5 \*\*\*

The "SS Creator" program will create <sup>a</sup> BASIC program called "selfsave" on disk. When RUN, SELFSAVE will transfer 32 bytes of ML to S02A7 and 72 bytes to SAOOO. The routine needs all of the space at \$02A7 (up to S02FF) because the filename is transferred to that location. The code at \$A000 is there so that it is not in the way of your other routines. The routine wedges into the SAVE vector and first deletes the file before saving it as normal. This only happens when devices from <sup>8</sup> to <sup>15</sup> are used and wouldn't affect other devices. If the save vector is restored, SYS 679 wiJI direct the vector back again. If you want to disable it, type POKE 818,237: POKE 819,245 and the SAVE vector is back to normal.

AN 1000 data 203, EE 1010 data 20, 20, 20, KO 1020 data 20, 20, 32, 42, 42, 32, 83, 70, 83, Fr 1030 data 86, 69, 32, 45, 32, 66, 69, 78, 32, 68, FF 1040 data 87, 65, 65, 76, 32, 32, 56, 55, 47, 49, EA 1050 data 51, 48, 32, 42, 42, 0, 0, 0, 0, JH 1060 data 95, 8, 157, 167, 2, 202, 16, 247, 162, 73, 189, 127 FF 1070 data 8, 157, 0, 160, 202, 16, 247, 76, 167, DE 1080 data 141, 50, 3, 169, 2, 141, 51, 3, 96, HO 1090 data 254, 133, 1, 32r 0, 160, 165, Ir 9, OG 1100 data 76, 237, 245, 83, 48, 58, 165, 186, 41, PJ 1110 data 96, 162, 183, 181, 0, 72, 232, 224, 189, 208, 248, 165 HF 1120 data 183, 141, 36, 160, 24, 105, 3, 133, 183, 160, 0, 177 EG 1130 data 197, 153, 199, 2, 200, 192, 2, 206, 246, 169, 196, 133 BH 1140 data 187, 169, 2, 133, 188, 169, 15, 168, 166, 186, 32, 186 AP 1150 data 255, 32, 192, 255, 169, 15, 32, 195, 255, 162, 188, 104 EO 1160 data 149, 0, 202, 224, 182, 208, 248, 96 8r 1, 0, 158, 50, 49, 49, 56, 20, 20, 20, 20, 20, 20, 58, 143, 34 20, 20, 20 65 69, 32 50, 47 162, 32, 1S9 2, 169, 178 1, 41 1, 133, 1 8, 208, 1

### Transactor 11 July 1988: Volume 9, Issue 1

#### RS-232 Bus Shelter Thomas W, Gurley, Canton, Texas

To help with the problem mentioned by Tony Valeri (Volume 6, Issue 2, p. 48) wherein compiled BASIC programs fail when the RS-232 bus is opened, the programmer can set aside the transmit and the receive buffers just prior to the OPEN statement.

When the RS-232 channel is either OPENed or CLOSEd. the Kernal ends the routine with CLR. It seems that the programmers at Commodore believed that anyone using the RS-232 bus must be senile and unable to do anything for themselves. That is why the Kernal sets aside the receive and the transmit buffers, does the CLR (because memory was affected) and hopefully selects the correct baud rate for us. The fact that the Kernal sets aside two buffers for use by the RS-232 equipment and clears away variables has presented problems to just about every programmer who has to deal with it. There is an easy fix for both problems.

 $100$  close 2: rem close always writes a 0 into 248 and  $250$ 110 poke 248,x: poke 250,y

+

One would think that if the Kernal knows when the programmer has taken control and assigned the buffers himself, it would realize that memory was not changed and therefore skip the CLR. But such is not the case. For that, you will have to change the KemaL It's very easy to do. but the solution cannot be used with existing terminal software.

Those who want to burn their own Kernal into EPROM and who intend to write their own terminal software can take advantage of the simple change, as can those who write the Kernal to the RAM underneath.

:rem x=rcv buffer page, y=xmil buffer page 120 open  $2,2,2,chr\$(a)+chr\$(b)+chr\$(c)+chr\$(d)$ :rem use your usual values here

The reason you cannot use this procedure with most existing software is that the buffers *must* be assigned by the program as noted above before open. If this is not done first, the Kemal will assign the buffers to the top of memory. If this is allowed to happen, as it most certainly will with most current software, then the CLR is necessary.

When the Kemal finds <sup>a</sup> non-zero in 248 and in 250, it skips over the part which sets aside the top of BASIC memory for the buffers. Because the CLOSE routine writes '0\* to the buffer pointers, the programmer has to assign the buffers every time after the CLOSE and prior to the OPEN. Even so, when the program is compiled, there is no longer a conflict for the top of memory. You should use <sup>a</sup> safe memory area above 49152 for your buffers.

Error Check adds a Stack Overflow Error to the list of possible CBM errors. A stack overflow error can occur when too many for-NEXT loops or GOSUB routines are nested, or if the stack is too full during an Evaluate Expression (IEVAL) operation {vectored at 778-779).

MK 10 for  $x=679$  to 747: read a: poke x,a: d=d+a: next HF 20 if d<>6577 then print"data error": end PD 30 print"error check activated": sys 679 GC 50 data 173, 0, 3, 141, 200, 2, 173, 1 CE 60 data 3,141,201, 2,169,195,141,  $\mathbf{0}$ AF 70 data 3, 169, 2, 141, 1, 3, 169, 96 KG <sup>80</sup> data 141, 167, 2, 96,224, 16,240, <sup>3</sup> LN 90 data 76, 0, 0, 138, 186, 228, 34, 144 JE 100 data 3, 170, 176, 244, 169, 221, 160, 2

Change address 65289 from sec (56) to CLC (24), This area of the Kernal is common to both OPEN and CLOSE. If the carry is set, a CLR is performed at 57796.

On the other hand, if you have the BASIC version of <sup>a</sup> terminal program, the change is easy and will allow you to open and CLOSE the RS-232 channel anytime you want without losing variables and without clashing with the compiled program.

#### Blow Your Stack? Tony Sultana, Farmers Branch, Texas

BASIC Stores FOR-NEXT loops and GOSUB routine information on the stack - and lEVAL data temporarily. If less than 62 bytes of storage remains after determining stack space, the basic operating system displays an \*?out of memory error'. However, such an error can also occur if the BASIC programming space is used up. This short basic aid can distinguish between a stack overflow and a real Out of Memory error.

#### Here's the BASIC loader:

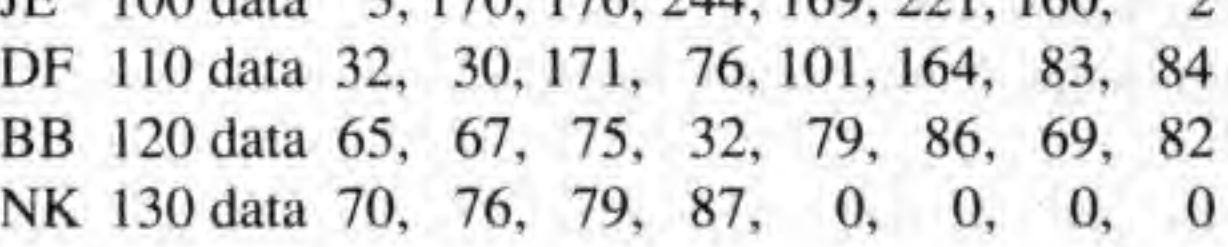

The source code for the stack checking program:

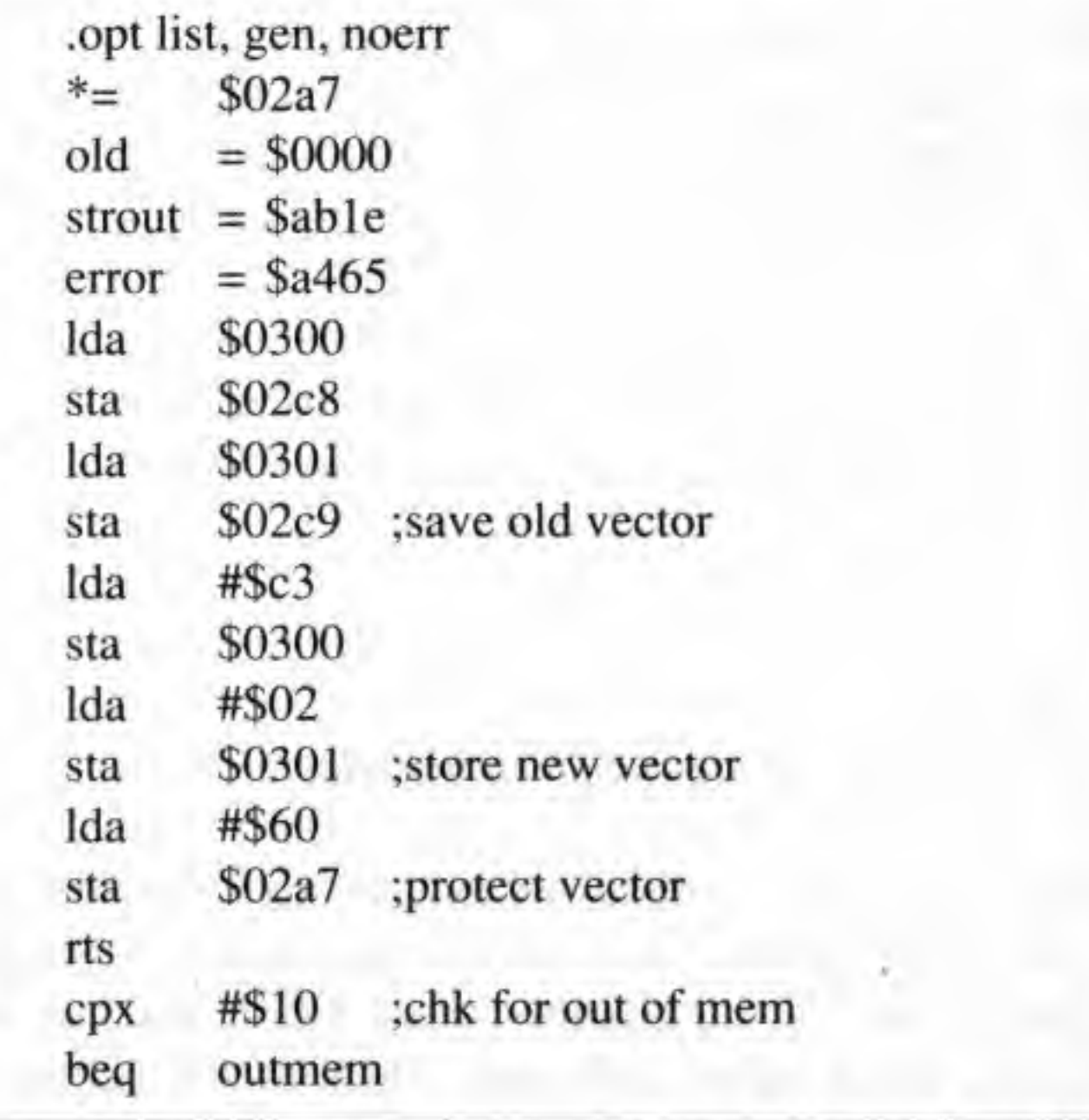

start

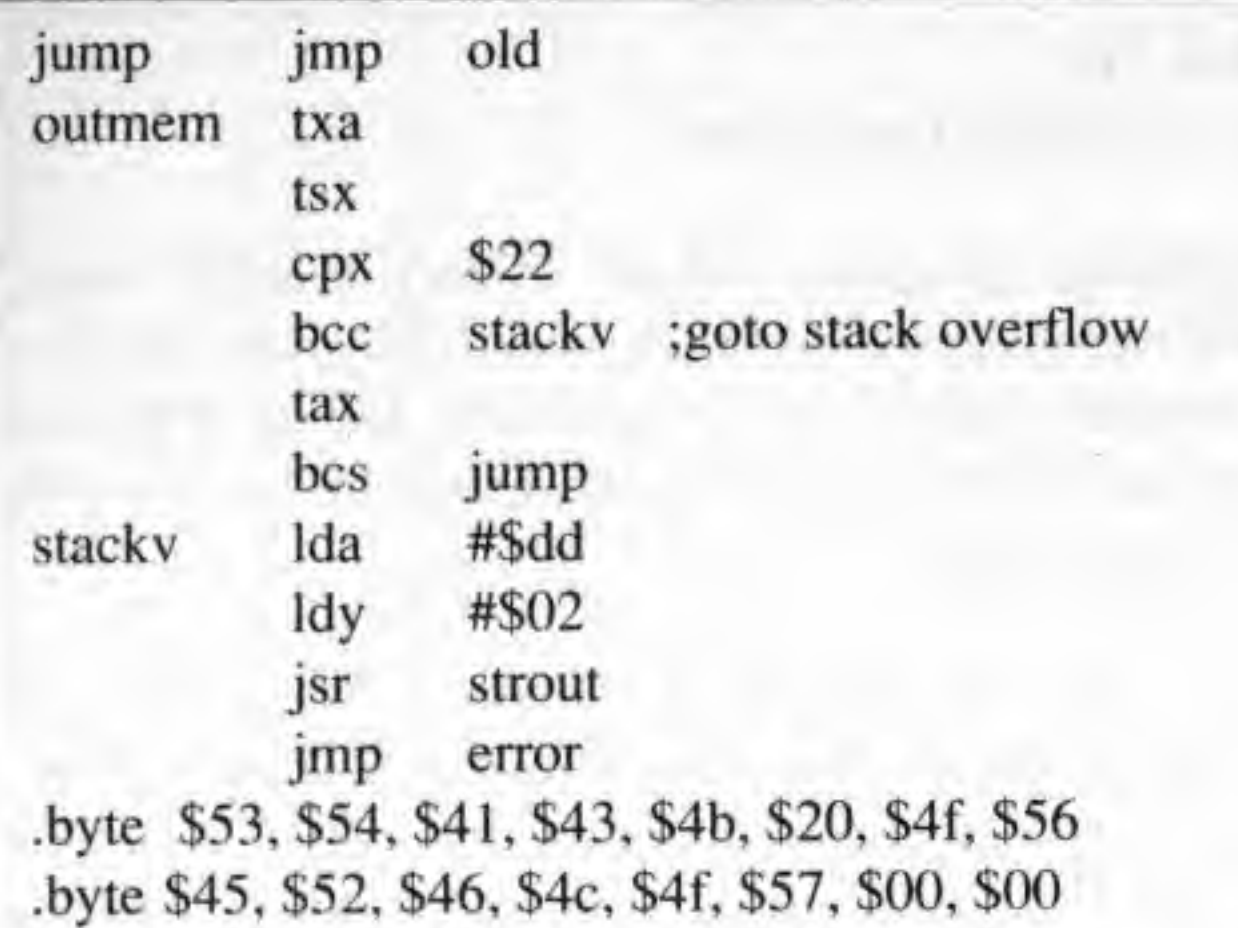

#### Data Checker 64 Pontus Lindberg, Veberod, Sweden

This is a useful routine for checking data statements from a long list and also checks for abnormal values (i.e. non-integers and values outside the 0-255 range).

To use it, LOAD it and LIST it. Then LOAD the program to be checked. Now cursor up and hit RETURN on each line of DATA CHECKER. Now RUN it.

Hold down the space bar to scroll. Any abnormal value will be indicated by "error!". Note that if you have typed a lowercase L for a 1 or an upper-case O as a 0, the program will end with a syntax error which will show the line number of the offending DATA element.

AO 1 read b: bc=bc+1: rc=rc+1: a=peek(64)\*256+peek(63)

One other use of JOYID, with minor changes, might be to start off a program. Instead of 'Press any key to begin', how about 'Press a key or fire button to begin'?

NK 10 rem loader for "joyid1" PK 20 for  $i=828$  to 916: read x: ch=ch+x: poke i,x: next AE 30 if ch<>9536 then print"data error": stop KN 40 print "sys828:peek928 to read joystick number" HB 100 data 169, 0, 141, 160, 3, 133, 198, 169, 1, 141, 147, 3 JD 110 data 141, 148, 3, 169, 17, 141, 13, 220, 169, 255, 141, 0 120 data 220, 173, 1, 220, 141, 147, 3, 173, 0, 220, 141, 148 JP LB 130 data 3, 169, 129, 141, 13, 220, 173, 119, 2, 201, 13, 208 NE 140 data 7, 169, 0, 141, 160, 3, 240, 26, 173, 147, 3, 41 MJ 150 data 16, 208, 7, 169, 1, 141, 160, 3, 208, 12, 173, 148 DF 160 data 3, 41, 16, 208, 179, 169, 2, 141, 160, 3, 169, 0 KP 170 data 133, 198, 96, 1, 1

#### **Late Night TV** Jason Farah, Davison, Michigan

This is a "dazzler"-type program that simulates a static pattern on a TV set. Make sure the audio is on.

- NP 10 for n=49152 to 49173
- GM 20 read a: poke n,a: next
- OJ 30 poke 54273,100: poke 54277,0: poke 54278,255 : poke 54296,15: poke 54276,129
- FB 40 sys 49152
- FA 50 data 169, 11, 141, 17, 208, 169, 0, 141, 32, 208, 105
- LF 60 data 1, 201, 16, 240, 245, 141, 32, 208, 76, 7, 192

MH 2 if b=-1 then print "end of data": goto 9 JM  $\beta$  if ch $\geq a$  then rc=1; ch=a BJ 4 if b $\le$ int(b) or b $\le$ 0 or b $>$ 255 then c\$="error!" EA 5 print"line:"a"data"b,c\$:c\$="" MM 6 get  $q\$ : if  $q\$ ="" then 6 HG  $\frac{7}{1}$  if q\$="r"then print bc;rc NK 8 goto 1 JA 9 end

#### **Find Joy** Steven E. Clark, Phoenix, Arizona

Plug joystick into Port One. Be sure joystick is in Port Two. Port One... Port Two...

Are you as tired of the dichotomy as I am? Try the little routine listed below. SYS 828 waits for one of the fire buttons to be pressed, then returns the value of the joystick you used: one or two. You can break out of the wait with a RETURN. When you get back from the routine, you'll find your value stored at 928. If you pressed RETURN, the value will be zero. If you don't want it in the cassette buffer at 828, any location will do. Don't forget to move JOYNUM (the returned value) to a favourite safe location.

Hook, Line and Singer Chuck Lam, San Francisco, California

Here is an interesting trick for use with the 1660 modem (and maybe other modems with a built-in speaker).

First unplug the telephone cord from the modem and type:

poke 56579, peek (56579) or 32: poke 56577, peek (56577) and 223

Now play a music program or any program that uses sound; you should be able to hear the sound from your modem's speaker. Although the sound quality is not really good, it is almost noise free. And at least you know another interesting thing about modems.

After you finish playing with this trick, type:

poke 56577, peek(56577) or 32

and plug the telephone cord back into the modem.

Note: The above pokes take your modem off-hook, so be sure you unplug the telephone cord from the modem.

#### Transactor

#### C-128 Bits

#### Re-Booting GEOS 128 Richard D. Young, Orleans, Ontario

GEOS <sup>128</sup> functions effonlessly with the 1750 Ram Expansion Unit (REU), Among other things, the REU offers quick and easy re-booting from basic, but not without some adjustments. Fast re-boot is one option using the 128 configure program in GEOS; if this option has been selected, the 128 will return to geos when it is reset. The fastest reset back to geos will occur if <sup>a</sup> copy of the 128 deskTop has been placed in the REU RAM "1571 drive". The GEOS environment will remain reasonably intact, particularly if <sup>a</sup> copy of preferences is also in the RAM drive.

Recognizing this fact, a program called 128 rboot has been provided with geos 128. It provides a clean recovery from RAM Bank <sup>1</sup> changes, when it performs properly. This rboot routine restores Bank <sup>1</sup> at SCOOO by FETCHing the required data from the REU. To do this, it must be relocated to an area of common ram because it must switch to ram configuration 1 prior to restoring the data. I relocated my version to \$0C00 by changing the load address on disk with a disk editor, and changing one absolute address high byte from \$1C to \$0C. To

The easiest way to return to GEOS after running <sup>a</sup> BASIC program is to include the 128 rboot routine as DATA statements in the BASIC program, READ and POKE this machine language into memory, and SYS to the re-boot program. The necessary DATA statements can be included as <sup>a</sup> subroutine; <sup>a</sup> SYS 3072 will execute the re-boot to GEOS.

The GEOS manual mentions some conditions that are required before GEOS 128 can be successfully re-booted from BASIC. The most critical of these conditions is that memory in RAM Bank 1 from \$C000 to \$C07F must remain unmodified. This area of 128 memory is, of course, used by BASIC variables and will be quickly overwritten by strings if a BASIC program is run.

My 128 developed a problem with the 'K' key; it would often take two or three strokes to get it to work. Well, soon the aggravation reached critical mass and a solution had to be found. <sup>I</sup> remembered an article from the T about keyboard repair and searched my back issues.

<sup>I</sup> also generally include one more function in any BASIC program <sup>I</sup> wish to run from the GEOS deskTop, The 1571 disk drive is left in 1541 mode after exiting from GEOS, so <sup>I</sup> reset it to 1571 mode. One caution: a disk should be inserted in all drives before leaving GEOS.

AO 30000 rem reset geos 128 -- ml data for 128 rboot EM 30010 for i=3072 to 3126: read d: poke i,d: next FD 30020 retum:rem sys 3072 to re-boot geos EB 30100 data 120, 173, 6,213, 41, 48, 9, 71 BK 30110 data 141, 6, 213, 169, 126, 141, 0, 255 PE 30120 data 173. 48,208, 41,254,141, 48,208 HM <sup>30130</sup> data 160, 8,185, 45. 12,153, 1,223 BO 30140 data 136, 16,247,173, 0.233, 41, 64 KM <sup>30150</sup> data 240. 249. 76, 0, 192, 145, 0. 192  $\mathbf{0}$ iO 30160 dala 64.188, 0,128. 0. 0,

I was having trouble with Buddy-128 when trying to assemble a program with an indirect jump statement. Wei! <sup>I</sup> found out what the trouble was! Never include comments on the same line. What appears to be happening is the parser ignores the semicolon and reads the comment as part of the label for the indirect jump. Gee, that was easy. At least it wasn't my fault. Doesn't change my opinion on the assembler though. Love that Bud!

#### Easy 128 Key Fix Rick Crone, Jackson, Tennessee

w

<sup>I</sup> found it in Volume 5, Issue 5. So <sup>I</sup> opened up the 128 and started to follow the instructions. But the 128 had three switches that would require unsoldering (instead of one as in the 64 and PET). Even worse, there were wires running through the back cover of the keyboard, and <sup>I</sup> couldn't see any obvious way of disconnecting them. <sup>I</sup> checked the keyboard from the top side and still couldn't see any safe way to get inside.

<sup>I</sup> pulled the key cap off of the \*K\* key and found that with the cap off there is a hole that goes right into the contact area. <sup>1</sup> used a squirt of cleaner/degreaser (Radio Shack #64-2322 \$1.99), put the 128 back together and now the key works great!

<sup>1</sup> thought this might save some other folks some trouble if they have the same problem with <sup>a</sup> key. You wouldn't even have to open the case for this repair. <sup>1</sup> know <sup>I</sup> sure wouldn't have put up with the aggravation as long as <sup>I</sup> did if <sup>I</sup> had known about this quick fix.

Never-never land 128D John Menke, Mt, Vernon, Illinois

be safe, I always reset back to GEOS through 128 rboot.

The C128D has a metal chassis. The Cardco?+G printer interface has a power connection that plugs into the cassette port. The connection doesn't fit very well and there's a tendency to fiddle with it despite the exposed template on the top of the connection.

Wrap it with insulating tape or you'll crash the 1571 drive in the C128D. <sup>1</sup> assure you that sparks do indeed fly when the connector contacts the C128D'S chassis, and the 1571 goes completely off-line (never stops spinning, won't accept commands, 'device not present').

#### This Bud's for you Marc Begleiter, Forest Hills, New York

# ScrollDir

A scrolling disk directory program for the C-128

The C-128's DIRECTORY or CATALOG command is <sup>a</sup> vast improvement over the C-64's LOAD "\$",8 type of directory. However, it still has some very serious limitations. These include: the inability to obtain a hard copy of the directory without resorting to the LOAD "\$",8 method; the inability to scroll the fist; and the cumbersome techniques required to LOAD <sup>a</sup> program or SCRATCH <sup>a</sup> file directly from the displayed list. If you would like to be able to do these things and more, then this little utility is for you.

#### by M, Garamszeghy

© 1987 by M. Garamszeghy

SDIR is a memory resident extended directory utility for the C-128 (in <sup>40</sup> or <sup>80</sup> column, FAST or SLOW mode) with <sup>a</sup> 1541, 1571 or 1581 disk drive. It provides full forward and reverse scrolling capabililies for a directory listing as well as the ability to: provide a hard copy of the directory via a printer; scratch files; load <sup>a</sup> PRG file; display or merge <sup>a</sup> SEQ file; change 1581 directory partitions; and validate a disk, all directly from the displayed list.

#### Creating SDIR

printed on a single line. Any value over 64 requires either a wide carriage printer or support for compressed print.

SDIR is written in assembly language using the Buddy-128 system. The source code is some 1000 lines long, and is not included in this article. For those who are interested, it is included on the Transactor disk for this issue. Listing <sup>1</sup> is the BASIC loader for the machine language program. Type this in and SAVE it under a name other than "SDIR". Before RUNning the program, you can make changes to the system defaults in lines <sup>1</sup> 100 to <sup>11</sup> 70 to reflect your personal set-up. The default values correspond to a disk drive on device 8, an Epson compatible printer as device 4 with <sup>a</sup> CARDCO interface in transparent mode, and a printed directory listing three entries wide.

The control character values for compressed print on/off and expanded print on/off can be changed to suit your printer. Consult your printer and/or interface manual for details if you are not sure of the appropriate codes. If your printer does not support one of these modes, use a value of 13 (carriage return) or some other harmless value for the applicable parameters. The printer width should be specified in multiples of 32. This parameter divided by 32 will give the number of entries to be RUN the program once to create ihe SDIR machine language program. After the program has created the file in memory, you will be prompted to insert <sup>a</sup> disk into the device 8 disk drive. When the file has been successfully written, you will be asked if you want to start SDIR now. Type in "y <return>" if this is what you wish, or any other response to quit. Once you have created the SDIR file, you no longer need the program in Listing <sup>1</sup> (keep it anyway in case you ever wish to change the default configuration). You can start SDIR on subsequent occasions by the method outlined below,

#### SDIR Memory Management

The machine language portion of SDIR occupies normally unused BANK 0 RAM between \$1300 (decimal 4864) and \$1BE0 (decimal 7136). BANK 0 RAM from \$D000 upwards is used as the directory buffer. \$0B00 to \$0DFF (cassette and RS-232 buffers) and \$FA to \$FF (unused zero page space) are also used as temporary buffers and pointers for various items. These areas are erased and set up each time SDIR is activated.

To prevent BASIC text code from over-writing the machine language portion, the start up routine resets the top of BASIC text limit pointer to \$CFFF. This gives over 40K bytes of memory available to BASIC for storing programs and is more than adequate for even the longest of programs, (Remember that on the C-128 variables are stored in BANK 1, and do not take up room in the BASIC work space).

#### Using SDIR

To start SDIR from disk, the following command is used:

#### BOOT "SDIR'\*

assuming that the machine language program is saved under the name of "sdir". Alternatively with the older C-128 ROM set, SDIR can be activated from the 1541 with:

#### BLOAD "SDIR": SYS 4864

Once in memory, the machine language portion of SDIR will remain active until a hard reset is performed on the computer. If it becomes deactivated at any time because the function keys get redefined or the BASIC tokenizer vector at \$0304 gets re-set by another utility, SDIR can be restarted by the command:

#### SYS 4864

The start up routine for SDIR does two main things: it patches itself into the BASIC tokenizing vector and re-defines the F3 key lo point to itself rather than the normal BASIC DIREC-TORY command. With this patch installed, SDIR becomes a resident command which can be accessed in direct mode only. Of course. DIRECTORY stilt can be accessed by typing in the command word from BASIC.

The full syntax of the command is:

SD [pattern] [,U<device#>] [,P<printer#>] [,W<printer width>]

• Use the <cursor up> and <cursor down> keys to scroll through the displayed list. The currently selected file will be highlighted in reverse video.

- The <home> key will take you back to the top of the list.
- The <esc> key will clear the screen and go back to BASIC.

filename type size

The type will be one of PRG, USR, REL, SEQ or CBM (1581 only). Locked "<" and splat "\*" status are also indicated. The file size is given in blocks. The disk name, number of blocks free and number of files listed is also displayed. Up to 20 files can be displayed on the screen at one time. The following command options are possible:

For example, just entering the command "SD" or hitting the F3 key will list all files on the default disk drive (normally device 8) using the default printer and printer width for output.

will find all of the SEQ files on device 9 that begin with the letter K, If a printout is selected later, it will be given on the device 5 printer at 4 entries per line.

All of the parameters are optional and can be specified in any order. The F3 key is redefined as "SD <return>" which works with all defaults. The SD portion of the command line must begin in the first column of a screen line. The optional parameters can be separated by spaces for legibility if desired, although punctuation, etc. is not required.

The pattern can be any legal DOS pattern for directories, including the extended set for the 1581 (only if you're using a 1581 of course). <device#> should be in the range of 8 to 13. An error message will be generated if you try to access <sup>a</sup> nonexistent drive. <printer#> should be 4 or 5. <printer width> is given in number of entires to be printed on a line. It is normally in the range of 2 to 5.

The directory listing takes the following format:

For a 1581 CBM directory partition file, <return> will switch the current partition to the selected file.

For other file types, <return> will display the contents of the file on the screen then return to the SDIR menu. This will not affect any BASIC program thai may be in memory. Press the <run/stop> key to abort a file display if you decide that you do not want to view the entire file. The <no scroll> key will pause the display momentarily until another key is pressed.

SD "K\*=S",U9,W4,P5

#### OPEN 8,8,8,"PROGRAM.LIST,S,W": CMD 8: LIST PRINT#8: CLOSES

A SEQ program listing is also sometimes used for downloading files from bulletin board systems. The logo-m command will automatically re-crunch the file into PRG format. After

The simplest way to use SDIR is to just put a disk into your drive and press the F3 key - the F3 key was chosen for this task because its default defmition in BASIC 7.0 is DIRECTO-RY. Alternatively, you can enter the SD command along with its optional parameters described above.

After a few seconds, the disk directory will be printed on the screen. If you are using an 80 column screen, <sup>a</sup> command summary will be printed on the right hand side of the screen. No command summary is provided on the 40 column screen due to space considerations. A quick summary is given in Table I.

The logo-p key combination (i.e. hold down the Commodore logo key at the lower left corner of the keyboard and the "p" key simultaneously) will give a hard copy of the entire directory on a printer and return to the SDIR display. If supported by your printer, the disk name and ID code will be printed in double width, while the entries will be in compressed print. The number of files found and blocks free will be printed in normal size,

• The <return> key has three functions, depending on the file type. For PRG files, it acts like <sup>a</sup> BLOAD command and will automatically load the highlighted file. Be careful with BASIC programs: make sure that the graphics screen allocation state is the same as when the program was saved, (If you BLOAD <sup>a</sup> BASIC program that was saved when the graphics screen was allocated, it comes from a start of BASIC address of \$4000, rather than the normal start of BASIC address of \$1C00.)

• The key combination logo-m will cause <sup>a</sup> SEQ program file listing to be MERGEd with any BASIC program currently in memory. A listing can be created with the simple command sequence:

the MERGE has been completed (usually by the printing of an '?oul of data' error on the screen), you must type in CLOSE#l to close the disk file. (The '?out of data' error is caused by the "READY." message which is included at the end of every Commodore BASIC listing. The computer interprets this as READ Y. Since no DATA statements are included, you get the \*?out of data" message). Logo-m can also be used to execute a sequential disk command file as outlined in Transactor Volume 8, Issue 2 ("SYS 65478 revisited" on page 33).

The key combination logo-r will return a 1581 to its root directory partition and initialize the drive. For 1541 or 1571 drives, it just initializes the drive ("I0"). For all drives, it will also select the full directory if a pattern was originally speci-fied.

• The logo-s key combination will scratch the selected file. Be careful when you use this, because you are not prompted to confirm your request to delete the file! Once the file is gone, it is gone (unless you fix the disk with a sector editor). After deletion. SDIR will re-read the directory using the original pattern.

The logo-v key will perform a disk validation, then re-read the directory.

#### Final Observations

OC 1000 rem\*\*\*\*\*\*\*\*\*\*\*\*\*\*\*\*\*\*\*\*\*\*\*\*\*\* CI 1010 rem\* PH 1020 rem\* PE 1030 rem\*  $GF 1040$  rem\*\*\*\*\*\*\*\*\*\*\*\*\*\*\*\*\*\*\*\*\*\*\*\*\*\*\* 01 1050 BI 1060 cs=0: bank 0: print "working ..." CA 1070 for 1=4864 to 7126: read x: cs=cs+x: poke 1,x: next EF 1080 if CS0222651 then print "error in data statements": end GL 1090 ^ FM 1100 poke 4867,8 : rem default disk drive device# 0G 1110 poke 4868,4 : rem default printer device# JH 1120 poke 4869,4 : rem default printer sec address FO 1130 poke 4870,96 : rem default # printer columns per page JJ 1140 poke 4871,15 : rem printer code to set compressed print HH 1150 poke 4872,18 : rem printer code to cancel compressed print JG 1160 poke 4873,14 : rem printer code for expanded print DE 1170 poke 4874,20 : rem printer code to cancel expanded print AB 1180 : HB 1200 prinf'insert disk then press a key to continue..." FA 1210 getkey a5 DA 1220 bsave"sdir".bO;p4B64 to p7136: if ds then print dsS: end HG 1230 print "-> sdir4 file created <-": bank <sup>15</sup> LH 1240 input"start sdir <y/n>";s3S JO 1250 if S35="y" then sys 4864 HO 1260 end OJ 2000 data 76, 11, 19, 8, 4, 4, 96, 15 LP 2010 data 18, 14, 20, 162, 0; 134, 252, 32 GE 2020 data 221, 26, 32, 101, 19, 169, 207, 141 NO 2030 data 19, 18, 169, 255, 141, 18, 18, 169 LK 2040 data 154, 141, 4, 3, 169, 19, 141, 5 sdir 4.0 by m. garamszeghy  $87 - 09 - 01$ \* \*

Unlike most programs that deal with disk files, SDIR credits the user with a degree of intelligence. Although it has extensive error detection routines, you will not be prompted or cajoled '\*are you sure?'' each time you press a key. Because of this, a certain amount of caution may be required, especially when scratching files. Otherwise, SDIR is much faster for people who are relatively careful.

Listing 1: BASIC program to create the '\*SD1R" machine language program on disk.

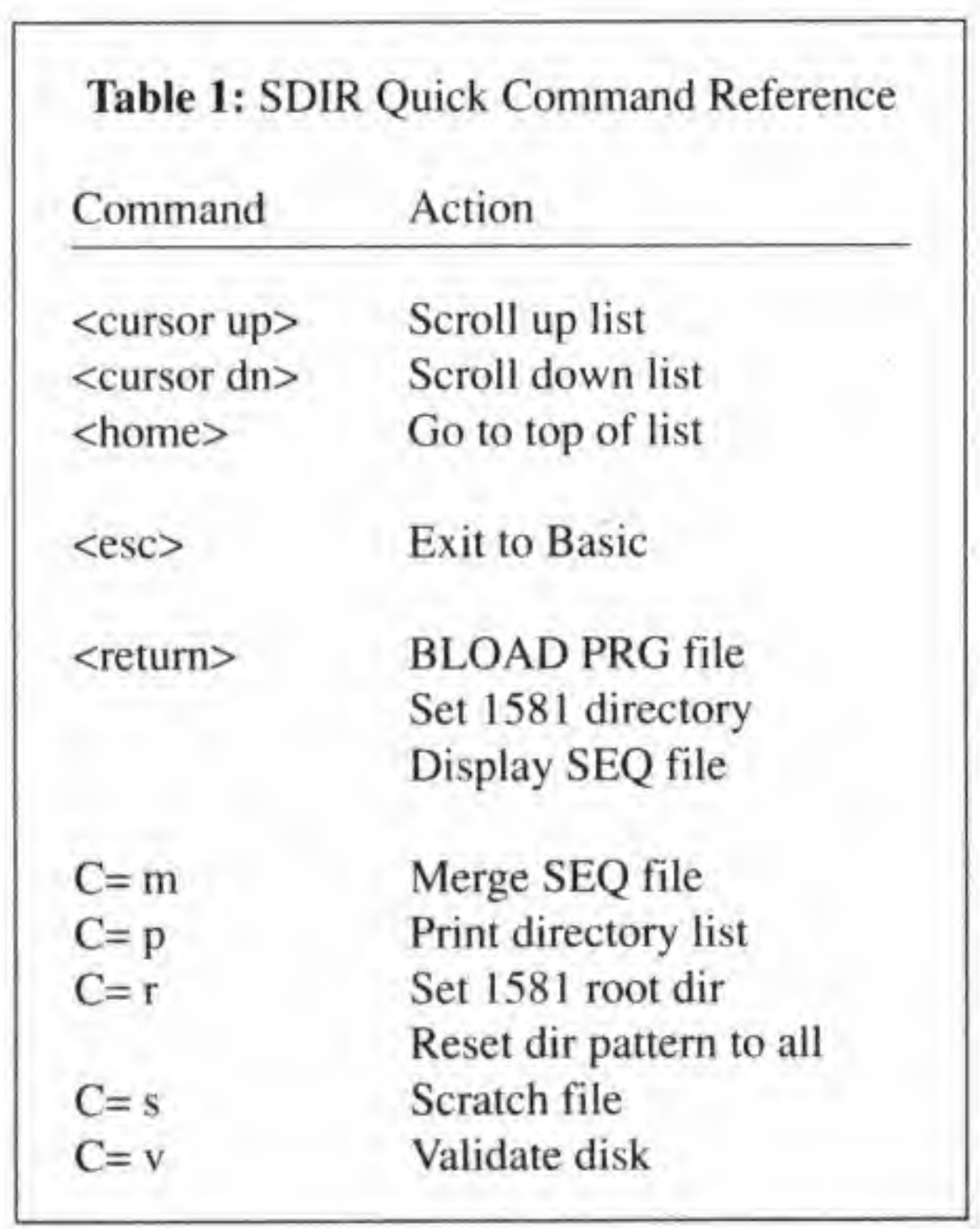

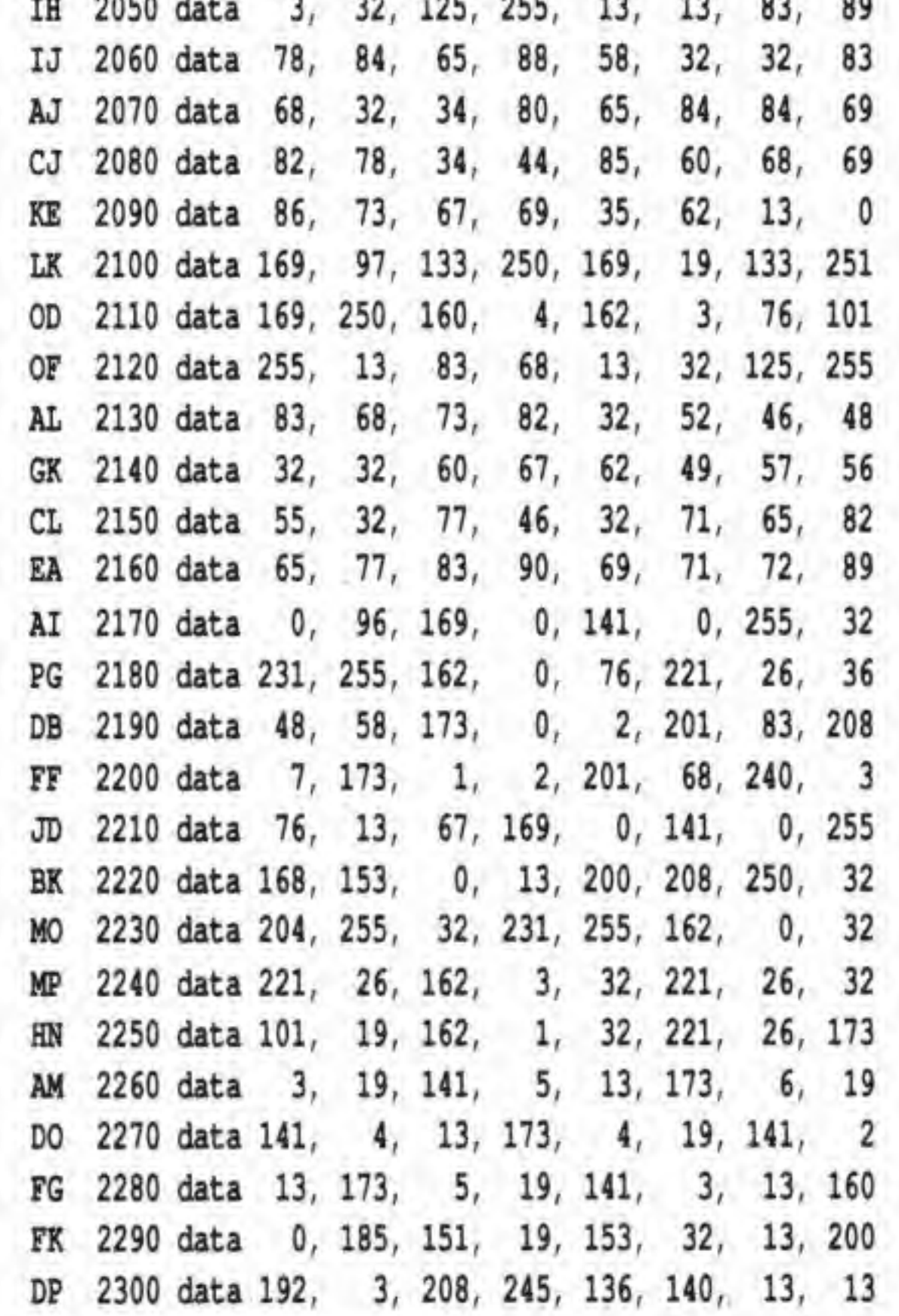

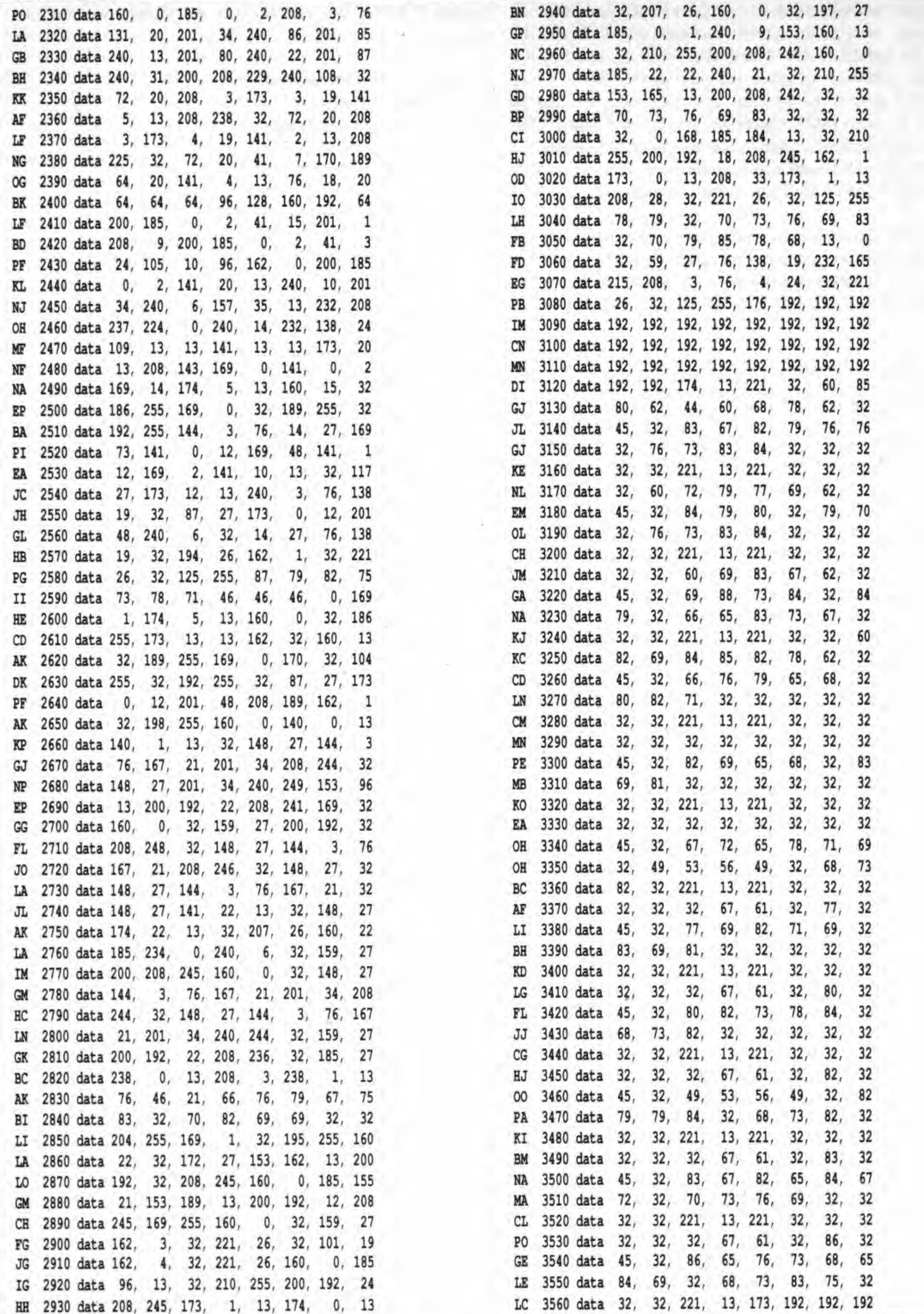

Transactor

18

July 1988: Volume 9, Issue 1

÷,

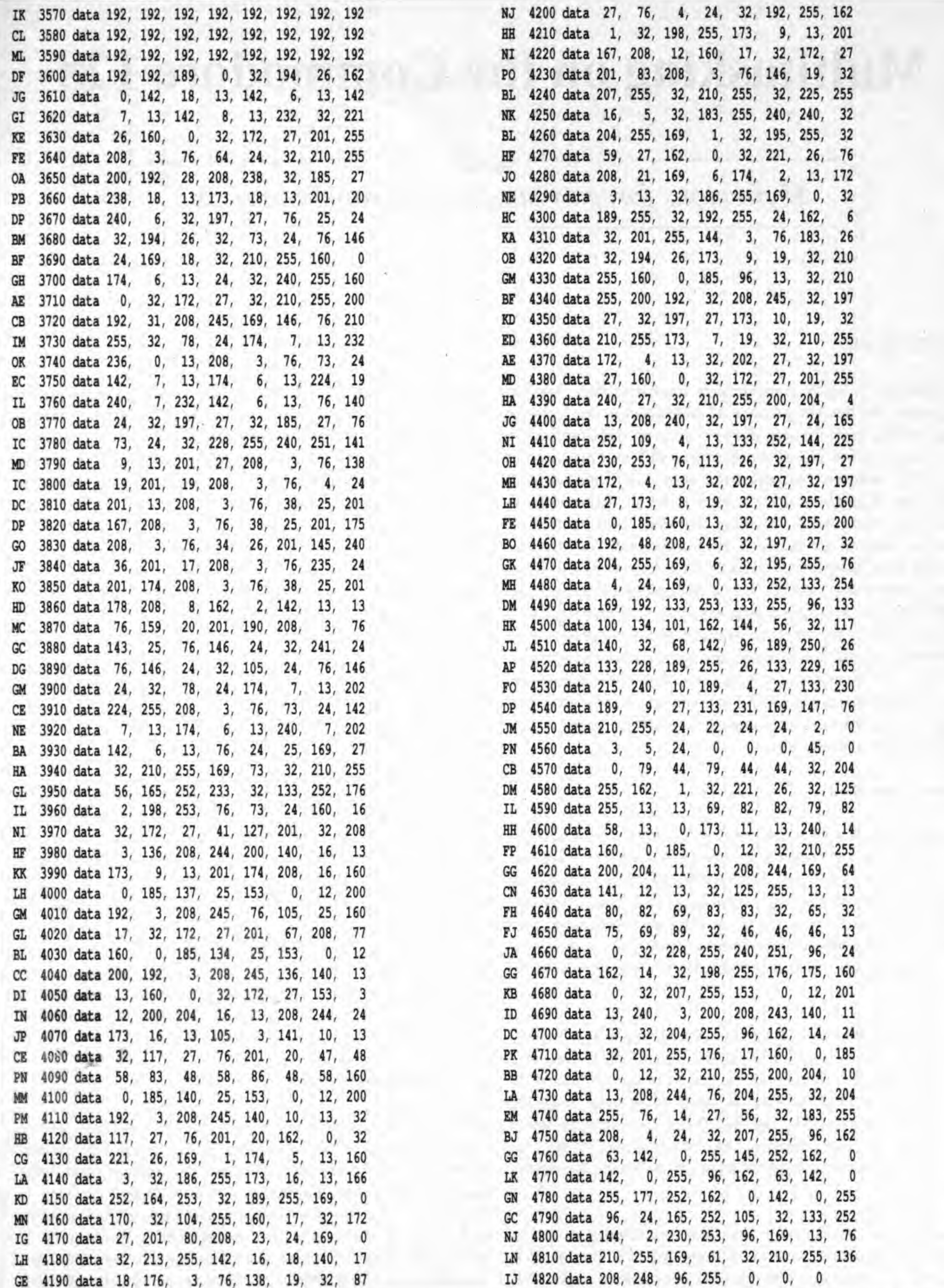

July 1988: Volume 9, Issue 1

Transactor

 $19$ 

# Multitasking on the Commodore 128

Mysterious force or simple programming trick?

#### by Mike Mohilo

Multitasking is really a mysterious force that only inhabits computers like the Amiga, or is it? Actually it is jusr a simple programming trick that can even be done on the Commodore 128. This program will allow up to four different programs to run at the same time provided that they don't interfere with each other. A program doesn't have to be an IRQ routine to run in the background. Anything that ends with an RTS or even the monitor can be run in the background. For example, the first demo program (MULTl.Bl) will let you have full use of the monitor while BASIC runs a short program. Imagine using the monitor to debug a program while it is running! Have you ever wanted the power to switch from a word processor to a spreadsheet or to BASIC and back again without saving several files and swapping just as many disks? For a demonstration of the idea, run MULTI.B2 and you will be able to switch from the monitor to BASIC even if a BASIC program is running and there is no cursor.

In some cases, having more than one task running at a time would be undesirable, so an OTAT (one task at <sup>a</sup> time) mode is included. For example, when task #2 is turned on, tasks 0, I,

#### General operation

Getting things started is fairly straightforward. The multitasking program and any other programs are loaded. The initialization routine is called first. Afterwards, background tasks are created with another set of subroutines. This simply tells the multitasking program where it can find your programs. Programs that have been entered into the multitasker can now be told to run or stop wilh either a subroutine or directly from the keyboard.

Each background task is assigned <sup>a</sup> number and a key. Task #0 (which is usually BASIC) is switched on or off by pressing [SHIFT][RESTORE]. Task #1 is switched by  $[C=]$  [RESTORE], #2 is switched by [ALT][RESTORE]. Reading these keys from the NMl routine triggered by the RESTORE key probably won't interfere with your programs. Any combination of the four available tasks can be toggled on or off by hitting the appropriate keys.

Three routines are used to define a background task. SETREGS at \$1303 will set the A, X, Y. and P registers of <sup>a</sup> new task. SETPROG at \$1306 sets the bank and starting address of the program to be run. The bank value is stored in A, low byte of start address in X, and high byte in Y, Note that the bank value is poked directly into the MMU at \$FFOO, The CREATE routine at \$1309 will create the new task by preparing a stack for it and recording it in <sup>a</sup> task table. The task number is stored in A and task #0 does not need to be created since it exists at the moment you turn on the computer. SETREGS and SETPROG must be used before CREATE and they will not affect a previously created task.

and 3 are turned off and kepi out of the way. Another option will display the status of all tasks whenever one is selected with the restore key. The restore key routine is idiot proof and it will prevent everything from being turned off or a nonexistent task from being turned on. [RUN/STOP][RESTORE] is not affected by the program.

#### **Initialization**

The INIT routine at \$1300 sets the IRQ and NMl vectors and starts the multitasker. To display task status when <sup>a</sup> task is toggled with the restore key, set the accumulator to 1. To allow only one task to run at a time, set the X register to 1. This routine can be run at any time without disturbing background tasks.

#### Creating a Task

#### Using the runstop routine

The RUNSTOP routine at \$130C can give absolute control over a task regardless of the restrictions on the restore key routine. It can even turn every task off (a bad idea since it crashes the machine}. The task number is stored in Y and run/stop is stored in  $X$  as a 0 or a 1. A program can get absolute priority and run unintenupted by the multitasker if this routine is called with the carry bit set. It will disable the multitasker but not the normal IRQ until it is called again with the carry bit

![](_page_21_Picture_1620.jpeg)

clear. Unimportant background tasks can be slowed down by setting a delay value greater than 0 in the accumulator (see MULTI.B1 for an example).

#### Kill and load/save

Programs that terminate with an RTS will automatically return to the KILL routine. The return address to KILL was placed on the stack by CREATE. Note that task #0 was not made with CRE-ATE so it will not return to kill. To prevent a collision between the Kemal load, save, and other I/O. load and save are trapped and run with the priority mode set (see RUNSTOP). This allows them to run without interference.

#### The IRQ routine

During an IRQ, all of the registers including the bank are stored on the stack. After all of the IRQ work is done, all of the registers are put back and the program that was interrupted runs as if nothing had happened. To perform multitasking, the IRQ sequence runs normally until the end. when registers for <sup>a</sup> different program are put back. With each IRQ, one program's registers are stored and another's are put back, causing each program to run for <sup>a</sup> brief moment between IRQs. This happens quickly enough that all programs appear to run at the same time. Since the registers are stored on the stack, several sets of them can be stored simply by switching between several stacks. The MMU chip has an interesting feature that can relocate the stack or zero page to any convenient place. Switching from one program to the next is simply a matter of switching from one stack to another. The newly installed IRQ routine switches stacks and stack pointers according to a list of available background tasks - the very same list made by the CREATE and RUNSTOP routines. The entire process is very fast and the background tasks are completely unaware of what happened.

Listing 1: multi.B1. This program uses multitasking to allow a BASIC program to run while you use the ML monitor.

```
MB 10 rem ***** multi.bl *****
ML 20 ram basic on/off - shift-restore
BF 30 rem monitor on/off - logo-restore
IC 40 fast: scnclr: bank15: bload"multi.ml"
OH 50 sys 4964.1,0 :rem init -display tasks -on/off toggle
PI 60 sys 4867,0,0,0,0 : rem set a, x, y, p
GH 70 sys 4070.0,0,176 :rem set bankl5 and $bO0O
NN 80 sys 4873,1 : rem create task#1 (monitor)
KH 90 sys 4876, 0, 1, 1, 0 : rem start task#1
CJ 100 play"cdefgab"
JA 110 sys 4876,100,1,0,0 : rem set delay=100 task#0
GR 120 play"cdefgab"
KL 130 sys 4876,0,1,0,0 irem set no delay (basic)
BC 140 goto 100
```
Listing 2: multi.B2. This example uses the one-task-at-a-time mode to allow switching between BASIC and the monitor.

```
PB 10 rem ***** multi.b2 *****
CI 20 rem switch to basic - shift-restore
GP 30 rem monitor - logo-restore
IC 40 fast: scnclr: banklS: bload"multi.ml"
EJ 50 sys 4864,0,1 :rem init -no display -one task at time
PI 60 sys 4867,0,0,0,0 ;rem set a,x,y,p
Gfl 70 sys 4870,0,0,176 :rem set bankl5 and $b000
NN 80 sys 4873,1 : rem create task#1 (monitor)
```
Listing 3: BASIC generator program for the multitasking system. This will create the file "multi.ml" on disk.

Here is a more detailed description of what happens during the IRQ. The IRQ signal to ihc microprocessor from one of the I/O chips starts the process every l/60th of a second. First, the status register and a return address from the interrupted program are put on the stack. The Kernal IRQ roudne is entered. This puts the A, X, Y, and MMU configuration on the stack. The status register is tested to see if <sup>a</sup> BRK instruction caused the interrupt. At this point the IRQ can be trapped and made to do as <sup>I</sup> wish. Normal housekeeping is done (scan keyboard, update clock, etc). Now <sup>I</sup> find <sup>a</sup> new task to run and change the stack and stack pointer acordingly. The time delay function to slow <sup>a</sup> program down works here too. Now that all housekeeping and task swapping is done, it is time to put the bank, A, X, Y, status, and return address back where they belong (the RTl instruction docs some of this). Now the interrupted program is back and running.

Unfortunately the Commodore 128 wasn't designed to be a real multitasking machine and without careful planning, use of the Kernal I/O routines by several tasks at a time will cause bad things to happen. Maybe someone can fix this?

PI 1000 rem generator for "multi.ml" EN 1010 ndS="multi.ml": rem name of program lA 1020 nd=529: sa=4864 : ch=57790 OG 1030 for i=l to nd; read x IK 1040 ch=ch-x: next ML 1050 if ch<>0 then print"data error": stop JN 1060 prinf'data ok, now creating file": print GE 1070 restore LP 1080 open 8, 8,l,"0:"+fS GN 1090 print#8, chr\$ (sa/256)chr\$ (sa-int (sa/256)); EL 1100 for i=l to nd: read x GN 1110 print#8,chrS(x); : next IE 1120 close a GG 1130 print"prg file '";f\$;"' created..." GP 1140 print"this generator no longer needed." CP 1150 : AG 1000 data 76, 89, 20, 76, 64, 20, 76. 79 PB 1010 data 20, 76, 138, 20, 76, 45, 20, 216 LB 1020 data 32, 36, 192, 144, 15, 32, 248, 245 NB 1030 data 173, 13, 220, 173, 4, 10, 74, 144 JA 1040 data 3, 32, 6, 64, 173, 9, 21, 208 DH 1050 data 54, 172, 6, 21, 186, 138, 153, 250 BE 106O data 20, 136, 192, 255, 208, 2, 160, 3 BJ 1070 data 185, 238, 20, 201, 0, 240, 242, 152 JI 1080 data 170, 254, 254, 20, 189, 254, 20, 221 NK 1090 data 2, 21, 208, 229, 169, 255, 157, 254 KD 1100 data 20, 140, 6, 21, 185, 246, 20, 141 ME 1110 data 9, 213, 185, 250, 20, 170, 154, 76 JM 1120 data 51, 255, 216, 169, 127, 141, 13, 221 EH 1130 data 172, 13, 221, 48, 20, 32, 61, 246 HM 1140 data 32, 225, 255, 208, 12, 32, 86, 224 HI 1150 data 32, 9, 225, 32, 0, 192, 108, 0 KE 1160 data 10, 32, 213, 232, 165, 211, 41, 15 AN 1170 data 240, 213, 162, 255, 232, 24, 74, 176 ^ NE 1180 data 7, 224, 4, 208, 247, 76, 95, 19 MI 1190 data 189, 242, 20, 240, 51, 173, 7, 21 HP 1200 data 240, 19, 169, 0, 168, 153, 238, 20 GO 1210 data 200, 192, 4, 208, 248, 169, 1, 157 10 1220 data 238, 20, 76, 208, 19, 1B9, 238, 20 KO 1230 data 73, 1, 157, 238, 20, 162, 4, 202 EO 1240 data 189, 238, 20, 201, 0, 208, 9, 224 HL 1250 data 0, 208, 244, 169, 1, 157, 238, 20 ' DB 1260 data 173, 8, 21, 240, 138, 173, 9, 21 KB 1270 data 208, 133, 169, 18, 32, 210, 255, 169

Transactor <sup>21</sup> July 1986: Volume 9, Issue <sup>1</sup>

```
BH 800 cpx #$04
PO 30 sys 700
                                                                m 810 bne nextbit
IE 40 .opt o8
LE 40.opt o8<br>EI 50 ; * * * * * * * * * * * * * *
                                                                HI 820 jmp rtnint
                                                                                             ; no keys
                                                                IB 830 rstask Ida crtbl,x
;run/stop task
HH 60 ; * multitasking for
cl28 *
                                                                OK 840 beq display
JH 70; * by<br>BH 80; * mike mo
                                                                                             ;task not created
                                  *
                                                                JN 850 lda otat
                                                                                             ;one task at a time
BH 80 ; * mike mohilo
                                  *
MK 90 ; * * * * * * * * * * * * * *
                                                                                             ;not set-toggle task on/off
                                                                JJ 860 beq togtask
                                                                JI 870 1da #$00
KN 100 ;
                                                                PD 880 tay
DF 110 *= $1300
                                                                DM 890 stopatk sta runst,y ; stop all tasks
PJ 120 chrout = $ffd2EG 900 iny
                             ;; kernal load/save that
EO 130 kload = $f26c
                                                                DD 910 cpy #$04
                             ;; bypass the jump table
EF 140 ksave = $f54eEF 920 bne atopatk
HC 150 jmp init
                             ; a=di3p x=otat
                                                                JM 930 1da #$01
AI 160 jmp setregs
                             ;a=a x=x y=y p=p
                             ; a=mmu x=pcl y=pch
                                                                PI 940 sta runst, x
                                                                                             ;run one task only
GR 170 jmp aetprog
                                                                JF 950 jmp display
AH 180 jmp create
                             ; a=task
                                        -24;a=delay x=rnst y=task# c=pri
                                                                JI 960 togtask lda runst, x
CJ 190 jmp runstop
                                                                                             ;toggle task on/off
                                                                IK 970 eor #$01
OD 200 ;
LC 210 Irq eld
                                                                OK 980 sta runst,x
                             ;; irq routine
                                                                NG 990 Idx #$04
OA 220 isr $c024
                             \ddot{x}II 1000 deadlk dex
                                                                                             ; make sure at least 1 task runs
EP 230 bcc swap
                             \ddot{x}01 1010 Ida runst,x
LI 240 jar $f5£8
                             I m
r f
                                                                EG 1020 cmp #$00
                             : ; duplicate of
PL 250 Ida $dcOd
                                                                                             ;a task is running
                                                                ID 1030 bne display
JO 260 Ida $0a04
                             ;;kernal irq-BK 1040 cpx #$00
IJ 270 Isr
                             iiOK 1050 bne deadlk
                                                                                             ;look again
                             \ddot{i}GC 280 bcc swap
                                                                LE 1060 Ida #$01
AD 290 jar $4006
                             iiJM 1070 sta runst, x
                                                                                             ;all tasks stopped-run task #0
EG 300 swap Ida prirty
                             ; see if priority task
                                                                DB 1080 diaplay Ida dispt
                                                                                             ; display tasks
AH 310 bne rtnint
                                                                HG 1090 beq rtnint
                                                                                             ;no display
EJ 320 Idy ctask
                             ; get current task
                                                                BH 1100 Ida prirty
LE 330 tax
                                                                FA 1110 bne rtnint
                                                                                             ;do not disturb priority task
lA 340 txa
                    ; store stack pointer
                                                                HE 1120 Ida #$12
                                                                                             ; print a rvs-on
MG 350 sta stack, y
```
![](_page_23_Picture_2451.jpeg)

 $\sim$ 

Transactof 22 July 1986: Volume 9. Issue <sup>1</sup>

```
PA 1910 ldx #<tsave
   1130 jsr chrout
BE
                                                                    JB 1920 ldy #>tsave
   1140 1da #$ff
BD
                                                                    HK 1930 stx $0332
  1150 sta $fa
HJ
                                                                                                   ; set save vector
                                                                       1940 sty $0333
                               ; display tasks 0-3
                                                                    ME
   1160 dnext inc $fa
EA
                                                                       1950 cli
                                                                    MC
   1170 ldx $fa
JM
                                                                    EJ 1960 rts
   1180 cpx #$04
ND.
                                                                    AB 1970 create sei
                                                                                                   ; create task
                               : no more tasks
  1190 beg dexit
HA
                                                                    HI 1980 tax
                               ; get a task
HK 1200 lda crtbl, x
                                                                    JO 1990 1da #$00
                               task not created
  1210 beg dnext
GG
                                                                                                   ; don't run it yet
                                                                    GO 2000 sta runst, x
IH 1220 txa
                                                                    BA 2010 1da #$01
EE 1230 clc
                                                                                                   :make it 'created'
                               ;make #0-3 into ascii '0'..'3'
                                                                    EH 2020 sta crtbl.x
   1240 adc #$30
NF
                                                                    LG 2030 1da #$f6
   1250 pha
OF
                                                                                                   ; set the stack ptr
                                                                    DC 2040 sta stack, x
                               task stopped-1t grey;
PB 1260 ldy #$9b
                                                                    DI 2050 1da #$f7
CJ 1270 lda runst, x
                                                                    FC 2060 sta $fa
   1280 beg color
MB
                                                                                                   ; get the stack page
                                                                        2070 lda spage, xtask running-white;
                                                                    PO
DC 1290 ldy #$05
                                                                        2080 sta $fb
                                                                    MD
   1300 color tya
OВ
                                                                                                   :-adjust program start address
                                                                        2090 lda rpcl
                                                                    PP; print color
   1310 jsr chrout
PI
                                                                                                   ;-net effect is addr=addr-1
                                                                        2100 clc
                                                                    DN
   1320 pla
AL
                                                                        2110 adc #$ff
                                                                    O<sub>H</sub>\frac{1}{2}; print ascii task #
  1330 jsr chrout
FP
                                                                        2120 sta rpcl
                                                                                                   \ddot{ }; look for another task
                                                                    KGDM 1340 jmp dnext
                                                                        2130 lda rpch
                                                                                                   \frac{1}{2}; print a rvs-off
                                                                    GCAI 1350 dexit 1da #$92
                                                                        2140 adc #$ff
                                                                                                   \mathbf{r}MJ
   1360 jsr chrout
HС
                                                                    IH
                                                                        2150 sta rpch
                               :make color white
                                                                                                   \mathbf{r}1370 lda #$05
FH
                                                                        2160 ldy #$00
                                                                    DP1380 jsr chrout
LD
                                                                        2170 initsk lda ntreg, y
                                                                                                   build a stack
                                                                    FD
                               ; print a cr
   1390 1da #$0d
PG
                                                                                                   ; put mmu, y, x, a, p, pcl, pch
                                                                        2180 sta ($fa), y
                                                                    HF
    1400 jsr chrout
PE
                                                                                                   ; registers on the stack
                                                                        2190 iny
                                                                    FP
   1410 jmp $ff33
                               ; kernal rti
PN
                                                                        2200 cpy #$07
                                                                    JE
   1420:CA
                                                                        2210 bne initsk
                                                                    NB
                               ; kill task
   1430 kill nop
GH
                                                                                                   ; put a return address to
                                                                        2220 1da #<kill
                                                                    AM
JD 1440 sei
                                                                                                   ; kill-routine on stack
                                                                        2230 sta (5fa), y
                               ; what task is this
                                                                    PI
   1450 ldx ctask
CF
                                                                        2240 iny ;
                                                                    LN
   1460 1da #$00
HN
                                                                                                   ; when task ends with rts it
                                                                        2250 lda #>kill
                                                                    CN
                               ; stop it
GD 1470 sta runst, x
                                                                                                   ; will return to kill
                                                                        2260 sta ($fa), y
                                                                    EP
BL 1480 sta crtbl, x
                               ; un-create it
                                                                        2270 cli
                                                                    МG
AG 1490 cli
                                                                        2280 rts
                               task will die after next irq
                                                                    EN
IN 1500 idle nop
                                                                        2290 ;
                                                                    IG
   1510 jmp idle
KG
                                                                                                   ; trapped load
                                                                        2300 tload pha
                                                                    CP1520:GG
   1530 runstop bcs priority ; run/stop/delay task
                                                                        2310 lda #$01
                                                                    NCНJ
                                                                                                   ; get priority
                                                                        2320 sta prirty
                                                                    DJ
                               ; set delay timer
   1540 sta delay, y
IC
                                                                        2330 pla
                                                                    CK1550 lda crtbl, y
AB
                                                                        2340 jsr kload
                                                                    KG
                               task not created
   1560 beg notask
HL
                                                                        2350 pha
                                                                    KK
    1570 txa
GN
```
![](_page_24_Picture_414.jpeg)

**Transactor** 

23

July 1988: Volume 9, ISSUE 1

# Exploring SUBMIT

Notes from the CP/M Plus workbench

#### bv Adam Herst

Copyright {cj 1988 Adam Herst

SUBMIT is one of the most useful tools provided with CP/M Plus. It allows you to automate many of the repetitive tasks that are performed on a regular basis. Almost any series of commands that can be entered through the command line and executed by the CCP can be executed through a SUBMIT file.

The documentation provided with CP/M Plus covers the basic operation of SUBMIT. As is often the case, the documentation raises more questions than it answers. Unfortunately, information about the version of SUBMIT provided with CP/M 2.2 is not applicable. While their function is the same, their underlying processes are different. When the documentation fails, there is only place to go to get accurate information - your computer!

When a submit file is executed, SUBMIT rewrites the original Execute the submit file with the command: file to a temporary file. You can verify this with the submit file, TEST01.SUB: TEST02

specification follow a pattern. Submit file TEST02.SUB illustrates:

dir submit test02

As the nested submit files are executed, directory listings are printed to the screen. Subsequent listings contain an additional temporary file entry. The numbers in the file specifications begin at 56 and decrease by one, skipping numbers ending in 8 and 3. (The submit file can be aborted with a CTRL-C when you grow tired of watching the screen.) ' \*'Curiouser and curiouser" said Alice', and I'm inclined to agree.

Note the semicolon (;) on the last line. It is required so that a new file specification will be generated. If it (or any other ad $ditional line(s)$ ) is not included, SUBMIT will delete the original temporary file (because the last command line has been reached) before creating the temporary file for the nested submit file. Consequently, the SYSIN56.\$S\$ file specification will be reused ad infinitum.

dir

Execute the file with the Command:

#### SUBMIT TEST01.SUB

(Typing 'SUBMIT\* on the command line is unnecessary. Submit files can be executed as if they were command files by setting your CP/M environment with the command:

setdef [order=(com,sub)]

The command 'SUBMIT' will be omitted from examples in the remainder of this article.)

The directory of the current user area on the current disk will be listed to the screen. In it should be a file with a filetype of \$\$\$, the standard filetype for a CP/M system temporary file. The complete file specification is SYSIN56.\$\$\$. The significance and origin of the number in the file specification remain a mystery to me.

within another submit file), the numbers generated for the file a maximum of 33 levels on the C-128.

How deeply can submit files be nested? One guess would be to 46 levels. This would be the limit placed on the generation of temporary file names, if the numbers in the file specification stopped at 0 (a logical assumption). TEST02.SUB can be used to check this. This time, instead of stopping the submit file, let it run it's course.

The number in the temporary file specifications never reaches 0. When the number in the file specification has reached 16, the next nested submit file causes the following error message to be displayed:

#### CANNOT LOAD PROGRAM

When submit files are nested (a submit file is called from to be displayed. Apparently, submit files can only be nested to

![](_page_25_Picture_1250.jpeg)

This limit is imposed by available memory and is <sup>a</sup> result of the operation of SUBMIT under CP/M Plus. SUBMIT uses the 'Resident System Extension' (RSX) capabilities of CP/M Plus. As the name implies, RSX's can be attached to the standard operating system to handle custom tasks as system functions. Each time SUBMIT is invoked, it attaches an RSX to process the submit file. To attach an RSX, sufficient memory at the top of the 'Transient Program Area' (TPA) must be available. When an RSX is attached, the amount of available high memory is reduced. When SUBMIT has nested 33 levels, it appears that either high memory has dropped so low that there is no room left for SUBMIT to be loaded and executed or that there is no room for SUBMIT to attach its RSX. This also implies that the presence of other RSx's attached to the system will reduce the number of levels that submit files can be nested.

How big can <sup>a</sup> submit file be? Since <sup>a</sup> temporary file is created from it, it must be smaller than the remaining space on the temporary file disk. If it isn't, SUBMIT will abort execution and print the message:

where nnnn is the line SUBMIT was trying to write to the temporary file when it ran out of space.

The creation of a temporary file holds a number of implications for the use of SUBMIT. First, there must be enough space on the disk to hold the temporary file. Also, the creation of a temporary file is a factor in the execution time of SUBMIT files.

#### DISK WRITE ERROR: LINE nnnn

To examine the effects of the various combinations of submit and temporary file locations, the following submit files, TIMESUB and DUMMYSUB, can be used. They are well commented and shouldn't require additional explanation. Well, maybe 'comments' require explanation.

As long as there is space on the disk for the temporary file, there is no apparent limit on the size of a submit file, <sup>1</sup> have successfully created <sup>a</sup> submit file the full size of the ram disk, and was able to execute it by having the temporary file written to the 1581. That's a 512K submit file, the largest that I can test on my system, and larger than <sup>I</sup> have ever actually needed.

time the effects of changing the locations of the submit and temporary files \$1 is the location of the submit file \$2 is the location of the temporary file set the temporary drive setdef [temporary=\$2] set the starting time to  $0$ m: $conf$  date =  $00:00:00$ 

submit the file to be timed

(The drive that is to be used for the storage of temporary files can be designated with the command:

SET [TEMPORARY=d:]

where d: is the drive specification of the temporary drive.)

; reset temporary drive - PLACE YOUR PREFERENCE HERE setdef [temporary=m:]

Create the file DUMMY.SUB:

- ; dummy.sub 1/25/88
- ; This is <sup>a</sup> dummy submit file. It causes <sup>a</sup> temporary
- file to be written to the selected disk.

The creation of <sup>a</sup> temporary file is a factor in the execution time of SUBMIT files. Disk access is the processing bottleneck on the C128; consequently, SUBMIT file execution times should be influenced by strategic selection of the drive on which the temporary file will be written. Two considerations are relevant in choosing the location of the temporary file; the speed of the temporary drive, and the location of the submit file.

It seems obvious that SUBMIT execution times will decrease with increases in the speed of the temporary drive - the temporary file will be created faster, and the command lines will be retrieved from it faster. The influence of the location of the submit file, and the effect of its interaction with drive speed, is To determine submit file execution time, place both submit files on a disk in each drive that is to take part in the test. Also make sure that the necessary support files (e.g. CONF, SUBMIT) are located on the designated drives in accessible user areas. Invoke the test with the command:

not as clear cut. Consider this - if the temporary file is to be created on the same drive as the submit file, the drive will be forced to access two separate locations on the same disk, imposing overhead in the form of additional drive head movement, and slowing down submit file execution.

Comments are <sup>a</sup> feature of the ccp rather than of SUBMIT. Any line beginning with a semicolon (;) is echoed to the screen and not interpreted or executed by the CCP. Since SUBMIT simulates a user entering commands at the keyboard, comment lines in a SUBMIT file are echoed to the screen and not executed.

Create the file TIME.SUB:

; time.sub  $1/21/88$ 

m:submit Sldummy.sub

show the execution time m:conf date

SUBMIT TIME <submit file drive> <temporary file drive>

where 'submit file drive' is the drive from which DUMMY.SUB will be loaded and 'temporary file drive' is the drive to which

One digit is missing in this analysis - \$0. This is documented as a valid parameter in the DRI manual set, but no mention is made of its function. We can find out by changing the line with the parameters in TEST03.SUB to read:

SUBMIT is to write its temporary file. Don't forget to provide both parameters on the command line! The time required to read the submit file, write the temporary file, and then echo the commands from the temporary file to the screen will be shown at the bottom of the screen as the current date/time.

Here are the times generated on my machine:

![](_page_27_Picture_1750.jpeg)

All times are in seconds. Note that these are not benchmarks. You are left to draw your own conclusions as to their final meaning and significance for your system setup. (My temporary file drive is set to the 1750 ram disk. The location of the submit file does not seem to be significant in that case.)

; \$0\$1\$2\$3\$4\$5\$6S7\$8\$9

and removing the line:

type sysin56.\$\$\$

Execute the modified TEST03.SUB with the command line:

How does SUBMIT use the temporary file? One of its purposes is to allow the substitution of command line parameters to be performed. Parameters are represented in submit files by a dollar sign followed by a digit from one to nine  $(1 - $9)$ . When a submit file is invoked, any arguments following the name of the submit file are substituted for the appropriate parameter in the submit file. Submit file TEST03.SUB makes use of comment lines as well as illustrating parameter passing:

TEST03 IS THE NAME OF THE SUBMIT FILE BEING EXECUTED

Another feature of the CCP that takes on special significance in submit files is 'Conditional Command Execution'. Programs that run under CP/M Plus can set a 'Program Return Code'. The CCP initializes this code to successful before a program is run. If the program encounters an error condition, it can set the return code to unsuccessful before it terminates. Additionally, the CCP will set the return code to *unsuccessful* if the program terminates with a fatal BDOS error or <sup>a</sup> CTRL-C. Command lines in a submit file that begin with a colon will not be executed if the previously executed command has set the program return code to unsuccessful. Submit file TEST05.SUB illustrates:

Execute TEST03.SUB with a command line of:

TEST03 WHAT IS THE NAME OF THE SUBMIT FILE BEING EXECUTED

Execute TEST05.SUB with various arguments designed to force some kind of error. If the error code is set to unsuccessful, the command on the line containing the colon will not be executed. Try anything you can think of - the conditional command line will always execute. <sup>1</sup> have not found a single program or utility, let alone a CP/M Plus command, that will set the return code to unsuccessful as the result of a program error.

The temporary file will be printed to the screen. The reference to \$1 in the submit file has been replaced with 'WHAT', reference to \$2 with 'IS' and so on. The reference to parameter \$10 has become 'WHATO', not the 'EXECUTED' you might have expected. Only the first digit after the dollar sign is considered significant for parameter replacement,

will be printed and execution will be aborted. If SUBMIT encounters a dollar sign followed by a dollar sign however, it will replace the dollar sign pair with a single dollar sign. In this way, a dollar sign may be included in a submit file for some purpose other than parameter passing.)

 $:$  dir

(When SUBMIT encounters a dollar sign that is not followed by a digit, in all but one case, the error message:

#### PARAMETER ERROR IN LINE nnn

I'll close this look at SUBMIT with some submit files that I use often. They are simple examples that show how submit can be used to perform a variety of repetitive tasks. They also illustrate how characteristics of other CP/M commands can be used to extend the capabilities of submit files.

The comment line containing ihe parameters is echoed to the screen with the appropriate substitutions. \$0 has been replaced with the name of the submit file.

\$1 \$2 \$3 \$4 \$5 \$6 \$7 \$8 \$9 '

\$1 \$2 \$3 \$4 \$5 \$6 \$7 \$8 \$9 \$10

type sysin56.\$\$\$

Just to make sure that conditional command execution does work, execute TEST05,SUB with a command line of:

#### TEST05 DIR J:

Attempting to access drive J: (a non-existeni drive on most C-128 CP/M systems) causes a fatal BDOS error. Consequently, the CCP sets the program return code to unsuccessful and the conditional command line is not executed.

#### MESSAGE

There is no formal way to cause a submit file to pause during its run, short of terminating it. This can be a problem when a submit file is to perform operations involving more than one disk. No opportunity is given to insert the appropriate disk in the appropriate drive. Also, there is no way to indicate that a disk switch is necessary or which disk(s) are to be switched.

MESSAGE.SUB offers a solution lo both problems. It echoes <sup>a</sup> message of up to nine words to the screen, then pauses the submit file until a signal from the user is received. Parameters and comment lines are used to echo the message. A characteristic of PIP is used to pause execution of the submit file.

PIP can copy to and from devices as weli as files. One device under CP/M is CON;, representing the keyboard in an input context and the screen in an output context. When pip copies from CON:, it waits for <sup>a</sup> predetermined signal (CTRL-Z, the end-of-fiie character) to end the process. This effectively halts submit file execution until the PIP operation is finished.

\$1 \$2 \$3 \$4 \$5 \$6 \$7 \$8 S9

; strip.sub 1/15/88 era stripped.txt pip stripped.txt=\$l ed stripped,tx! <mn^L^L^Z-4c#s^L^L^Z\*\*^Z  $\langle h \rangle$ <mn^L^Z-2c#s^L^Z ^Z <h <mn\*\*^Z-2c#s\*\*^Z^L^L^Z <h <e era stripped.bak

Execute STRIP with the command line:

STRIP <filename>

Press CONTROL-Z to continue...

pip con:=con:

Execute MESSAGE.SUB with the command:

#### MESSAGE <your message>

where <your message> can contain up to nine words delimited with spaces. The message is optional - omitting it causes only the 'Press CONTROL-Z to continue...' message to be displayed.

where filename is the name of the file to be stripped. STRIP writes the stripped file to the file STRIPPED.TXT - the original file remains unchanged. If the marker characters '\*\*' are used in your text file, you will want to change the marker characters in the submit file to some unused character string.

#### STRIP and SPACE

STRIP and SPACE perform two very common operations on text files. STRIP will strip excess carriage return/linefeed combinations from a named file. SPACE will double the line spacing of SPACE doubles the line spacing of the named file. It replaces every single carriage return/linefeed with two carriage return/linefeeds. If your text was single-spaced, SPACE will make it double-spaced. If it was double-spaced. SPACE will make it quadruple-spaced. Create the file SPACE.SUB:

where filename is the name of the file to be spaced. SPACE writes the spaced file to the file SPACEDTXT - the original remains unchanged.

a named file. The engine driving these two submit files is the DRI context editor, ED. You may want to review the command syntax of ED in the DRi documentation to modify these submit files to meet your own needs.

STRIP treats as excess any carriage return/linefeed that is not followed by another carriage return/linefeed (i.e it ends <sup>a</sup> line rather than a paragraph). STRIP removes the excess characters and joins the lines that had been separated. If a text file consists only of excess carriage return/linefeeds, the resultant file will consist of a single line of text. Create the file STRIP.SUB:

; space. sub 1/15/88 era spaced.txt pipspaced.txt=\$l ed spaced.txt <mn^L^Z-2c#s^L^Z^L\$2^Z <h <e era spaced,bak

Execute SPACE with the command line:

#### SPACE <filename>

# A Machine Language Input Routine

# A routine for all reasons

#### By Garry Kiziak

I'm sure that many of you, like myself, get a great deal of pleasure out of writing your own programs - even when there is a commercial program available that will accomplish the same thing. It's the pride and the sense of accomplishment that we get when we complete that last line and say '^There! It's done, and it works!" In many cases, the result is even better than the commercial program, if only because it was designed specifically to meet your needs and not somebody else's.

3. You can enter control characters in the middle of the input, {e.g. Press the CLR/HOME key in the middle of an input and watch the screen clear. Similar problems arise from the cursor keys, the delete key, and others.)

Often, the one thing that distinguishes a commercial quality program from one thai you create yourself is the manner in which input is obtained from the user. Let's face it, the INPUT statement in Commodore BASIC is not the most useful command to use. Here are some of its limitations - I'm sure you can think of more:

L If you enter <sup>a</sup> comma or <sup>a</sup> colon, an 'extra ignored' error message is displayed.

2. If you only want numeric data to be entered and the user enters an alphabetic character, you will get a ^?redo from start' error.

4. The user can type as many characters as he likes, often destroying the appearance of the screen that you spent many hours designing,

5. Often you would like the user to be able to type only certain characters (e.g. 'y' or \*n'), yet he can type any character that he wants.

We have learned how to get around many of these problems. For example, to get around problem 2 above, simply use a string variable to get the input and then the VAL command to

The program in this article will offer you an alternative. It is another 'bullet-proof input routine', but written in machine language instead. It still is fairly long (854 bytes to be exact) but it is stored in <sup>a</sup> place in memory that won't take away from your BASIC programs. Because it is written in machine language, you won't have to slow down when typing in your

convert it to <sup>a</sup> numeric. Of course, a certain amount of error trapping has to be done along with this to make sure that the user doesn't enter 0 accidentally (i.e. by entering an alphabetic character instead). Similarly, problem 5 could be eliminated by some error trapping.

#### 'Bullet-proof' input subroutines

The most common way around this problem is to not use the INPUT command at all. Instead a special 'bullet-proof input subroutine' is written and used whenever an INPUT command would normally be used. Many such routines have appeared in magazines, user club libraries, etc. I'm sure you have your own favourites and have probably created some yourself. There are some problems with this approach, however.

1. Most such routines make use of the GET statement. As a consequence a premature garbage collection can occur, resulting in an annoying delay in your program.

2. Usually these routines are very specific (e.g, one may only allow alphabetic input, another may only allow numeric input, etc.). If this is the case, you may need several such routines in your program (one for each type of input that you require). This can eat up <sup>a</sup> lot of memory fast,

3. If the routine is, in fact, versatile (that is, it is able to handle many different types of input), it will likely be slow and probably consume a lot of memory. <sup>I</sup> wrote such a routine once when <sup>I</sup> was creating a database program. The routine eventually took up over IK of memory but even more important it was terribly slow, A reasonably fast typist would either lose some of the characters typed or else have to slow down their typing speed to adjust to the program.

input. It does not force any premature garbage collection, and is quite versatile - in fact, as you will see, it allows you to do a lot of the things that you normally do when editing your BASIC programs,

First, type in the assembly language program (Listing 1). Don't forget to save it in case you make <sup>a</sup> mistake or you want to modify it later (some suggestions are given at the end of the article). Assemble it and save the resulting machine language as "input.obj". If you don't have an assembler, type in Listing 3. This will create the input.obj file on your disk automatically. Then type in the basic program (Listing 2), which is a short demonstration of the capabilities of this routine.

#### Using the subroutine

Before <sup>I</sup> explain what the demo does, perhaps <sup>I</sup> should explain the syntax of the calling statement in BASIC, which is.

sys in,x,y,in\$,le,id[,bS]

The square brackets indicate that the ",b\$" is optional.

le is the length of the input; that is, the maximum number of characters that you want to allow the user to enter. This number must be less than or equal to the length of the string in\$, otherwise you will get an 'illegal quantity' error message. The entire string in\$ is, in fact, not printed as stated above, just the first 'le' characters.

#### In this statement:

in is the calling address of the machine language routine. If you assemble it where I have, in=49155 (see line 30 in the BAsic demo).

 $\bf{x}$  is the column that you want the input to begin in (0-39).

id is the identification number. This is what determines what keys are active on input and what features are in force.

y is the row that you want the input to be on (0-24).

When id=1, only alphabetic characters, upper and lower case, and a space are allowed. Everything else is ignored.

inS is the siring variable which will receive the input. You must initialize inS prior to using this routine; either to a string of blanks, or to whatever you would consider to be the default input. This string is printed to the screen when the input routine is entered. If it is blank, everything appears as in a normal input statement except for the question mark. If you provide a default input, it can be edited using the cursor keys, insert and delete keys, etc., just as you would edit a BASIC program - the difference being that not all keys are active, just those that you specify.

#### Selective input

### YOU CAN HAVE IT ALL THE CONVENIENCE OF A CARTRIDGE! THE FLEXIBILITY OF A DISK!

 $\frac{1}{2}$ 

THE QUICK BROWN BOX stores up to <sup>30</sup> of your favorite programs - Basic & M/L, Games & Utilities, Word Processors & Terminals - READY TO RUN AT THE TOUCH OF A KEY - HUNDREDS OF TIMES FASTER THAN DISK - Modify the contents instandy. Replace obsolete programs, not your cartridge. Use as <sup>a</sup> permanent RAM DISK, <sup>a</sup> protected work area, an autoboot utility. C-64 or C-128 mode. Loader Utilities included. Price: 16K \$69 32K \$99 64K \$129 (Plus \$3 S/H; MA res add 5%) <sup>30</sup> Day Money Back Guarantee, <sup>1</sup> Year Warranty. Brown Boxes, Inc, <sup>26</sup> Concord Road, Bedford, MA 01730; (617) 275-0090

![](_page_30_Picture_13.jpeg)

THE QUICK BROWN BOX - BATTERY BACKED RAM THE ONLY CARTRIDGE YOU'LL EVER NEED

![](_page_30_Picture_15.jpeg)

Transactor 29 July 1988: Volume 9, Issue <sup>1</sup>

When  $id=2$ , only the numeric characters 0-9 are allowed. Use this id to accept integers as input. See below for floating point numbers.

The identification number is additive in the sense that if  $id=3$  $(i.e. 1+2)$ , both the alphabetic and numeric characters are allowed. Everything else is ignored.

When id=4, the period is allowed as a decimal point. This would be used along with 2 (i.e. id=6) to allow the input of decimal numbers. Because this is a decimal point, it can be entered only once in a given input. Of course, it could be deleted and then entered elsewhere in the same input, if the user so desires.

When  $id=8$ , cursor up and cursor down keys act just like the return key (i.e. they terminate the input). You can tell which key terminated the input by peeking at location 780. If it contains a 1, the return key was pressed. If it contains a 2, the cursor down key was pressed, and if it contains a 3, the cursor up key terminated the input.

When  $id=16$ , function one key (F1) can be used as an escape key. Input is of course terminated as if you pressed the return key (or the cursor up/down key), but you can tell if the Fi key was pressed by peeking at location 781. If it contains a 0, the F1 key was not pressed. If it contains a 1, the F1 key was pressed.

When  $id=32$ , any trailing blanks are removed from in\$.

When id=64, the default input is left justified when the input is entered but right justified when the input routine is exited (see the BASIC demo for an example).

As you may have noticed, no provision has been made for allowing characters such as the dollar sign, the comma, etc. An id of  $128$  overcomes this. When  $id=128$ , the ',b\$' must be included in the calling statement and any characters stored in the variable b\$ will be allowed to be entered (e.g. if  $b\$ ="+-/\*" and id=128, the four arithmetic operators may be entered into the input).

As stated above, the identification number is additive. Thus if  $id=51$  (i.e.  $1+2+16+32$ ), only the upper and lower case alphabetic characters and the numeric digits 0-9 will be allowed. Furthermore, the F1 key can be used as an escape key and any trailing blanks that remain in the input variable will be removed. Also notice that a space can always be input regardless of the identification number.

Lines 230-260 initialize several variables with data that will be placed in this template to be modified by the user.

#### The BASIC demo

When you get to the 'Amount owed:' field, notice how the input jumps to the left when you begin to enter something and jumps back to the right when you exit the field.

A brief explanation of the bastc demo is now in order. Notice first that there is another ML routine included with the input routine. It is a \*print at' routine. The command sys pr,x,y,aS (pr is initialized in line 130 as well) will print the contents of a\$ at location x,y of the screen.

Line 100 simply loads the machine language routines into memory.

Lines 130-140 initialize various variables - pr and in as indicated before. The variable 'ret' is the location to be peeked to determine if the input was terminated using the return key or the cursor keys, while 'esc' is the location to be peeked to determine if the escape key (i.e. FI) was pressed. b\$, cS, and d\$ are used below.

Lines 150-220 print a blank template on the screen for what could be a database program.

Lines 1000-1150 allow the user to modify the data using the input routine. For example, the input command in line 1000 allows the user to modify the name. An identification number of 153 is used (i.e. 1+8+16+128). Thus only the upper and lower case alphabetic characters and the character in bS (i.e. the period) can be used. The cursor up/down keys can be used to terminate input and the FI key can be used as an escape key. The third statement in line 1000 checks to see if the escape key was pressed. If it was, control passes to line 1160 which quits the program. If it wasn't, line 1010 checks to see what key terminated the input. If it was the return key or the cursor down key, control is passed to line 1020, If it was the cursor up key, control is passed to line <sup>1</sup> 140.

The remaining lines behave similarly.

Run the program and notice how the cursor left/right keys work during an input. Also notice how the delete/insert keys work - they should be identical to the way they work when editing a basic program. Depending on what field you are editing, only certain keys are permitted, the others are ignored (see if you can predict which ones are permitted by looking at the id). The cursor down key (or the return key) moves you to the next field of data and the cursor up key moves you to the previous field. Wraparound is in effect in both cases. You can edit any field and move from field to field as often as you like. Also notice how quickly you can move from field to field (simply hold down the cursor down or cursor up key),

To quit the program, simply press the escape key in any field.

#### Some comments and suggestions

If you analyze the assembly language routines, you will notice that whatever the user types is stored directly into memory exactly where the original data for the variable in\$ is stored. It does not create a new string. Consequently, a premature garbage collection will not result from the use of this routine.

I'm sure that in your programming experiences, you have encountered many other types of input restrictions that would be useful in a program. Modify the program to incorporate these. Some suggestions are:

1. Convert all lower case characters to capitals as they are entered. This would be useful when designing educational programs for use by elementary students.

2. Don't allow a space as the first character in an input or else remove any leading spaces that are input without changing the length of the string (i.e. left-justify the input).

It also has a side effect. If you didn't make any changes to the data when you ran the program initially, run it again and change the name or the address or whatever. Then quit the program and list it. You will see that the data statements in lines 240-260 will have changed accordingly. This problem should occur only rarely because the variables that you create will normally be stored in high memory, not within the BASiC program itself. To eliminate this problem, all you have to do is force your variables to be stored in high memory - a statement such as  $na$=na$+'''$  will do this.

It would be an interesting exercise to modify this program to better suit your own needs. For example, frequently when <sup>a</sup> default input is presented, it is not acceptable to the user. At present, the user must type over the default and erase anything that is left over. Modify the program so that pressing the CLR/HOME key will blank out the default input.

3. Terminate the input on entering the last character in the input field.

#### Listing 1: "input.src" (PAL format)

4. Skip over certain characters {e.g. skip over the /'s in the date  $12/24/87$  or skip over the -'s in the phone number 999-999-9999, etc.).

5. Convert the first character after a space to a capital. This is for the lazy typist who doesn't want to use the shift key when typing in names.

You can either remove features already in the routine and replace them, or you can add new ones to those already in place. If you choose the latter, note that the variable ID in the assembly language routine which is presently an eight bit 'mask' would have to become a sixteen bit or bigger mask. This complicates things a little, but the challenge should spur you on.

Some other modifications to consider are to change the flashing cursor into a solid cursor or into an underline cursor, or you may simply want to change the rate at which the cursor flashes.

<sup>1</sup> hope you find this a useful routine as is. <sup>I</sup> certainly have. If you do muke any modifications, don't hesitate to send me <sup>a</sup> copy. Fm always interested in seeing what other people can do, especip'ly when <sup>I</sup> have given them a starting point.

JL 1000 sys 700 KF 1010 ,Opt 00 CE 1020 L EH 1030 ; \*\*\*\*\*\*\*\*\*\*\*\*\*\*\*\*\*\*\*\*\*\*\* KD 1040; \* JN 1050;\* OL 1060; \*  $CD 1070$ ; \* cg 1080 ; \* AL 1090 ; \*\*\*\*\*\*\*\*\*\*\*\*\*\*\*\*\*\*\*\*\*\* CM 1100 CA 1110 \*=\$c000 ; origin of routines GN 1120 ; NO 1130 ; command jump table KO 1140 ED 1150 jmp print ; print at routine GA 1160 yap input ; input routine IA 1170 ; PK 1180 ; get cursor position HB 1190 •  $BG$  1200  $chkcom =$  Saefd ; check for a comma HP 1210 eombyt = Sb?fl ; get a byte in x EB 1220 illqty = fb24a ; illegal quantity EJ 1230 plot = \$fff0 ; set/read cursor position EJ 1240 xval .byte 0 ; temporary storage AK 1250 yval .byte 0 ; temporary storage  $CG$   $1260$ ; EI 1270 getcur jsr conbyt ; get column MA 1280 cpx #528 ; 0<=x<=39 PI 1290 bos setl ; too big JP 1300 stx yval CN 1310 txa ER 1320 pha <sup>I</sup> CA 1330 ]SI combyt ; get row BE 1340 cpx #\$19 ; 0<=y<=24 LM 1350 bcs setl ; too big ED 1360 stx xval CO 1370 pla DD 1380 tay EO 1390 clc HD 1400 jmp plot ; set cursor CE 1410 Seti Jmp 111qty  $CA$  1420 ; IP 1430 ; print at routine GB 1440; JA 1450 print jsr getcur CD 1460 jsr chlicom KG 1470 jmp \$aaa4 ; continue with rom print 0) 1480 F OA 1490 ; wait fo£ a keystroke CF 1500 h r EE 1510 qetin = \$ffe4 ; check for a keypress FI 1520 beg - Sfb ; beginning of input field DJ 1530 curpos = 5fd ; cursor position within input field KH 1540 : BO 1550 getkey Ida ir ; get character under cursor PH 1560 eor #\$80 ; reverse it FL 1570 sta ir BF 15&0 Idy curpos ; get cursor position PP 1590 sta (beg},y OA 1600 lda #Ş10 ; initialize counter AH 1610 sta count? RR 1070 TQS #911 CN 1630 sta count NF 1640 getl jsr getin ; has a key been pressed JP 1650 bna qet2 ; yes n/l input routine copyright 1987 garry g. kiziak \* **It** 4 r

![](_page_33_Picture_1976.jpeg)

 $\sim$ 

Transactor 32 July 1986: Volume 9, Issue <sup>1</sup>

![](_page_34_Picture_12.jpeg)

#### Transactor

![](_page_35_Picture_10.jpeg)

Transactor
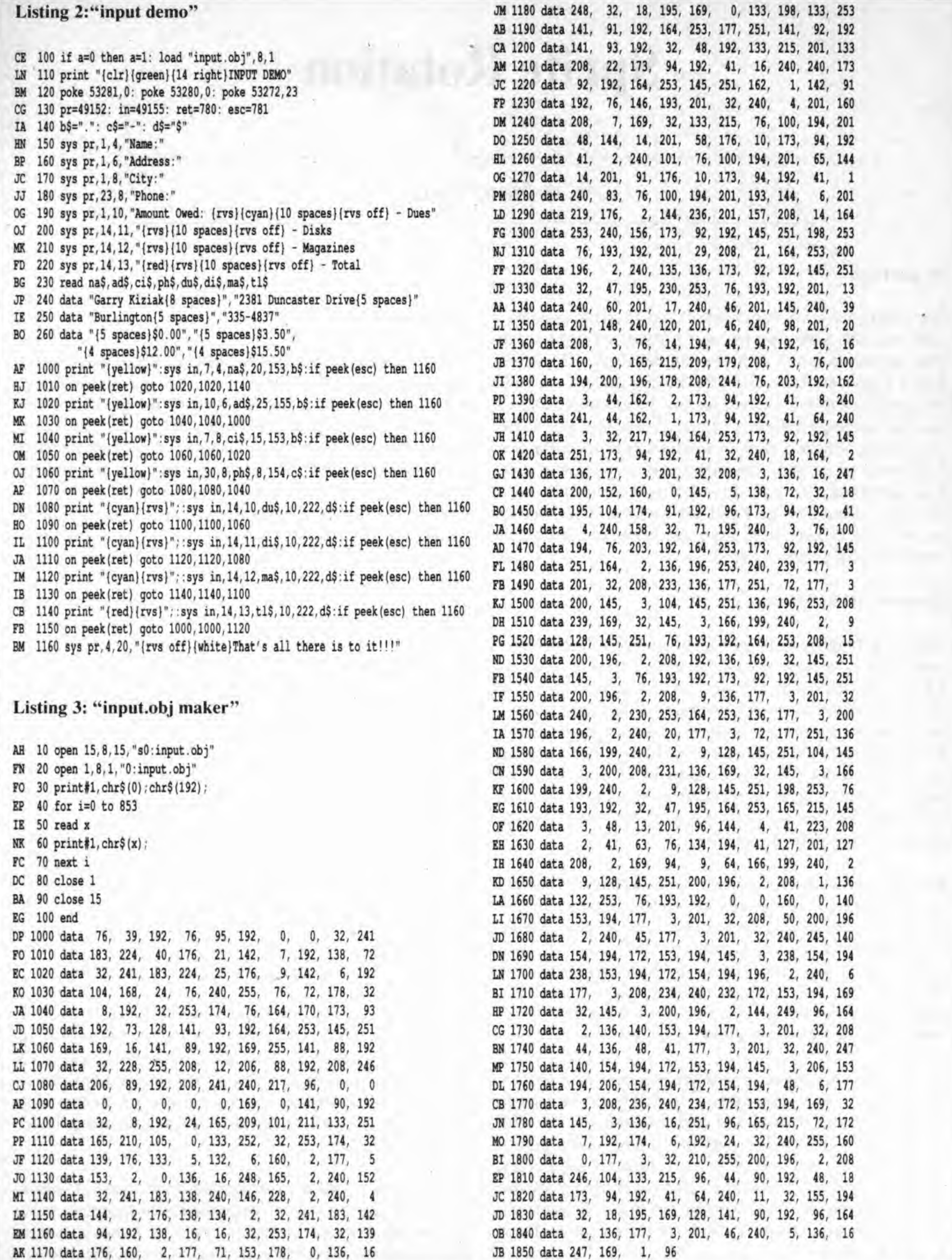

 $35$ 

July 1988: Volume 9, Issue 1

# **Sprite Rotation**

## **A New Twist**

#### by Jim Frost

One Transactor every two months is not nearly enough for a confirmed ML addict like me, so <sup>I</sup> eventually bought <sup>a</sup> complete set of back issues. Between projects, if my wife isn't insisting <sup>1</sup> mow the lawn or fix the leaking faucets, the entire Transactor collection is reread for new programming ideas. A machine language version of Chris Zamara's Sprite Rotate (Transactor, Volume 5 Issue 1) seemed a suitable challenge so <sup>I</sup> decided to give it a try. The project took over a year of study, trial, and (mostly) error prior to successful completion. Along the way <sup>I</sup> learned to use ROM trig routines, unravelled the mysteries of floating point math and mastered some of the complexities of graphic rotation.

The Rotate program included with this article will spin <sup>a</sup> complete sprite in under a second, fast enough to allow use from BASIC. Use the syntax SYS 49152, SA,DA,CX.CY,RA, SA and RA are the source and destination addresses of the target sprite. CX and CY are the vertical and horizontal axes of rotation, respectively, with rows and columns numbered from zero in the upper left corner. RA is the radian angle of rotation. The rotate routine requires that the source sprite be memory resident and will create one rotated copy per call. To reduce program length, variable limits are not tested.

#### Quantization

#### Using the Rotate Routine

If you want to use Rotate in your ML programs, load SFB and \$FC with the source sprite address, load \$FD and FE with the destination sprite address, and load variables CX, CY, SINM. COSM, SGNSIN and SGNCOS with the desired values prior to calling. SGNSIN and SGNCOS are trig function signs. These should be set to zero for positive functions or one for negative functions. SGNM and COSM must be 256 times the actual SGN or COS values (use SFF for 1). With variables set. enter Rotate at the label MLENT.

Rotation calculations are performed on set pixels only, allowing small sprites to be rotated very quickly. To prevent annoying flicker when rotating large sprites, change sprite pointers only after the rotation is complete. Because the rotated sprite is rounded to pixel boundaries, an exact representation is rarely possible. Depending on the shape and detail of your sprite, some rotation angles provide better results than others. Experiment and use the angles that work best.

An alternate way of looking at binary fractions is to apply scaling. For example, rather than trying to express one half directly in binary, multiply .5 by 256 and use the resulting 128 (\$80) in your program. Results are 256 times too large, but can be rescaled after all mathematics are completed. Scaling is not a second method; it's simply an alternate approach to understanding the technique.

As <sup>1</sup> developed the sprite rotate program <sup>I</sup> encountered several unplanned difficulties, primarily due to rounding inaccuracies and quantization limits. Quantization means that a quantity exists in integer steps only, with no possible in-between values. Discounting the possibility of a sharp knife, seeds in an orange are quantized. Your orange might have one, two or five seeds, mine probably 20 or more but no possibility of 13,75. Pixel positions on <sup>a</sup> sprite or bit map screen are also quantized. We can draw a spot at the X.Y position 12,7 but not at pixel position 12-73.7.42. The rotation equations (see assembly listing) allow a precise calculation of exactly where a rotated pixel belongs. Quantization, however, prevents perfect pixel placement, leading to distortion of the rotated image and occasional holes. In my rotate routine, holes were minimized by detecting adjacent bits along the X axis and plotting the point midway between them. The current version of sprite rotate still shows <sup>a</sup> few holes when <sup>a</sup> solid (all bytes \$FF) sprite is rotated to an-

gles near 45 degrees. Without the extra plotting, the results resemble Swiss Cheese.

### Understanding the Routine

With experience, expressing integers in ML is easy, but how can fractions be handled? in everyday math, the decimal point separates integer and fractional quantities, with numbers to the right of the decimal weighted by 10E-1, 10E-2 and so on. The same rules apply in binary. While bit zero is normally weighted by 2E0, this convention may be changed as desired, provided that values are correctly used throughout the program.

After several months of experimenting with rotation, <sup>1</sup> suddenly realized that massive multiplication is not required. Since rotation equations are linear, the effects of X and Y changes are independent. This realization led to calculating <sup>a</sup> lookup

\_ir L-xr ^-.n

table by addition after multiplying to locate the firsi point. The current routine uses lookup tables for X only, as speed improvements in Y were not dramatic. The multiply routine is unusual in its handling of signed numbers. If you are planning a program where both positive and negative variables can occur, checking this portion of code may provide some new ideas.

The present routine accomplishes my original goals; however, I'm not completely satisfied. I'm still researching and analyzing to find the ultimate rotation algorithm. If you have questions on the current routine or suggestions on better methods, feel free to drop me <sup>a</sup> line, <sup>1</sup> have one idea I'd like to try right now, but first I'd better finish mowing the lawn.

Several approximations used in the sprite rotate routines are permitted by the small size (21 by 24 pixels) of sprites. Any sprite pixel position can be expressed in five bits, allowing a truncated multiplication. Sines and cosines can be approximated to an accuracy of one part in 256 in a single byte  $(MSB =$ 2E-1), For sprite-sized objects higher accuracy is unnecessary. These two simplifications reduce code requirements and speed calculations considerably.

Listing I: BASIC demo program for the sprite rotate routine.

- LL 10 rem revolving gun turret demonstrates
- AA 20 rem sprite rotation and "holes"
- NI 30 if m=0 then m=1: load "rotate.o", 8,1
- PC 40 poke 53280,0: poke 53281,0: print"[clrl"
- LL 50 sp=130: poke 2040, sp
- PA 60 x=55350: poke x, 1: vic=53248
- LB 70 poke vic,40; poke vicfl;200
- DC 80 poke vic+21,1
- $M_0$   $0.6$  for  $i=0$  to  $62$ : read a

Listing 2: Generator program to create "rotate.o" on disk.

- CI 1000 rem generator for "rotate, o"
- BB 1010 nd\$="rotate.o": rem name of program
- HI 1020 nd=B24: sa=49152: ch=99925
- OG 1030 for i=l to Dd: read x
- IK 1040 ch=ch-x: next
- ML 1050 if ch<>0 then print"data error": stop
- JN 1060 print"data ok, now creating file": print
- GE 1070 restore
- LP 1080 open 8,8,1,"0:"+f\$
- GN 1090 print#8, chr\$ (sa/256) chr\$ (sa-int (sa/256) )
- EL 1100 for 1=1 to nd; read &
- GN 1110 print#8, chr\$(x);: next
- IE 1120 close B
- GG 1130 print"prg file '";fS;"' created--/'
- GP 1140 print"this generator no longer needed."
- CP 1150

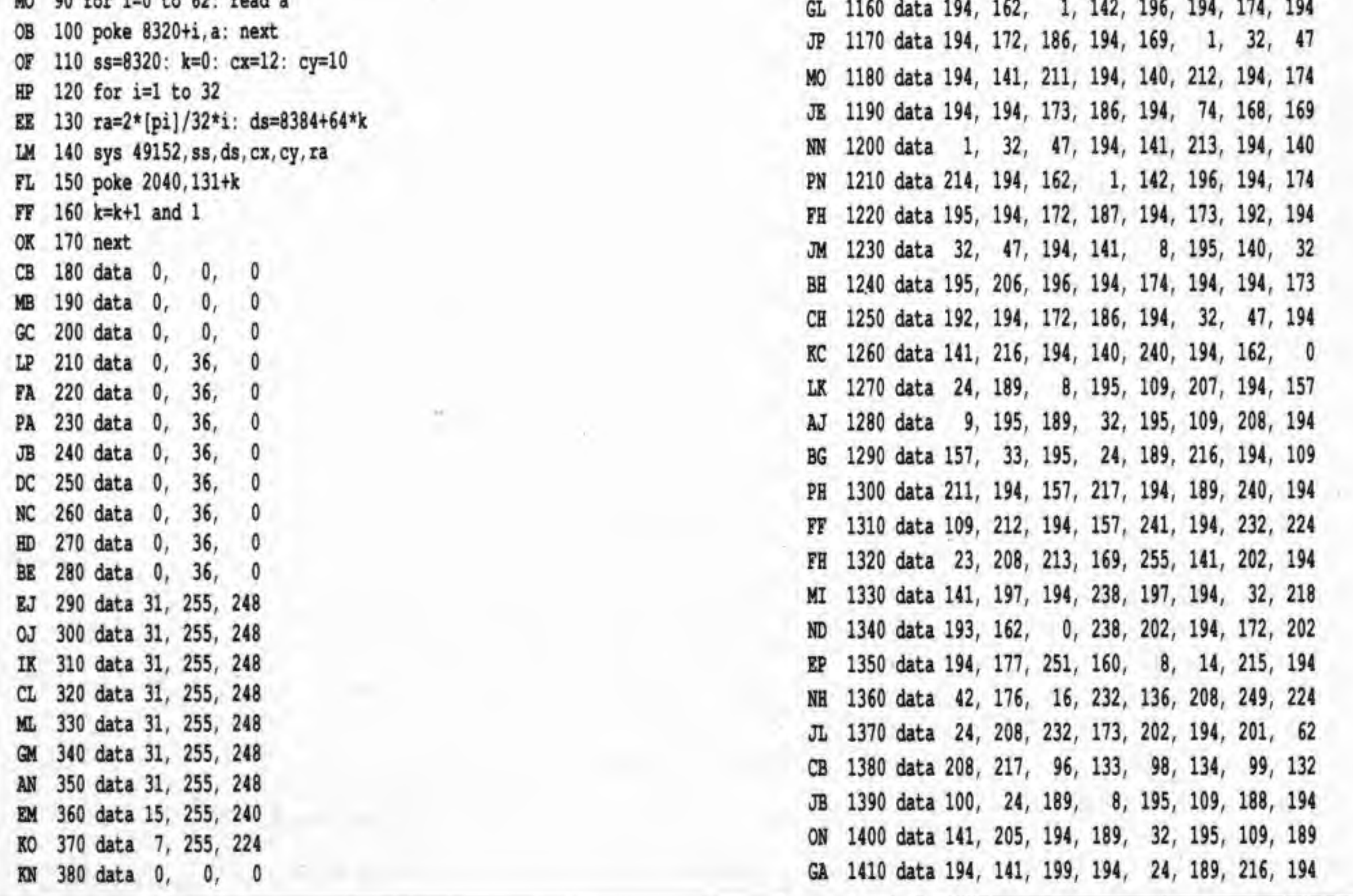

Transactor 37 July 1988: Volume 9, Issue 1

JN 1000 data 32, 40, 194, 32, 1, 1B4, 132, 251 FN lOlO data 133, 252, 32, 40, 194, 32, 1, 184 LH 1020 data 132, 253, 133, 254, 32, 40, 194, 32 LA 1030 data 1, 184, 190, 192, 194, 32, 40, 194 PM 1040 data 32, 1, 184, 14D, 193, 194, 32, 40 IG 1050 data 194, 162, 181, 160, 194, 32, 212, 1B7 FF lOSO data 32, 107, 226, 32, 137, 194, 141, 1B6 AM 1010 Qata 194, 142, 194, 194, 109, 181, 180, 194 KL 1080 data 32, 162, 187, 32, 100, 226, 32, 137 LH 1090 data 194, 141, 187, 194, 142, 195, 194, 160 FI 1100 data 63, 169, 0, 145, 253, 136, 16, 251 AB 1110 data 162, 0, 142, 196, 194, 174, 195, 194 IM 1120 data 172, 187, 194, 169, 1, 32, 47, 194 PL 1130 data 141, 207, 194, 140; 208; 194, 174, 195 DR 1140 data 194, 173, 187, 194, 794, 105, 109, 1 CH 1150 data 32, 47, 194, 141, 209, 194, 140, 210

jsr eval jsr fltfix sty Sfb sta \$fc ; fetch source sprite address ;convert to integer ; save for drawing jsr eval jsr fltfix sty Sfd sta Sfe ; fetch dest sprite address ; convert to integer ; save for drawing jar eval jsr fltfix aty ex ; fetch cx ; convert to integer ; and save jsr eval jsr fltfix , fetch cy ; convert to integer

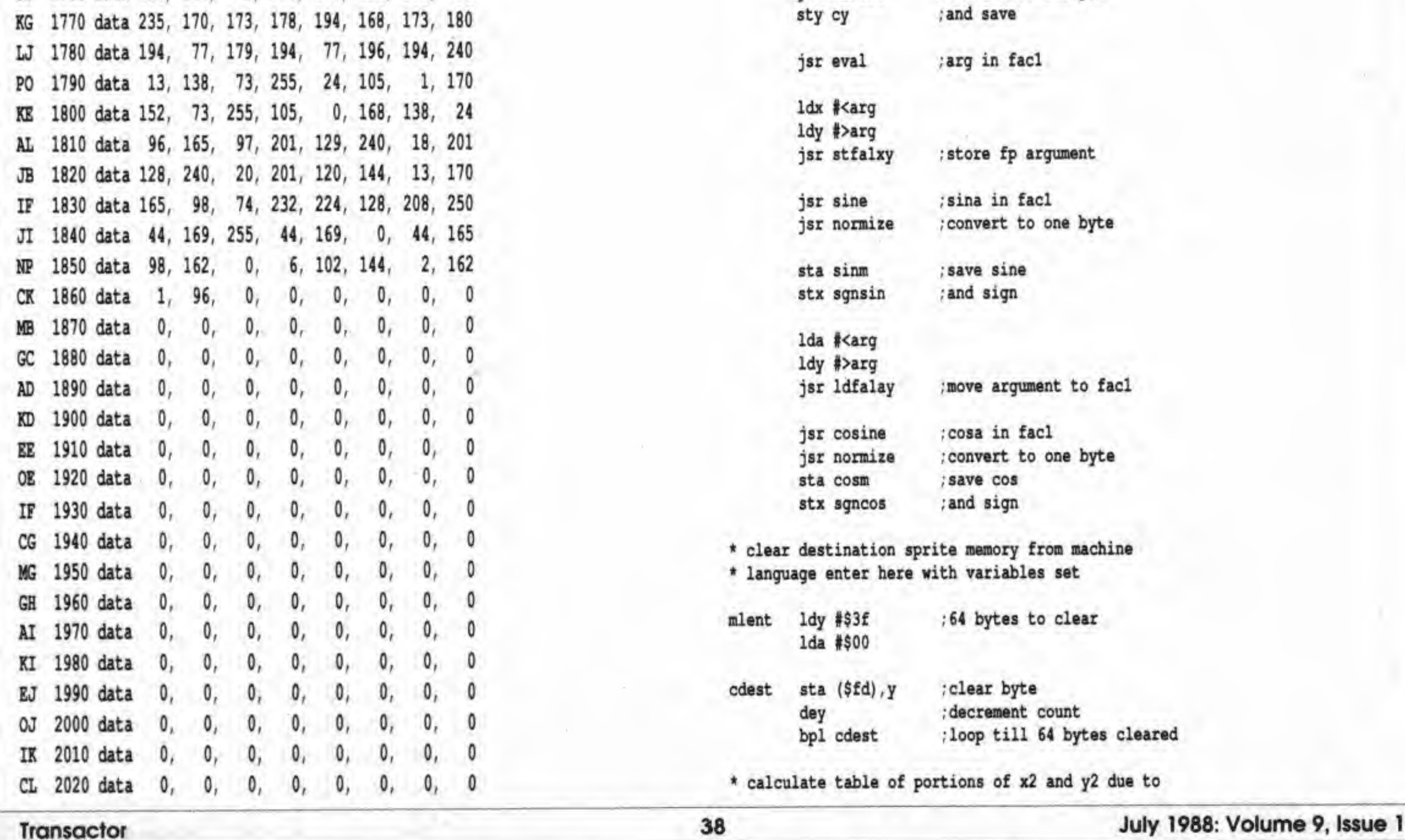

FO 1420 data 109, 190, 194, 141, 206, 194, 189, 240 BO 1430 data 194, 109, 191, 194, 141, 200, 194, 141 OL 1440 data 201, 194, 48, 19, 201, 21, 176, 15 JF 1450 data 173, 199, 194, 48, 10, 201, 24, 176 KA 1460 data 6, 173, 200, 194, 32, 178, 193, 165 DB 1470 data 98, 16, 46, 24, 173, 205, 194, 109 oc 1480 data 209, 194, 173, 199, 194, 109, 210, 194 NI 1490 data 141, 199, 194, 48, 28, 201, 24, 176 BE 1500 data 24, 173, 206, 194, 109, 213, 194, 173 AB 1510 data 201, 194, 109, 214, 194, 141, 200, 194 LI 1520 data 48, 7, 201, 21, 176, 3, 32, 178 DO 1530 data 193, 165, 98, 166, 99, 164, 100, 76 n <sup>1540</sup> data 35, 193, 10, 109, 200, 194, 141, 200 KH 1550 data 194, 173, 199, 1&4, 41, FG 1560 data 199, 194, 74, 74, 74, 24, 109, 200 GH 1570 data 194, 168, 189, 210, 193, 17, 253, 145 LI 1580 data 253, 96, 128, 64, 32, 16, e, 4 BE. 1590 data 2, 1, 162, 1, 142, 196, 194, 174 EM 1600 data 194, 194, 172, 186, 194, 56, 173, 193 EK 1610 data 194, 237, 197, 194, 141, 198, 194, 32 m <sup>1620</sup> data 41, 194, 105, 128, 141, 188, 194, 152 GO 1630 data 109, 192, 194, 141, 189, 194, 174, 195 EN 1640 data 194, 172, 187, 194, 173, 198, 194, 32 EN 1650 data 47, 194, 105, 128, 141, 190, 194, 152 Ul 1660 data 109, 193, 194, 141, 191, 194, 172, 202 PI 1670 data 194, 200, 200, 177, 251, 42, 200, 177 JP 1680 data 251, 106, 41, 192, 141, 215, 194, 96 DD 1690 data 32, 253, 174, 32, 158, 173, 96, 140 GN 1700 data 204, 194, 142, 180, 194, OE 1710 data 178, 194, 162, 1, 201, 0, 16, 6 ML 1720 data 24, 73, 255, 105, 1, 232, 202, 142 GC 1730 data 179, 194. 10, 10, 10. 141, 203, 194 NO 1740 data 169, 0, 162, 5, 10, 46, 178, 194 CB 1750 data 14, 203, 194, 144, 9, 24, 109, 204 JA 1760 data 194, 144, 3, 238, 178, 194, 202, 208 7, 170, 173 0, 140

Listing 3: Merlin-format assembler source code.

\* sprite rotate rev 6 jan 88 t from basic program by chris zamara \* transactor vol5 #1 \* to use sya 49152, ss, da, cx,cy,ra \* iim frost \* 4740 harbinson ave  $*$  la mesa ca 92041 \*\*\*\*\*\*\*\*\*\*\*\*\*\*\*\*\*\*\*\*\*\*\*\*\*\*\*\*\*\*\*

\* equates

 $facsgn = $66$  $facexp = $61$  $facm0 = $62$  $stfalxy = $bbd4$  $1df$ alay =  $$bba2$  $sine =  $$e26b$$  $cosine =  $6e^{264}$$  $chkcom = $aefd$  $evalexp = $ad9e$  $f$ ltfix =  $$b801$ 

org \$cOOO

\* basic entry point

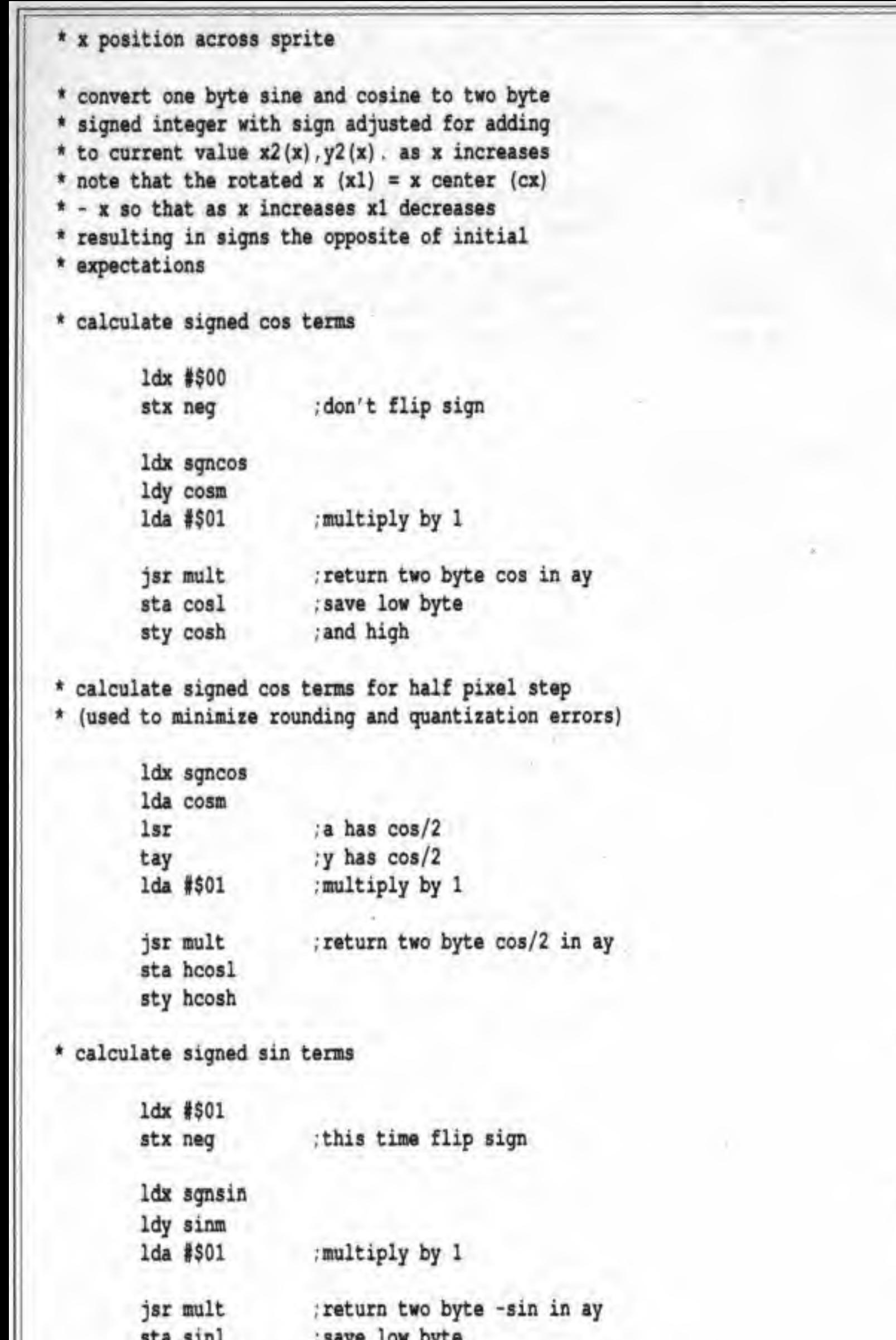

jsr mult ; return xlsina in ay ; and stash first table values sta tbyl sty tbyh ; low and high bytes \* add terms to form remainder of table 1dx #\$00 table pointer clc tbx2y2 lda tbxl, x adc cosl sta tbxl+1, x lda tbxh, x adc cosh sta tbxh+1, x  $_{\text{clc}}$ lda tbyl, x adc sinl sta tbyl+1, x lda tbyh, x adc sinh sta tbyh+1, x inx срх #23 ; finished 24th element? bne tbx2y2 ; no - loop til done \* rotate sprite after calculating new positions lda #\$ff sta bcount sta y0 nxtrow inc y0 ; on first pass y=0 ; calculate y based parameters jsr newrow ldx #\$00 ; start each row at left nxtbyte inc bcount ; byte counter

; index to byte

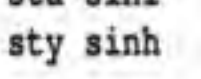

sta sinl

; save low byte ; and high

\* calculate signed sin terms for half pixel step \* (used to minimize rounding and quantization errors)

> ldx sgnsin lda sinm ;a has sin/2 1sr ;y has sin/2 tay lda #\$01 ; multiply by 1 ; return two byte sin/2 in ay jsr mult sta hsinl sty hsinh

\* calculate first table entry

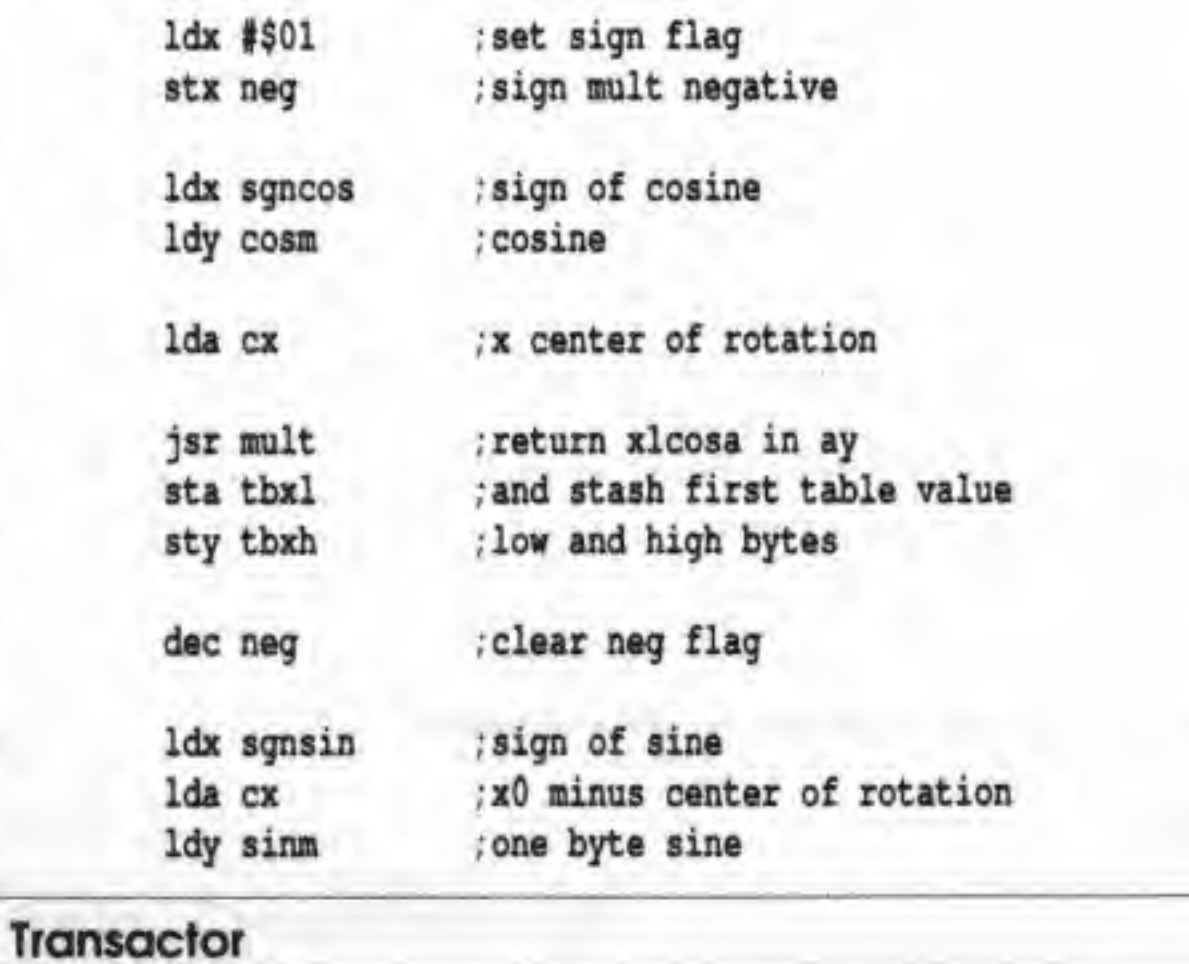

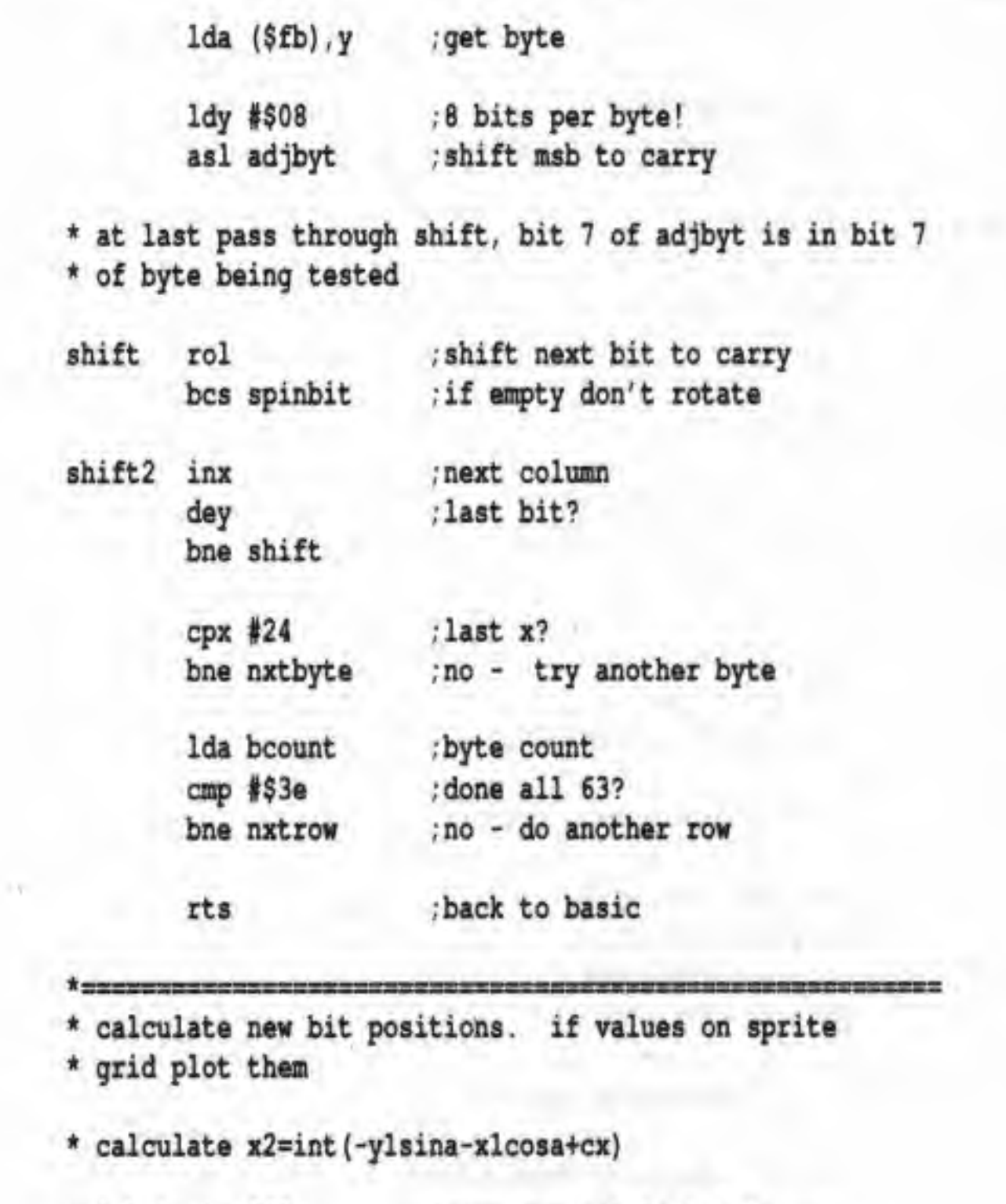

ldy bcount

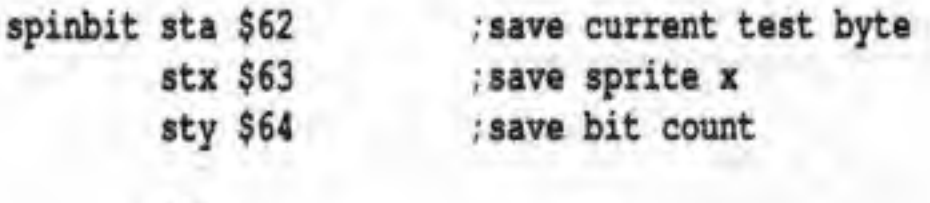

 $_{\text{clc}}$  $1da$  tbx $1, x$ ; get x cos low byte

39

July 1988: Volume 9, Issue 1

**BERTH** 

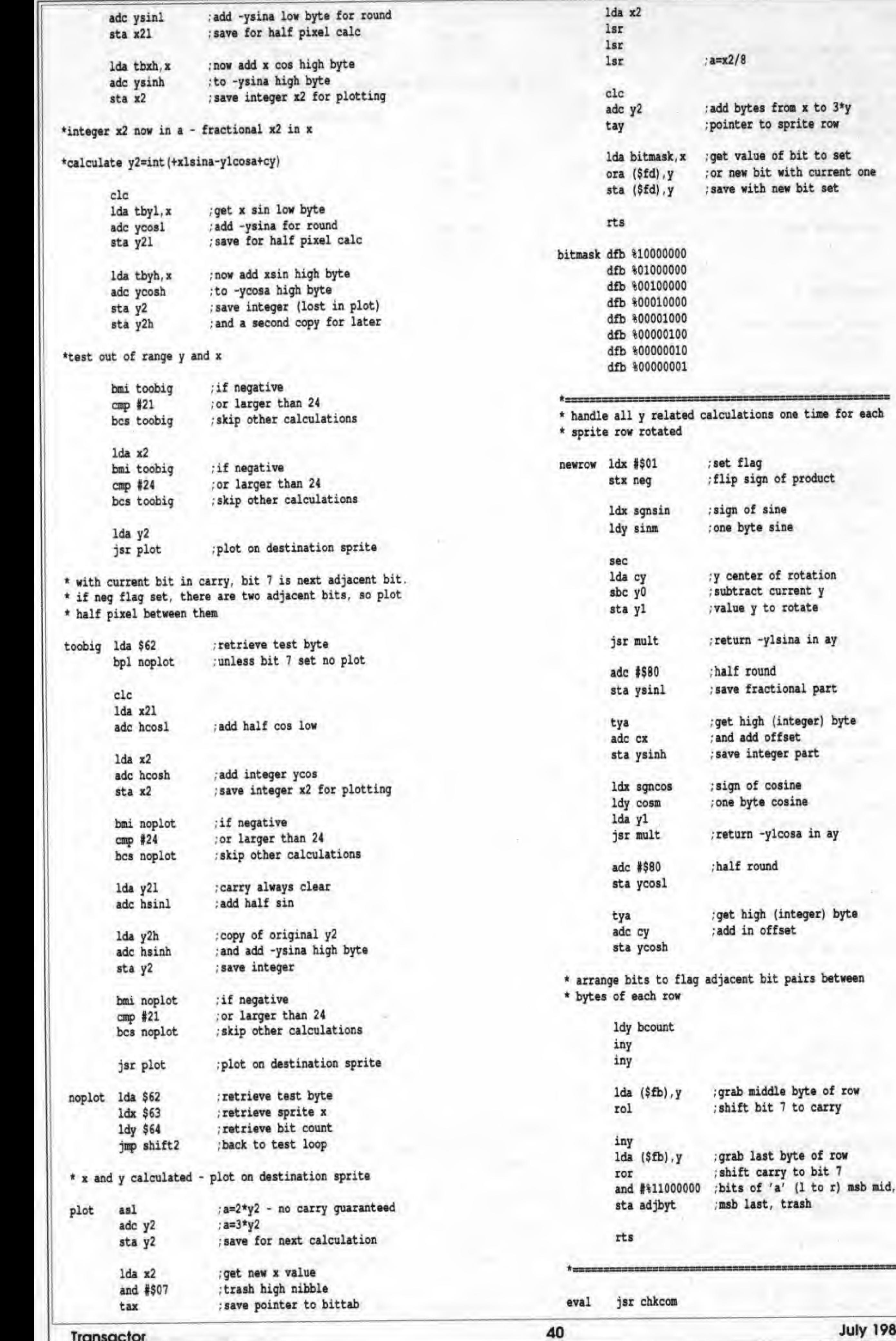

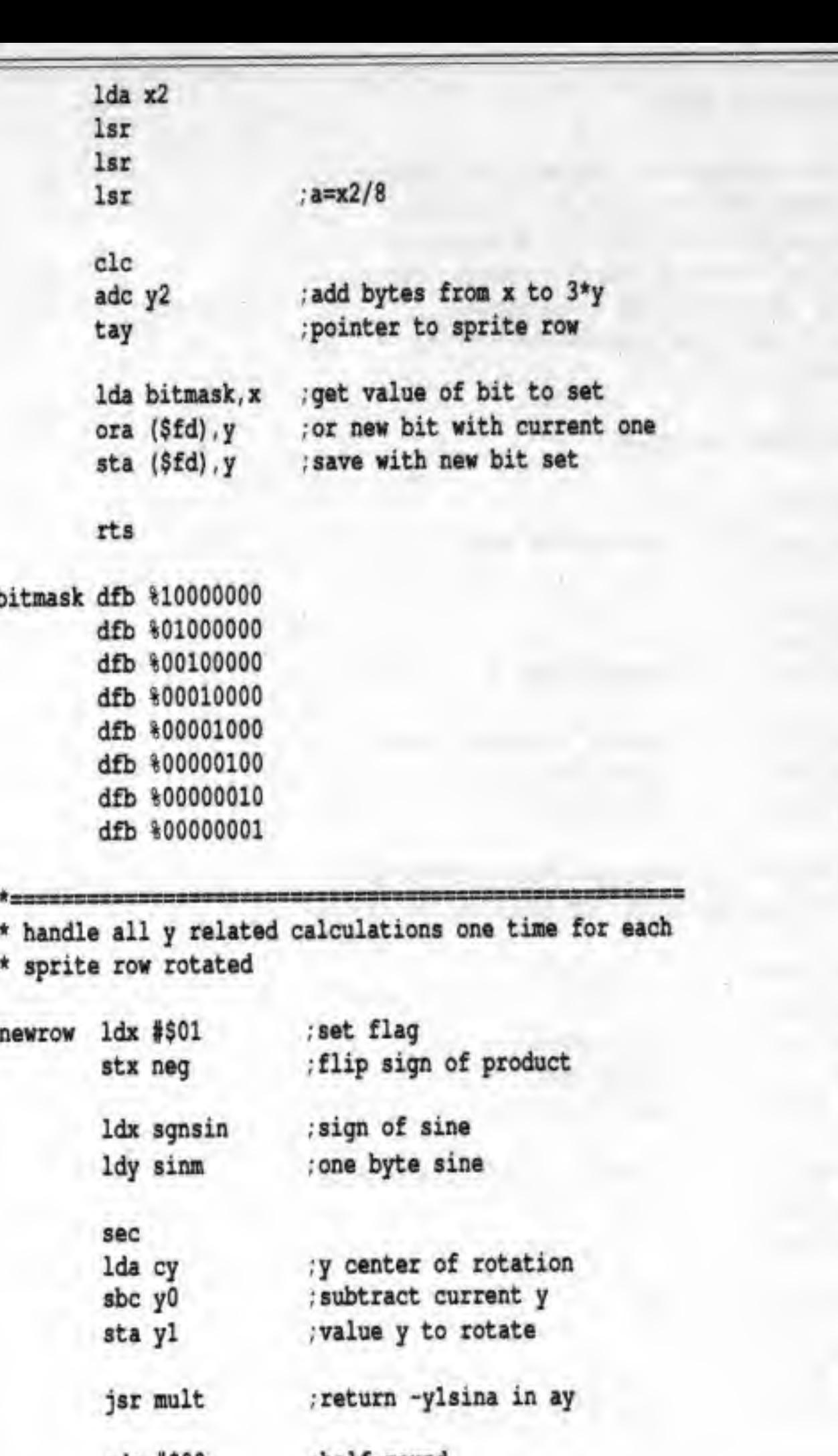

 $\sim$  1.

 $\alpha$ 

July 1988: Volume 9, Issue 1

 $row$ 

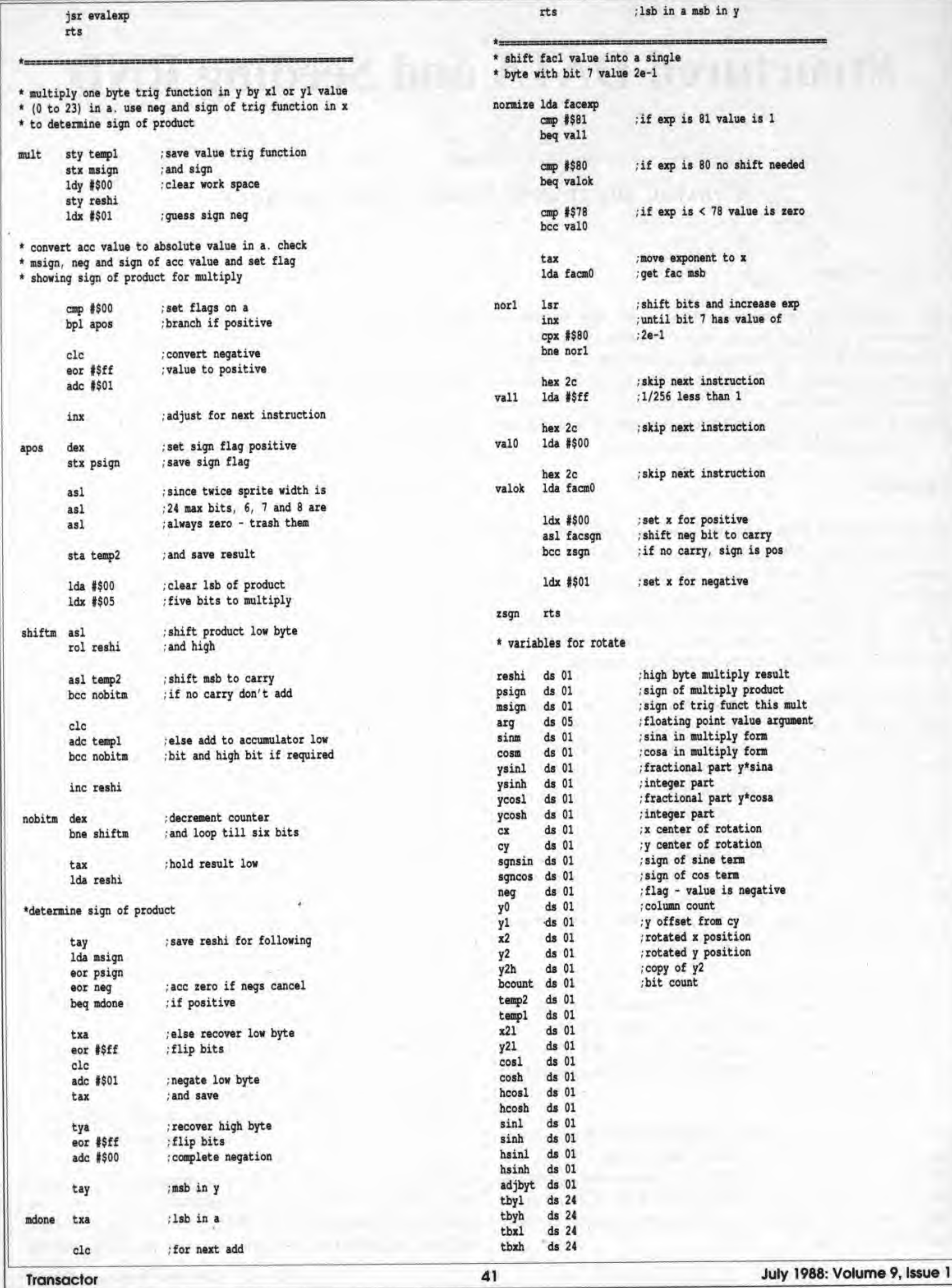

# structured DATA and Seeding RND

Consult the oracle inside your computer

#### by Audrys Vilkas

The program that accompanies this article was written in Commodore basic and is an exercise in using structured data statements and seeding the random function RND provided by the BASIC interpreter. I will call it the Hexagram Program for reasons which will soon be clear. This program may be embellished with many "not too difficult to implement" subroutines, providing the reader with his or her own version.

#### **Motivation**

Some historical background will be presented below, but we will first explain what a hexagram is.

#### Reading the Hexagrams

All hexagrams are composed of two trigrams (an upper and a lower) chosen from the following eight basic trigrams:

In ihe September 1986 issue of Transactor (Volume 7, Issue 2). there is an interesting little tidbii called ''Animals: An Exercise in Artificial Intelligence", by Chris Zamara. In it he constructs a data base which "increases its knowledge as it is used..." by user interaction with the program. Questions are asked by the machine and the user's answers are stored in a record to be referenced later as the program matures.

On the other hand, in the May 10th, 1986 issue of Science News there is an article "Inside Averages'\* by Ivars Peterson, in which he discusses Diaconis' analysis of syllable patterns in Plato's books. Using techniques that depend on certain averages being known though original data are missing, and using certain statistical techniques applied to these so-called hidden averages. Diaconis is able to conclude that Plato wrote his books "top to bottom". These techniques are applied in such technology as X-ray tomography and side-view radar. <sup>I</sup> will not go into any technical detail on these subjects, but <sup>I</sup> will instead provide the reader with the gist of the Hexagram Program, which is a little more 'light-weight'.

The material for the Hexagram routine is rooted deeply in history and comes from what is known today as the I Ching. The / Ching (or Chou I) is a collection of symbols and writings of very great antiquity, at least 3000 years old; its origins may go back further still. Confucius referred to the document as "very old'\* 2500 years ago.  $\overline{\phantom{a}}$ 

This program is the problem of "Animals'' somewhat in reverse. That is, the user begins asking the questions and the machine responds with a pseudo-random answer! Whether the answer is applicable to the question will he left for the user to decide. At first glance this may seem a bit outrageous but for now please bear with me.

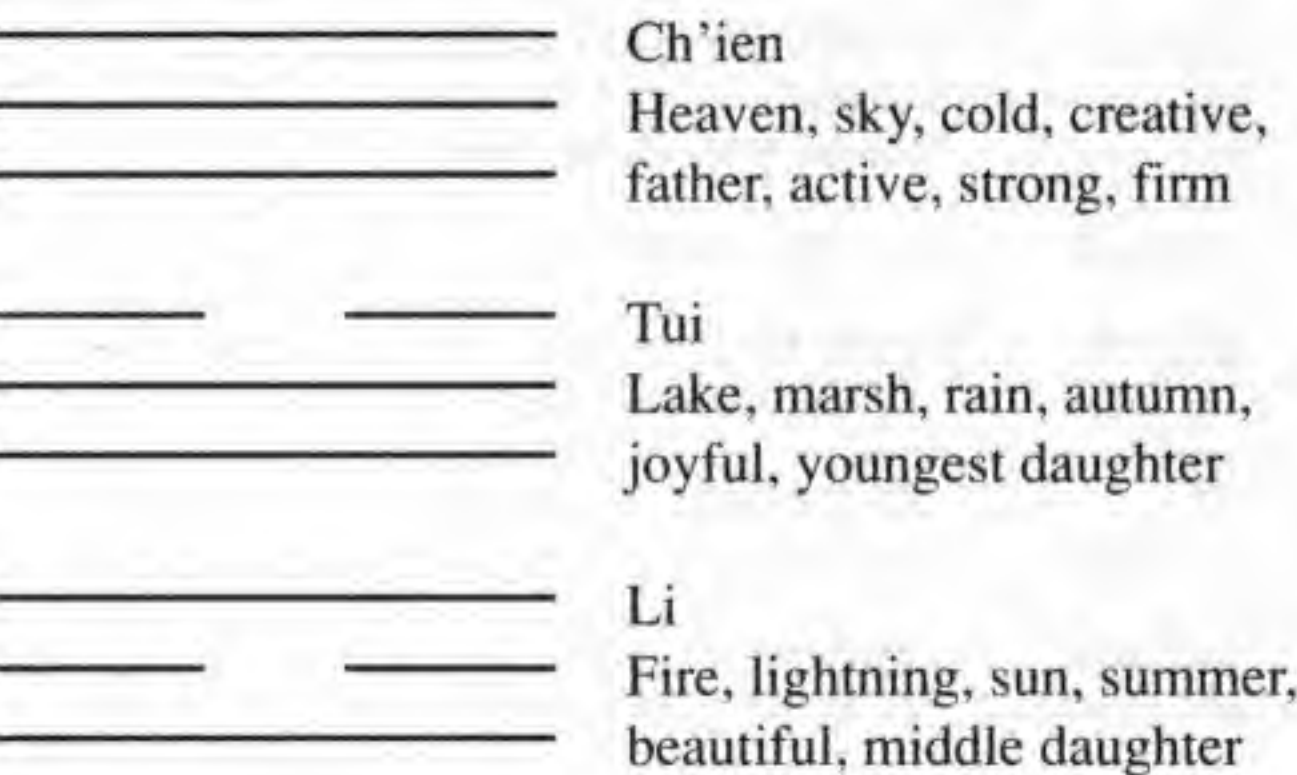

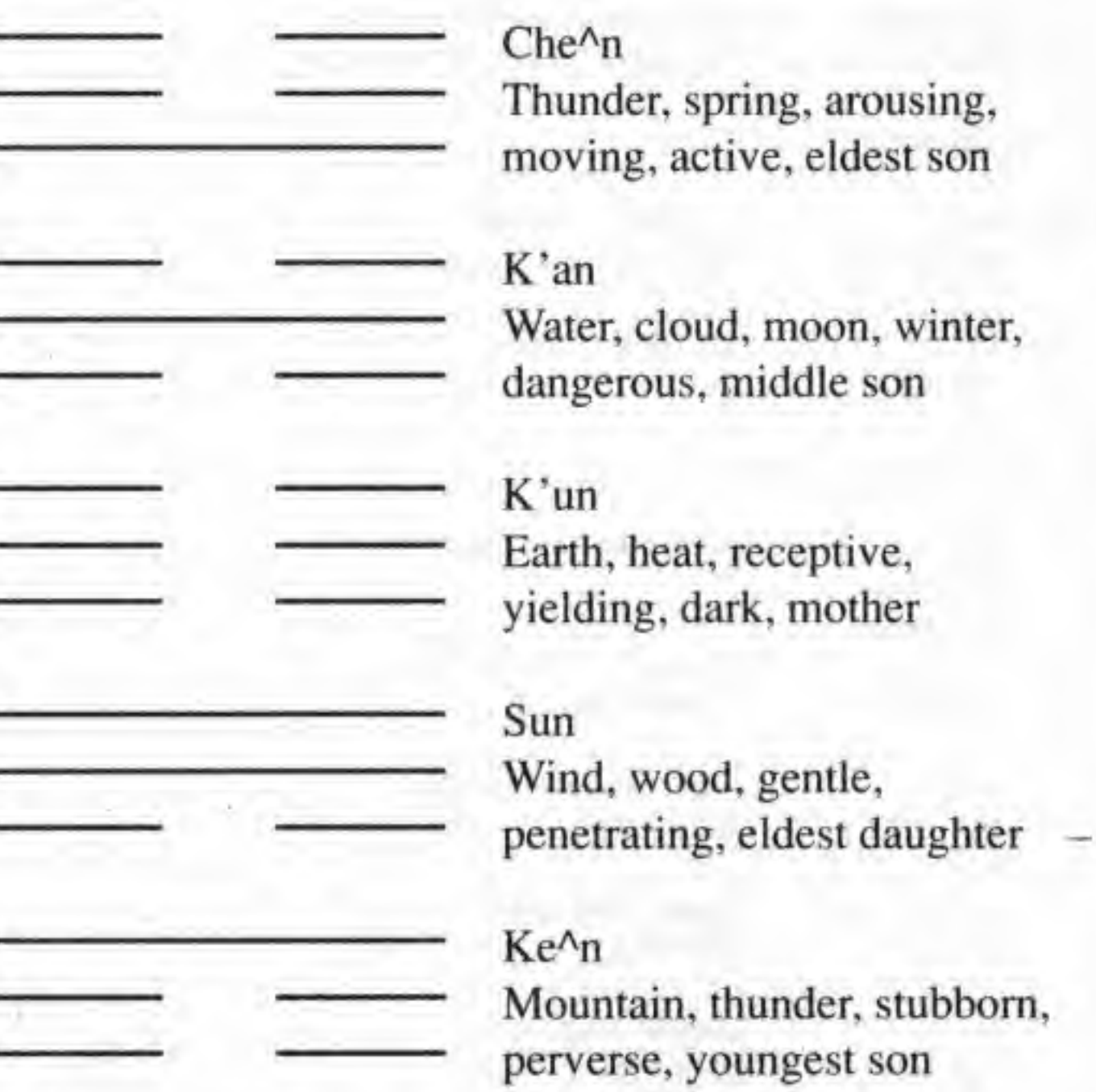

Juxtaposing any two of the above trigrams produces a hexagram. There are addidonal sets of attributes and structure imposed on the hexagrams from which much meaning is derived, and over the centuries these have evolved into the associated

texts. These structures are complicated and we will not go into them here. There are four basic principles worth noting though: they are "The Great Yin", "The Lesser Yang", "The Lesser Yin" and "The Great Yang". Their mysterious polarities determine whether the lines in a hexagram are changing or not. Thus, the concept of <sup>a</sup> distinct hexagram pair is arrived at when there is a changing line.

If one receives <sup>a</sup> changing line, <sup>a</sup> Hexagram Generating Program could maybe highlight the line and mark it with <sup>a</sup> 'c^ to indicate the change. This is the line to note when reading the hexagram's associated text, which could be titled "lines". The hexagrams are numbered from the bottom up, starting at line one (at the bottom) and going up to line six (at the top). For example, suppose we ask the question "How many times may I ask the same question?" and we get the following two hexagrams, #4 ("Youthful Folly'^) and #1 ("The Creative"):

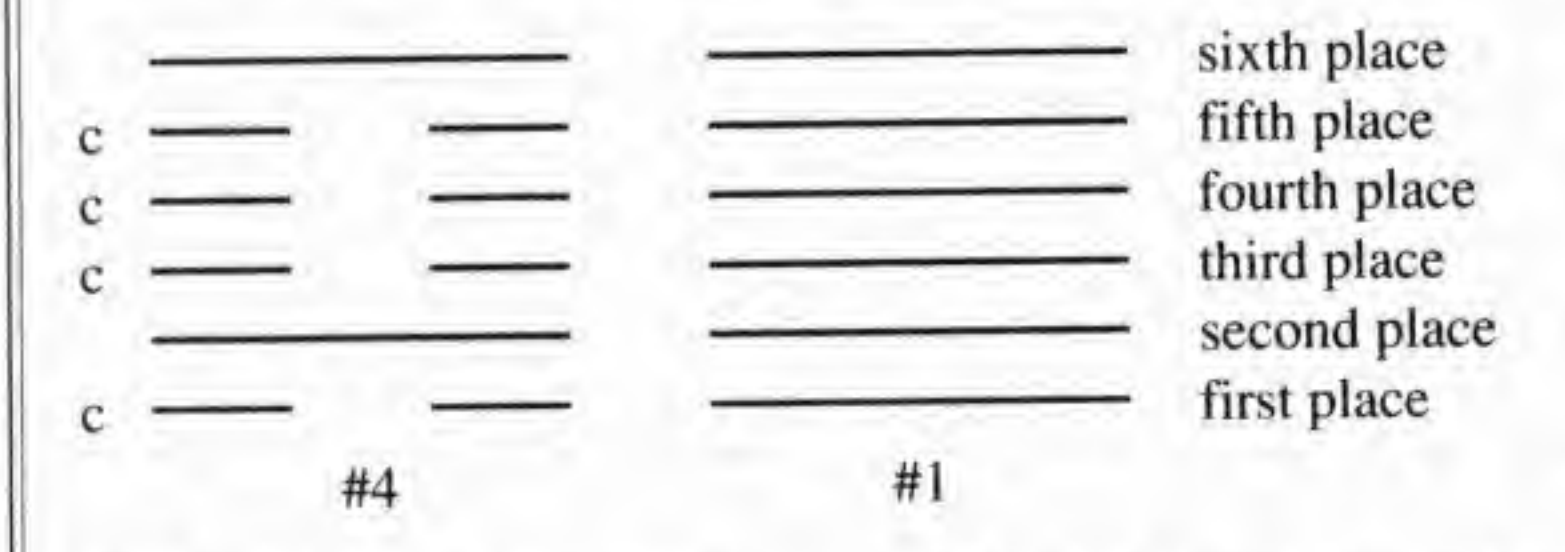

The first hexagram (#4) is composed of "yin" lines except for a "yang" line in the second and sixth places. There are four dynamic yin (in the first, third, fourth and fifth places). These are the lines, in this case, which yield a distinct second hexagram. When one reads the hexagram, in addition to reading The Image and The Judgement, in this case, one also reads the changing lines in hexagram #4. (Note that hexagram #4 concerns the repeated asking of the same question - a "logical glitch".) The second hexagram - #1, The Creative - is also read but no text associated with the lines needs to be read. Of course, one may not receive any changing lines, so only The Image and The Judgement are to be read and the hexagram pair is nondistinct. Traditionally, if only one change occurs in a hexagram you then don't read the second hexagram. <sup>I</sup> will not follow that convention here.

Bemhard Kalgren, in his Sound And Symbol, writes of the legend:

\*'Long, long ago, in the golden age, there was a dragon horse which came out of the Yellow River with curious symbols traced upon its back, and revealed them to Fu-hsi (the first of China's legendary primeval emperors). This potentate copied them and thus acquired the mystical characters which later became the skeleton of the <sup>I</sup> King (now <sup>I</sup> Ching), the Canon of Changes, one of the Five Canons."

The Book of Changes consists of 64 hexagrams, and has a historiographical nature. According to lulian K. Shchutskii, a Russian sinologist, the *I Ching* was basically a divinatory text

Granted, these formulae seem <sup>a</sup> bit obscure but we must re member that they are "very old".

that began taking on <sup>a</sup> philosophical countenance after many centuries of being appended by the commentary schools (in which, by the way, Confucius played no direct part). The Book was then employed by politicians in China and Japan, Over the thirty centuries or so, the hexagrams have taken on <sup>a</sup> wide range of meaning depending upon the context in which they are applied.

Thus, the use of the Canon of Changes as an instrument of reflection and thought is not new, as evidenced by the existence of Taoist, Confucian and Buddhist schools. There have been <sup>a</sup> few more recent students of the Chou I, notably the famous mathematician, Baron Gottfried von Leibniz, one of the inventors of calculus; the psychoanalyst, Cari Jung, <sup>a</sup> famous student of Sigmund Freud; the Nobelist in literature, Hermann Hesse (author of The Glass Bead Game); and others.

Leibniz referred to the / Ching as a "Two-Element Arithmetic"; had he lived later he might have viewed it as an example of <sup>a</sup> Boolean algebra (the foundation of modern computer science).

In particular, the ancient Chinese were farmers, so the hexagrams themselves are shrouded in interpretation as mystical weather-like symbols. Such phenomena, as studied today by meteorologists, are known as the Lorenz Strange Attractors.

Essentially, these are the set of equations which describe turbulence and chaos, the difficulties involved with predicting the weather. The mathematician and philosopher of the Sung Dynasty (A.D, 960-1279), Shao Yung, studied the mythical Fuhsi's description "following a natural progression of weather conditions". These patterns are depicted as the doubling of two trigrams producing such primitive equations as:

#### **Some Historical Background**

The Kou Hexagram #44, Ch'ien/Sun: The Sky Is Clear and The Wind Comes, traditionally numbered (7,7,7) and (7,9,6):

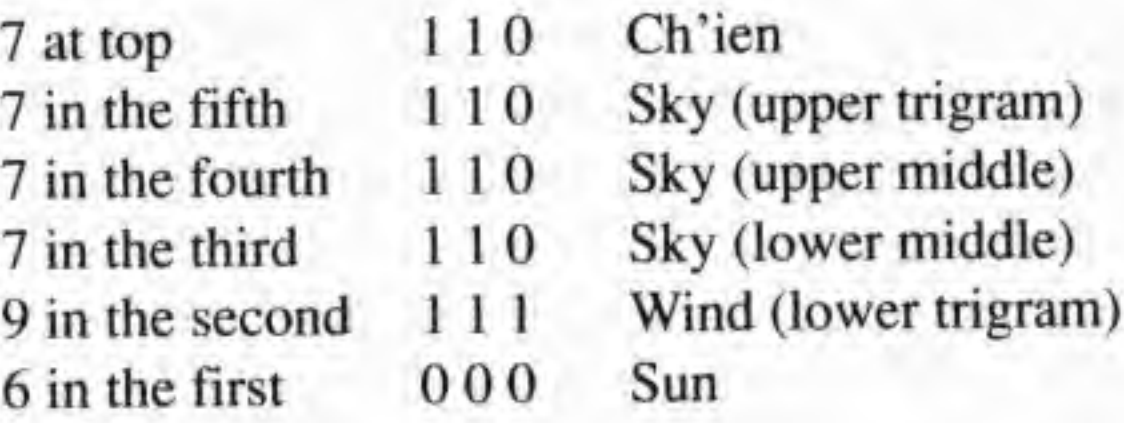

and changing into the T'ung Jen Hexagram #13, Ch"ien/Li: The Wind Brings Heat, traditionally numbered (7,7,7) and (7,8,7):

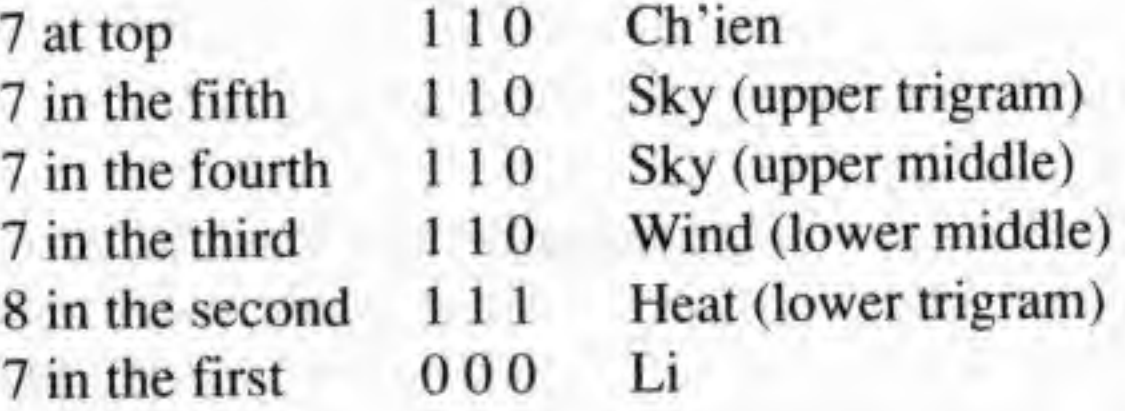

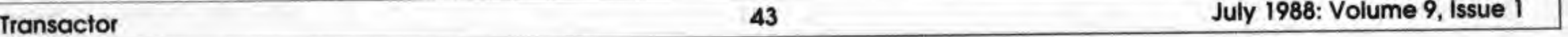

Thus  $110$  or  $(101$  or  $011)$  say, can be thought of as a symbolic representation of the static yang numeral (7), (i.e. not the number 7), generated by some means, say flipping three coins at once, (where 1 stands for heads and 0 stands for tails) and 100 (or 001 or 010) ihe representation of a static yin (8) generated similarly.

 $-$ 

Today the *I Ching* is widely used as an oracle as well as a guide to the study of ancient Chinese characters and to the myriad of philosophies inherent in it. It is the gem of Chinese astrology, but has other aspects as well. It has a natural affinity to computer programming, being a Boolean system.

If three heads or tails are encountered (9 or 6), the hexagrams are then changing, yielding <sup>a</sup> distinct pair, as shown above. Note that the above binary symbols do not form <sup>a</sup> true mathematical description of <sup>a</sup> binary number in the modem sense, though the ancient scholars may have mysteriously inserted implicit values of 1 or 0 just as in an IEEE-type format which may use an implicit <sup>1</sup> to represent floating point numbers.

There are many ways one may seed the RND function. One way is to write a simple word processor that echoes one's question on the video screen and adds the numerical value of the ASCII string modulo 64 (or something similar)

For those who are interested, an unsolved problem, as far as we know, is the generation of the so-called Shchutskii numbers: numbers assigned to the hexagrams concerning ihe occurrence of the four mantic forms: yuan, heng, li, and chen, curiously extant in exactly half of the 64 hexagrams of the first layer or wing of the text. There seems to be no formulae or patterns as to why they occur in some hexagrams but not in others. Indeed, the *I Ching* has changed much since its inception, and in its incipient stage consisted of oral mantic traditions that lost their original meanings through gradual philological redefinition of the mantic formulae.

The intersection of the host of meanings derived from an in-

### The Program as Oracle: Seeding RND

CompuCell FO. Box 2493 Goleta, CA 93118

<sup>1</sup> will not employ this method but will leave the program at the mercy of arbitrary numeric input by the user to determine a pseudo-random seed. Possibly, by adding in Ti\$ one may produce a better pseudo-random routine. The theory of random numbers is not a trivial matter and much can be done in this respect.

The DATA statements are chosen according to the formula  $126+2*n$ , where  $n=0,...,63$  as is obvious in the program's DATA listing, but is somewhat more involved as evidenced in the hexagram-naming routine seen in the main body of the program (compare basic lines <sup>I</sup> through 42, panicularly 25 and 26). <sup>I</sup> have decoded the appropriate hexagram corresponding to the correct data number. <sup>I</sup> include the traditional numbering together with the actual name of the hexagram corresponding to that numbering in the DATA statements. Therefore, there are actually two numbers for each hexagram.

To consult the oracle, run the basic program, and input any two integers in response to the prompts. The larger the numbers you use, the slower the program will run. That is all there is to it. You play the ^\*Strange Attractor". In deference to the Taoist idea that a hexagram is the time, I include TIS next to each line.

Of course, you may restructure the whole program (possibly incorporating ideas from the '"Animals" program) and open files on a disk governed by the hexagram-naming routine, or do whatever you wish. Even increase the number n to 127 to create hepiagrams. or to 255 for octagrams, and so on. You are only limited by your imagination.

In summary, the hexagram-gencrating program is a computerized I Ching. Instead of flipping coins or using yarrow stalks to generate hexagrams and then looking up a hexagram's associated text, everything could be provided in the computer program. This program took <sup>a</sup> long time to evolve, and many hours of programming and research went into it. We sincerely hope you enjoy it. My special thanks to Prof. Charles Litzinger, Prof. Roy Leipnik, Ingeborg Comstock, James Cenntanni, Dr. Ibrahim Mustafa and his wife Truus for their helpful suggestions. All mistakes are my own, though <sup>I</sup> hope that they are few and far between. Dr. Mustafa and <sup>I</sup> have written a Text-to -Hexagram Processor in Pascal and Assembly Language. It employs a word processor with onscreen menu and associated files. We would appreciate it if you would drop us <sup>a</sup> card with your ideas concerning the improvement of the Hexagram program, as well as notes on bugs that you may find.

quiry of the *I Ching* brings us onto the frontiers of artificial intelligence. These great varieties of interpretation are employed in certain psychoanalytic games which are user friendly, giving them a sense of volition. For example, the DATA statements in the Hexagram Program can be any statements, phrases or symbols with repetition among the statements. Thus if the computer picks DATA <sup>128</sup> it may be <sup>a</sup> "Morse Code beep'\*, or an animal noise, or a flashing screen together with a thunder clap followed by some comforting words, and furthermore it may generate one or more DATA statements with such notions.

Please send all correspondence to:

#### References

1) Blofeld, J., / Ching, E.R Dutton Co. Inc., New York

- 2) Hesse, H., The Glass Bead Game, Bantam Books Inc., New York
- 3) Jung, K., Man and his Symbols, Dell Publishing Co.

4) Kalgren, B., Sound and Symbol, Oxford University Press

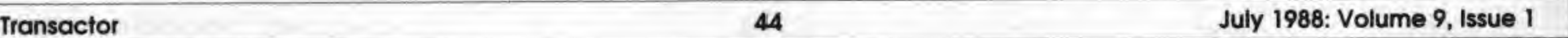

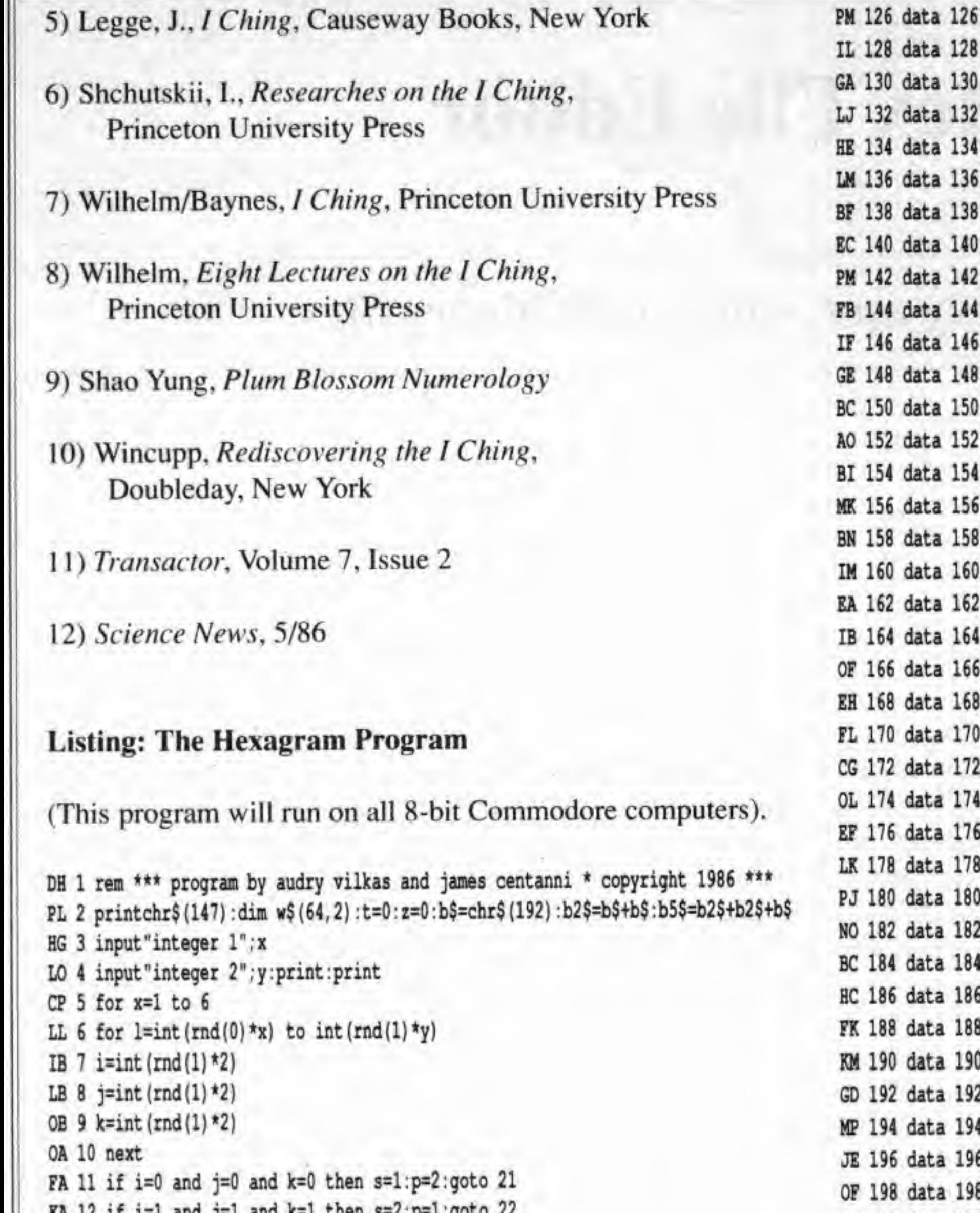

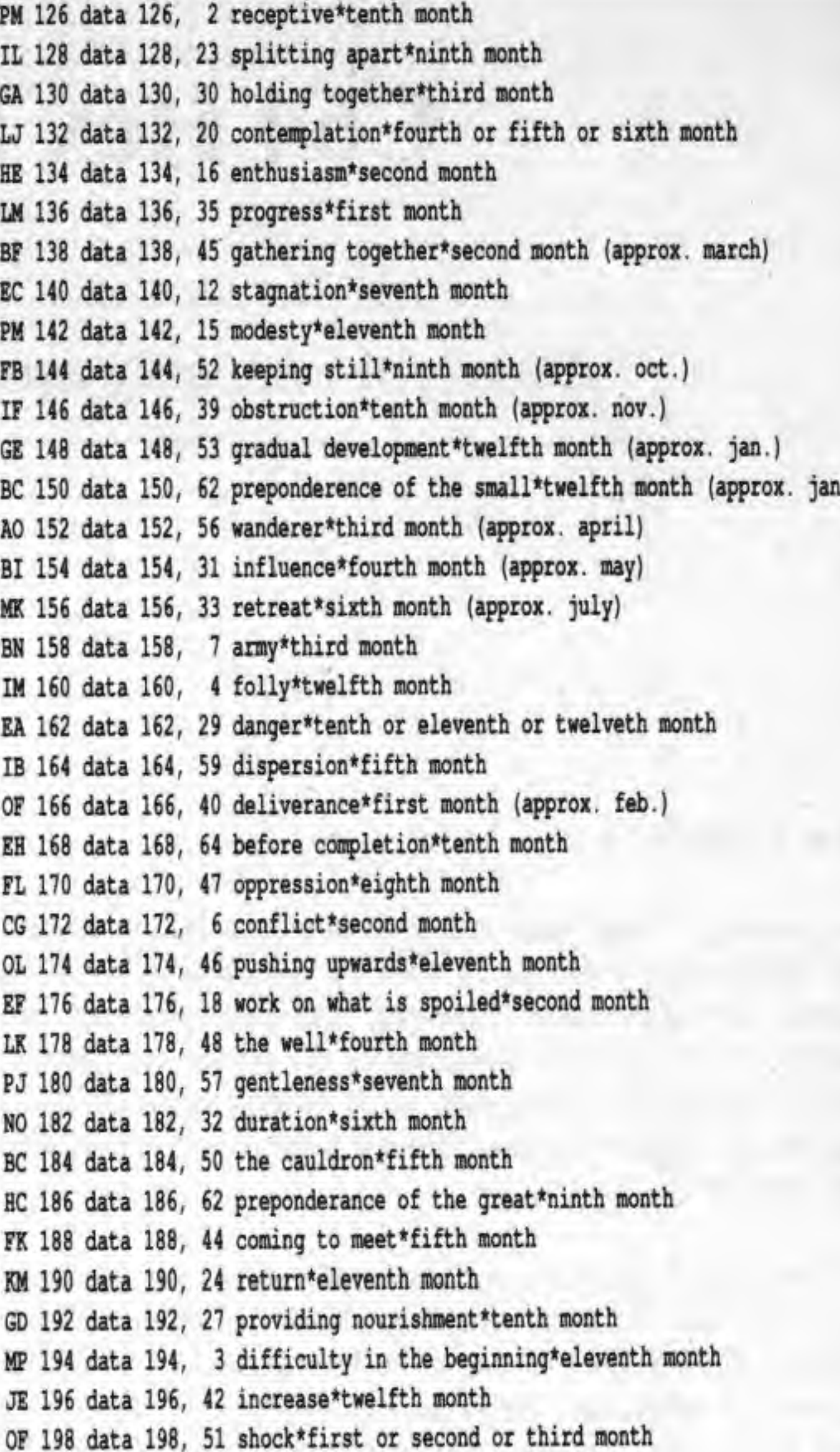

KA 12 if i=1 and j=1 and k=1 then s=2;p=1;goto 22  $FF 13$   $s=i+1+k$ AB 14 p=s IN 15 if  $i=0$  and  $j=0$  and  $k=1$  goto 23 JN 16 if i=0 and j=1 and k=0 goto 23 KN 17 if i=1 and j=0 and k=0 goto 23 AO 18 if  $i=0$  and  $j=1$  and  $k=1$  goto 24 BO 19 if  $i=1$  and  $j=0$  and  $k=1$  goto 24 CO 20 if  $i=1$  and  $j=1$  and  $k=0$  goto 24 HJ 21 print"6 ";b2\$;" ";b2\$;" ";b5\$;" ";ti\$:goto 25 :rem moving yin line IA 22 print"9 ";b5\$;" ";b2\$;" ";b2\$;" ";ti\$:goto 25 :rem moving yang line GB 23 print"8 ";b2\$;" ";b2\$;" ";b2\$;" ";b2\$;" ";ti\$:goto 25 :rem static yin NK 24 print"7 ";b5\$;" ";b5\$;" ";ti\$:goto 25 :rem static yang BF 25  $t = (2^x x) * s + t$ AH 26  $z=(2^x)(p+z)$ HC 27 next x KN 29 for x=1 to 64 CA 30 for y=1 to 2 LK 31 read  $w$(x,y)$ JE 32 next y:next x NL 33 for m=1 to 64 CB 34 if  $t = val(w$(m, 1))$  then  $ty$=w$(m, 2)$ PO 35 if z=val(w\$(m,1)) then z\$=w\$(m,2) PA 36 next m JK 37 print: print: print"data #: "t: print" hexagram: "ty\$: print NO 38 print"data #:"z:print" hexagram: "z\$ JH 39 print: print: print"again? (y/n)" MO 40 get a\$:if a\$="" then 40 GN 41 if a\$="y" then run KC 42 end

AL 200 data 200, 21 biting through\*ninth month HO 202 data 202, 17 following\*first month IN 204 data 204, 25 innocence\*eighth month CA 206 data 206, 36 darkening of the light\*eighth month PH 208 data 208, 22 grace\*seventh month DI 210 data 210, 63 after completion\*ninth month EM 212 data 212, 37 family\*fourth month NH 214 data 214, 55 abundance\*fifth month FM 216 data 216, 30 the clinging\*eighth month MP 218 data 218, 49 revolution\*seventh month GF 220 data 220, 13 fellowship\*sixth month CG 222 data 222, 19 approach\*twelfth month DM 224 data 224, 41 decrease\*sixth month ME 226 data 226, 60 limitation\*sixth month BI 228 data 228, 61 inner truth\*tenth month KF 230 data 230, 54 marrying maiden\*eighth month FO 232 data 232, 38 opposition\*eleventh month CK 234 data 234, 58 joy\*seventh or eighth or ninth month EH 236 data 236, 10 conduct\*fifth month EK 238 data 238, 11 peace\*first month AI 240 data 240, 26 the taming power of the great\*seventh month LO 242 data 242, 5 waiting\*first month JA 244 data 244, 9 the taming power of the small\*third month ON 246 data 246, 34 great power\*second month FI 248 data 248, 14 great possessions\*fourth month NK 250 data 250, 43 breakthrough\*third month DE 252 data 252, 1 the creative\*fourth month

Transactor

July 1988: Volume 9, Issue 1

## **C64 Hex File Editor**

A tool for checking and editing C64 binary files

#### by Bob Kodadek

After entering a very large machine language listing from a major publication, <sup>I</sup> was faced with the dilemma of having a seriously flawed program. Knowing that most programs are thoroughly tested prior to publication, the errors were probably mine. Obviously. <sup>1</sup> had made some serious mistakes in entering the hexadecimal listing, though I did use the checksum utility provided.

The answer is that some entry programs produce a "don't care" checksum. It doesn't care about the individual value of a byte of data or its position in the line to be entered. The sum to be checked is produced by adding all the data on <sup>a</sup> given line to its line number. In basic it might look like this;

for  $i=1$  to  $11$ read b ck=ck+b next ck=ck+ln

Most machine language monitors for the C-64 use an eight byte display line, but some hex program listings do not follow this convention. Since fhis particular listing used <sup>11</sup> bytes per line, using a machine language monitor to find the errors proved impossible. My only recourse was to write <sup>a</sup> program that would produce a hardcopy of the object file, identical to the magazine listing, and recheck each byte for error. It took many hours to review and edit the object code until ail the errors had been corrected. Why did the checksum program allow these errors?

correct values if the total sum is still correct. For example, the same two data bytes could be entered as 42 10. The checksum says it's a match, but you and <sup>I</sup> know otherwise. The result is usually a worthless program. To eliminate this problem we need intelligent checksum programs that care about the data received. There is no magic in producing a checksum program that works, but many publications refuse to bother. Until they do, this is a problem that we must live with. But now the problem is no longer hopeless. There is help available.

The accompanying program, "Hex File Editor", has a function for almost everyone. You may read, write, list, edit, or print the hexadecimal contents of program or sequential files using simple line numbers and <sup>a</sup> full screen editor. The number of columns displayed is user definable, and access is provided to the disk directory and command channel for easy file maintenance operations. There is a help menu, and commands for converting hex and decimal numbers. It can be used as a fast file copier, to read/alter the load address of a program file, or to convert PRG files to Seq (or USR) files and vice versa.

While entering <sup>a</sup> program, if you happen to transpose two or more data bytes, the line is still accepted. For example, if the next two data bytes to be entered were 40 12, you could type them in reverse order, as 12 40. The checksum would never know the difference, it would also be acceptable to enter in

E [line#] - EDIT: This command will display the line specified and enter the full screen editor. AU cursor controls function the

### The Command Menu

Hex File Editor provides a help menu that displays the available commands, the load address of your file, and its current location in RAM. When operating in the command mode, the program will display the prompt  $\geq$ , and a blinking cursor. Each command consists of <sup>a</sup> character and an argument where indicated. Enter the command and press Return. Square brackets show optional arguments, while angle brackets indicate an argument must be specified. After any disk operation, the error channel is read and displayed. The available commands are as follows:

same as in the BASIC editor. Press Return to accept the present line and display the next line. You may move the cursor to any line on the screen. To exit this mode type an asterisk or other non-hex character and press Return. Without an argument, editing will start with the first line. Examples:

E 100 Enters edit mode at line 100.

E Enters edit mode at line 1.

L [line#] - LIST: If <sup>a</sup> line number is not specified, the program will list from beginning to end, otherwise it will list from the specified number. Press Shift to freeze the listing, Ctrl to slow, and Stop to halt. Examples:

R - READ FILE: Reads a disk file into memory. You will be asked for the filename. Do not use quotation marks around the filename. Enter no name to abort.

L 100 Lists from line 100.

L Lists from line 1.

X \* DISK COMMAND Send disk command. All commands are supported. You will be asked for the command. For example, to scratch a file enter s: filename.

P [line#] - PRINT: This is the same as list except output also goes to a printer with device number 4. Press Shift to freeze or Stop to exit.

D - DIRECTORY: Displays disk directory. Press the spacebar to stop and start listing. Press Stop to abort.

W - WRITE FILE; Writes <sup>a</sup> file to disk from the current data in memory. If a file already exists, either scratch it or select a new name. You will be asked for the file type and filename.

# - DEC-TO^HEX; Converts a decimal number (0-65535) to hex. For example, entering #32768 gives a result of \$8000.

\$ - HEX-TO-DEC: Converts a hex number to decimal. Leading zeroes are mandatory. For example, \$OOFF will yield 255.

 $C \leq \#$  - COLUMNS: Changes the number of columns displayed. The default display is 8 columns. Only a decimal number from 6 to 11 is accepted.

Mark each line where an error is found. After the entire program has been checked, use the Edit mode to correct the bad lines, then save the program on another disk using the WRITE command. To be on the safe side, don't scratch the original version until you are sure all the hugs are out and you have a - <sup>r</sup> working copy.

M - MENU: Use this to return to the command help menu at any time.

As a program or sequential file copier, the program uses the RAM area 2048-49152 (\$0800-\$COOO) for storage. This allows for a program length of over 47,000 bytes, about 184 blocks of disk space. To do a copy, perform the READ and WRITE operations from the menu. Unlike other copiers, you only have to read the source file once and can specify a different filename when doing the WRITE. You may then make as many copies as needed, very quickly, by repeating the WRITE command.

Q - exit: Exit to BASIC. Performs the equivalent of <sup>a</sup> cold start, SYS 64738.

#### Using The Program

To convert a program file to a sequential tile, or vice versa, just make a copy. When asked for the file type, enter 'P' (PRG),  $'S'$  (SEQ), or 'U' (USR).

Type in, save, and then run the BASIC loader program, listing I. Hex File Editor is always waiting for the Return key to be pressed. When this occurs in the Edit mode, the screen editor begins to process the line the cursor is placed on. First it reads

When listing program files, the first two bytes in line number one wil! be the load address in low-byte, high-byte format. By changing this address and writing a new file, you can relocate <sup>a</sup> program that uses the ,8,1 syntax. This can be used on sprite data, hi-res screens, or relocatable machine language programs. First read in the file and use the DEC-TO-HEX command to calculate a two byte hex address. Use the EDIT command to alter the two bytes and then save the new file using WRITE.

in the line number and converts it to a two byte binary address in memory. This determines where your data are going to be placed in RAM. Then it converts each pair of screen characters into their binary values, carefully checking for spaces along the way. If it finds an error it prints a question mark at the end of the line, stops all processing, and exits to the command mode. If there is no error, the data are stored in memory.

Remember, when referring to a hex address such as \$0800 (2048), the first two characters represent the high byte and the last two are the low byte. In 6502-6510 machine code an address will appear low byte first. In other words the two byte load address in the above example would appear in line number one as 00 (low byte) and then 08 (high byte).

To check <sup>a</sup> previously entered program^ first use the READ command to place the file into memory and select the proper number of columns for the display line. Do not include any checksum characters in this calculation. You may then list to the screen or printer and recheck each line with its original listing. On very large program listings, this can be done at your leisure. Just mark the listing to show where you left off. Only check the pairs of characters that are the actual machine code in each line of the original listing. The last one or two pairs of characters are usually the checksum.

### To Copy Programs Or Files

#### Changing The Load Address

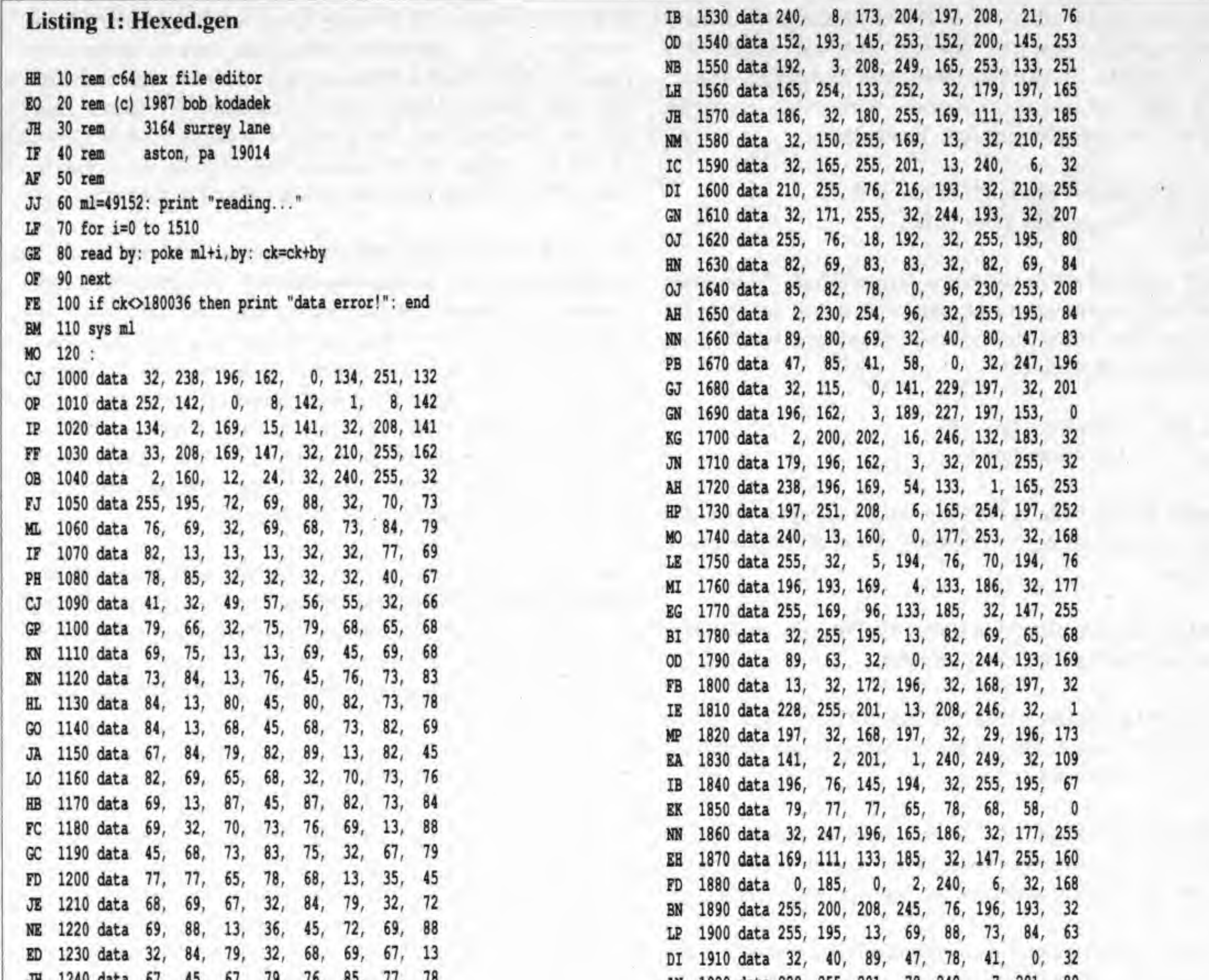

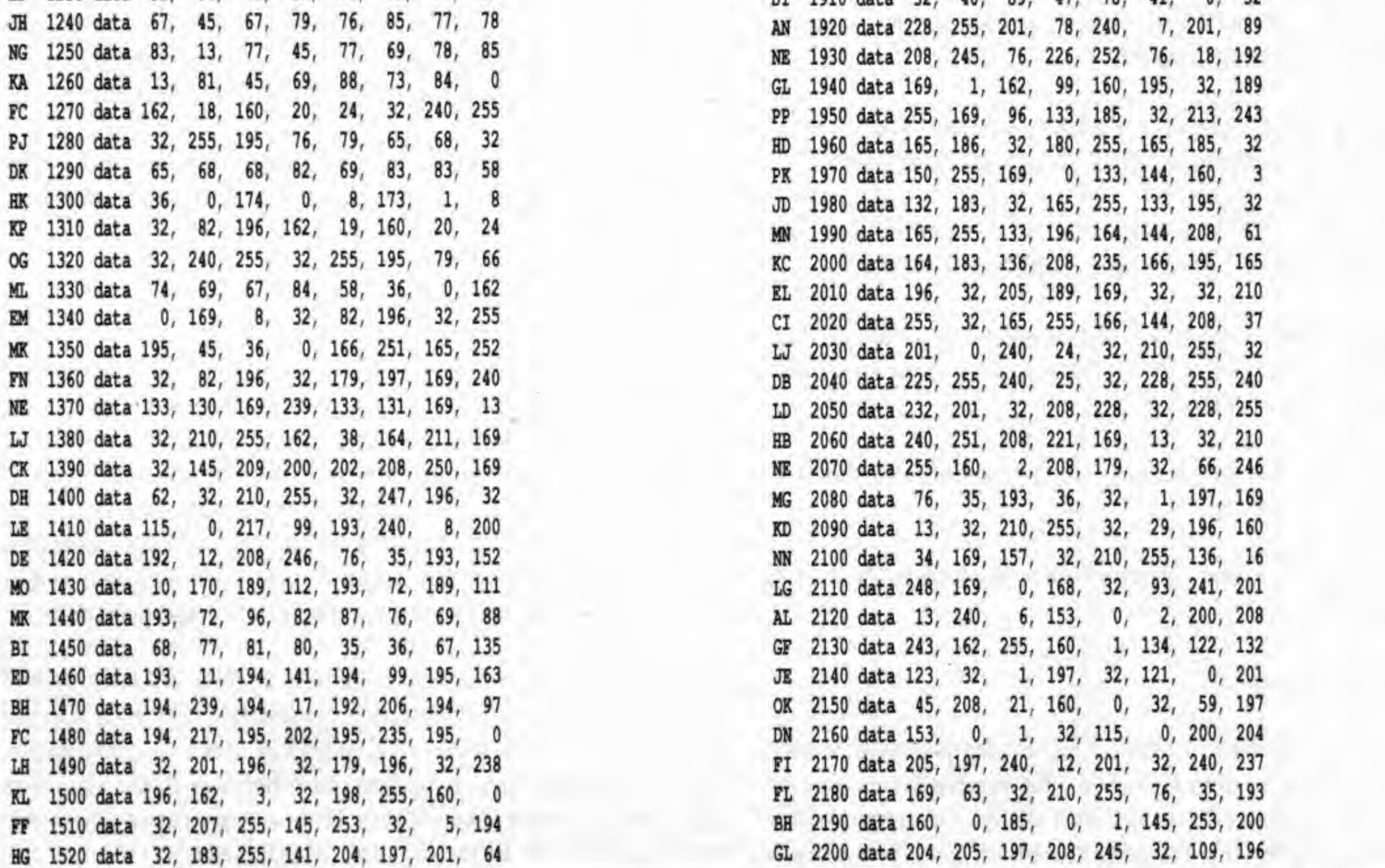

July 1988: Volume 9, Issue 1

 $\mathcal{N}$ 

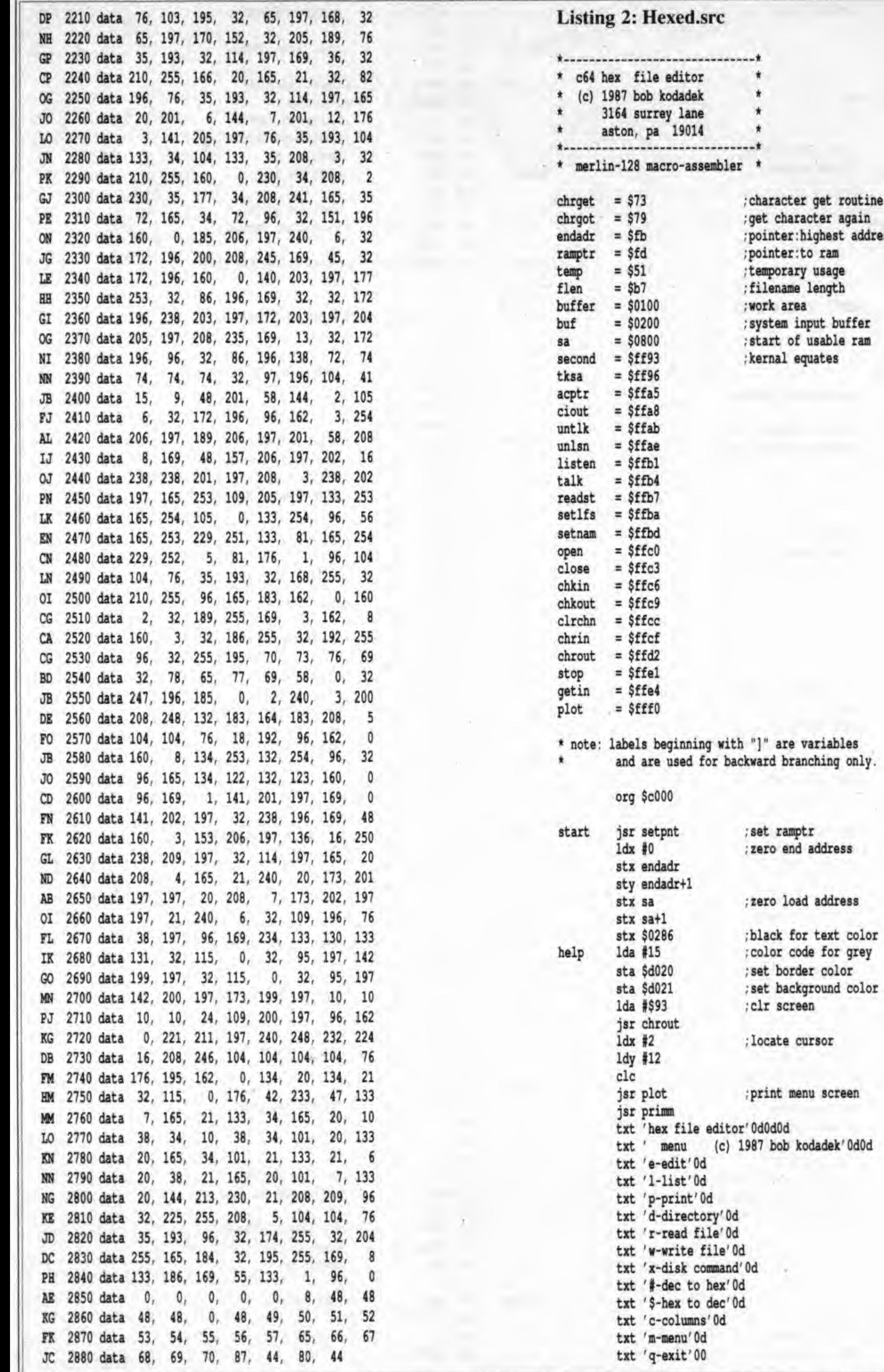

t routine r again<br>est address am<br>age<br>gth buffer ble ram es

iables<br>ing only.

July 1988: Volume 9, Issue 1

Transactor

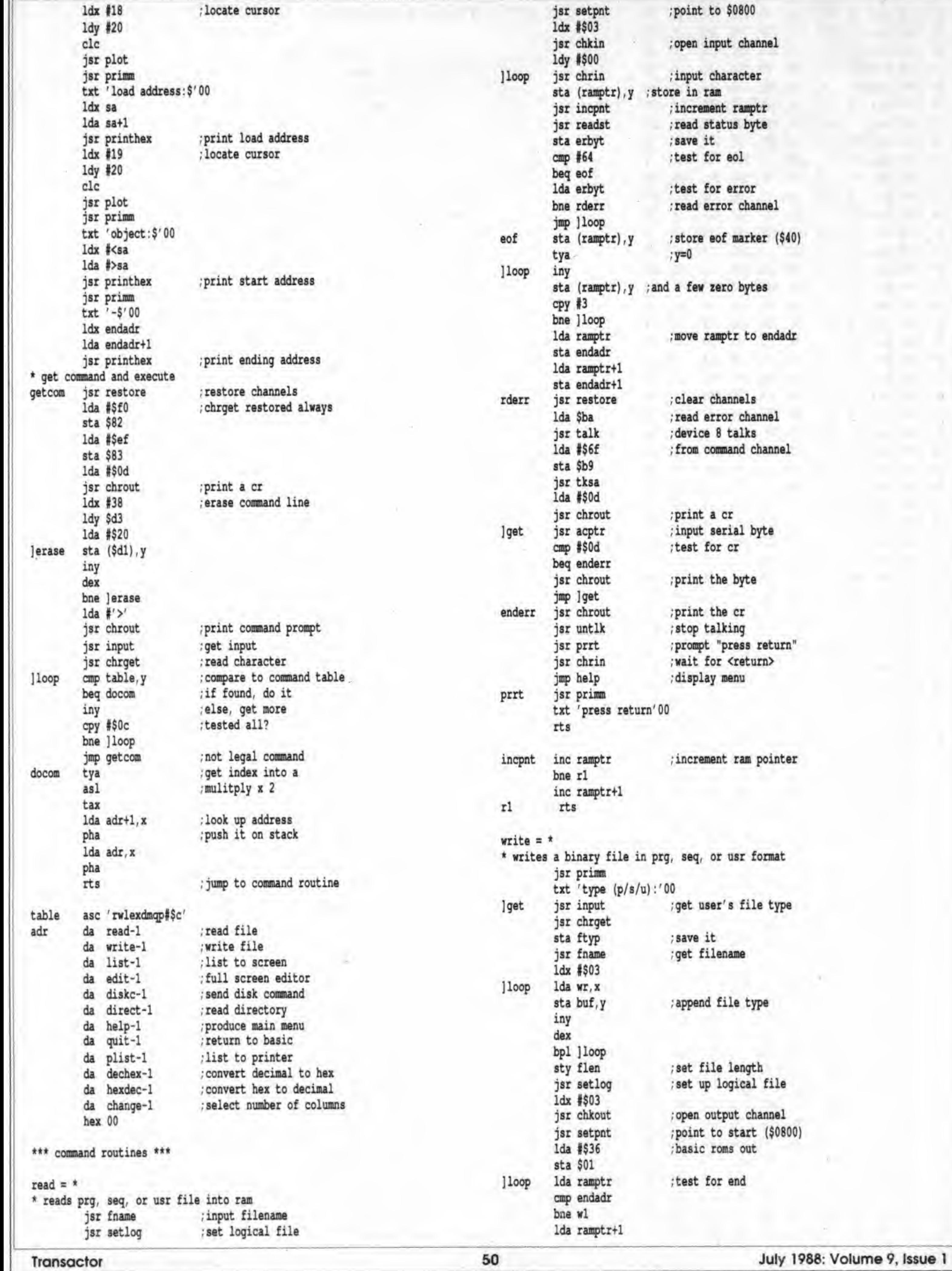

July 1988: Volume 9, Issue 1

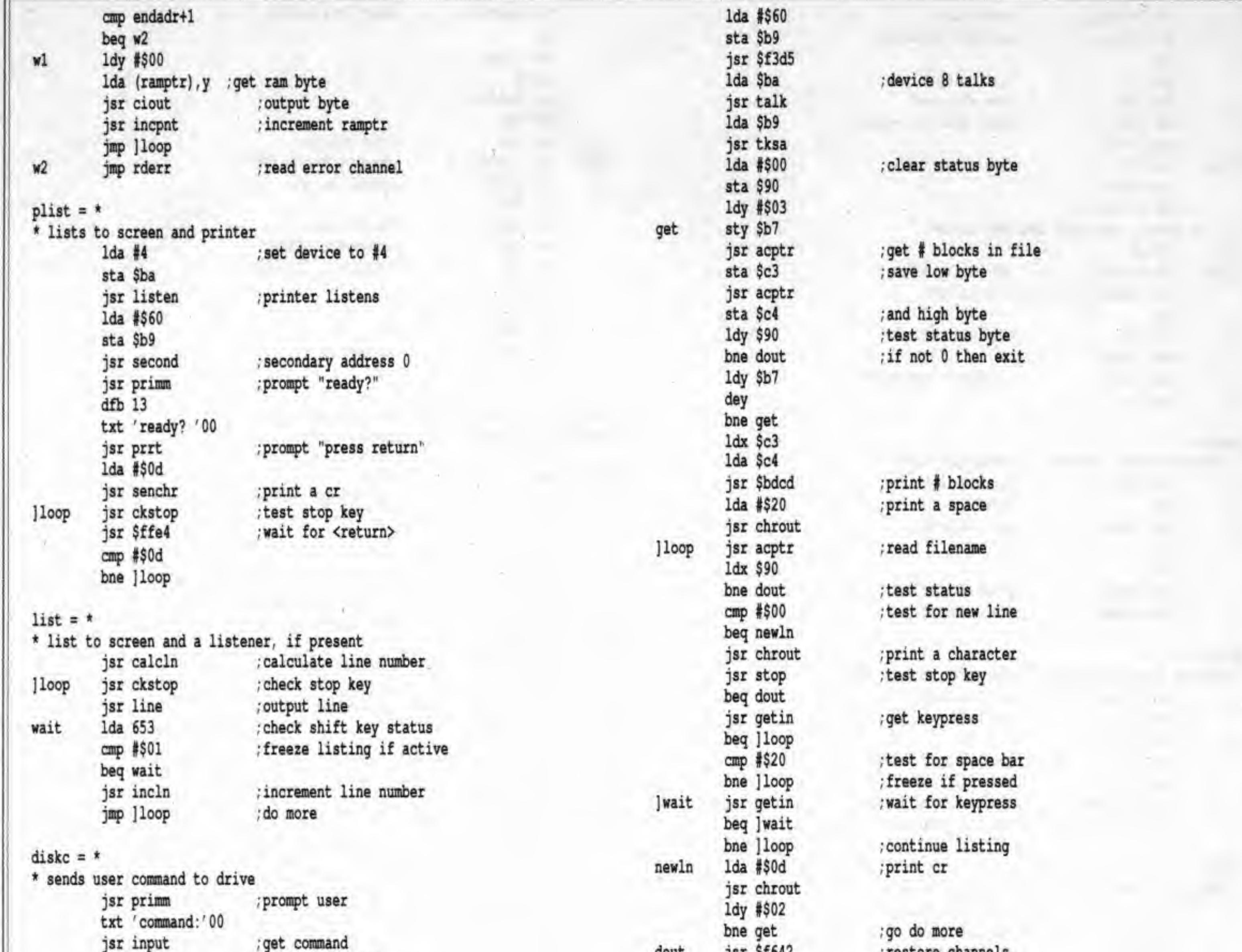

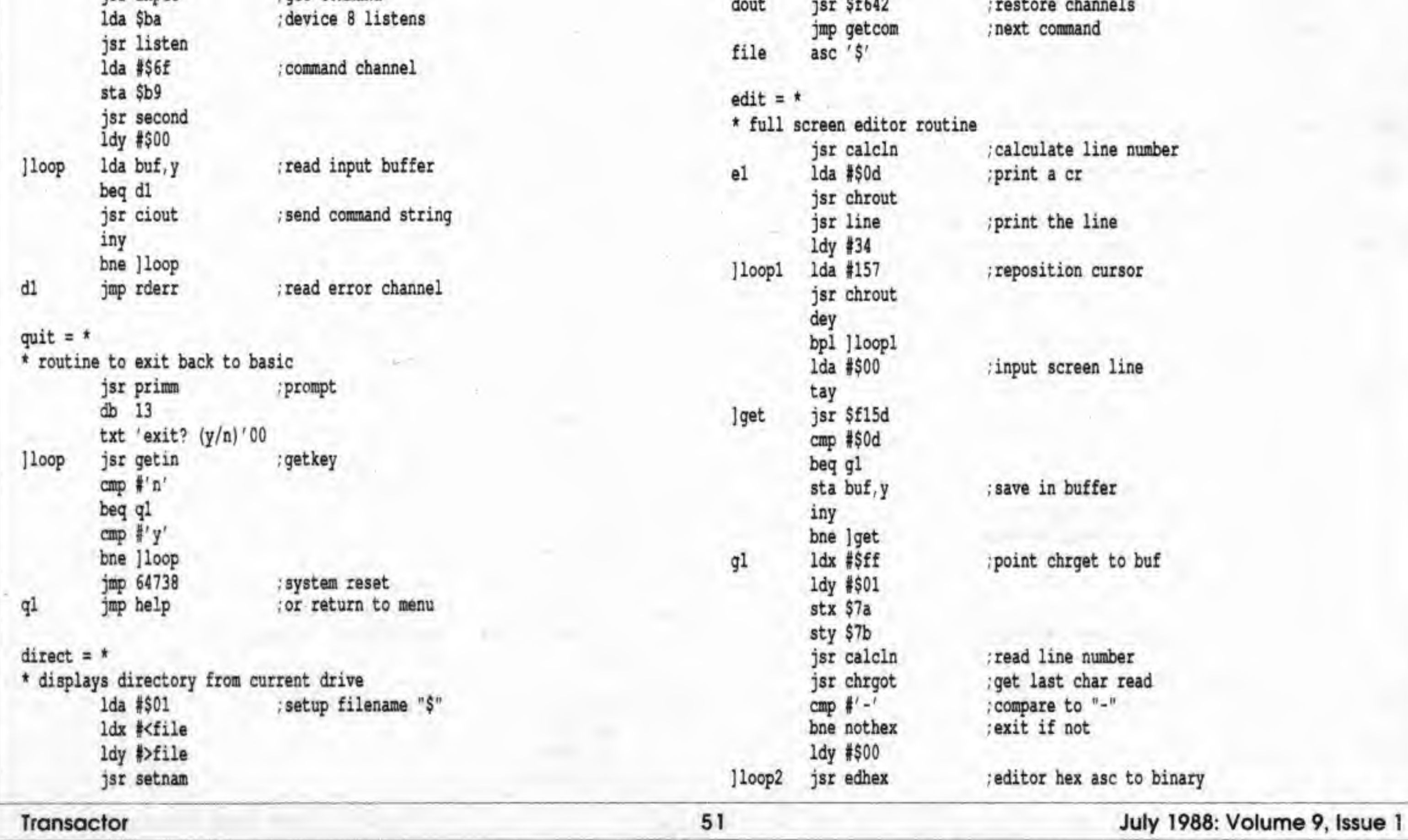

 $\sim$   $\lambda$ 

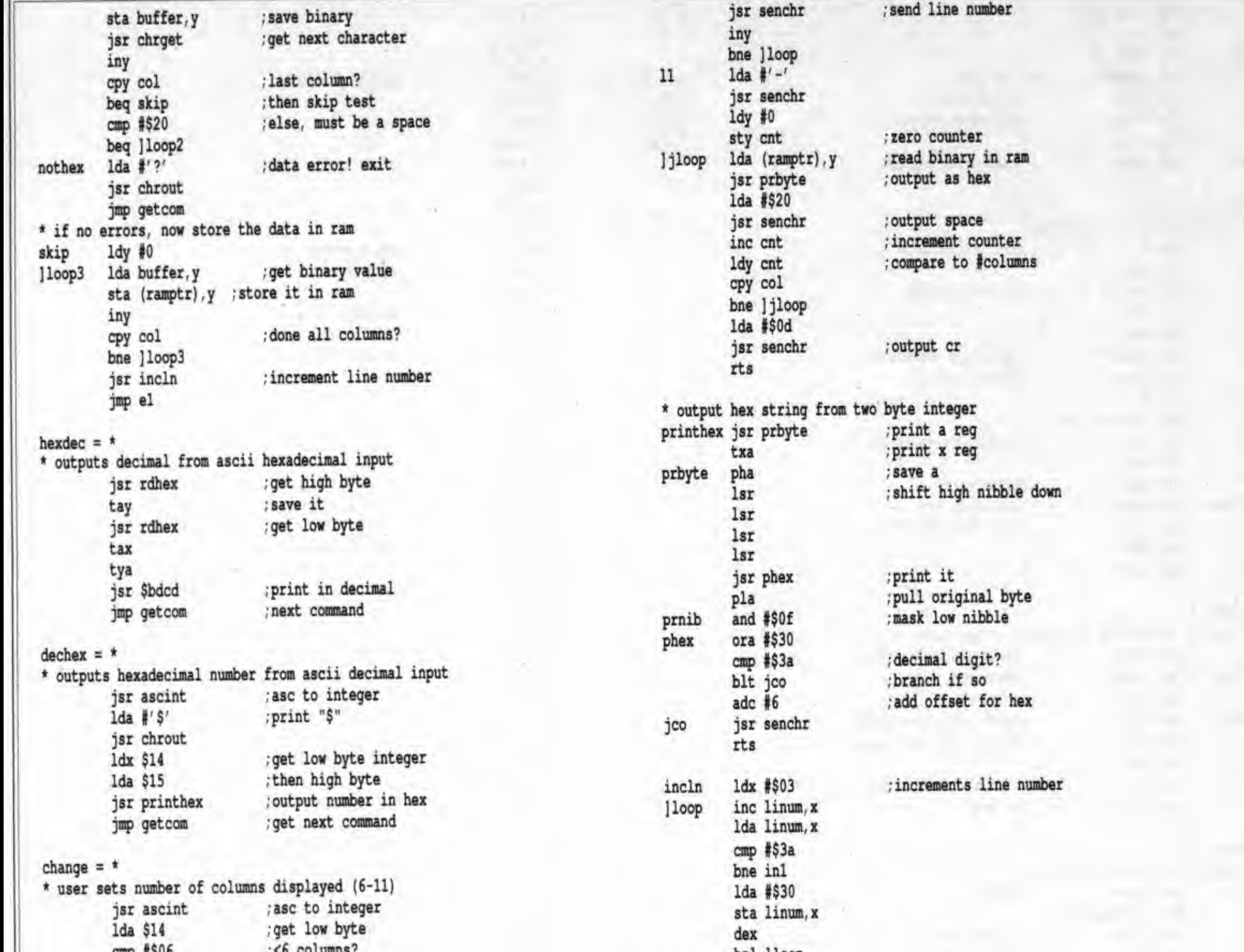

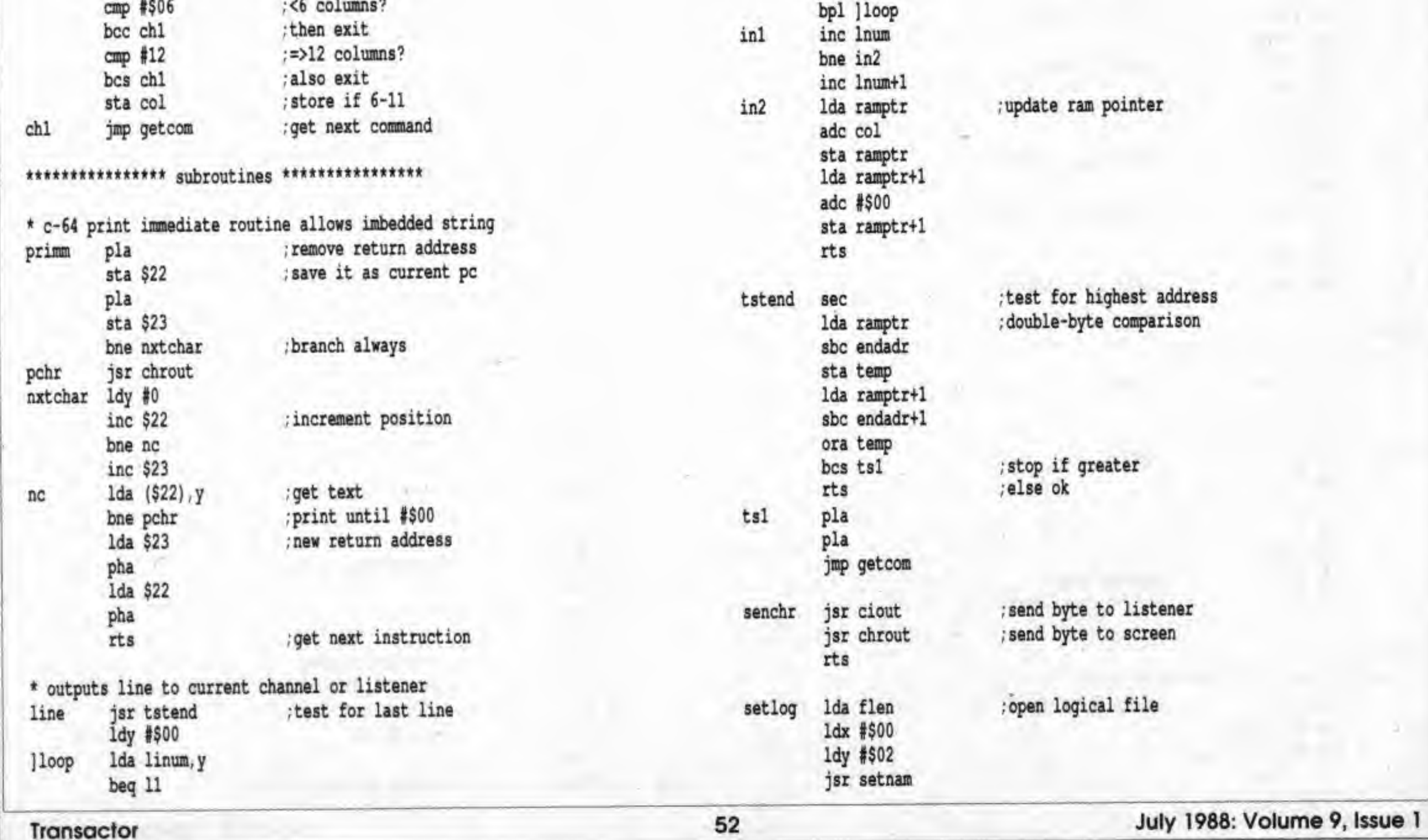

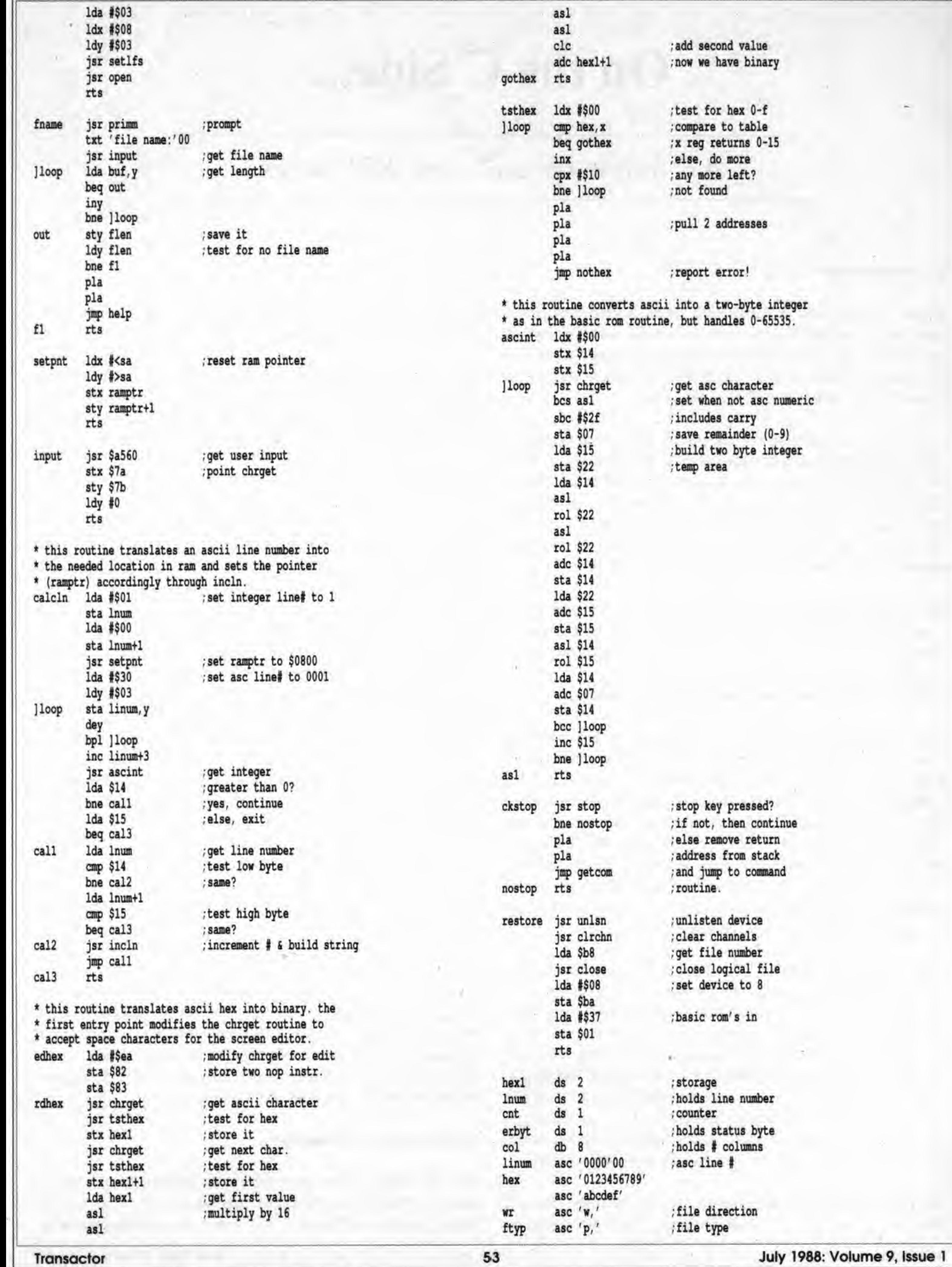

9, Issue 1 **July**  $\sim$ ⋅

 $\overline{\phantom{a}}$ 

## On the C Side...

## A C follow-up, and some REU notes

#### by Adrian Pepper

Adrian actually sent this article to us as a letter, but rather than risk it possibly being overlooked in the midst of the Letters section, we have decided to present it in this form. The programs he refers to near the end of the article mil be included on the Transactor disk for this issue.

<sup>I</sup> have been an avid reader of Transactor for several years, and find it the most informative magazine around for serious users of Commodore computers. <sup>I</sup> was especially glad to see two articles directly relating to the user of the Power C compiler and environment in Volume 8, Issue 5. Unless playing <sup>a</sup> game, my Commodore 64 spends most of its time running in this environment. (I may be a serious user, but I'm not dour.)

The explanation of the object file format used by Power C was especially good. Both articles, however, show what <sup>a</sup> lack of communication there can be in the hobbyist computing field.

### Library Maintenance and Compatible Assembly

Second, David Godshall's "The Link Between C and Assembly'' verifies and documents in one place several things <sup>1</sup> had run across before, and fills in a few details <sup>I</sup> wasn't sure about. But David's wish has been granted! For well over a year now, C/ASSM Revision 2.0 has been available. It's a public domain C program, from Mark R. Rinfret of Portsmouth, RI, and Ray L, Zarling. of Turlock, CA, that was derived from <sup>a</sup> PD generic <sup>6502</sup> assembler contributed to USENET by J.H. van Omum of AT&T Bell Laboratories. Mark Rinfret and Ray Zariing added the necessary "back-end" to generate Power C object files.

The progam and source are available on the Pro-Line Power C BBS, as "cassm.arc". Another program, "ra", for "Reverse

First. "Maintaining the Power C Library", by Eric Giguere. while a very precise, well written article, actually describes a BASIC program that duplicates the functionality of an existing C program, "lib.c", which is included in source form on the Power C distribution disk! It can easily be compiled and used within the Power C Shell, obviating the need for flipping between the Power C and BASIC environments. Perhaps for some readers, though, the basic version is more meaningful. And, although <sup>1</sup> like C, <sup>I</sup> must admit <sup>a</sup> useful C program does not fill pages as efficiently as the equivalent basic.

Don't underestimate how misunderstood this is. Even eariy versions of Power C (C Power) got it wrong! When <sup>a</sup> formal parameter was declared as char, the compiler got confused as to whether it was getting one byte or two, and generated inconsistent code [2]. This was fixed in the later releases.[3]

Assembler", is also available there; it translates Power C object files into source (almost) suitable for this assembler.

Now, however, Spinnaker {who market Power C) are selling <sup>a</sup> different assembler package. Power Assembler, which is very good and produces Power C compatible object files. It is as reasonably priced as Power C itself (\$40-60 Cdn. in Toronto).

#### Character Promotion

There is also at least one technical error in David's article. Many people do not understand that expressions in the C language involving character variables (chars) are actually integer expressions. When <sup>a</sup> char is used in an expression, it is implicitly "promoted" (lengthened) to an integer [1]. All parameters in the parameter list for <sup>a</sup> function call are expressions. Therefore, <sup>a</sup> call to <sup>a</sup> function using a char as <sup>a</sup> parameter will actually pass the equivalent int (with <sup>a</sup> zero high byte in Power C, <sup>a</sup> signed extension in most other implementations [21). Therefore in the sample call given. FRED's Age would actually be passed as two bytes, similar to the Height and Name,

Many authorities on C programming style strongly discourage declaring formal parameters as type char, because it is inaccurate [3]. The compiler is supposed to know that it will actually be an int. Although it is changing, current standard versions of C provide no means for the intended type of <sup>a</sup> function parameter to be determined when the code for the function call is generated. Those int (even if they only involved a single char) expressions, therefore, would have to be assumed to be ints at the calling end. Discussion about this point raged for <sup>a</sup> good month on the Power C BBS about <sup>a</sup> year ago.

#### Function calls as parameters

Another apparent error may have been an intentional simplification on the part of the author. It is not correct to say that the value passed to <sup>a</sup> Power C function in the accumulator is al-

ways the number of bytes of arguments passed. Another value is also passed to the function. This is placed on the Power C runtime stack, the top of which is pointed to by (\$la,\$lb). This value is the offset into the cassette buffer where the function's parameter list begins, and where the return value should be put. In most cases, this offset is zero, but if a function call is a parameter to another function, this offset will be non-zero. 'cSfunciinit\* will pop this value off the C slack, and place it into the X register, where it can easily be used to access the correct area of the cassette buffer. The value passed in the accumulator is actually the upper bound of this area. (That is, the number of bytes in the parameter list, plus the offset of the start.) When the offset is zero, this value is obviously the same as the number of bytes in the parameter list. This is the general case, especially if the functions defined are "routines", rather than functions returning a useful value. When a function does return a value, this convention arranges that the return value of one function is already set up to be used as a parameter for the next.

A couple of quick tips for 1764 RAM disk users. The 1764 does not work with all of Power C in its standard distribution form, but it does speed a lot of things up. making the environment a lot more pleasant.

Another observation has bothered me for some time. Perhaps it is unfair to single out David's routines, but they have brought it to mind. David's function "Slowkeys" is supposedly a general-purpose routine, but it makes a subtle assumption about its environment. It does an SEI, because it wants to inhibit interrupts, but then blithely does a CLI afterwards. Would not the following sequence be preferable: php; sei; [codel; pip? The pip at the end restores the previous state of the interrupt flag, rather than simply clearing it. This way if someone *happened* to call "Slowkeys" with interrupts already inhibited for some purpose, it wouldn't have an unexpected side effect for them! Not to worry too much. Even the C64 Kernal makes the assumption in several places that the calling routine doesn't have interrupts already inhibited.

#### Using an REU with Power C

First 1764 tip: Don't you find it annoying when you are running <sup>a</sup> disk intensive program, using the RAM disk instead of <sup>a</sup> real disk drive? Your machine just sits there. Silently. Doing who knows what? Looping? Crashing? Locking up? "If only I could hear that disk!", you think. Well, just poke a volume value into the SID chip before you start the RAM disk activity and, lo and behold, you would swear at times you have a very quiet (but audible) hard disk at work for you! The sounds seem clearer after <sup>I</sup> have been playing with my music program (also written in Power C), but <sup>I</sup> haven't really analyzed the correlations. This works on my setup; <sup>I</sup> don't know if it will work in general. It is possible that it is partly interference with the monitor (lines output to the screen also seem to cause 'chirping' - though <sup>I</sup> suspect RAM gets swapped in for every CHKIN/CHKOUT). The address to poke is \$d418 (54296) and 15 (maximum volume) is a good value to put there.

"fred.\*" are all programs that do nothing. I wrote "fred.c", and disassembled it in different ways (before and after linking) to illustrate how the Power C calling sequence works for nested function calls. "fred.a" is straight RAM disassembly. ''fred.doc'' has comments added to explain the code.

[1] The C Programming Language, Kernighan, B.W. and Ritchie, D.M., Prentice-Hall, 1978, p.l83.

[2] The language definition specifies that this detail is implementation dependent. '\* Whether or not sign-extension occurs for characters is machine dependent, but it is guaranteed that a member of the standard character set is non-negative." Ibid, p. 183.

 $[3]$  Ibid. pp. 39-40, for example.

Another tip is a little less offbeat. <sup>1</sup> sometimes used to worry about which of my ram disk files <sup>I</sup> had and had not saved to <sup>a</sup> real, live floppy! But then <sup>I</sup> noticed something, <sup>1</sup> never 'replace' a file on the RAM disk (using  $@$ ), but always rename the old, then save the new, scratching the old one later when <sup>I</sup> feel safer. Well, it seems the 1764 RAMDOS doesn't create 'holes' in its directory when deleting files; thus the most recently changed files are always at the bottom of the directory listing. So, I took to creating a file named " -----------------" as the last file I transferred to my RAM disk in my startup procedure. Any files <sup>I</sup> modify end up below this 'bar', indicating they should be saved. From time to time I 'move' the bar to the bottom with <sup>a</sup> rename, copy, rename, delete sequence when <sup>I</sup> am sure 1 have properly archived everything so far.

Another question regarding the 1764 (and the RAMDOS provided with it), is there anywhere to find a concrete list of known problems? Everyone hints at bugs, but it might be nice to have <sup>a</sup> verified list somewhere. My own worst observation, on rampos 3.3, regards a simple-minded attempt to get around the lack of support for the concatenation option of the DOS copy command. <sup>I</sup> wrote an (admittedly inefficient) one-character-ata-time CHKIN/CHRIN CHKOUT/CHROUT loop, and it substituted an incorrect character in the output every 256th character. When I changed it to a buffered loop (254 reads, 254 writes), the bug disappeared. Both programs worked correctly with a real disk drive. It smells like a subtle hardware/software timing bug, but it really needs confirming on someone else's hardware. There seem to be few 1764s in the stores around town, and owners seem less disposed to investigating such things than they were at one time, anyway.

<sup>I</sup> have written some examples to demonstrate the problem. The ''concat.a\*' program works with a 1764, the "badcat.a'\* should, but does not. They need assembling with the C/ASSM assembler, and linking with the Power C linker to run in the Power C Shell environment. The principles they illustrate are quite simple, however, and it should be easy to convert them to use a different assembler, should anyone be so inclined.

#### References

# Programming in GEOS

## Entering the geoSphere...

### by Francis G. Kostella

Francis G. Kostella is the author of the CIRCE strategy game, which runs under GEOS. He can be reached via CompuServe  $E$ -Mail (72220,3117) or on Q-Link as FGK.

GEOS is the first alternate operating system for the C64 that has gained any widespread acceptance. The C64 Kernal is familiar to assembly programmers but, unlike the C64 Kernal, the GEOS Kernal has not been widely documented and commented upon (see the references at the end of this article). This article will present enough information for the novice GEOS programmer to start programming in the GEOS environment, and <sup>a</sup> sample program that illustrates <sup>a</sup> few of GEOS^s features.

The examples here were developed and tested using GEOS v1.2 and the Commodore MADS assembler with Bill Dixon^s source editor and "assemfix" upgrade. The label names used below are are in upper case for clarity and are very similar to the standard BSW (Berkeley Softworks) labels. [Mr. Kostella's source file contained labels of up to 12 characters. To simplify matters for users of other assemblers, the source has been converted to PAL format with six-character labels. The labels used were taken from Alex Boyce's Tech Manual and will, in all likelihood, he used in future GEOS programs published in Transactor. The original source file will be included on the Transactor disk for this issue. -Ed.]

You'll notice that GEOS not only makes use of the formerly unused bytes, but also changes <sup>a</sup> few around to suit itself (see Ta ble 1). Also note that because of these changes, REL files are not allowed under geos.

#### Getting started

The first hurdle is that all geos disk files have <sup>a</sup> different structure than that used by the Commodore DOS. This becomes obvious upon examining <sup>a</sup> directory entry on <sup>a</sup> GEOS disk.

### Sample Directory Entry

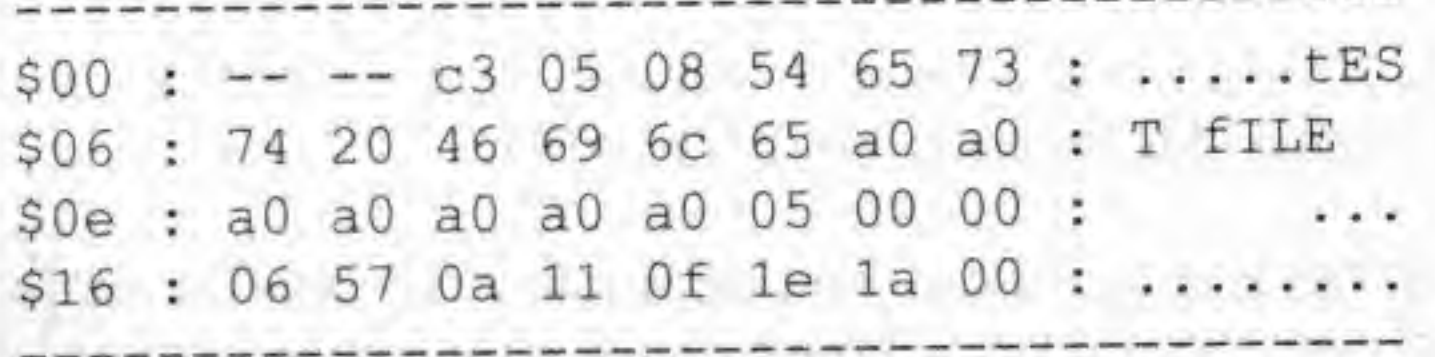

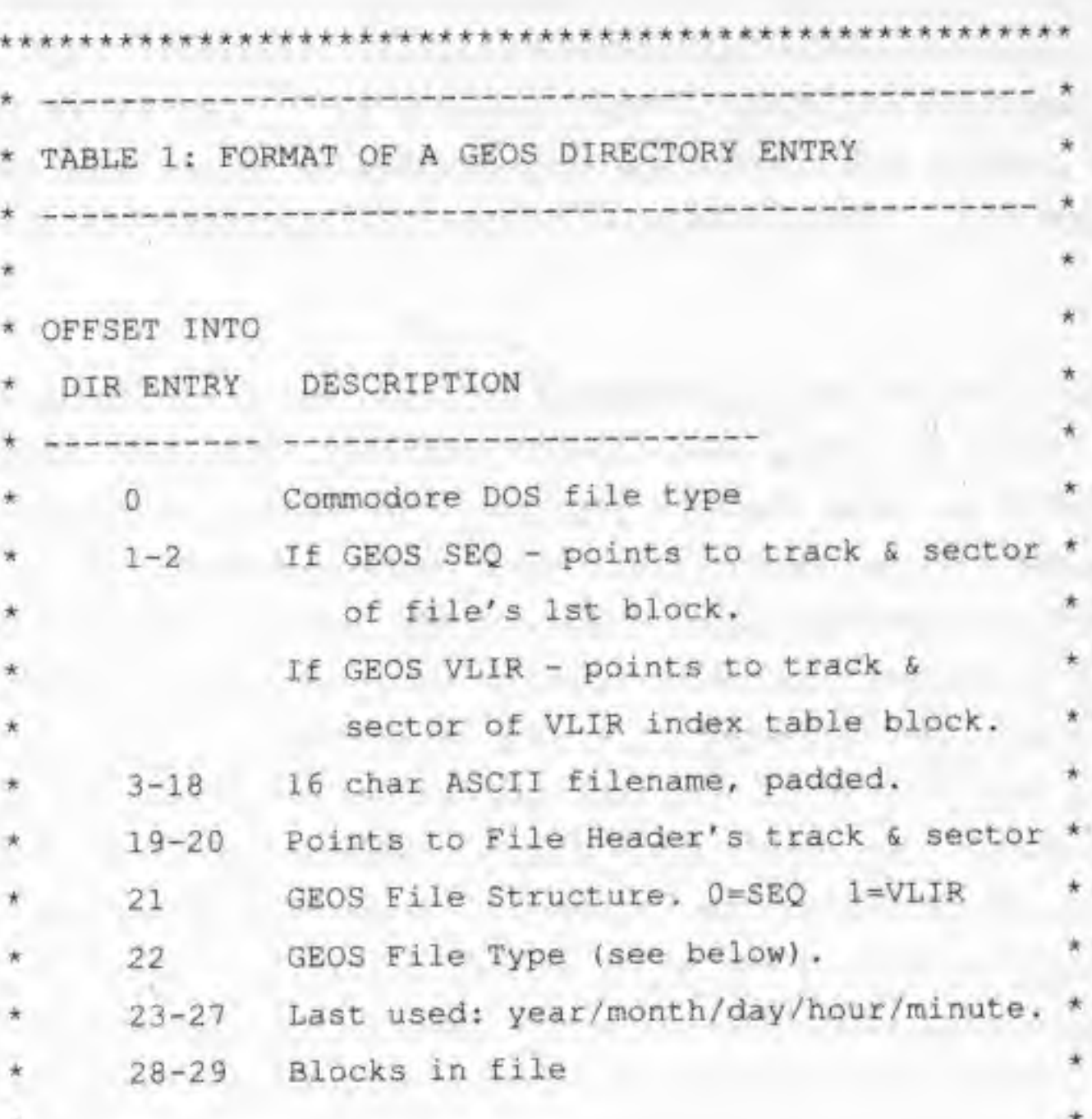

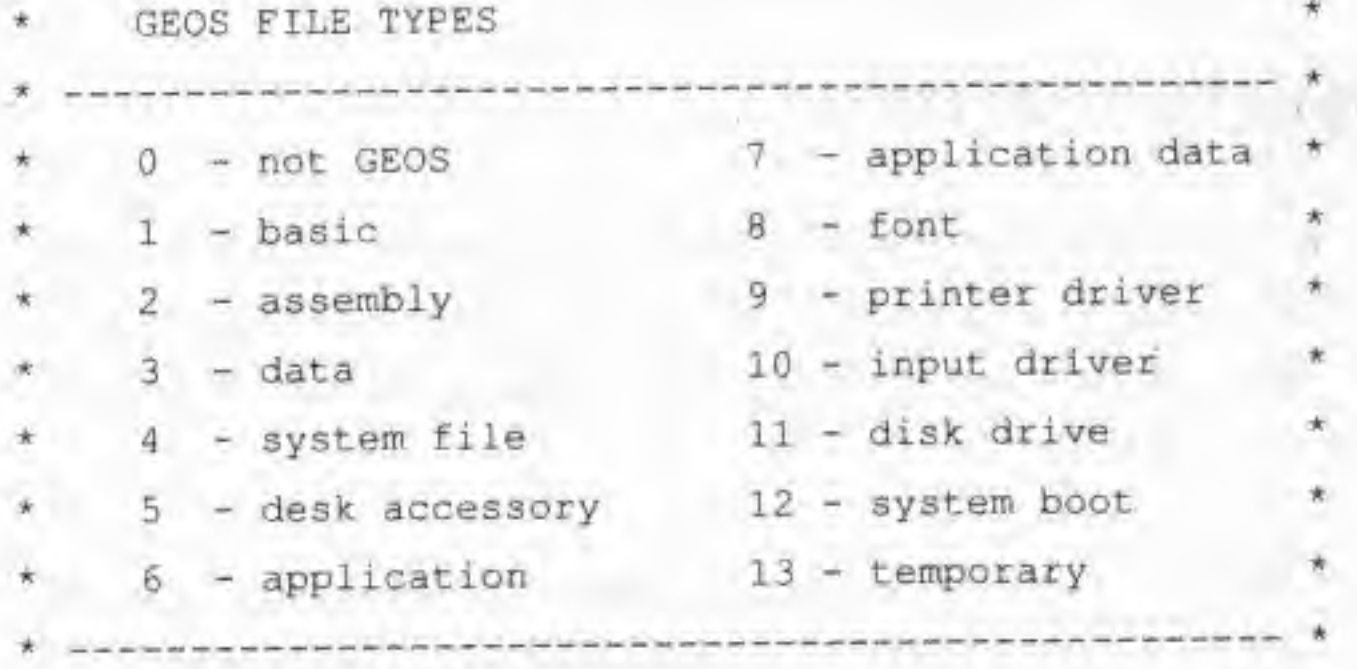

The filename is stored in ASCII (thus the case of the characters appears inverted); PETSCII is not used in the GEOS system. Also, every GEOS file is of the C64 USR type, that is, the internal structure is user-determined.

The time and date are stamped into the 5 bytes before the block count (last 2 bytes). Bytes !9 and 20 point to the file's Header Block. Every GEOS program has a Header Block - a single sector, not directly connected to the file - that holds GEOS-specific information (the most important being the icon definition, the load address and the start address). An example Header Block is included in Program 2.

Probably the two most important of the extra bytes are bytes 21 and 22. These describe the GEOS file structure, and lell the Kemal what type of file it is. Byte 21, the File Structure Byte, is 0 if the file structure is sequential; that is, the file is stored sequentially on disk, as a PRG file would be. Unlike a PRO file, though, the load address, if any, is not stored as the first two bytes, but in the Header Block. The example program will be in sequential form.

When byte 21 is 1, the file structure is VLIR (Variable Length Indexed Record). Although the use of VLIR files is beyond the scope of this article, a few facts will help you explore their structure in more detail. When the file is of VLIR type, bytes 1 and 2 will not point to the file per se, but to a single-sector record index. The first two bytes of this index sector are always \$00 and \$ff, and the following 254 bytes are pairs of pointers to individual records. If a record's pointers are \$00,\$ff, then that record does not exist. A VLIR file may have up to 127 records (0-126). Each record is structured sequentially and may be any length. For example, a font file's index contains pointers to its various point sizes (0-48). So, if bytes 14 and 15 point to a valid track and sector, then they always point to the 6-point record.

As long as we structure our object file properly. GEOS will recognize it as a valid file when translated. Specifically, the Header Block has to be assembled at the beginning of the file, exactly 252 bytes before the beginning of our application code (remember, PRG files save the load address as the first two bytes, and they use 254 bytes per sector.)

#### Main loop

In its basic form, a geos application will usually consist of an initialization routine, a set of data tables, and a set of service routines. When our application is loaded, the Kemal will JSR to the start address held in the Header Block (bytes 75 and 76). This address will point to our initialization code, which will usually be called once to create menus, icons, graphics, and so on, all of which are defined by a set of data tables. The initialization code terminates with an RTS, which returns to the Kernal's MAIN LOOP. The MAIN LOOP just checks for user input and watches a set of IRQ process timers. If the user clicks on an icon, MAIN LOOP determines which icon was selected and calls the service routine associated with that icon. The service routine performs whatever action is required and then returns to MAIN LOOP.

Byte 22 of the directory entry is the geos file type (see Table 1)» which should be familiar to the GEOS user. This byte tells the Kernal where and how to load a file. In this article we'll be writing <sup>a</sup> simple application that we can call from the Desk Top, and are thus concerned only with value 6, a GEOS Application. When the Kemal loads an application-type file, it will load it in place of the Desk Top and JSR to the start address given in the Header Block.

The important thing to understand is that, in essence, we only have to write a set of subroutines, since all of our basic functions {IRQ, character printing, math, disk, graphics, etc.) are already there. Our code doesn't do anything until the user performs some action (or one of the processes times out).

At this point a few examples may make things clearer, but first a word about GEOS routines, variables, and constants.

The reason for delving into the file structure is that most (if not all) assemblers do not output GEOS applications, but produce "binary" or object files. If we want to have our code run under the GEOS Kemal, we need a method of translating <sup>a</sup> standard object file to GEOS format. Thus, Program I, "maketogeos".

#### Translating to GEOS

The process that ''maketogeos'" will go through to translate our file is as follows:

- find the file's directory entry
- make block 1 the Header Block, separating it from the program by saving the next track and sector pointers and changing them to \$00,ff (end of file, \$ff is last byte).
- change the file's load address into the icon dimensions (see the Header Block in Program 2).
- put the track and sector of this block into bytes 19 and 20 of the directory entry.
- put the previously saved track and sector pointers to block 2 into bytes <sup>I</sup> and 2 of the directory entry. This block is now the beginning of the file.
- Now write the new geos info to the directory entry, prompting for date and time.

The GEOS Programmer's Reference Guide (see the references) lists over 600 constants, 200 variables, and over 150 routines (called via a jump table at \$C100-C2D5). Quite a bit to work with! Documenting even just the routines would fill many pages, but here we'll be concerned with just a few of them. The applicable constants' labels are not used in most of the included source code, but are explained in the comments. The variables are listed where they're introduced, with the exception of the zero-page registers. The Kernal routines make use of 16 two-byte pseudo-registers labeled RO to Ri5, starting at bytes  $\frac{62}{03}$  (R0) and ending at bytes \$20/21 (R15). Additionally, there are ten pseudo-registers not used by the Kemal, reserved for application use only. These are labeled AO to a9. ao is at SFB/FC, Al is at SFD/FE, and the rest start at S70/7I (A2) and continue sequentially to S7E/7F (a9).

#### Menus

Most applications will want a menu, and this is <sup>a</sup> good place to start experimenting with GEOS" code structure.

Our initialization code will inform the Kemal that we are using a menu by placing the address of the menu definition table into pseudo-register RO and calling the routine DOMENU. Let's look at an example:

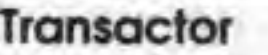

```
Idx <#OURMENU ;lo
Idy >#OURMENU ;hi
stx RO
sty R0+1Ida #1 ; leave pointer at this choice
jsr DOMENU
```
The Kernal now expects to find a table at address OURMENU defining the menu structure. After drawing ihe menu, it will leave ihe mouse pointer on selection one (the second one). The first section of the menu table tells it where the menu is located on the hi-res screen, what type of menu it is and how many selections it displays. Our table might start like this;

> \$00 horizontal \$80 vertical \$40 constrains pointer to menu

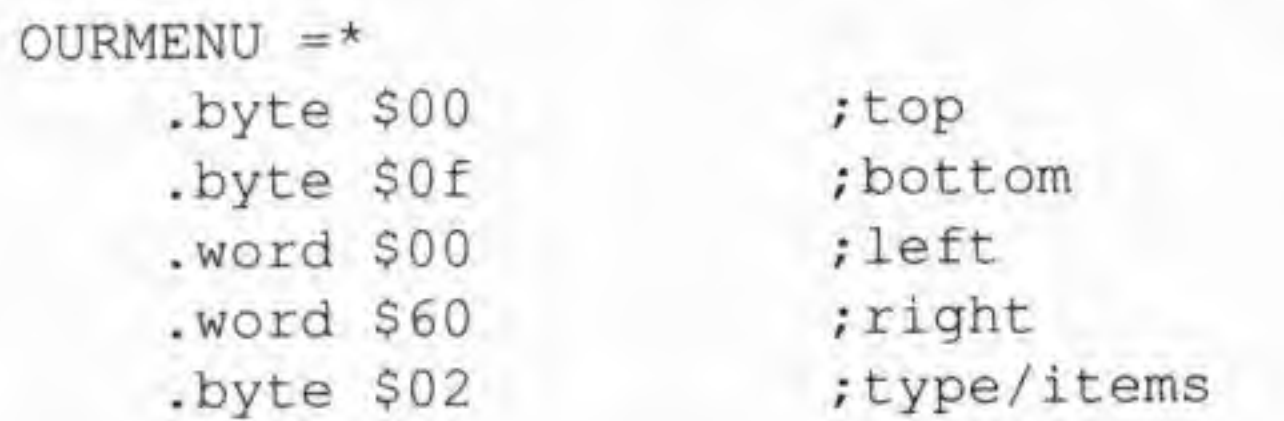

The first four entries describe the outer borders of the menu, the origin of the hi-res screen being the upper left comer. The last byte is the number of menu items ORed with the menu type. The above example describes <sup>a</sup> horizontal menu with two items. There are three types of menus (it may be helpful to think of them by the bits they set):

Following this position table wiU be a selection table, one for each item. Immediately following the example above, our two selections might be:

```
S1RTN = *jsr REDOMENU ;any of the three
   ... our service routine ...
   rts ;back to main loop
```
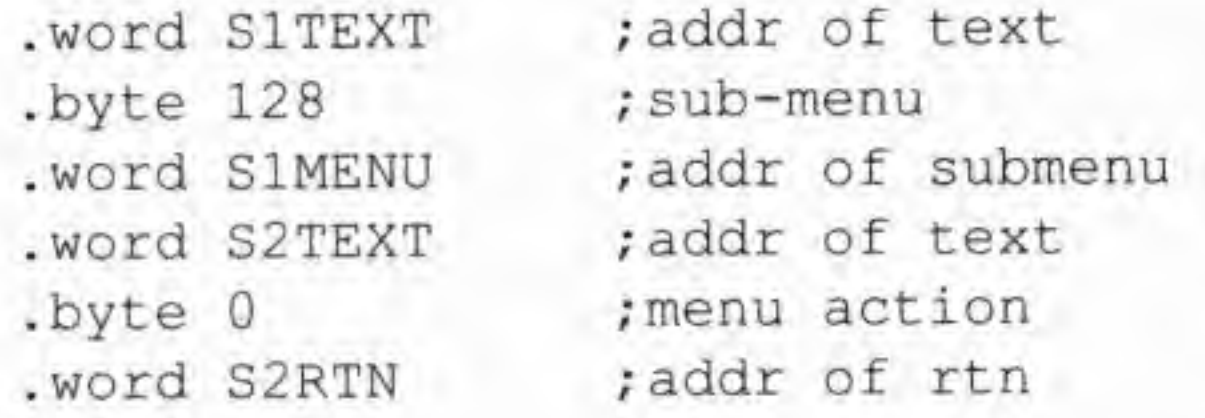

The first entry of each table holds the address of a nullterminated ASCii text siring that appears in the menu bar for that selection. The third table entry holds the address of the routine (or sub-menu table) that is called when that selection is chosen. The middle byte describes whal to do when that item is selected:

We'll illustrate a few of the graphics routines shortly, but first we have to look at the formats used by GEOS to store graphic information for icons and bitmaps. Compacting graphic data saves code and disk space, not to mention disk access time. GEOS uses three different compaction formats; all three compact and uncompact scan lines, not the character cells typically used in C64 graphics. (Be aware that if you do any digging through GEOS data files, you'll find that VLIR geoPaint documents do store their data compacted into character cells, but fhat Photo Scraps and Photo Albums use scan lines. All compact their colour data immediately following the individual bitmaps.)

- \$80 calls a submenu
- \$00 calls a service routine
- \$40 calls routine before displaying submenu; the routine exits with the submenu table address in RO.

Quite often, our main menu will call submenus. A submenu is set up with the same type of tables we have just shown, first the position/type/number then the individual entries. We can All three formats consist of a COUNT byte followed by one or more data bytes. These COUNT/data groups are repeated until the entire bitmap graphic is described.

nest menus down four levels. Eventually, we'll want to call a service routine and/or roll up the menus displayed. We have three possibilities: REDOMENU, DOPREVIOUSMENU, and GOTOFIRSTMENU. Respectively, these re-enable the current menu, go back one level, and go to the first. Using our example service routine above:

When the menu is rolled up, the screen is recovered, so we usually want to use one of the three routines before changing the screen. Otherwise, if you were to print text where the menu was, it would be destroyed by the old screen.

#### A bit about graphics

GEOS uses two 8000-byte hi-res screens to display all text and graphics. The main screen is at SAOOO, and the secondary screen is at \$6000, Our application code space is from \$0400 to S5FFF, and we may optionally use the second screen for code. As mentioned above, GEOS has the ability to recover previously drawn graphics to its main hi-res screen. We'll not explain the process, but only mention that properly exiting the service routines for menus and dialog boxes will auromatically recover anything that these structures may have overwritten.

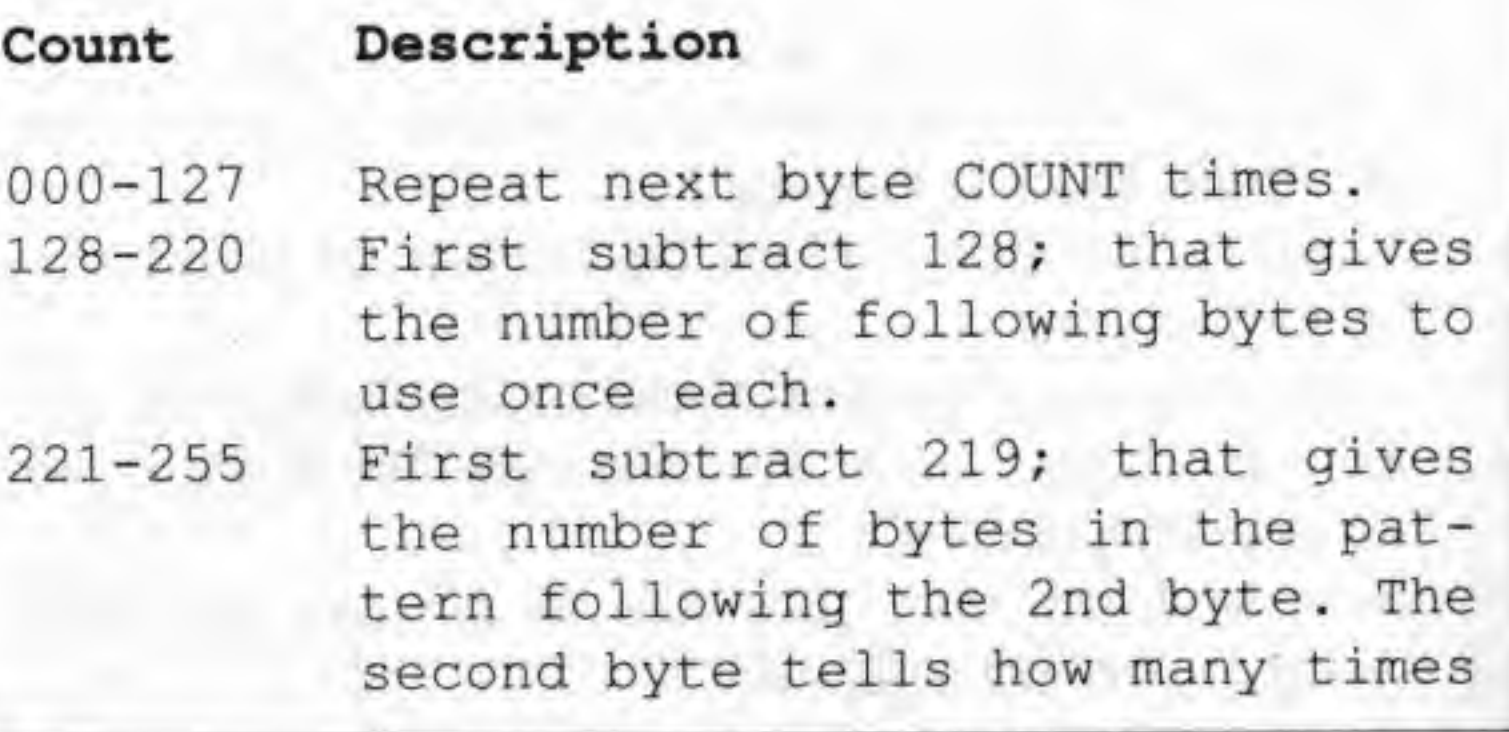

### Transactor &8 July 1988: Volume 9, Issue <sup>1</sup>

the pattern is repeated. The pattern starts with the 3rd byte and is made up of the other two formats.

If that seems obscure, don't worry - we'll only use the first two formats in the examples here.

To draw a line between two points we call the routine DRAW-LINE, Before calling the routine we need to put the coordinates of our endpoints into the pseudo-registers:

#### A few drawing commands <sup>i</sup>

If the carry flag is set when calling DRAWLINE, the line is drawn in the foreground colour; if it's clear, the line is drawn in the background colour. Setting the sign flag recovers the bits from the secondary screen (and ignores the carry flag); clearing this flag draws on the main hi-res screen.

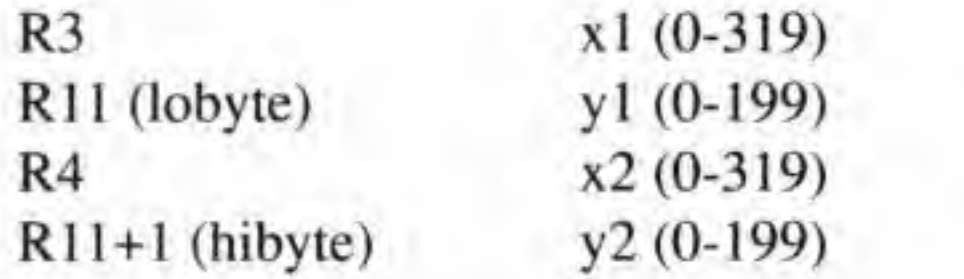

We draw a single point by calling the routine DRAWPOINT. The  $x$  value is put into R3, and the y value is put into the low byte of Rll. The carry and sign flags operate the same as they do for DRAWLINE.

The pattern byte for FRAMERECTANGLE is held in ,a before the call is made. The following example draws a 100 by 100 bit rectangle in fill pattern 2, and puts a solid frame around it. We'll use the "inline-pass" form of RECTANGLE:

jsr I-BITMAPUP ;inline call -word YOURBITMAP ; address .byte 0 ; x pos in bytes  $.$ byte  $0$  ; y pos in pixels byte <sup>5</sup> ;bitmap width in bytes .byte 40 ; bitmap height in pixels

The RECTANGLE routine draws a solid rectangle using one of the Kernal fill patterns set by the routine SETPATTERN. FRAMERECTANGLE draws the outline of a rectangle using a pattern byte that describes the bits in the line (\$FF, %111111111 would be a solid line, \$55 is the pattern %01010101.) RECTANGLE and FRAMERECTANGLE expect the borders of the area to be described in these pseudo-registers:

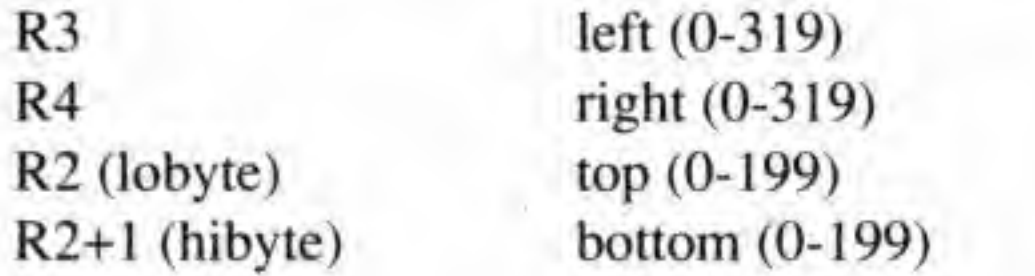

You might be wondering what usefulness this call would have, if you don't have a compacted bitmap handy (at least not in .byte definitions for your assembler), A simple technique is to steal graphics from Photo Scraps, Photo Scraps are stored sequentially on disk and are already compacted. All we have to do is read in the data from the USR file and convert the bytes to hex (or any form our assembler can use). Or we might just tack a copy of the file on at the end of our code (being careful with labelling our bitmap's address). Remember that the colour data is compacted at the end of the bitmap.

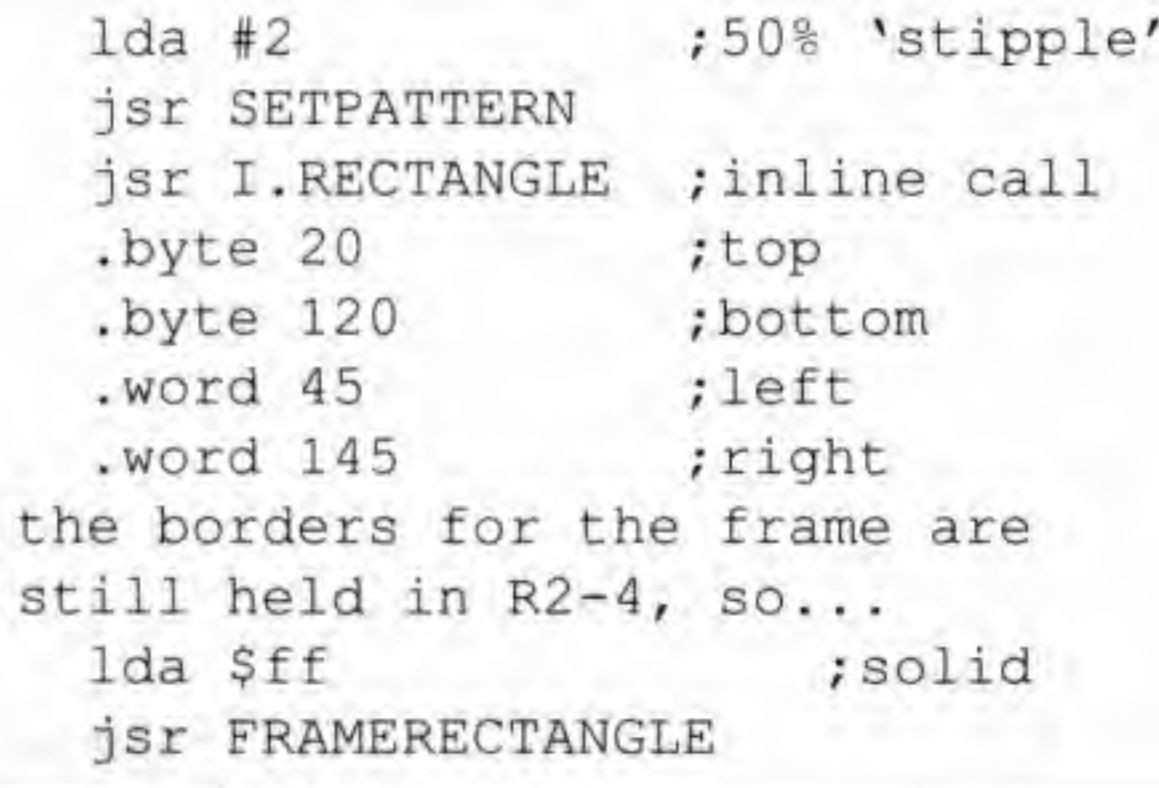

This tells the Kernal that we're defining two icons, and to leave the mouse pointer at position 10,10 on the hi-res secreen. Now it's time for the individual icon entries. Following the example above:

We'll mention just one more graphic command before moving on. BiTMAPUP allows us to display a compacted bitmap on the hi-res screen. This routine also has an inline form, which we'll use in this example that puts a 40 by 40 bitmap in the upper left comer:

#### Icons

In some ways, icons are easier to program than are menus. Once again, we need to pui the address into RO, and call our setup routine. This will be partof our initialization code:

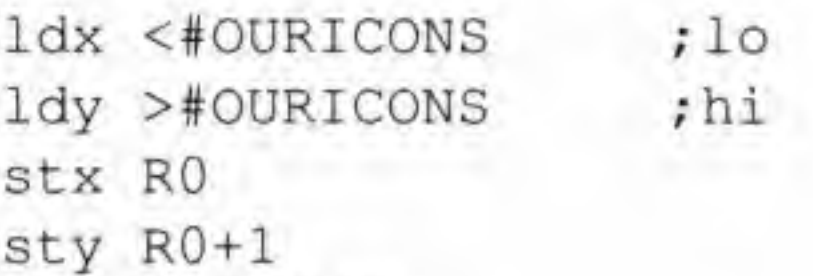

jsr DOICOHS

Again, the Kemal expects to find a table defining the icons at address OURICONS, It is importantly to remember that every application must have at least one icon; it may be invisible and it may do nothing, but it must be defined or strange things will happen. The example code shows how to define a 'dummy' icon.

The first part of our icon table is very simple:

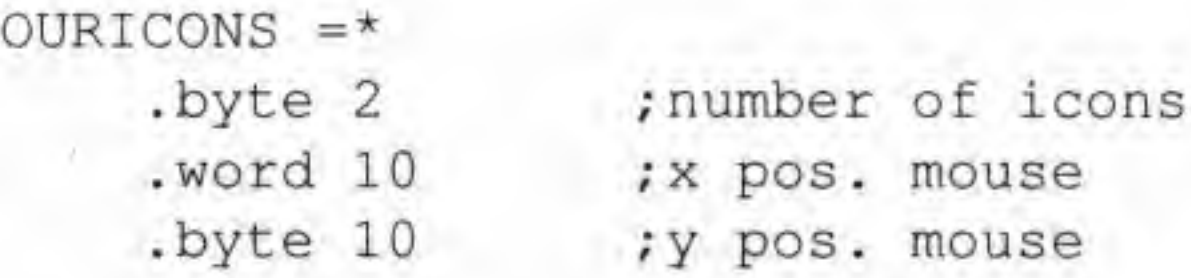

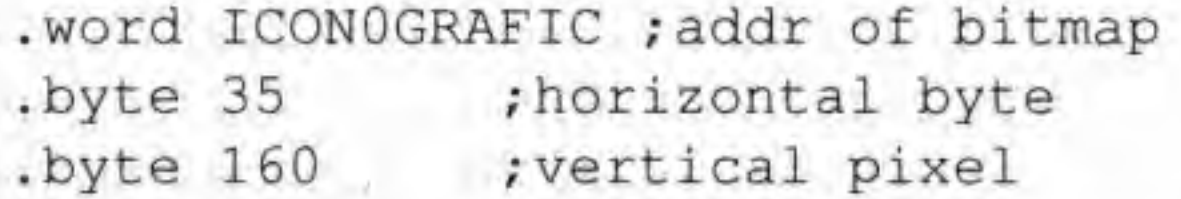

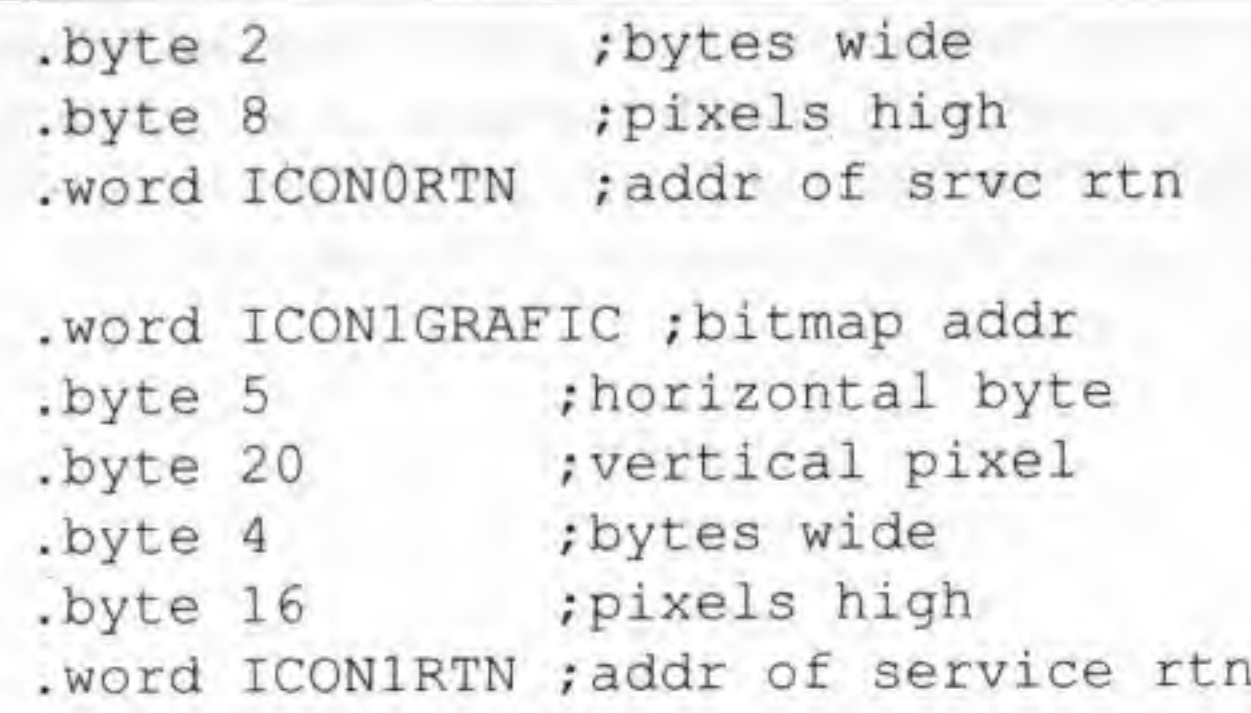

The first entry in each icon's table holds the address of the icon's graphic data, stored in the compaction formats outlined above (see the source code and the section on dialog boxes for a simple example). The second entry holds a value from 0 to 39, and indicates, in bytes, the distance from the left of the screen to the starting position of the icon's picture. (Think of them as character cells: each byte equals <sup>8</sup> pixels. The left edge of an icon, as far as I've been able to determine, always begins on a cell boundary.) The third entry is the number (0- 199) of pixels (or scan lines) down to draw the graphic. Using the example above, icon 0 would appear in the lower right area of the screen, and icon <sup>1</sup> would appear in the upper left area.

The fourth entry is the width of the icon graphic in bytes, the fifth entry is the icon's pixel height. In the example above, icon  $0$  is 16 pixels wide by 8 pixels high, icon 1 is 32 by 16.

Once again, a table is used, this time to define the structure of <sup>a</sup> DB. We run the DB by passing the address of the table in RO and calling DODLGBOX. When the DB is finished, R0 returns the number of the icon (if a system icon), or user-supplied value that terminated the DB. A dialog box table is made up of <sup>a</sup> number of DB commands, and is terminated by a zero byte.

The very first entry in the DB table is the position byte. The  $\circ$ lower bits specify the number of the Kernal fill pattern that makes up the shadow box. If the high bit of the position byte is 1, the DB's dimensions are the default dimensions (as are

most of the Desk Top DBs), and the very next byte is the beginning of the next DB command. If the high bit is 0, the the next four entries are the DB^s dimensions. See the source code for an example.

The final entry in each icon's table holds the address of the icon's service routine. These routines can do almost anything, even define new icons. Often they will finish with an RTS to MAIN LOOP. When a user clicks on an icon, the Kernal returns the number of the selected icon (0-30) in the low byte of pseudo-register RO, Thus we could have <sup>a</sup> number of icons share the same routine that, when called, checks R0 first then chooses an appropriate action.

#### Dialog boxes

These should be familiar to all GEOS users. All six of them are 6 bytes wide and 16 lines deep. Immediately following any of the six in a DB table would be two position offset bytes. The first one is the number of bytes to position the icon from the left of the DB, the second is the offset from the top in scan lines. Here is a simple, complete DB table using the OK icon:

```
OURDBTABLE =*
  ,byte $01
  .byte $01
  .byte $02
  .byte $10
  .byte
                 ;default pos. /solid shadow
                 ;0K icon command
                 ;16 pixel X offset
                 ;16 scanlines y offset
                 ; terminate table
```
A dialog box (DB) is <sup>a</sup> small window put on the screen to prompt the user for input or warn about possibly unexpected conditions, A familiar example from Desk Top is the DB used to rename <sup>a</sup> file. Calling <sup>a</sup> DB causes the Kemal to save most of the state of the application. We can run the DB, as if it were itself a small application, without affecting the rest of the program (unless we need to).

This will simply put up a DB with an OK icon and do nothing, until the user clicks on OK, In this instance, when OK is selected, the Kemal returns to the caller with SOi (OK) in RO. If we had put up an Open icon instead, R0 would hold \$05 upon return.

After the position, we may define up to eight icons using the predefined DB system icons or user-defined icons. We may also use as many non-icon DB commands as we wish. Six DB system icons are already defined by the Kemal. We only have to enter their positions; the Kemal will take care of the rest and, upon exiting the DB, will return the icon's number in R0 if it is selected. Here are the six system icons:

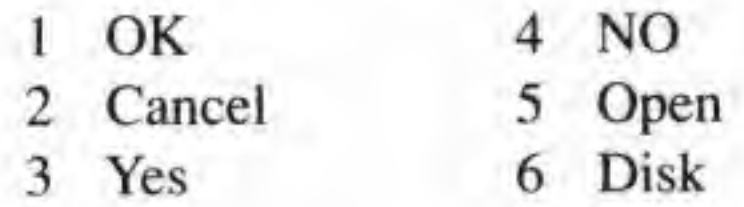

There are also a number of DB commands used to print text strings or to define your own icons, among other things. Most of them, however, require familiarity with routines and Kemal methods not presented in this article. We will examine only two here.

To print <sup>a</sup> text string in <sup>a</sup> DB, we use the DB command SOB (II) in the DB table. It is followed by two position offset bytes, as used above. The final entry is the two byte address of a nullterminated string. To define our own icons, we use the command byte \$12 (18). It, too, is followed by two position offset bytes, and a two byte address, this time pointing to an icon table. This icon table is the same as a regular icon table except that the position has already been set by the DB table, so the two bytes normally used for this purpose are made null. Here is a complete example of these new commands:

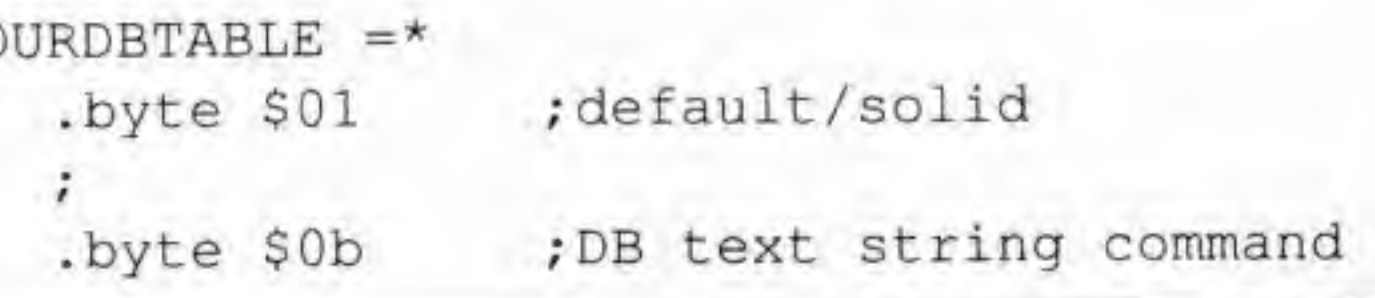

Tronsactor <sup>60</sup> July 1988: Volume 9, Issue <sup>1</sup>

```
byte S01,$0d
      word OURTEXT
      byte $12
      .byte $03,$16
      word OURICON
      byte
                     ;x bytes, y lines
                     ; string address
                     ; non-standard icon
                     ;x bytes, y lines
                     ; icon table address
                     ;end of table
OURTEST = *byte 'A SIMPLE STRING'
      .byte 0
OURICON = * ; similar to regular icon
      .word OURICONPIC ; graphic address
      .byte 0 ;x set above
      .byte 0 ;y set above
      •byte $01 ; width in bytes
      byte $08 ;height in lines
      .word OURSVCRTN ; service address
/
OURICONPIC = *.byte $88 ; format 2/8 bytes follow
      ,byte %11111111 ;a very simple icon
      .byte %10000001
      .byte %10000001
      •byte %10000001
      •byte %10000001
      -byte %10000001
      .byte %10000001
      .byte %11111111
f
OURSVCRTN =* ; service routine
     1da #$10  /value to be
```
The PUTSTRING routine will print a null-terminated string to the screen; it is probably the most widely used of the geos text routines. We first place the horizontal position (0-319) into R11, and the vertical position into the low byte of R1. We stuff the test string's address into R0 and JSR PUTSTRING. Alternately, we can use the in-line form:

We place the value we want into the variable SYSDBDATA, and JMP to the routine RSTRFRMDIALOG. This allows the Kernal to return the state of the application back to where it was before we entered the DB, then place our value into R0. If we were to, say. draw a graphic on the screen from our service routine, when the Kemal recovers the screen under the DB, our graphic might be erased. But if we pass a value to R0 (via SYSDBDATA), we can recover the screen, then draw our graphic.

The other often-used routine, PUTDECIMAL, is used to print 16bit numbers to the screen. The set-up is similar to PUTSTRING  $(x$  and y go into R<sub>11</sub> and R<sub>1</sub>), but here we put the number to be printed into RO, and load the accumulator with a format byte. The format byte determines how the number will be printed. If bit seven is 1, the number is printed left justified. If bit seven is 0, the number is printed right justified. If bit six is I, leading zeroes are suppressed. If bit six is 0, leading zeroes are printed. If we are using right jusification, the lower bits hold the pixel width of the field the number is printed in. An example of PUTDECIMAL is included in the source code accompanying this article.

#### Text in GEOS

There are a number of complexities dealing with printing text to the hi-res screen. Here I'll just present the two main character printing routines, and a brief description of potential problems.

To exit our application we use the call JMP ENTERDESKTOP. This re-initializes the system and returns us to DeskTop. That's it! A complete geos application.

Berkeley Softworks' The Official GEOS Programmer's Reference Guide, Bantam Books, 1987 (\$20 US/S25 Cdn.)

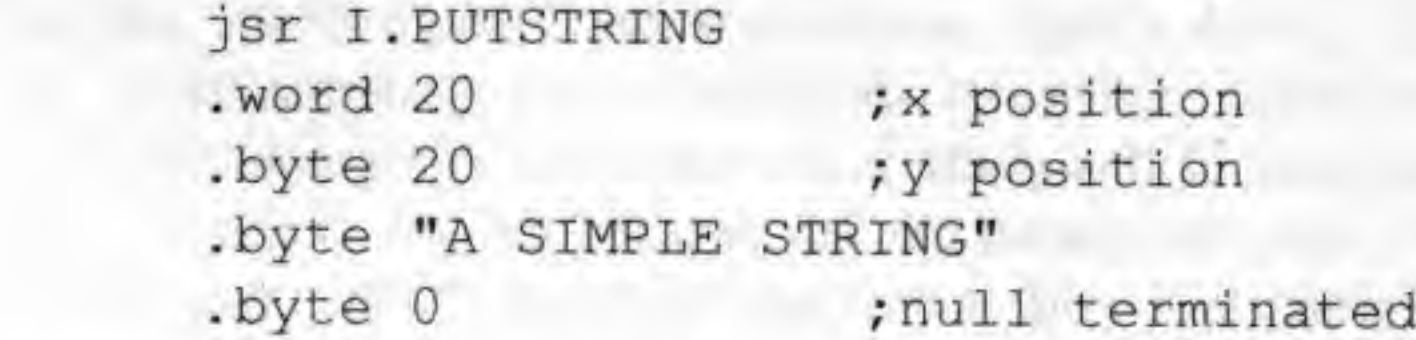

Be aware of a potential problem that may crop up when using PUTSTRING. Any text to be printed that goes beyond the screen borders won't be printed. There is a vector the Kemal calls when attempting to print beyond the borders; its name is STRINGFAULTVECTOR. The Kernal will only JSR to this address if it is non-zero. The routine pointed to by this vector might perform <sup>a</sup> word wrap and move to the next line, or scroll up the screen, depending on which border was crossed. An entire \*'print at'' routine is a bit beyond our scope here, but would be a very useful module for the GEOS programmer. Perhaps such a module will appear in a future Transactor.

sta SYSDBDATA : placed in RO jmp RSTRFRMDIALOG ; exit to caller

A few things about OURSVCRTN need to be explained. As we've said, exiting from a DB via one of the sytem DB icons will leave that icon's number in RO. But the Kemal knows nothing about our icons, and doesn't exit the DB when they are called. The Kernal does, however, provide a method of exiting a DB and passing information back to the caller.

#### Finishing up

#### References

Two books you'll find invaluable for writing geos programs:

Alexander Boyce's GEOS Programmers Reference Guide, Alexander Boyce, 1986.

Alex Boyce wrote his shareware guide by dissassembling the entire GEOS Kemal, and it covers just about everything in its 95 pages. Omissions are few, and I've yet to find a single error. The only problem is that all the label names are six charac-

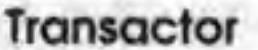

ter non-standard names, and even this is only a problem when using both this and the BSW guide in tandem. If you get a copy of this guide, send Mr. Boyce a donation - efforts like this need to be supported. [Alex Boyce's manual is available from Mystic Jim (see NewsBRK). - Ed.]

The BSW guide was written by the developers of GEOS, and in my opinion should have been better. Though all the calls are presented, and most descriptions are understandable, the downfall of this guide is the numerous typographical errors, the items mentioned but left out, and the few examples, none of which will work in the form presented. On the other hand, if you verify the unclear sections with Alex Boyce's manual, you should have very few problems. BSW is in the process of rewriting this guide, and the second edition should be in much better shape. I have no idea when it's due out; if they give it the attention it deserves, it may be a while.

#### Program 1: "maketogeos"

100 rem save"maketogeos", 8 CN 110 rem originally part of larger prg HG 120 dims<sup>8</sup> (255) JD 130 gosub370 BE 140 end МI  $150:$ KA 160 rem disk error ЕJ 170 input#15, en, em\$, et, es: ifen=0thenreturn BN 180 print"(rvs) disk error (rvs off)"en, em\$, et, es NI 190 gosub250: return AJ  $200:$ MD 210 open 15, 8, 15, "i0": rem << open all>> HA 220 gosub170 FJ 230 open 2, 8, 2, "#" 0A 240 return MA << close all >> 250 close2 :rem IM 260 print#15, "i0"

IL 580 : CA 590 rem find a dir entry AP 600 t=18:s=1:gosub310 OM 610 fori=5to229step32 PK 620 q\$="":forj=0to15 AA 630 q\$=q\$+chr\$(s%(i+j)) :next MA 640 ifg\$=f\$thendl=s%(i-2):d2=s%(i-1):el=t:e2=s:e3=i-3:return: rem e3=filetype AE 650 next:ifs%(0)<>0thent=s%(0):s=s%(1):gosub310:goto610 DC 660 print" [rvs] not found [rvs off]": return CB 670 : JO 680 rem write sector to disk JD 690 print"writing trk:";t;"sec:";s FO 700 print#15, "b-p"; 2; 0 CI 710 fori=0to255 OP 720 print#2, chr\$(s%(i)); ON 730 next NK 740 print#15, "u2";2;0;t;s FM 750 gosub170:return MG 760 :  $770:$ GH 780 rem get dir entry info DH 790 print"{down}{down}dir. entry information" 800 input"year :";t1:ift1>99then800 DJ 810 input"month:";t2:ift2>12then810 820 input"day :";t3:ift3>31then820 NM 830 input"hour :";t4:ift4>23then830 NJ 840 input"min. :";t5:ift5>59then840 NF 850 print"file:";f\$:print"date:"t1;"/";t2;"/";t3; " time:";t4;":";t5:poke198,0 FK 860 print"do you wish to change info (y/{rvs}n{rvs off}) ?": inputk\$:ifk\$="y"then790 CI 870 return Program 2: "geosdemo.pal"

HK 100 open 2, 8, 2, "0: geosdemo, p, w" PD 110 sys 700 JI 120 .opt o2 IP  $.130:$ IG 140 ;f.g.kostella 12/10/87

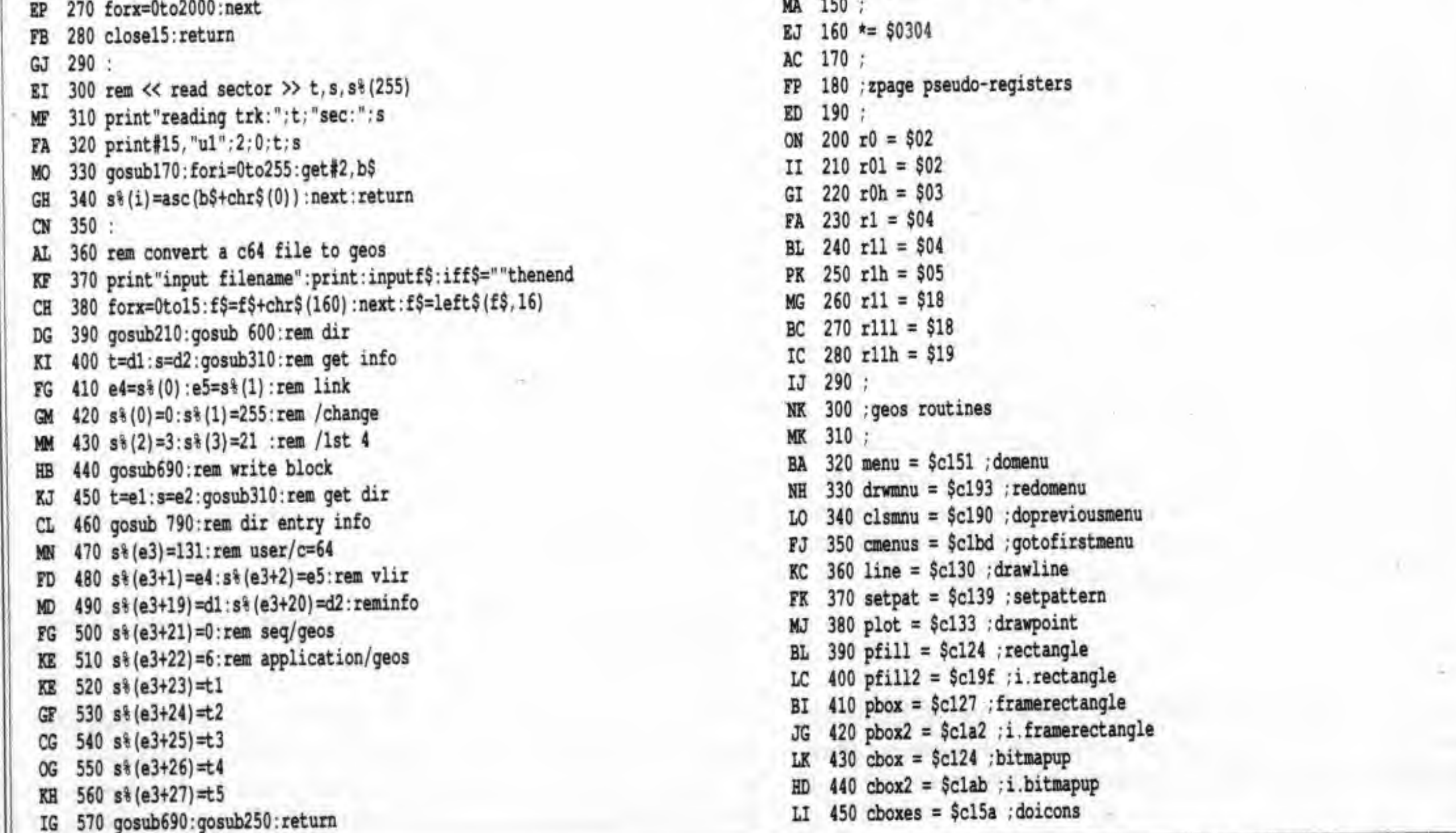

Transactor

July 1988: Volume 9, Issue 1

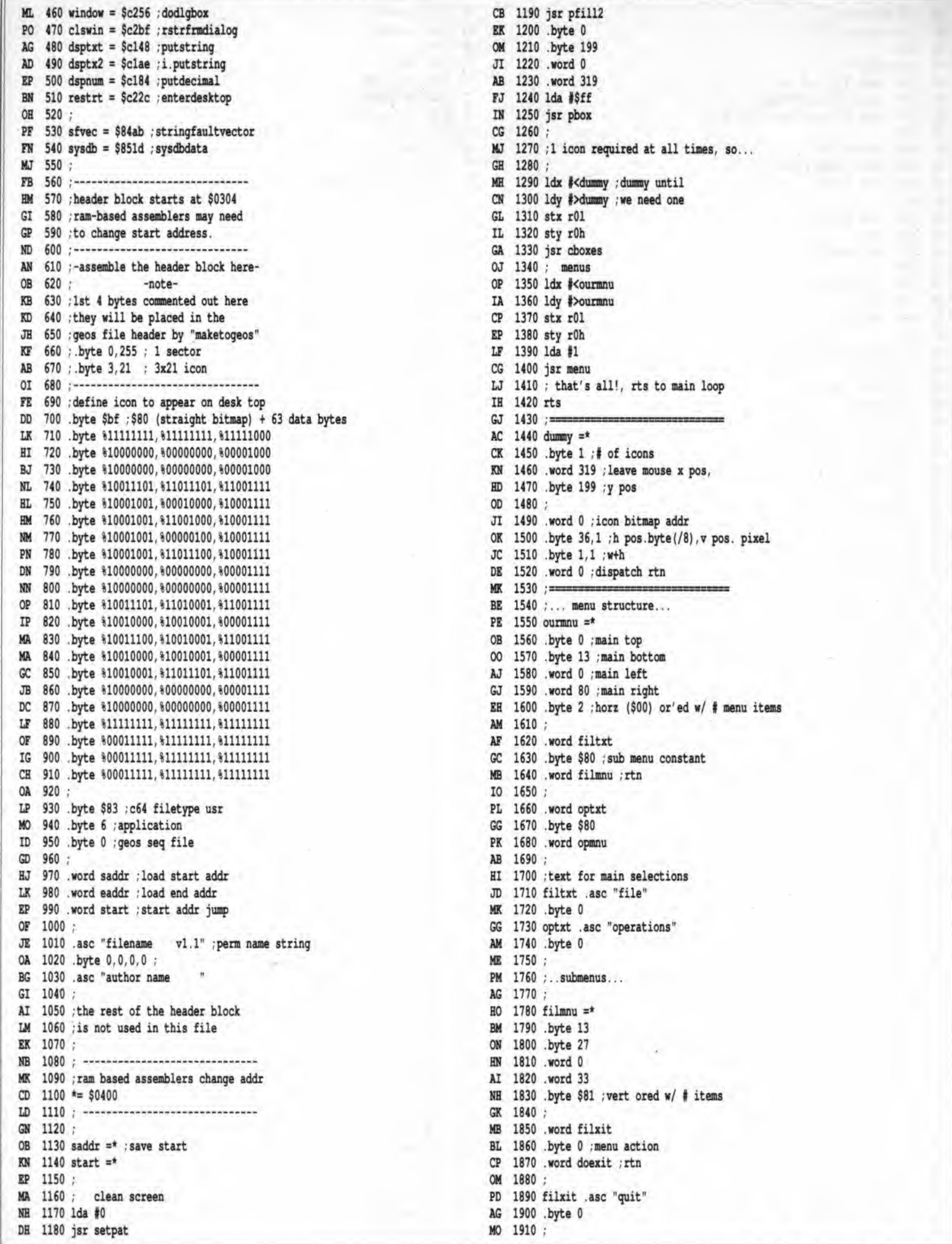

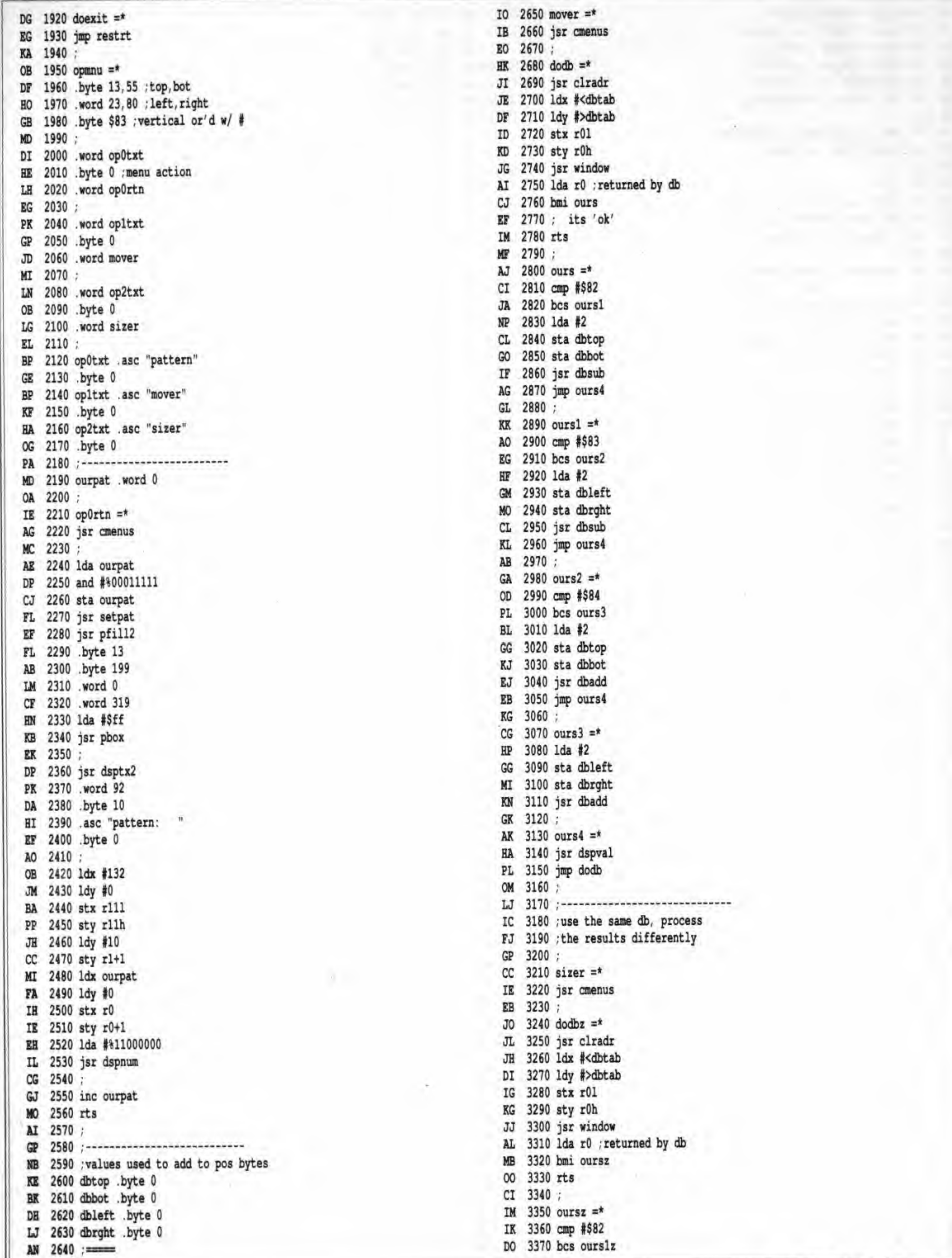

64

July 1988: Volume 9, Issue 1

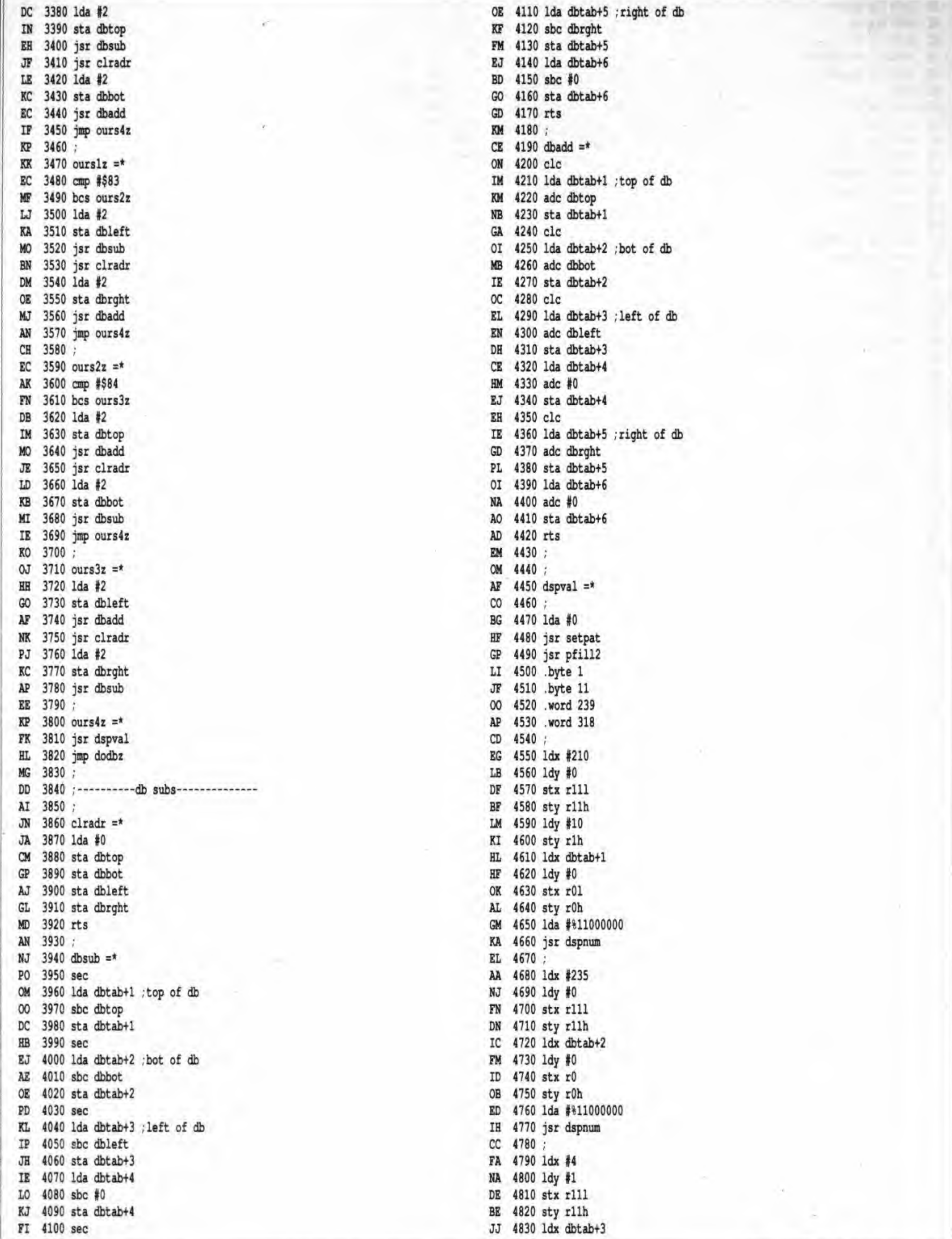

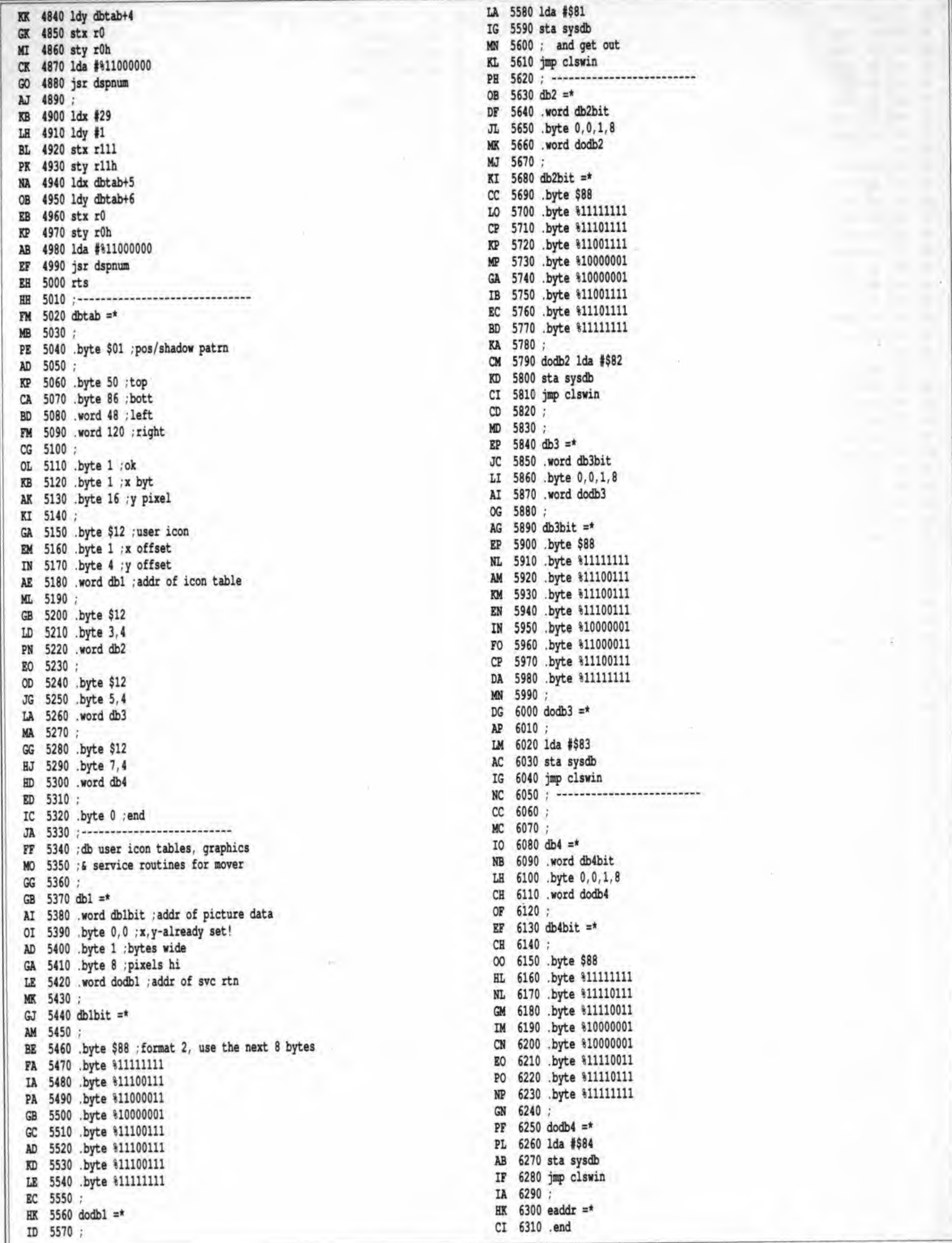

66

July 1988: Volume 9, Issue 1

# The Lt. Kernal Hard Drive System

Recently, several third party manufacturers have released hard drives for use with the  $C64$  and  $C128$ . All of these units have their good (and bad) features, but only one is capable of performing in a manner suitable for professional and business use: the Xetec Lt. Kernal hard disk subsystem.

\*\*\*\*\*\*\*\*\*\*\*\*\*\*\*\*\*

## Pushing the limits...

#### by Bill Brier

Adapting a hard disk unit to any eight bit Commodore computer is no trivial matter. Both the Commodore DOS and serial data bus are unique to Commodore. The Commodore DOS is file-oriented rather than system -oriented and is relatively unfriendly to first-time users. Also, Commodore drives are intelligent. This means that the host computer has no facilities for running a DOS as would a CP/M or MS-DOS machine.

The Lt. Kernal hard disk subsystem is a combination of a small computer system interface (SCSI, pronounced "scuzzy") 5.25 inch hard disk assembly, various interface electronics and a sophisticated user-friendly DOS, The standard capacity is 20 megabytes and this may be increased to 180 megabytes. Additional hardware enables it to multiplex up to 16 computers onto a single drive, resulting in an economical and powerful multi-user system.

Lloyd Sponenburgh and Roy Southwick of Fiscal Information, Inc. (a turnkey systems vendor in Daylona Beach, Florida) were well aware of these facts when they decided several years ago to adapt a hard disk to the C64. The result was the original Lt, Kernal hard disk subsystem, which is now assembled and marketed by Xetec Inc. (Salina, Kansas) of Super-Graphix printer interface fame.

drives only implement standard CBM DOS commands and do not include the commands that are essential for convenient operation.

Their success in this adaptation results in a system offering capabilities that are normally available only on powerful multiuser mini-computers. The Xetec Lt. Kemal is not perfect but it is far superior to anything else available.

#### The Lt. Kernal concept

A multi-user system will also require <sup>a</sup> host adaptor and cable for each computer (and the daughter-board if it's a C128) and one or more multiplexers. A multiplexer can accept four stations, with additional stations (up to 16) being accommodated by daisy-chaining more multiplexers. A multi-user system may be a mixture of C64s and C128s.

The Lt. Kemal implements <sup>a</sup> modified version of the  $C64/C128$  Kernal. The Lt. Kernal's operating system adds the functions needed to make the host computer "talk" to the hard drive. In addition, the Lt. Kernal DOS adds a variety of immediate mode and program mode commands for file management, directory handling and disk housekeeping. Other hard

The Lt. Kernal hardware is well designed; attractive and professional in appearance. The drive is in a low, flat metal case about the size of two 1541s placed side by side. The on/off switch in the back is the only user control. The unit's modest appearance belies the power and versatility within. A \*'busy" LED indicates data access. I would like to see a power-on LED as well, as the noise from the drive is barely audible. The only sound is <sup>a</sup> faint hum from the Seagate 5.25" Winchester drive unit and a soft whirring sound from the fan.

The Lt. Kemal DOS and the technology in the drive are the result of the efforts of Fiscal Information, who also own the rights to the name. They support the DOS and the drive technology. They do not actually build or market any Lt. Kemal hardware. The design, assembly, testing and marketing of the finished product are handled by Xetec Inc. They support the users as well as build, sell and service the drive system.

Both Fiscal and Xetec operate bulletin boards for the use of Lt. Kemal owners. On these boards one may discuss various drive topics with Fiscal or Xetec personnel, or receive up-to-theminute news about new DOS features and improvements.

#### The Lt, Kernal hardware

A single station Lt. Kemal system consists of the hard disk assembly, a cartridge (the host adaptor), several jumper leads, an interconnecting cable, user's manual and a floppy disk with the Lt. Kernal DOS. C128s also require the internal installation of an MMU daughter-board assembly. The host adaptor is computer powered while the drive has its own separate power source. The Lt, Kemal hardware is designed for continuous operation.

The host adapior in the cartridge port has access to the system address and data bus lines. However, the adaptor doesn't extend the port. The host adaptor is enclosed in a metal case for maximum shielding and has four rubber feet. The DB-25 receptacle on the back, which connects it into the system bus is directly anchored to the steel chassis and is not at all fragile. A pushbutton marked I.C.Q.U.B. (Image-Capturing Quick Utility Backup) is the only visible control. This is the Lt. Kemal equivalent of an ISEPIK or CAPTURE cartridge and functions in C64 mode only (as of this writing). As received from Xetec, the host adaptor is visible in the \$DFOO I/O block of processor address space as <sup>a</sup> multi-port device. To change the adaptor address to the \$DEOO range, simply relocate a jumper on the host adaptor board.

Inside is a four-position DIP switch which is part of the multiuser system arrangement. On a multi-user system, each computer has a station or port number. The port number is determined by the setting of this DIP switch and is displayed as part of the Lt, Kernal prompt. On <sup>a</sup> single station system^ the DIP switch is set to  $0$  (port numbers range from  $0$  to 15 inclusive). In a multiplexed system, station 0 becomes the "master" station. Additional stations are set to other port numbers and are designated as "slave" stations.

The port number at location SDE04 (or \$DF04, depending on the I/O block chosen) can be read with: Ida \$DF04 (\$DE04) and  $\#$ %00001111). It is possible for multi-user systems to embody software features that are contingent on which station is being used.

The superior hardware features of the Xetec Lt, Kemal are complemented by <sup>a</sup> powerful and user-friendly DOS. The Lt. Kernal DOS is executed in RAM in the host adaptor and offers many new immediate mode commands. This amounts to a major overhaul of the computer's operating system and user interface and gives rise to concerns about compatibility with the host computer and the software that is to be used with it.

The host adaptor's parallel DMA interface operates at tremendous speed. It is this feature which makes the Lt. Kernal the best choice for business and professional use. Other drives use either the serial or IEEE-48S bus. There is no contest when it comes to speed comparisons, as we'll see below.

Installation of an mmu daughter-board requires that the CI28 be opened, the MMU removed from its socket, the daughterboard plugged into the MMU socket and the mmu itself plugged into the daughter-board. An additional modification must be made to the C128 to accommodate the serial port burst mode functions. Although this may sound difficult, the manual gives clear instructions and drawings and the results are certainly worth the effort.

new commands - sort and print directories; find a file's load address; copy large groups of files from one drive location to another; recover accidentally deleted files; list a BASIC program to screen non-destructively; read SEQ files; group files into a separate area on the drive; change device number: autoexecute a program on power-up (from either C64 or C128 mode). All that and more is available, making the Lt. Kemal a joy to work with.

The Lt. Kernal supports partitioning (sectioning) of the drive into user-defmable areas. Partitioning on a hard drive is an essential feature for serious use, as literally tens of thousands of files may be stored. The Lt. Kernal DOS allows the definition of up to 11 logical units (0 to 10 inclusive). LU 10 is reserved for the DOS and various utilities supplied with the system. The user may reserve space for LUs 0 through 9 and may also store files on LU 10 (space permitting). Each user-definable LU may be configured as <sup>a</sup> CBM LU or CP/M LU. Any LU may contain up to 4,000 directory entries. In theory, a drive with 11 defined LUs could store 44,000 files.

The floppy disk supplied with the drive contains the entire Lt. In immediate mode an LU is selected by lu n <RETURN>, Kernal DOS (which is already installed on the drive when where n is the LU number. In a program an LU ma

A 25-conductor cable connects the host adaptor to the drive or multiplexer. This cable is of high quality and is designed for maximum shielding to avoid interference problems. Although the supplied cable is relatively short, it is possible to extend the bus <sup>a</sup> considerable distance if required. There are no user controls on the multiplexer (which is also in a sturdy metal case) and therefore it may be located in an out-of-the way place.

Kernal DOS (which is already installed on the drive when where n is the LU number. In a program an LU may be speci-<br>Xetec ships it). The DOS is serial number matched to the drive fied in the syntax of a standard CBM DOS co Xetec ships it). The DOS is serial number matched to the drive

as a means of guarding against installing the wrong DOS on the drive (different DOS packages are used for different sized drives). Unlike Commodore DOS, the Lt. Kernal DOS is software and therefore may be upgraded when necessary. By supplying it on floppy disk rather than on <sup>a</sup> ROM chip costs are reduced and an inexpensive and convenient means of supporting older drives is established. A process referred to as SYSGEN (SYStem reGENeration) allows a user to upgrade or repair the DOS easily.

#### The Lt. Kernal software

Fear not, gentle reader! With a few exceptions, the Lt. Kemal DOS peacefully co-exists with any software that has been properiy written (that is to say, uses the Kemal jump table and does not JSR directly into ROM routines). Commodore DOS commands are supported (with a few exceptions) and all file types are implemented, including RELative files. C128s equipped with the Lt. Kernal function equally well in C64, C128 or CP/M modes. Whole-drive formatting is not allowed and there are no file-level direct access commands (such as Ul: or U2:), these being intentionally omitted to protect the disk-resident DOS (there are undocumented low-level system calls that may be used to read or write any sector on the drive).

The Lt. Kemal DOS offers these safety features and a bevy of

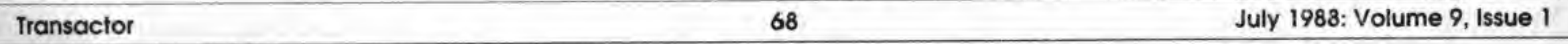

file on LU 6 you would use the syntax: open2,8,2,"6:filename". Neat, huh? It is also possible to select an LU via the command channel. As with Commodore drives the Lt. Kernal command channel is channel 15.

Each LU may be divided into <sup>a</sup> maximum of 16 user areas (sub-directories). A user area is selected by user <sup>n</sup> <RETURN> or via the command channel when in program mode. Once logged into an LU and user area, most disk activity will be restricted to that area. Files may be assigned to a given user area by logging into that area before saving or by including the LU and/or user number in the file save syntax. You can move or copy a file from one user area to another as well.

A directory display includes: filename; size in disk sectors (312 bytes); file type (a numeric code that distinguishes ML programs from BASIC, among others); file's load address; the file's physical location within the LU (displayed as a hex address); file's assigned LU and the status of the file's "dirty" flag. (The dirty flag indicates whether the file has been modified since the last archiving operation.) In a C128 in 80 column mode, the directory is neatly arranged in two columns.

Once logged into an LU and user area, the dir command allows pattern-matching with both leading and trailing "don't cares", direct output to printer, alphanumeric sorting of filenames before output, selective display of file types, viewing of filenames from foreign areas (i.e. LUs and/or user areas other than the one currently logged) and more.

At 1MHz (computer speed), the Lt. Kernal transfers data at 38K per second, over 100 times faster than an unmodified <sup>1541</sup> drive. On <sup>a</sup> C128 at 2MHz (FAST mode), the transfer rate is increased to over 60K per second - about 12 times faster than a 1571 or 1581 in burst mode and over 50 times faster than an IEEE unit interfaced through the cartridge port. Testing has shown that a C128 in FAST mode can fetch a disk sector (512 bytes) into computer ram in as little as 10 milliseconds. Sector writes are just as fast. Again, there is no contest when it comes to speed comparisons.

#### Using the Lt. Kernal

We're not talking about a simple plug-in accessory. This is a whole new operating system and programming environment for the C64 or C128. The drive implements high speed, high storage capacity, a fool-proof DOS and ease of use.

The new functions implemented by the DOS are easy to use and immediate in action. Plain language prompts and error responses guide you through most tasks, making for an intuitive operating environment. Immediate mode command syntax is generally quite obvious, and easier to remember than the equivalent CBM commands.

The parallel bus interface of the Lt. Kemal results in immediate response and superb performance during loads or saves. Programs are running in an eye-blink and saves occur at as rapid a rate. Also, the nasty SAVE@ bug does not exist on the Lt. Kemal.

For example, type "I filename" <RETURN> to load a file instead of dioad "filename" or load "0:filename",8. "L" will automatically load a file to its correct address, with an additional distinction being made if the file is basic rather than machine language. Entering "1 2:3: filename" <RETURN> loads filename from LU 2 USER 3. This allows you to load across user and/or LU boundaries. Within a program, standard CBM commands are used and standard CBM disk error messages are generated. This means that most software will run on the Lt. Kernal without alteration, assuming that it was written to use the standard Kemal jump table.

Specialized DOS functions (such as multiple file deletes) utilize status messages and confirmation prompts, especially if potentially destructive. For example, activating an LU produces the same result within the LU as formatting a disk does on a CBM drive. Because an inadvertent activation could destroy thousands of files, a triple confirmation system is used to protect the user from himself.

The "latency" of the Seagate (the time required for <sup>a</sup> given sector to pass under the head) averages 8.3 milliseconds, whereas the SFD-IOOI averages 100 MS. The lower the latency, the faster the data may be read or written. Additional

Multiple file removal may be accomplished with the autodel command. The drive will request the source LU and USER area and list those files on the screen. Using the cursor keys and the space bar, you select the files to be deleted and then tell the system to do its job. Multiple confirmations protect you from careless typing.

gains are achieved by extremely dense storage on the media and by the use of multiple read/write heads. This reduces the number of seeks required to read or write a sector and substantially improves performance. Continued research on hard disk design has improved reliability and speed while reducing cost and physical size. These improvements are evident in the technology of the Lt. Kemal. In <sup>a</sup> year of continuous use, my 20mb unit has been trouble-free.

Inherent speed aside, credit must also be given to the DMA interface and the Lt. Kernal DOS. If the drive had been interfaced via a serial or IEEE bus and if the standard CBM DOS had been utilized, the drive would have been little faster than the fioppy units it was designed to replace.

#### User-friendly DOS

A single file may deleted from immediate mode with the "era" (erase) command. Era may be used across LU and/or US-ER boundaries and there is no confirmation prompt. Era may be used with <sup>a</sup> pattern-matched filename but the command will scratch only the first file found to match. Type ''oops'' <RETURN> immediately after an errant scratch and the drive will recover the file.

Upon powering up the computer, the Commodore sign-on message appears and the Lt. Kernal performs a diagnostic test of the hardware and DOS. When all is well, the Lt. Kemal prompt will appear, indicating: 64 or 128 mode, current LU and user area, and the port number of the station. The Lt. Kernal will search the power-on LU for <sup>a</sup> program called AU-TOSTART and, if found, run it. If AUTOSTART is not found, control is passed to BASIC. This whole process takes perhaps five seconds.

If you write a lot of software, or use the computer for business or other professional use, then the Lt. Kemal is the drive for you. For the professional programmer or the business user, the Lt. Kemal means greater productivity as well as <sup>a</sup> more reliable and efficient medium upon which to store and retrieve data. For the BBS sysop. the Lt. Kemal means lots of space for uploads and user messages.

The utility of the Lt. Kernal is significantly enhanced if new software is written to take advantage of the special features the multi-user capabilities, for example. A proficient programmer can write software that allows file sharing amongst the various stations, resulting in greater system utilization.

#### Who needs the Lt. Kernal?

Another special feature is the implementation of a unique (to Commodore -based systems) file type: the KEY-INDEX file. The KEY-INDEX file may be used to relate data keys to the records of <sup>a</sup> RELative file or random access storage system. The key-INDEX file is controlled by the DOS's KEY file processor, which may be used by BASIC or ML programs. The program simply passes the key string, its record number and some instructions <sup>10</sup> the KEY file processor and the Lt. Kemal does the rest. The DOS passes back information to your program on the success of the operation and so forth.

KEY file operations are very rapid. A single key and its record number can be retrieved from literally thousands of keys in less than 100 milliseconds. Keys are always inserted into the index in alphanumeric order, key duplication not being allowed. Writing <sup>a</sup> database to utilize <sup>a</sup> KEY-INDEX file means that you don't need to devise search and sort subroutines to do the housekeeping. The key file processor does it all for you.

Using simple techniques, you can retrieve keys in ascending or descending order or on exact match. When <sup>a</sup> key is located, the associated record number is retrieved for access to a companion RELative file. In fact, <sup>a</sup> key file may have multiple directories, such <sup>a</sup> key file being ihe equivalent of a multidimensional RAM data array. This is indeed <sup>a</sup> database programmer's dream come true. The KEY-INDEX file makes <sup>a</sup> RAM-based index as outmoded as a vacuum tube mainframe.

A reduction in processing speed will be evident in any function that uses the Kemal basin, GETIN or BSOUT subroutines. This effect will be quite noticeable when using the RS-232 routines at 1200 or 2400 baud or when running a C128 in SLOW mode. The Lt. Kernal's presence has a greater effect on the C128 because of its banked memory environment. This,

Complementary to the KEY-INDEX file structure is a greatly enhanced RELative file implementation. On ihe Lt. Kemal, RELative file record length may be up to 3.072 bytes with <sup>a</sup> maximum of 65,535 records per file. The maximum possible size of

any given RELative file is 16.78 megabytes. Record position commands are executed much faster than on CBM drives and <sup>a</sup> double -position dance is not required for reliable performance.

There are numerous other features embodied in the Lt. Kernal hardware and DOS, a discussion of which would fill another whole article. However, this is not supposed to be a sugarcoated hardware review. It is always easy lo emphasize the good features over the not-so-good and therefore I'd like to mention those features that I don't consider to be optimum.

### It's a great system but...

The Lt. Kernal comes with <sup>a</sup> manual that has been printed and bound in the same manner as the manuals supplied with expensive MS-DOS software. However, the manual is far from complete and will prove to be heavy reading for the neophyte. Although the manual thoroughly describes the installation of the drive hardware and documents the Lt. Kernal DOS commands, it glosses over such hard drive concepts as logical units, subdirectories and how Ihe DOS operates. A quick command summary card is included but it does not shed any more light on the workings of the DOS than can be found in the manual text itself. If you purchase <sup>a</sup> Lt. Kemal system be prepared to do some experimenting with commands. For example, the manual doesn't mention that reading a directory from within a program will return only the directory of the currently logged user area. Nor does it mention that immediate mode DOS commands are ignored unless the typed command starts at the left margin of the screen.

According to Lloyd Sponenburgh of Fiscal Information, an improved manual and a "power users' kit" are in the works. Presumably, the power users' kit will document low-level DOS calls for advanced programming applications and will describe the inner workings of the DOS in greater detail. Such knowledge will be essential if you ever intend to write a multi-user software package or wish to make full use of the drive's speed and power.

There are some less than optimum conditions in the combination of drive, DOS and computer. The Lt. Kernal DOS constantly monitors system activity to determine if a Lt. Kernal DOS command has been issued or if <sup>a</sup> call has been made to the CBM Kemal subroutines responsible for peripheral activity {such as CHKIN, CHKOUT and so forth). If it detects disk-related activity, it temporarily remaps the system, causing certain DOS routines to appear in place of some areas of RAM. This is the primary means by which user or program DOS commands are intercepted and serviced. This takes time and, in some circumstances, reduces the computer's operating speed.
coupled with the greater complexity of many C128 I/O routines, simply means slower operation (only so much can be done with an eight bit CPU). Needless to say, the slower operation under the Lt. Kernal DOS is less of a problem with the 128 in FAST mode and is less noticeable in BASIC programs than in ML or compiled basic programs.

Because of the interception of the basin and bsout subroutines, SEQuential and RELative file access is actually slower than the IEEE drives. This is less <sup>a</sup> fault of the Li. Kemal than of the CBM Kemal itself, as many redundant checks are performed when the BASIN or BSOUT subroutines are utilized. This intensive activity, coupled with the extra code required to pass data between computer and drive slows down the system. Improvements to this section of code are being implemented in the next version of the Lt. Kernal DOS and that BASIN and BSOUT will perform at a much higher speed.

With one exception, the Lt, Kemal DOS operates transparently as long as the programmer uses the CBM Kemal jump table and does not JSR directly into I/O routines in ROM (which is bad programming practice). The exception is that the lowlevel or "primitive" Kernal I/O calls (TALK, LISTEN, etc.) are not supported. Any calls to the primitives will be sent directly to the serial port. This means that when running in C64 mode you can forget about using the DOS Wedge to issue commands to the Lt. Kemal (which would be pointless anyhow). However, the Wedge load and save commands will work with the Lt. Kemal and any commands prefixed with the @ symbol will be passed to the serial port. Therefore, you may use the Wedge to control a serial port floppy drive that is also connected to the system.

In C128 mode, all BASIC 7.0 DOS commands are supported ex-

With one exception, no memory usage restrictions appear to exist in C128 operation. The exception has to do with the use of the 1/0 block at \$DFOO. The STASH, FETCH and SWAP statements in BASIC, the DMA-CALL subroutine in the Kemal, and CP/M (when using drive M) all address this area, as this is where the external RAM expander is mapped into the system. To use the RAM expander or to run CP/M, you must move the I/O page jumper on the host adaptor so as to map the adaptor into the SDEOO block. This may prevent protected C64 programs captured with LC.Q.U.B. from functioning.

cept HEADER and COLLECT (neither of which has any purpose on the Lt. Kemal). As mentioned before, the DiK command permits the direct output of the directory to the printer (without pagination). Also, it appears that DOS doesn't verify that the printer is on-line, as Fve had the system crash when attempting to print to a non-existent printer.

In terms of software compatibility, a few problems may arise. Any database program that utilizes direct-access storage and retrieval methods (Ul: or U2:) is not going to operate with the Lt. Kernal. This means that older versions of Superbase will not operate (the more recent version that uses RELative files will work). Most database managers, word processors and spreadsheets will operate if they utilize standard CBM file types. Needless to say, any software that is dependent upon the inner workings of the 1541 DOS (such as applications that set up some kind of speed-up function in the drive) are not going to run. Programs that rely on the internal timing of the 1541 ROMs or attempt to utilize low-level DOS functions will go belly up. LCQ.U.B. functions only in C64 mode as of this writing so C128 software that has been protected by DOS protection schemes cannot be transferred to the Lt. Kemal. To utilize such software with the Lt. Kernal you must change the drive's device number (a simple immediate mode command) and load the software from the floppy drive.

Because of the memory limitations of the C64, the Lt. Kernal DOS swaps the \$C00O-SCFFF range of RAM out of processor space when certain immediate mode commands are utilized. Upon completion of the command, the contents of this range are restored. This won't present a problem unless you have an intermpt-driven routine in this area. For example, if you request a directory from the Lt. Kemal, the SCOOO block will temporarily become part of the DOS. If an interrupt is directed <sup>10</sup> this area of ram the machine will probably crash - the IRQ will not find the appropriate code, but will instead see Lt. Kernal DOS code. The same limitation holds true for several other Lt. Kemal utilities. It seems to me that this problem could be avoided by stashing the current page three indirect Kernal vectors on the drive (where there's lots of room for such activity), temporarily resetting all of the vectors to their default values and then restoring them to their original condition once the processing has been completed. As it is you must exercise care

If there is one significant weakness in the Lt. Kernal system, it is the means by which data backup is performed. Any data loss on a hard disk system could be massive. To ensure data security, frequent backups are mandatory. Unfortunately, the only backup method presently available to <sup>a</sup> Lt. Kemal user is

to avoid system fatality. For the non-technical user this may represent a source of frustration and may lead him or her to believe that there is something amiss with the drive.

One other compatibility problem exists that may be important if you wish to use KEY files with database software written in BASIC. The BASIC syntax for manipulating KEY files is not compatible with any of the BASIC compilers that are presently available. This is because a colon is used to separate the SYS call to the KEY file processor from the list of variables that is associated with the call. Most compilers can be instructed to ignore a program line fragment by placing a double colon (::) before the fragment, the result being that it will be passed directly to the BASIC interpreter. Compilation will then resume at the next colon or at the start of the next line. However, the colon following the SYS call to the KEY file processor will tell the compiler to attempt to compile the list of variables that follows the SYS call. The compiler will then flag the list as a syntax error. This is unfortunate, as a compiled basic database using a KEY file would make a very nice and efficient package,

continued on p. 73

## The <sup>1351</sup> Mouse and GEOS 1.3

### Graphic environment on a roll

### Review by Malcolm O'Brien

The 1351 mouse was well worth the wait. What a gas! What a great product! With its sleek and attractive styling (identical to the Amiga mouse), the <sup>1351</sup> mouse is <sup>a</sup> perfect complement to your 64 or 128. It has a very solid feel and, to my hand, a more ergonomic design than the mice you'll find attached to Lisas, Macintoshes or PCs, <sup>1</sup> particularly like the tactile feedback on the two buttons.

### Two Modes

f

The people at Commodore have cleverly given the <sup>1351</sup> mouse <sup>a</sup> dual personality. It has two modes of operation, selectable on power-up. With the mouse plugged in, hold down the right mouse button while you turn on your computer. Now your mouse wiU be disguised as a joystick and will function properly with any software that expects to find <sup>a</sup> joystick. Actually, this disguise is more like the 1350 mouse, the joystick in mouse clothing. It should be noted here that some users have reported that mice make lousy joysticks. Certainly, this is not the way to have <sup>a</sup> rip-roaring game of Screen Busters from Outer Space, but it may be just the ticket in a different sort of application; for example: hi-res drawing programs like Doodle, sprite editors or font editors. You may also find it suitable for non-arcade type games like Shanghai. Experiment!

The documentation is up to Commodore's usual (new) standard: very good! A small booklet included with the package contains a short section on using and caring for (but not feeding) your mouse. There is one small discrepancy here between what the booklet says and the way things are in the real world. The booklet advises cleaning the mouse's metal rollers with alcohol or head-cleaning tluid on <sup>a</sup> cotton swab. On disassembly, however, it will be seen that the rollers are actually plastic cylinders on metal spindles. Note that you should never use solvents like alcohol or head-cleaning fluid on these plastic parts. Keep your mouse clean by ensuring that you always use it on <sup>a</sup> clean surface. Even so, <sup>a</sup> periodic dusting is recom-

If you power-up without holding down the right button, the mouse will be initialized as <sup>a</sup> true proportional mouse. It is in this mode that the <sup>1351</sup> mouse is in its glory and really offers Commodore users something new.

#### $\tilde{\mathcal{E}}$ **Documentation**

mended. Just disassemble your mouse as instructed, wiping the ball with a soft cloth and blowing into the opening.

### Programming

The second section of the booklet is longer and offers an indepth discussion of mouse internals for those interested in offering mouse support in their own programs. In joystick mode, this is fairly simple - it's the same as programming for a joystick with one small (and generally ignorable) exception. When the 1351 mouse is functioning as a joystick, the left button serves as the fire button in the standard way. However, the right button is readable. It's mapped into the SID POTX register. When the right button is pressed, the register will contain a value less than \$80. When the button is not depressed, SID POTX will contain <sup>a</sup> value greater than or equal to \$80. <sup>1</sup> call this an ignorable feature since it is not a joystick function. If your program is going to read the right button, the operator won't be able use this function if he or she is using a joystick. (As an aside to the readership: What is the right button for? If GEOS uses it, <sup>1</sup> don^t know how. Anyone else?)

Programming the 1351 mouse in proportional mode is an entirely different kettle of fish. This is not a simple task, especially the positioning aspect (the left and right buttons appear as joystick lines). If you're not into machine language, or are intimidated by phrases like: "wedge into the IRQ handler prior to the polled keyscan" or "distinguish between a point short in the keyboard matrix and a whole row or column being grounded", then you will have <sup>a</sup> lot of difficulty programming the mouse yourself. There is an alternative however...

### The Disk

Of course, the best hardware is nothing more than <sup>a</sup> pricey doorstop without software. Included in the <sup>1351</sup> mouse package is <sup>a</sup> disk of the 'flippy' persuasion. Side A has several demo programs for the 64 or <sup>128</sup> (in native mode). These include: mouse drivers in assembly source, BASIC loader and raw machine language. Also included is a simple "Identify the Shape" educational program that serves as an example for writing BASIC programs that get mouse event data from the ML drivers. This technique serves to make even a simple BASIC program look more sophisticated and professional.

### Transoctor <sup>72</sup> July 1968: Volume 9, Issue <sup>1</sup>

At present there is very little commercial software available that will make use of the 1351 mouse (at least in proportional mode). Obviously, most mouse users will be using the device with GEOS and will need no other justification for their purchase. The only other commercial software that I'm aware of that offers support for the 1351 mouse is CADPAK from Abacus Software. There may be other products but <sup>I</sup> haven't seen them yet. Nor have <sup>I</sup> used CADPAK, although it would definitely seem to be an appropriate application for this device.

### GEOS V1.3

Side B of the included disk has only one file. This is the geos upgrade to Version 1.3. Note that you cannot use the 1351 mouse (in proportional mode) with Version 1.2 or earlier. Although the upgrade program is copy-protected, it may be freely re-used to update anyone's GEOS system disk, and it should be so used. Upgrading is <sup>a</sup> good idea even if you're not using the 1351 mouse. The new version is changed in several important ways: new printer drivers, new input drivers, new utilities, safeguards and shortcuts.

Finally, the shortcuts; These are keystroke combinations for functions that used to be menu-only. Shortcuts are accessed by holding down the logo key and pressing another key. The deskTop has three: Logo-I allows you to select <sup>a</sup> new input driver. Logo-O opens a disk and logo-C closes it. geoWrite has numerous shortcuts, which are shown in the menus.

First, the new input drivers: the Flexidraw lightpen and the Koala Pad. You can switch from joystick to mouse to pad to pen without rebooting with "select input" under the GEOS menu. Note that the pad and pen cannot use the scroll arrows in geoPaint. Use the page position indicator at the bottom.

The geoPaint update "handles text scraps better" according to Berkeley Softworks, and forces the edit box to conform to colour card boundaries when working in colour mode.

You get <sup>a</sup> lot for your money in this package and it's all great! I love mine and you'll probably love yours too.

#### To buy or not to buy...

The utilities: Backup, Disk Copy, Configure and Rboot. Backup is now only for use with the GEOS system disk. Use Disk Copy for copying work disks. Configure allows the use of <sup>a</sup> RAM expansion unit. You can create <sup>a</sup> RAM 1541, 'shadow' <sup>a</sup> real 1541, use pma for fast data transfers, and enable fast rebooting. If the deskTop is in RAM, tapping the RESTORE key will reboot CEOS from RAM - fast!

Lt. Kernal... continued from p. 71

The safeguards: deskTop 1.3 and Disk Copy will not allow you to screw up your Master disks. You won't be able to format them or use them as "destination" disks. Nor will you be able to delete important files or even relocate certain files. This is going to spare a lot of users "that sinking feeling..." One extra safety note, though. You can't use the deskTop 1.2 or the old Preference Manager with the 1.3 GEOS Kemal. To do so is to court a crash (speaking from experience here!).

Unfortunately, there is no mechanism presently available to copy a Lt. Kemal key-index file to or from <sup>a</sup> floppy disk. For a business or other professional user, the backup situation represents a significant limitation. Most businesses simply cannot afford the time required for a full backup. Yet a business cannot afford to not back up the drive. Although FASTCOPY lets the user selectively back up only the most recently modified files, he would still be faced with a daunting task. One solutionwould be <sup>a</sup> high-speed streaming tape backup. A ttape streamer can back-up 20MB in under 10 minutes. Xetec has done some work in this area but, as of this writing, has not released any hardware.

to copy files from the hard drive to a floppy disk drive. According to Lloyd Sponenburgh, a cartridge-type IEEE interface may be used to connect an IEEE drive. With a 1541 you will need 118 (that's not a misprint) floppy disks to back up your 20mb hard drive - assuming that the drive is full). With a 1571, or if you use both sides of the disks on a 1541, you will need <sup>59</sup> floppies. A <sup>1581</sup> user can manage with <sup>a</sup> mere <sup>25</sup> disks while an SFD-1001 user will be able to get by with only 20 disks. What makes this backup method especially onerous is the fact that the only proper way to back up a high capacity drive is the "double grandfathering" method. This requires the use of two complete sets of disks, thus protecting you in the event of a major system fatality while performing a backup.

Regardless of the drive used, backups will be time consuming. If you have a 1541 or 1571 drive, the built-in FASTCOPY utility will allow a copy to be cranked out once every three minutes or so (FASTCOPY runs only in C64 mode). A little math will icll you how many hours you'll need to perform <sup>a</sup> full backup. FASTCOPY reprograms the floppy drive to speed up copying. Therefore, it is unlikely that it will function with a 1541 clone (it wouldn't operate with my MSD SD-2). [For what it's worth. the FSD should work in this case. - Ed.] In such a case, or if you are using an IEEE drive, you can use 'copy-all 64" (supplied on LU 10 of the Lt. Kernal) or "uni-copy'. Neither of these copiers speeds up the serial bus,

At approximately \$900 (us), the price is not trivial. However, for a major breakthrough in high capacity mass storage in terms of features and ease of use, it's a great value. Consider: two SFD-1001's, an IEEE interface and cables will cost approximately \$600 (US) and will only give 2.1 MB, 1.2K/second speed and no DOS enhancements. My only reservation in recommending the Lt, Kemal for business or professional use is the backup situation. A better system is urgently needed if the Lt. Kemal is to make its mark in the business world. However, if you can live with the present backup scheme then the Lt. Kemal is definitely the way to go. The Lt. Kemal is not perfect but it is close! And, it is constantly being improved.

Contact Xetec, Inc. at 913-827-0685 for more information.

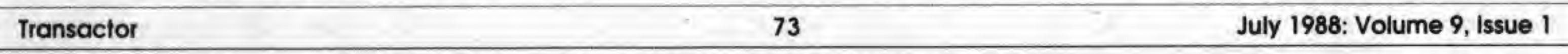

## Warp Speed

"Impulse power is not enough, Mr. Scott"

### Review by Malcolm O'Brien

Warp Speed is one of the newest entries in the DOS enhancement sweepstakes and stands poised to become <sup>a</sup> front runner. Warp Speed is powerful, flexible and easy to use. A reset button is built into the cartridge, along with a 64/128 slider switch. Warp Speed will appeal to a broad base of users due to the number of devices supported. Warp Speed works with: the 64, the 128 in native mode (40 or 80), the 1541, 1571, 1581, MSD (!) and some hard drives. An extended DOS wedge is included with support for multiple drive systems, AH features are accessible from menus to make things simple for new users while the long-time hacker can bypass the menus in most cases and use one or two keystrokes to initiate the magic.

The C64 and 1541 seemed like a step backwards to PET users who had BASIC 4.0 disk commands and quick, parallel dual drives such as the 4040. At that time the obvious path for drive enhancement was to interface the C64 with the faster IEEE disk drives. Many users (including me) are still using IEEE drives via G-Links. BusCards etc. (To be fair, it must be noted that the introduction of the serial bus interface did help to keep the hardware costs down.)

Warp Speed is easier to use than it is to document. It has so many features that describing them all results in a long review. It's great to have this kind of power at your command. But it wasn't always this way...

### A little background

As the flood of C64 software turned into a tidal wave, more and more commercial (read: copy-protected) programs relied on 1541-specific drive ROMs. Another step backwards - we now needed to use 1541s to be able to use some software. And so it was that the C64 community was offered Kwik Load, Fast Load. Vorpal. SuperDos. GT-4, Mach and others. You probably have one (or more) of these yourself.

The text reader is a nice addition. Just type an ampersand  $(\&)$ followed by the name of the text file and hit Return. The screen clears and the text begins to be printed to the screen. CTRL may not slow it down enough for reading so use the spacebar to pause and restart the listing. RUN/STOP will exit. This is similar to the type command in MS-DOS and cp/m. It's great for reading files or just to take a quick peek to determine a file's contents. <sup>I</sup> use this feature a lot and you probably will too.

Fast Load may have been the most popular of these. Even now, years later. Fast Load is still prominently displayed in every computer store I browse and, presumably, is still selling well. It was an effective solution for the problems described above but added new problems of its own design (skewed directories principally). In spite of this, it was parked in my cartridge port for three years or so.

But not any more. Warp Speed is how <sup>I</sup> spell relief now. Warp Speed has powers and abilities far beyond those of mortal cartridges. It's clearly superior to Fast Load and is well worth the difference in price (about \$10 here in Toronto).

### What the user will find

I

First and foremost, the speed increase is not just in the loads. Saving and verifying also happen at Warp Speed. (Tech note: Files saved with Warp Speed are saved in a "skew 6" format. These files will warp load ten times faster than normal 1541 speed.) The DOS wedge includes <sup>a</sup> quick text file reader, the ability to set the currently logged drive and single-key entry to the menu system (British pound key) or the machine language monitor (pi key).

Setting the currently logged drive is also common to the MS-DOS and CP/M environments. This allows you to leave out the ",8" or ",9" when accessing the drive. To switch between the two, type a number sign (#) and Return. This will toggle between devices 8 and 9, If you're using more than two drives, follow the number sign with the device number of the drive you want to operate on.

Note that Warp Speed will search both/all drives for the file desired and, if found, will switch the currently logged device to that drive. Commodore-RUN/STOP will always load the first file on the disk, not the most recently accessed.

### The DOS wedge

As usual with the wedge, you preface <sup>a</sup> disk command with the at-sign  $(\omega)$  or a "greater than" (>). The at-sign alone will read the error channel. You use a slash for loading BASIC, a

left-arrow for saving BASIC, a percent sign for ML loads and an exclamation point for a verify. An unusual wedge feature is the "f" command. This will yield a fully verified fast format (22) seconds) and even includes an "Are you sure?" prompt.

The non-destructive directory that is initiated by typing <sup>a</sup> dollar sign followed by a Return can be paused and restarted with the spacebar or aborted with RUN/STOP. All pattern matching and multiple parameters are supported; i.e. "\$\*=seq" or "\$p\*,t\*,s\*" will work properly. Beats me why they never document this stuff!

### Utility commands

Here's a quick description of the rest of the Utility Commands (each preceded by an up-arrow):

The other directory function is one of the Utility Commands. All of these begin with an up-arrow. When followed by a "\$", the disk auto menu is enabled. This will load in the directory and allow you to scroll through it with the cursor keys. Pressing Return will warp co load the highlighted file and run it. <sup>I</sup> was pleasantly surprised to discover that if you decide not to load <sup>a</sup> file and abort the auto menu with the STOP key, your BA-SIC program is still in memory. Note, however, that if the BA-SIC program in memory is very large, the directory load will corrupt BASIC,

- k - Kill: fast loader only. Other functions are unchanged
- e - Enable: resets the Warp Speed load, save and restore vectors
- u - Unnew: restores BASIC after a NEW or pressing the re set switch
- 
- r{n) Renumber; assign current drive device number n (default is  $8$  to  $9$ )
- h - Hardcopy: dump text screen to printer (uppercase/graphics)
- s - Single side: put 1571 into 1541 mode
- d - Double side: put 1571 into native mode

Note that both format commands function in accordance with the 1571's current mode.

"I used to be so ashamed of my dull, messy code, but no matter what <sup>I</sup> tried <sup>I</sup> just couldn't get rid of those stubborn spaghetti stains!" writes Mrs. Jenny R. of Richmond Hill, Ontario. "Then the Transactor people asked me to try new TransBASIC 2, with Symass<sup>®</sup>. They explained how TransBASIC 2. with its scores of tiny 'tokens', would get my code looking clean, fast!

### Multi-file/whole disk operations

"I was sceptical, but <sup>I</sup> figured there was no harm in giving it a try. Well, all it took was one load and <sup>I</sup> was convinced! TransBASIC 2 went to work and got my code looking clean as new in seconds! Now I'm telling all my friends to try TransBASIC 2 in their machines!"

Disk and Manual \$17.95 US, \$19.95 Cdn. (see order card at center and News BRK for more info)

These operations are selected from the Main Menu which is brought up by entering the British pound key. Selections are made from the menu by number or by cursoring. Functions include single drive copier, two drive-nibble copier and the ability to copy or scratch multiple files. (Typing an "a" will select all files. An "r" will select remaining files below the cursor. Home will move the cursor to the top of the directory. An "s" starts the function when selections are completed. Operation status is indicated throughout,)

The two drive copier will duplicate a single-sided disk in 30 seconds! This copier uses write verification and will report any errors encountered during copying. Although the documenta

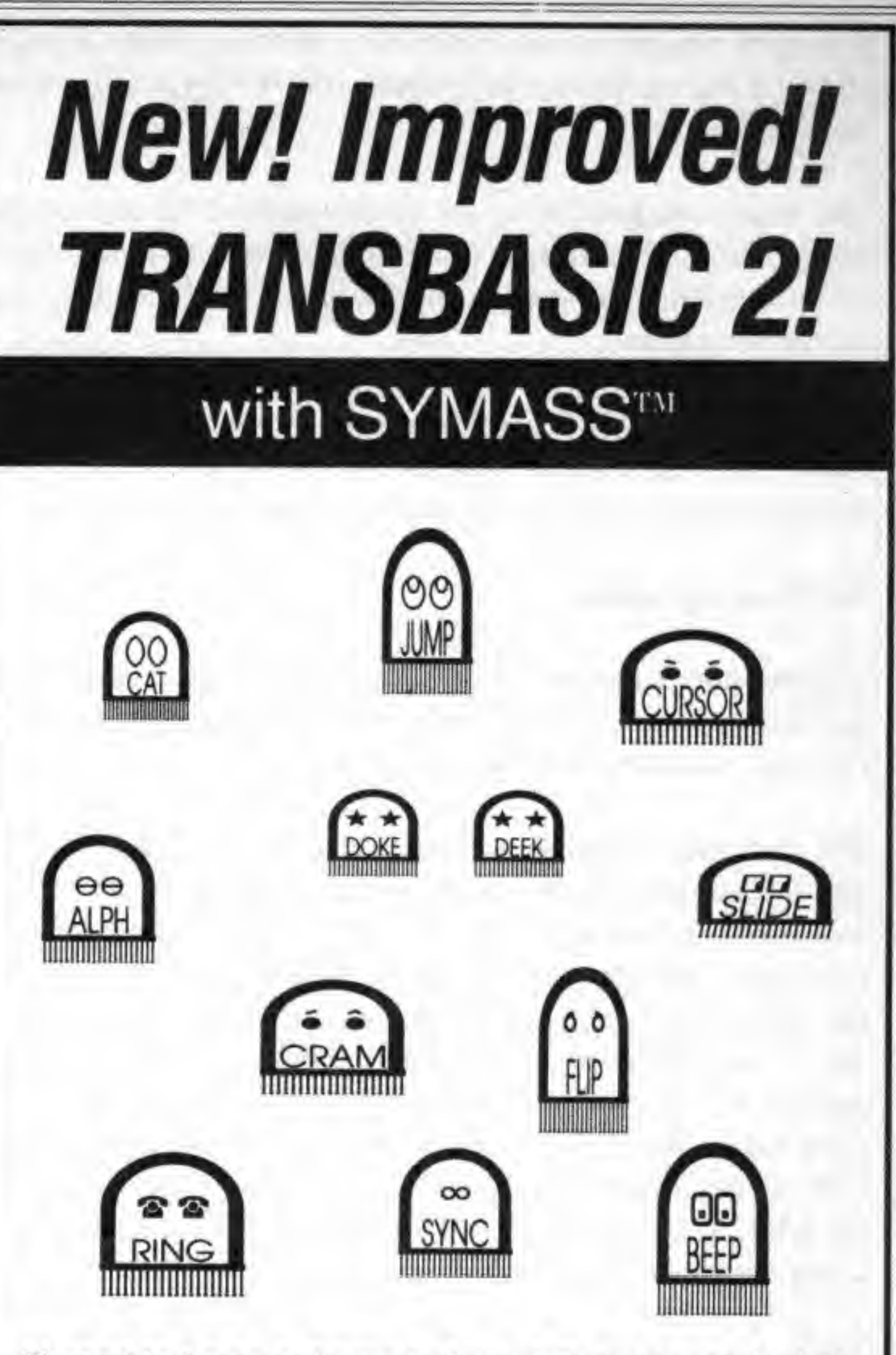

TransBASIC 2, with Symass. the symbolic assembler. Package contains all 12 sets ot TransBASIC modules from the magazine, plus full documentation. Make your BASIC programs run taster and better with over 140 added statement and tunction keywords.

### TransBASIC 2 "Cleaner code, load after load!"

tion states that this is not as reliable as the fully verified single copier, it has worked perfectly for me every time and is a wonder to behold!

As you are probably beginning to surmise, these functions will allow you to re-organize your disk library with <sup>a</sup> minimum of time and trouble. And you do need to reorganize, don't you?

The manual suggests using the single copier if the dual copier should fail. A great feature of the single copier is compression of the read data. You may be able to copy a not-full disk in just one or two passes!

The vertically scrolling monitor has several unusual features that set it apart. The I/O command, for example. Enter "o 08" and you'll be working in drive RAM! An "o" by itself will return you to the computer. While in drive RAM you can assemble, disassemble, execute or dump (in ASCII or hex). Also valuable is the option of setting the configuration or bank select register to <sup>a</sup> new value. Use the left-arrow followed by the desired value. On <sup>a</sup> C64, <sup>a</sup> value of \$34 in \$01 will allow you to work in the RAM under the ROMs and the I/O block at \$D000, On <sup>a</sup> C128, <sup>a</sup> value of 00 or <sup>01</sup> can be presented to SFFOO to select bank 0 or bank 1.

#### For the programmer

The monitor and sector editor are integrated and function synergistically. A lot of thought has gone into them and the environment at the low level is quite nice.

Another handy feature is the transfer command. This is a smart transfer, i.e. the two blocks of memory can overlap and the transfer "will not turn into an accidental fill command." In addition, you can transfer to and from drive memory with the "td" and "tc" options or toggle output to the printer with the ''p" command.

Type an "r" to read a sector if the default track and sector is ok; otherwise enter the values in hex. Up and down scrolling will move the cursor through both pages of the sector. Type a "p" if you'd like to dump the block to your printer.

All wedge and utility commands are also available from the monitor. All the other standard monitor commands are included with <sup>a</sup> couple of variations in their functioning. For example, you can specify an alternate load address when loading or saving a program. A "d" without an end address will disassemble to the end of memory; once again, pause and resume with spacebar, abort with STOR The hex and ASCII dumps work the same way. Scroll up or down as desired. Overtype an address at the top or bottom of the screen and the monitor will obediently begin displaying from the target memory segment.

Before you write that block back with "w", remember that you have source and destination drives set! If you really want to write back to the source disk, press the spacebar to flip the drive settings. The usual cautions with respect to sector editors apply. Be careful....

Time to leave the monitor now and there are five ways of doing it! The "q" command will exit and restore the break vector to normal, i.e. Commodore's monitor in the 128, warm start in the 64. The "x" command will return to BASJC with the break vector pointing to the cartridge monitor. Switch to the sector editor with "xs" and to the main menu with "xm". The "xc" command will return to BASIC via <sup>a</sup> cold start which will also clear the break vector. These extra conveniences are part of the reason why Warp Speed is such a joy to use.

The sector editor uses memory from S7E00 to \$7EFF as the editing buffer. The default editing mode is hexadecimal but pressing "t" will enable text mode. If you exit to the monitor, the editing buffer and current track and sector values are retained. This allows the option of editing the sector at the opcode level.

Extra editing features are available while working within a sector. Pressing "SHIFT-CLR/HOME" will fill the buffer with zeros from the current cursor position to the end. HOME will move your cursor to the top of the screen editing area. A second HOME will place the cursor at the top of the sector. From this position, you can get the next sector in the file by typing a "j" which will jump to the track and sector under the cursor. To step through the file from any other position, type an "n" for next. The plus and minus keys will move you one sector forward or back. When used with SHIFT they move you one track forward or back.

### Some small problems

The only problems <sup>1</sup> had while using Warp Speed occurred while using one  $1541$  and one  $1571$ . I must lay the blame at the rubber feet of the 1571. This is an "old ROM" 1571. The docs for Warp Speed clearly state that you should be using the upgrade ROMs. And you should - even if you're not using Warp Speed. Despite this discrepancy, Warp Speed functioned beautifully with the old ROM 1571 when it was the only drive attached.

<sup>I</sup> should also mentioned that some software will not fare well with Warp Speed installed. The Q-Link software refused to boot but GEOS disables Warp Speed to use its own turboDisk and you can boot Q-Link from the deskTop. <sup>1</sup> encountered a different problem while using Sixth Sense on the C128. After a period of time online (full buffer?) I would be dropped into BASIC with garbage characters on the screen. Typing RUN restarted Sixth Sense which then cleared my buffer and hung. On the other hand, the performance improvement with something like SpeedScript is nothing short of remarkable.

All in all. Warp Speed offers much more than fast loading. It's helped a lot in the matter of producing the Transactor disk, which requires more work than you would imagine. Users group librarians know something about this too. But the bottom line is that, with its numerous features and great speed. Warp Speed has something for everyone.

## News BRK

### Transactor News '

### **Submitting News BRK Press Releases**

If you have a press release you would like to submit for the News BRK column, make sure that the computer or device for which the product is intended is prominently noted. We receive hundreds of press releases for each issue and ones whose intended readership is not clear must unfortunately go straight into the trash bin. We only print product releases which are in some way applicable to Commodore equipment. News of events such as computer shows should be received at least 6 months in advance. The News BRK column is compiled solely from press releases and is intended only to disseminate information; we have not necessarily tested the products

### Distributors Wanted

Please note that your subscription order will run from the next issue and cannot be back-dated or our mailing database would freak. This may mean a delay in getting your first issue. If you need back issues, use the order card in the centre of the mag.

Many subscribers state that the magazine is not available in their area. If you know of retailers who are not carryingTransactor or Transactor for the Amiga, write or e-mail (Compuserve PPN 76703,4243) and send us their names and addresses. We particularly need distributors in: Rhode Island, New Hampshire, Maine, Vermont, Delaware, West Virginia, South Carolina, Alabama, Mississippi, Iowa, South Dakota, North Dakota, Montana, Nebraska, Wyoming, Hawaii, Arkansas, Idaho. Alaska and all over Canada, particularly on the Prairies and in the West. Subscribers and dealers are our most important resource.

### The 20/20 Deal

...is still in effect: order 20 subscriptions to the mag or disk, 20 back issues, 20 disks etc., and get a 20% discount. {Offer applies to regular prices and cannot be combined with other specials).

#### Subscriptions

Items on order cards in back issues of *Transactor* are not necessarily currently available; if you are unsure, please call Renanne before sending in your order. To be certain, place orders from the card in the most recent issue. Please remember that your order takes a week to ten days to reach us. We wil process it as quickly as possible and it will then take another two weeks to reach you by what is alleged to be a Postal Service. If you have a problem, call Renanne (Mondays, Wednesdays, Fridays, <sup>9</sup> AM - <sup>4</sup> PM Eastern time.)

#### No Longer Available

The <sup>1541</sup> Upgrade ROM Kit is sold out. See Volume <sup>7</sup> Issue <sup>2</sup> for complete instructions on obtaining a set; disk #13 contains the ROM image you'll need to burn your own EPROMS. However, we're reasonably sure that the ROM image is compatible with the 1541 only, 1541C owners will need to create an image of their ROM set, then make the changes described in Volume 7, Issue 2, but with minor mods for what are more than likely simple address changes. We are still waiting for an update article from someone who has successfully done this!

• The Potpourri Disk - A C64 product from the software company AHA! (aka Chris Zamara and Nick Sullivan). In-

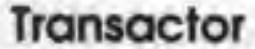

''Moving Pictures'' is no longer available from Transactor. If you have ordered a copy, you may ask either for <sup>a</sup> refund or have a credit issued against further orders from Transactor Publishing - Renanne Turner, our customer service person, will be in touch with you. Moving Pictures is now distributed by CDA, with new packaging and manual. Contact CDA at: P.O. Box 1052, Yreka, CA 96097. Phone (916) 842-3431.

### Transactor Mail Order

F

Prices for all products are listed on the order card in the centre of the magazine. Subscribers: you can use the address label from the bag holding your magazine and just stick it on the order card instead of filling it in by hand!

• Jugg'ler-128 - A product of Heme Datasystems Inc., written by M. Garamszeghy. This program provides read, write and formatting support for more than <sup>130</sup> types of MFM CP/M disks on the C128 in CP/M mode with a 1570, 1571 or 1581 disk drive. It is compatible with all current versions of C128 CP/M and all C128 hardware configurations including the I28-D. All normal CP/M file access commands can be used with the extra disk types. Jugg'ler is available by mail order for \$19.95 Canadian or \$17.95 US from Transactor. Order from the card at the centre of this magazine.

• Quick Brown Box - Battery Backed RAM for C64 or C128. The Quick Brown Box cartridges for the C64/C128 retain files even when the cartridge is unplugged. Unlike EPROM cartridges, the QBB requires no programming or erasing equipment except your computer. Loader programs are supplied and you can store as many programs into the cartridge as its memory will allow. It may even be used as a non-volatile RAM disk. Auto-start programs are supported, such as BBS programs and software monitoring systems that need to reboot after <sup>a</sup> power failure. All models come with <sup>a</sup> RESET push button and use low current CMOS RAM powered by <sup>a</sup> 160 mA-Hr. Lithium cell with an estimated life of 7 to 10 years. Comes with manual; software supplied includes loader utilities and Supermon+64 (by permission of Jim Butterfield); 30-day money back guarantee and a <sup>1</sup> year repair/replacement warranty.

• The Transactor Bits and Pieces Book and Disk - 246 pages of Bits from Transactor Volumes 4 through 6 with a very comprehensive index. Even if you have all those issues, it makes <sup>a</sup> handy reference - no more flipping through magazines for that one bit that you just know is somewhere. Also, each item if forward/reverse referenced. Bits that are similar in nature or are updates to previous bits are cross-referenced. And the index makes it even easier to find those quick facts that eliminate a lot of wheel re-inventing. The bits book disk contains all the programs from the book and can save a lot of typing.

ciudes <sup>a</sup> wide assortment of <sup>18</sup> programs ranging from games to educational programs to utilities. All programs can be accessed from <sup>a</sup> main menu or loaded separately. No copy protection is used on the disk, so you can copy the programs you want to your other disks for easy access. Built-in heip is available from any program at any time with the touch of <sup>a</sup> key, so you never need to pick up <sup>a</sup> manual or exit <sup>a</sup> program to learn how to use it. Many of the programs on the disk are of a high enough quality that they could be released on their own, but you get all 18 on the Potpourri disk for just \$17.95 US/\$19.95 Canadian.

• TransBASIC II - contains all TB modules ever printed. There are over 140 commands; pick the ones you want to use in any combination. It's so simple that <sup>a</sup> summary of instructions fits right on the disk label. The manual describes each of the commands, plus how to write your own commands.

Inner Space Anthology - This is our ever-popular reference book. It has no "reading" material, but in 122 compact pages there are memory maps for five CBM computers, three disk drives and maps of COMAL: summaries of BASIC commands. Assembler and MLM commands and Wordprocessor and Spreadsheet commands. ML codes and modes are summarized, as well as entry points to ROM routines. There are sections on Music, Graphics, Network and BBS phone numbers. Computer Clubs, Hardware, unit-to-unit conversions, plus much more ... about 2.5 million characters in total!

Transactor Disks - now with their new, colour directory listing labels. As of Disk #19 <sup>a</sup> modified version of Jim Butterfield^s Copy-All is on every disk- It allows file copying from serial to IEEE drives, or vice versa.

A second board (included) plugs onto the user port:; it contains 8 LEDs that let you locate the faulty chip. Manual included. Micro-Sleuth with both boards and manual is \$99.95 US/\$129.95 CDN.

This list shows the '\*themes" of each issue. Theme issues didn't start until Volume 5 Issue 1. Transactor Disk #1 includes all the programs from Volume 4 and Disk #2 includes all programs for Volume 5 Issues <sup>I</sup> to 3. Thereafter there is a separate disk for each issue. Disk #8 from the Languages Issue includes COMAL 0.14, <sup>a</sup> soft-loaded, slightly scaled down version of the COMAL 2.0 cartridge. Volume 6, Issue <sup>5</sup> lists the directories for Transactor Disks #1 to #9.

The G-Link Interface - The G-Link is <sup>a</sup> C <sup>64</sup> to IEEE interface. It allows the 64 to use IEEE peripherals such as the 4040, 8050, 9090, 9060, 2031 and SFD-1001 disk drives, or any IEEE printer, modem or even some Hewlett-Packard and Tektronics equipment like oscilloscopes and spectrum analyzers. The beauty of the G-Link is its "transparency" to the C64 operating system. Some IEEE interlaces for the 64 add BASIC 4.0 commands and other things to the system that can interfere with utilities you might like to install. The G-Link adds nothing: it is so transparent that <sup>a</sup> switch is used to toggle between serial and IEEE modes, not <sup>a</sup> linked-in command. Switching from one mode to the other is also possible with a small software routine as described in the documentation.

• The Micro-Sleuth; C64/1541 Test Cartridge - Designed by Brian Steele (a service technician for several southern Ontario Schools), this is a very popular cartridge. The Micro-Sleuth will test the RAM of a C64 even if the machine is too sick to run <sup>a</sup> program! The cartridge takes complete control of the machine, tests all RAM, ROM and other chips, and in another mode puts up a menu:

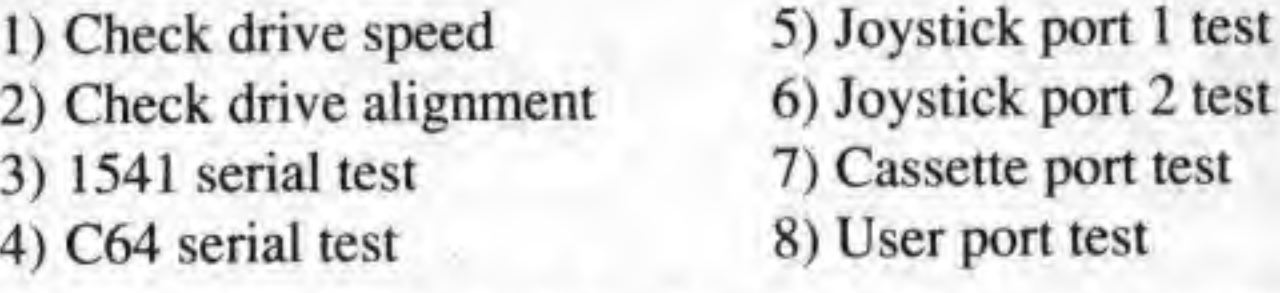

• Transactor Back Issues and Microfiche - All Transactors from Volume 4 Issue <sup>1</sup> are available on Microfiche. The strips are the 98 page size compatible with most fiche readers. Some issues are available only on microfiche and are marked as such on the order card. The price is the same as for the magazines with the exception that a complete set (Volumes 4, 5, 6 and 7) will cost just \$49,95 US/\$59,95 CDN.

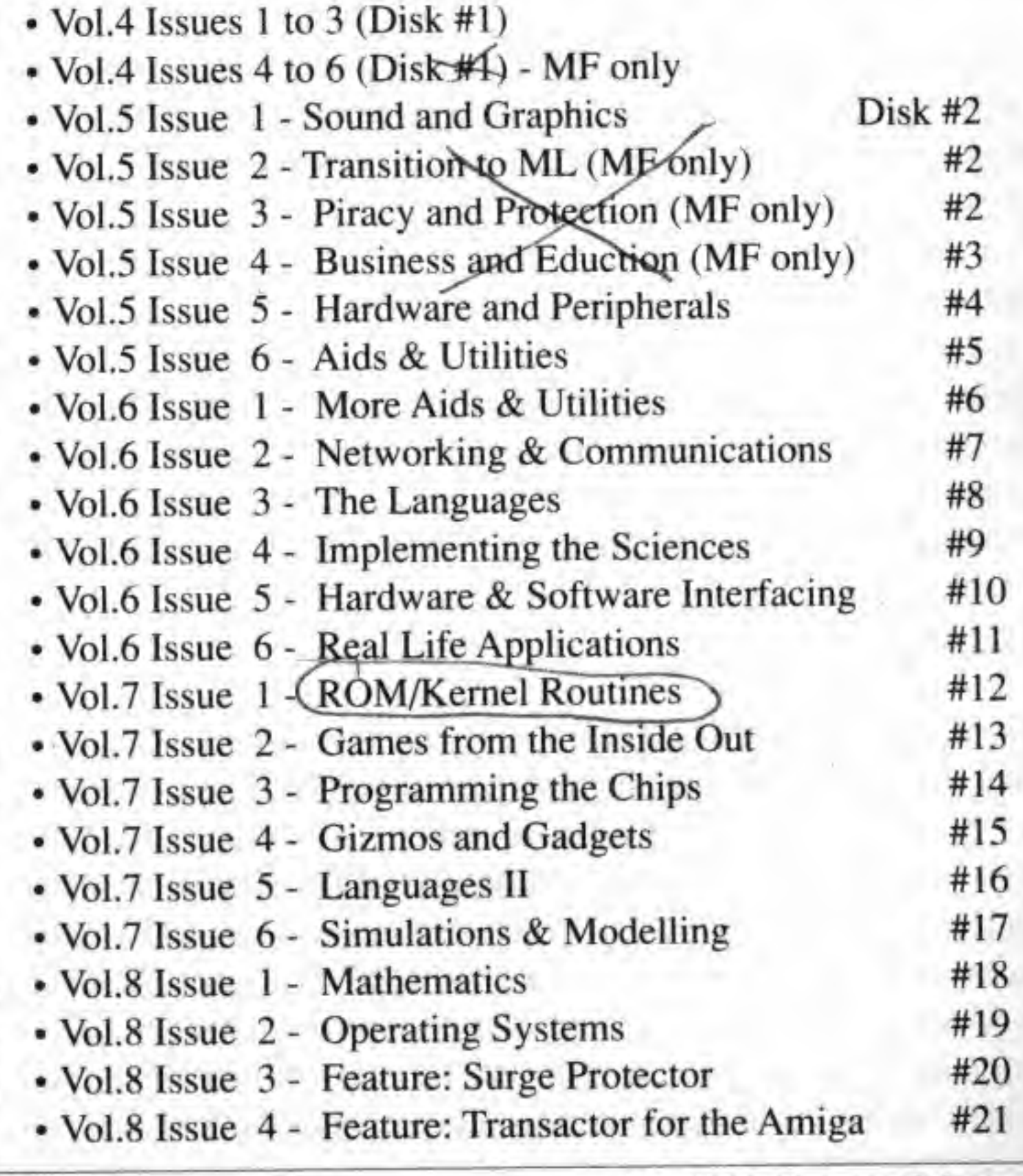

Transactof 7a July 1968: Volume 9, Issue <sup>1</sup>

- Vol.8 Issue 5 Feature: Binary Trees#22
- •V0L8 Issue 6- Feature: Cellular Automata#23

Your Name Here - Mainly due to demand from readers (and we'd also like the money!), *Transactor* is now accepting a limited amount of advertising. If you have a product or service which would be of interest to our readers, you will find the rates a very pleasant surprise. Your advertising dollar will take your message directly to the heart of the Commodore world.

Classified ads are also available at \$2.00 per word - we'll do all the typesetting. Either write or phone in your requirements. We reserve the right to refuse advertising which is misleading, fattening or promotes piracy.

### Industry News

C128 Developer's Package: Commodore's own CI28 Developer's Package for the C64/C128 is suitable for both large and small development projects. The package works best with systems having more than one disk drive and an 80-column text display, but minimal systems are supported as well. The Developer's Pack includes an editor, an assembler, C128 tools, RAM expansion routines, <sup>1331</sup> mouse routines. C64 tools, 1571/1581 burst routines and C64 fast loaders.

Complete Bookkeeping Package for the C128: "THE SYS-TEM" is a comprehensive, integrated, easy-to-use electronic bookkeeping package for the C-128. The General Ledger, Accounts Receivable Ledger and Accounts Payable Ledger are always up to date; posting is not put off to some future time. In addition, "THE SYSTEM" provides you with a payroll recordkeeping function. You are able to print Income Statements which cover from one to twelve months of operation, and go back as far as eighteen months,

The editor. ED 128, is <sup>a</sup> full-screen editor similar in function to the EOT editor from Digital Equipment Corporation. EDI28 functions in both ASCII and PETASCII. HCD65 is a powerful 6502 macro assembler similar fo the assembler used to assemble the C128 operating system. This assembler supports conditionals, local labels, many directives, cross references, etc. The C64 tools include: a sprite editor, <sup>a</sup> sound editor, and a charac-

ter editor. The software is provided on two double-sided diskettes (included).

Mystic Jim's Stuff: Mystic Jim's software and hardware are primarily related to GEOS, including products to interface GEOS with other Commodore programs such as Doodle, Koala Pad. Print Shop and BASIC <sup>8</sup> in 80 column mode. Hardware products include a Real-Time Clock and a 64K Video RAM upgrade kit for the C128.

The manual includes such valuable information as: the differences between the CI28 and <sup>1571</sup> ROM revisions; source code for the fast loaders. REU routines, mouse drivers, and burst routines; and descriptions of the routines in the CI28 BASIC 7,0 floating point math package including the table of jump vectors. To get a copy of the Developer's Package, order part number CDEVI2800I from: CATS, Attn: Lauren Brown, 1200 Wilson Drive, West Chester, PA, USA, 19380.

Update on Romjet Custom Cartridge: In our last issue, we carried an item on the RomJet Custom Cartridges which stated that they were available in sizes ranging from 32K to 256K. In fact; the upper bound of this range is a voluminous 512K. RomJet will install on its cartridges any non-copy-protected programs which you legally own and which permit the creation of back-up copies. For more information, contact: Rom-Jet, 210-2450 Sheppard Ave. E., Willowdale, ON, Canada, M2J 4Z9. Phone (416) 274-7378 or 626-5959.

"THE SYSTEM" is intended for use as a ''point-of-sale" package, actually replacing your cash register. At day's end, a summary of all sales and their cost is printed for each sales clerk

and the total for the whole sales force. Other features: analyze performance by sales staff and department; '\*cash analysis" to assist you in balancing the cash at the end of the day; full purchasing, receiving, and costing capabilities; payments by cash or cheque; complete audit trail; custom-designed statements and reports; intelligent handling of disk errors,

Dataland Ltd.. P.O. Box 663, Tottenham, Ontario, Canada, LOG IWO. Phone (416) 936-2677.

Shareware disks are sent on request. If you find a disk useful, you may request any or all of the others, on the shareware basis: you contribute whatever the disks are worth to you, after trying them- Shareware membership is available for \$50 (US) and includes: all of the shareware disks, including each new one as it comes out; <sup>a</sup> subscription to GEOWORLD; full access to Mystic Jim's 20M BBS, with its growing program library, games, contests, information, and more; and special discounts on software and hardware. All products carry a moneyback guarantee and none of the software is copy-protected. The BBS provides customer service.

Programmers are invited to submit their programs for inclusion in the shareware library. Mystic Jim makes lump-sum payments for programs that are not in the public domain. Full credit is given for those that are in the public domain.

Mystic Jim, 2388 Grape, Denver, CO, USA 80207, Phone (303) 321-3223 (voice), (303) 321-8954 (BBS), (705) 533- 2126 (Canadian BBS).

1988 Commodore Computerfesl: The third annual Chicagoland Commodore Compulerfest will be held August 28 at the Exposition Center at the Kane County Fairgrounds, St. Charles, IL. The show, presented by the Fox Valley 64 User Group, will feature national speakers, vendors, and products for the 64, 128, and the Amiga. It is the largest Commodore computer club show in the midwest. Admission fee is \$5.00 for the day and includes access to all the speaker and technical sessions. For more information, write to: Computerfest, P.O. Box 28. North Aurora, IL, 60542,

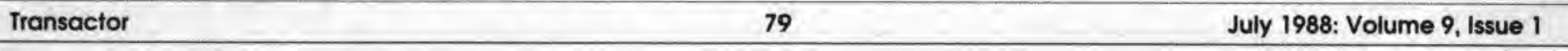

Superboot for C128: Superboot is software that lets you create your own auto-boot disks that will run your program in either C128 or C64 mode when the system is booted. Available from: JT Program Software, 100 North Beretania St., Suite 210, Honolulu, HI, USA, 96817.

Computer Save is an independent monthly publication designed to provide assistance to buyers and sellers of quality orphan equipment. They also advertise for both manufacturers and retailers of the newest hardware. Their aim is to inform and entertain by way of constantly updated press releases and feature articles by writers well versed in their particular fields, whether the very newest or the orphans. Computer Save is even now planning to expand their aid by way of new and exciting additions to their format. Watch for future issues. Contact: Elizabeth Hartwell, 278-3017 St. Clair Ave., Burlington, ON, Canada, L7N 3P5. Phone (416) 529-0580.

Satellite Tracking program for the C64/C128: SATCOMM-64 allows Amateur radio operators or others using communications satellites to track up to <sup>15</sup> different satellites, and provides key data at user-selected intervals of one minute or more. The user can select screen-only searches, or generate printed reports so that the computer is available for communications use during actual satellite passes. The printed reports include: relative azimuth and elevation, actual altitude, longitude and latitude, local time, UTC day, geographic areas that are within the satellite's communication range, doppler shift, minimum and maximum communication distance, operating frequencies, orbit number, and phase.

Micro Detective professional debugger for the C64 and C128: Micro Detective is a resident debugging facility that provides interactive trace modes, advanced program error detection and reporting, and programmers' utility commands. The trace can be turned on or off at will while <sup>a</sup> BASIC program executes, and operates on a separate screen so that the display of the program being traced is not interfered with. The CI <sup>28</sup> version displays trace information in <sup>a</sup> separate window anywhere on the 40 or 80 column screen. Conditional tracing allows you to trace only certain program lines, variables, statements, or when certain conditions are met.

messages instead of the standard '?syntax error' or other system message. More meaningful messages, like ^'Expected a comma", or "Variable must start with a letter" help the programmer spot the problems much more quickly. Micro detective displays the section of code that caused the error, and handles all kinds of problems, including numeric overflow and disk errors.

SATCOMM-64 overcomes traditional satellite tracking program shortcomings with features like annual rollover, standard-to-daylight time change-over, and single setup multiday/multi-satellite reports. The program comes with data for several amateur radio, visible, and weather/research satellites; whenever desired, the user can replace these with new satellite choices.

Micro Detective also provides a complete set of programmers' aids: bidirectional program scrolling through program listings; AUTO, DELETE, DIR, DISK, RENUM, etc.; variable cross reference list; disk commands; program merging; move ranges of program lines: SLIST, which lists a program with spaces in intelligent places to make it more readable; plus many other commands and features (a total of over 30 new commands are added).

SATCOMM-64 is compatible with the C64/128, <sup>1541</sup> disk drive and <sup>1525</sup> printer, and is available for \$15.95 (MO residents add tax) plus \$3.00 p&h from: Strategic Marketing Resources, Inc., P.O. Box 2183, Ellisville, MO 63011. Phone (314)256-7814.

> CP/M Starter Set from Public Domain Solutions: The newest product from Public Domain Solutions for the C128 is the PDS CP/M Starter Set. This set consists of four disks full of CP/M utilities, plus printed documentation which explains: The history of CP/M; Booting up; Transient commands; Resident commands; Creating and dissolving library (LBR) files; How to run software on ihe CP/M operating system. The set is \$29.95 (US). Order toll-free 1-800-634-5546 or write to: Public Domain Solutions, CP/M DepL, PO. Box 832, Tallevast, FL 34270.

Micro-Detective's error detection gives specific, clear error

Micro Detective for the C64, with everything mentioned above, is \$49.95 (US). In the C128 version, the debugger comes without the error detection feature, for the same price; the CI28 error detection program is available separately. From: American Made Software, P.O. Box 323, Loomis, CA 95650.

The Anatomy of the 4040 Disk Drive, written and published by Hilaire Gagne, is filled with memory maps, ROM routine explanations, disassembled source code, technical details and other hard facts about the 4040, Cost is \$39.95 (CDN) for Canadian residents, plus \$3 shipping and handling; In the U.S., \$31.95 (US) plus \$9 shipping and handling. Order from; Hilaire Gagne, 4501 Carl St., P.O, Box 278, Hanmer, Onl., POM lYO.

Free Spirit releases C64 version of Super 81 Utilities: Free

Spirit Software has released a version of Super 81 utilities for the C64. Now you can copy whole disks or files from <sup>1541</sup> or 1571 disk drives to the 1581. It also backs up disks or files with one or two 1541s, one or two 1581s, or any combination. Also included is a full-featured sector editor, partitioning utilities, scratch/unscratch, lock/unlock, and other file utilities.

Super <sup>81</sup> Utilities is supplied on both <sup>5</sup> 1/4" and <sup>3</sup> 1/2" diskettes and will boot from device S or 9. The package costs \$39.95 (US) - shipping/handling are free. For more information, contact: Joe Hubbard, Free Spirit Software, Inc., 905 W. Hillgrove, Suite 8, La Grange, IL 60525. Phone 1-800-552- 6777.

place stamp here

85-10 West Wilmot street Richmond Hill, Ontario, Canada

J

### **Transactor**

### Tranzblooperz

"The Projector Part II" had an error in program Listing 1, on page 21. Line 2220 read:

2220 an = th  $*$  <clr> / 180

it should have read:

2220 an = th  $*$   $\sqrt{$  / 180

"I" represents the "pi" symbol, entered with the shift/up-arrow key sequence. In upper/lowercase mode, the symbol will appear as a small checkerboard-like character.

Our thanks to Don Lokken of Minneapolis, MN for spotting and reporting this error

To order Transactor products or magazine/disk subscriptions in the U.S., use our new

## TOLL-FREE ORDER LINE

## 1-800-248-2719 Extension 911

(For placing orders only)

## Reader Service Card

Fill out this card (please print) or attach your peel-off mailing label, and circle the ads below that you'd like more information about.

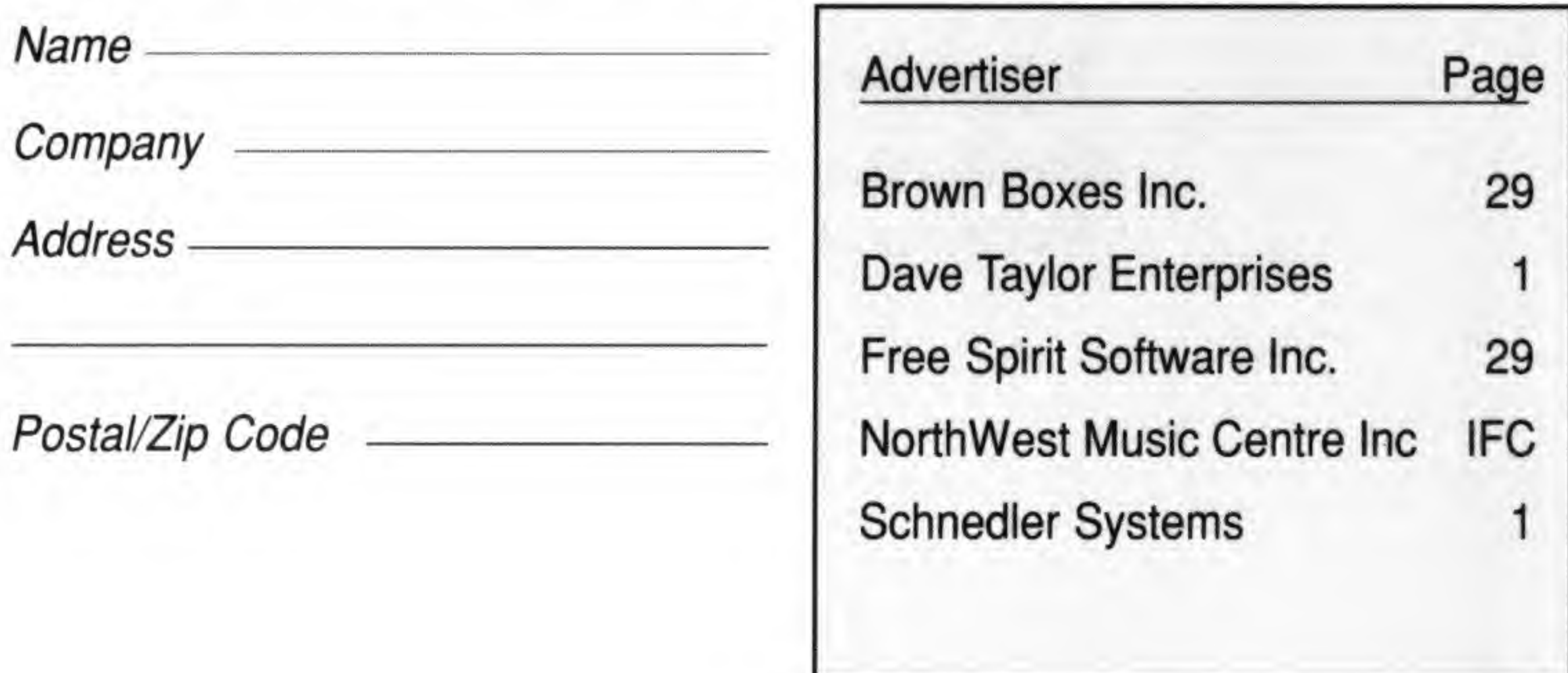

## Transactor Classifieds

...are a great way o reach thousands of Commodore microcomputer enthusiasts inexpensively - just \$2 per word! Send your ad copy with cheque or money order to: Transactor Classifieds, 85-10 West Wilmot Street, Richmond Hill, Ontario, Canada L4B 1K7.

FOR SALE: SFD <sup>1001</sup> \$129; 8250 \$185; <sup>8050</sup> \$145; MSD \$310; 8023 \$99; 6400 \$199; PET 64 \$99 Plus shipping.

BETHUREM ENTERPRISES (303) 693-4038 (Prices in US\$).

## Transactor Bimonthly Special Offer

Our "5-for-3" disk deal was such a success the last time that we're offering it again. Order any five regular Transactor magazine issue disks from the card at right (priced at \$8.95 US/\$9.95 Cdn) and pay for just three of them - that's five disks full of Utilities and Transactor programs, for just \$26.85 US or \$29.85 Cdn! Note that this offer does not apply to special disks like "Bits Book" or TransBasic disks.

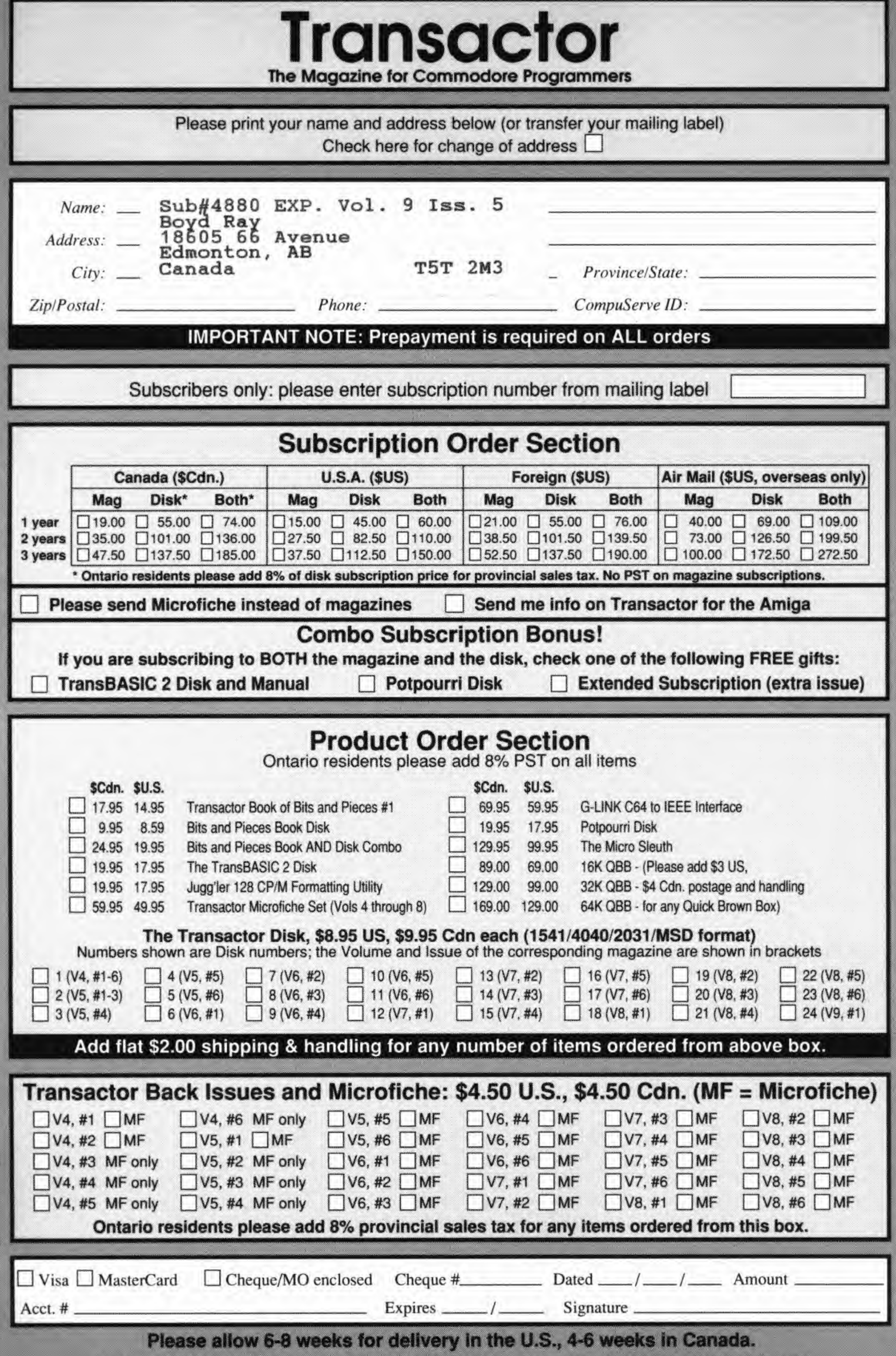

FOLD ALONG SCORES WITH CORRECT REPLY CARD ON OUTSIDE. USE TAPE, PLEASE - NO STAPLES OR GLUE.

8

BUSINESS REPLY MAIL FIRST CLASS PERMIT NO. 390 BUFFALO, NY

POSTAGE WILL BE PAID BY ADDRESSEE

Tiansactor P.O. Box 338 Station 'C' Buffalo, NY, 14209-9990 NO POSTAGE

Transactor 501 Alden Road RO, Box 3250

**NECESSARY** 

IF MAJLEQ

IN The

UNITED STATES

1648

**Business Reply Mail<br>No Postage Stamp Necessary<br>If mailed in Canada** 

Postage will be paid by:

ln.l1.lnl..I.m...i.lMMMh!..I.lMlI.M!MJI

 $\blacksquare$ 

Morkham Industrial Park Markham, Ontario L3R 9Z9

## The Potpourri Disk

### \_, , <sup>u</sup> ,<sup>F</sup>

Shoot down those evil Nazi War Balloons with your handy Acme Cannon! Don't let them get away!

This HELPful utility gives you instant menu-driven access to text files at the touch of a key - while any program is running!

A cute little arcade-style game; capture the eves in the bag as quickly as you can - but don't get the good elfl

How much is that loan really going to cost you? Which interest rate con you offofd? With Loan Helper, the answers ore as close as your friendly 64!

### Von Googol

### Loan Helper

### Blackjack

The most flexible blackjack simulation you'll find anywhere. Set up your favourite rule variations for doubling, surrendering and spitting the deck.

### Keyboard File Compare

At lastl The mad philosopher, Helga von Googol, brings her own brand of wisdom to the small screen! If this is 'AI', then it just ain't natural!

> Arcade maniacs look outi You'll need all your dexterity to handle this wicked joystick-buster! These , mad dog-monsters from space are not for novices!

### Anagrams 1 Quiz Quiz Octagons

### News

Save the money you spend on those supermarket tabloids - this program will generate equally convincing headiine copy - for free!

Just the thing for you Mensa types. Octagons is a cholenging puzzle of the mind. Four levels of play, and a tough 'memory' voriation for real experts!

Learning how to play the piano? This handy educational program makes it easy and fun to learn the notes on the keyboard.

A FAST machine language version of mathematician John Horton Conway's classic simulation. Set up your own 'colonies' and watch them grow!

Which of those two files you just created is the most recent version? With this great utility you'll never be left wondering.

### Filedump Wrd Ghoul Dogs

AHA!'s great lunar lander program. Use either joystick or keyboard to compete against yourself or up to 8 other players. Watch out for space mines!

Examine your disk files FAST with this machine language utility. Handles six formats, including hex, decimal, CBM and true ASCII, WordPro and SpeedScript.

### The ENTIRE POTPOURRI COLLECTION JUST \$17.95 US!!

The uitimate in easy-to-use data base programs. WRD lets you quickly and simply create, examine and edit just about any data. Comes with sample file.

### Help! War Balloons Bag the Elves

Anagrams lets you unscramble words for crossword puzzles and the like. The program uses a recursive ML subroutine for maximum speed and efficiency.

Trivia fanatics and students alike will hove fun with this program, which gives you multiple choice tests on material you have entered with the WRD program.

### Life AHA! Lander Backstreets

A nifty arcade gome, 100% machine language, that helps you learn the typewriter keyboard while you play! Unlike any typing program you've seen!

All the above programs, just \$17.95 US, \$19.95 Canadian. No, not EACH of the above programs, ALL of the above programs, on a single disk, accessed independently or from a menu, with built-in menu-driven help and fast-loader.

See Order Card at Center

# THE TIME SAVER

Type in a lot of Transactor programs? Does the above time and appearance of the sky look familiar? With The Transactor Disk, any program is just <sup>a</sup> LOAD away!

> Only \$8.95 US, \$9.95 Cdn. Per Issue 6 Disk Subscription (one year) Just \$45.00 US, \$55.00 Cdn. (see order form at center fold)

### Now Amiga Owners Can Save Time Too! <sup>\*</sup> Transactor Amiga Disk #1, \$12.95 US, \$14.95 Cdn. All the Amiga programs from the magazine, with complete documentation on disk, plus our pick of the public domain!